# **User's Manual Model 7700A Hall Measurement System**

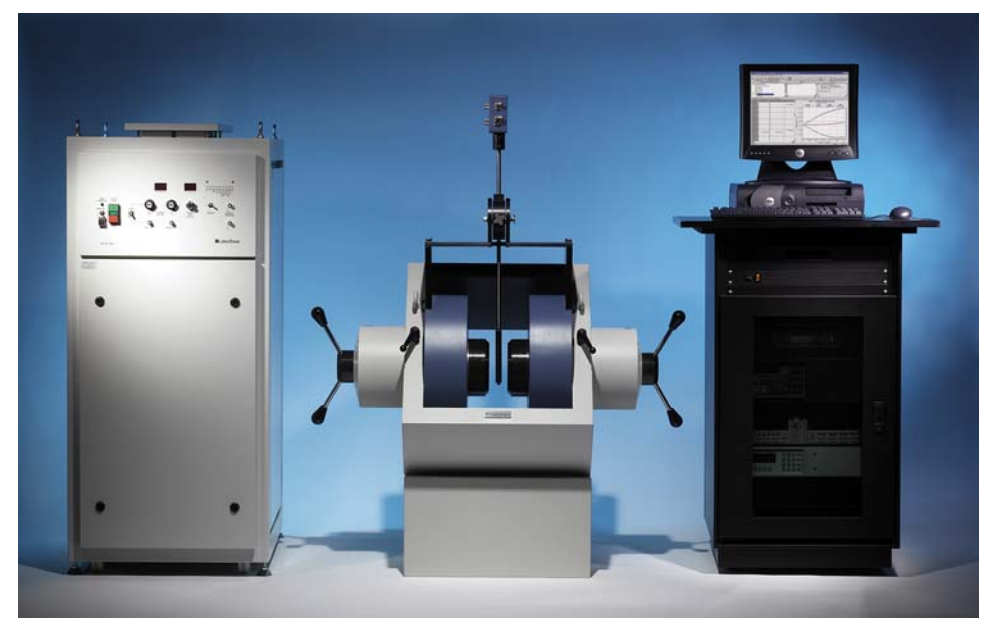

Lake Shore Cryotronics, Inc. 575 McCorkle Blvd. Westerville, Ohio 43082- 8888 USA

sales@lakeshore.com service@lakeshore.com

www.lakeshore.com

Fax: (614) 891-1392 Telephone: (614) 891-2243

Methods and apparatus disclosed and described herein have been developed solely on company funds of Lake Shore Cryotronics, Inc. No government or other contractual support or relationship whatsoever has existed which in any way affects or mitigates proprietary rights of Lake Shore Cryotronics, Inc. in these developments. Methods and apparatus disclosed herein may be subject to U.S. Patents existing or applied for. Lake Shore Cryotronics, Inc. reserves the right to add, improve, modify, or withdraw functions, design modifications, or products at any time without notice. Lake Shore shall not be liable for errors contained herein or for incidental or consequential damages in connection with furnishing, performance, or use of this material.

Revision 1.2 **P/N 119-054** 23 January 2012

*ALakeShore* | www.lakeshore.com

### **LIMITED WARRANTY STATEMENT**

#### **WARRANTY PERIOD: ONE (1) YEAR**

1.Lake Shore warrants that this Lake Shore product (the "Product") will be free from defects in materials and workmanship for the Warranty Period specified above (the "Warranty Period"). If Lake Shore receives notice of any such defects during the Warranty Period and the Product is shipped freight prepaid, Lake Shore will, at its option, either repair or replace the Product if it is so defective without charge to the owner for parts, service labor or associated customary return shipping cost. Any such replacement for the Product may be either new or equivalent in performance to new. Replacement or repaired parts will be warranted for only the unexpired portion of the original warranty or 90 days (whichever is greater).

2.Lake Shore warrants the Product only if it has been sold by an authorized Lake Shore employee, sales representative, dealer or original equipment manufacturer (OEM).

3.The Product may contain remanufactured parts equivalent to new in performance or may have been subject to incidental use.

4.The Warranty Period begins on the date of delivery of the Product or later on the date of installation of the Product if the Product is installed by Lake Shore, provided that if you schedule or delay the Lake Shore installation for more than 30 days after delivery the Warranty Period begins on the 31st day after delivery.

5.This limited warranty does not apply to defects in the Product resulting from (a) improper or inadequate maintenance, repair or calibration, (b) fuses, software and non-rechargeable batteries, (c) software, interfacing, parts or other supplies not furnished by Lake Shore, (d) unauthorized modification or misuse, (e) operation outside of the published specifications or (f) improper site preparation or maintenance.

6. TO THE EXTENT ALLOWED BY APPLICABLE LAW, THE ABOVE WAR-RANTIES ARE EXCLUSIVE AND NO OTHER WARRANTY OR CONDITION, WHETHER WRITTEN OR ORAL, IS EXPRESSED OR IMPLIED. LAKE SHORE SPECIFICALLY DISCLAIMS ANY IMPLIED WARRANTIES OR CON-DITIONS OF MERCHANTABILITY, SATISFACTORY QUALITY AND/OR FIT-NESS FOR A PARTICULAR PURPOSE WITH RESPECT TO THE PRODUCT. Some countries, states or provinces do not allow limitations on an implied warranty, so the above limitation or exclusion might not apply to you. This warranty gives you specific legal rights and you might also have other rights that vary from country to country, state to state or province to province.

#### Limited Warranty Statement Continued:

7. TO THE EXTENT ALLOWED BY APPLICABLE LAW, THE REMEDIES IN THIS WARRANTY STATEMENT ARE YOUR SOLE AND EXCLUSIVE REME-DIES.

8.EXCEPT TO THE EXTENT PROHIBITED BY APPLICABLE LAW, IN NO EVENT WILL LAKE SHORE OR ANY OF ITS SUBSIDIARIES, AFFILIATES OR SUPPLIERS BE LIABLE FOR DIRECT, SPECIAL, INCIDENTAL, CONSE-QUENTIAL OR OTHER DAMAGES (INCLUDING LOST PROFIT, LOST DATA OR DOWNTIME COSTS) ARISING OUT OF THE USE, INABILITY TO USE OR RESULT OF USE OF THE PRODUCT, WHETHER BASED IN WAR-RANTY, CONTRACT, TORT OR OTHER LEGAL THEORY, AND WHETHER OR NOT LAKE SHORE HAS BEEN ADVISED OF THE POSSIBILITY OF SUCH DAMAGES. Your use of the Product is entirely at your own risk. Some countries, states and provinces do not allow the exclusion of liability for incidental or consequential damages, so the above limitation may not apply to you.

9.EXCEPT TO THE EXTENT ALLOWED BY APPLICABLE LAW, THE TERMS OF THIS LIMITED WARRANTY STATEMENT DO NOT EXCLUDE, RESTRICT OR MODIFY, AND ARE IN ADDITION TO, THE MANDATORY STATUTORY RIGHTS APPLICABLE TO THE SALE OF THE PRODUCT TO YOU.

#### **CERTIFICATION**

Lake Shore certifies that this product has been inspected and tested in accordance with its published specifications and that this product met its published specifications at the time of shipment. The accuracy and calibration of this product at the time of shipment are traceable to the United States National Institute of Standards and Technology (NIST); formerly known as the National Bureau of Standards (NBS).

#### **TRADEMARK ACKNOWLEDGMENT**

Many manufacturers and sellers claim designations used to distinguish their products as trademarks. Where those designations appear in this manual and Lake Shore was aware of a trademark claim, they appear with initial capital letters and the ™ or ® symbol.

Microsoft Windows®, and Excel® are registered trademarks of Microsoft Corporation in the United States and other countries.

Copyright 2010-2012 Lake Shore Cryotronics, Inc. All rights reserved. No portion of this manual may be reproduced, stored in a retrieval system, or transmitted, in any form or by any means, electronic, mechanical, photocopying, recording, or otherwise, without the express written permission of Lake Shore.

**@LakeShore** | www.lakeshore.com

# **Table of Contents**

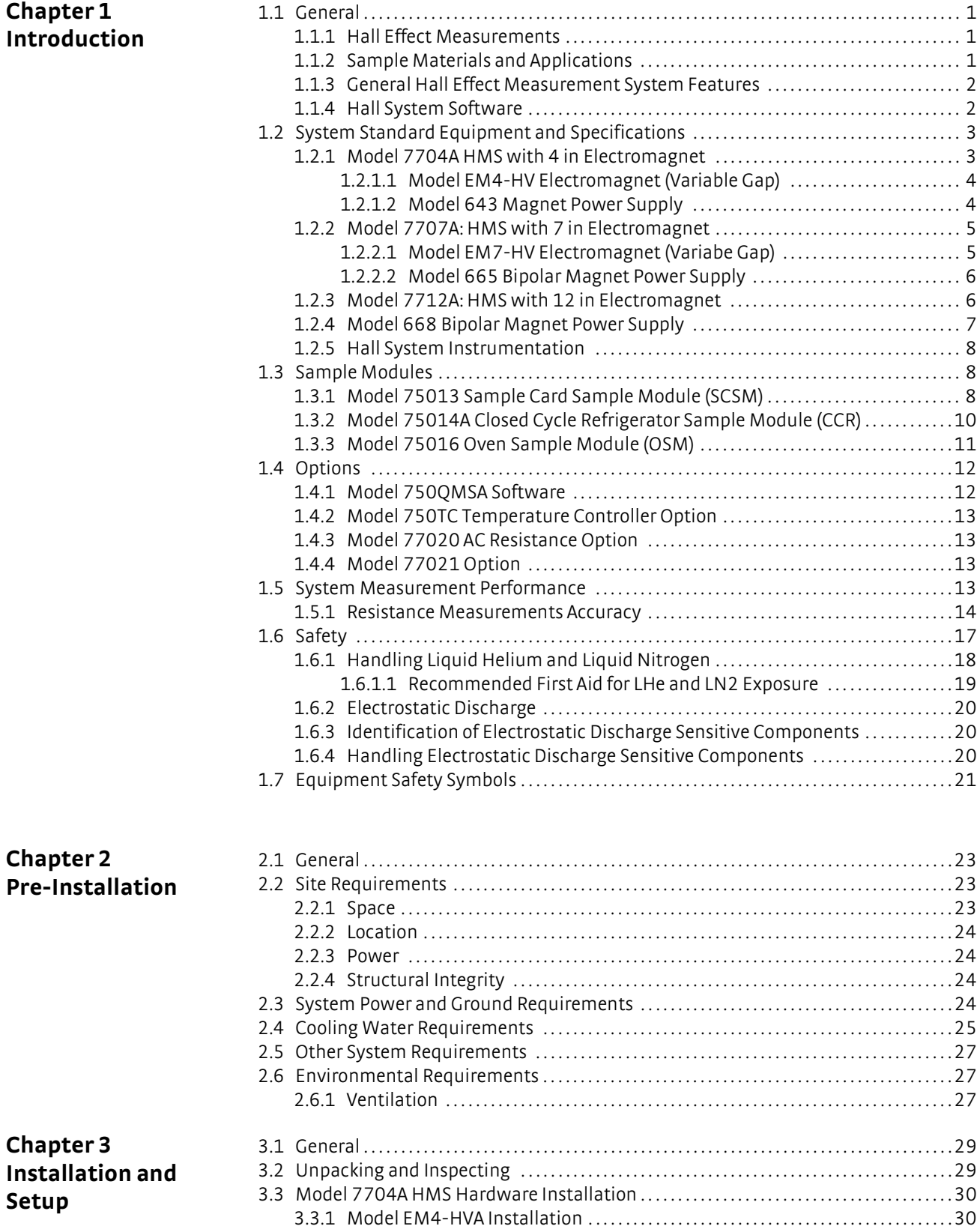

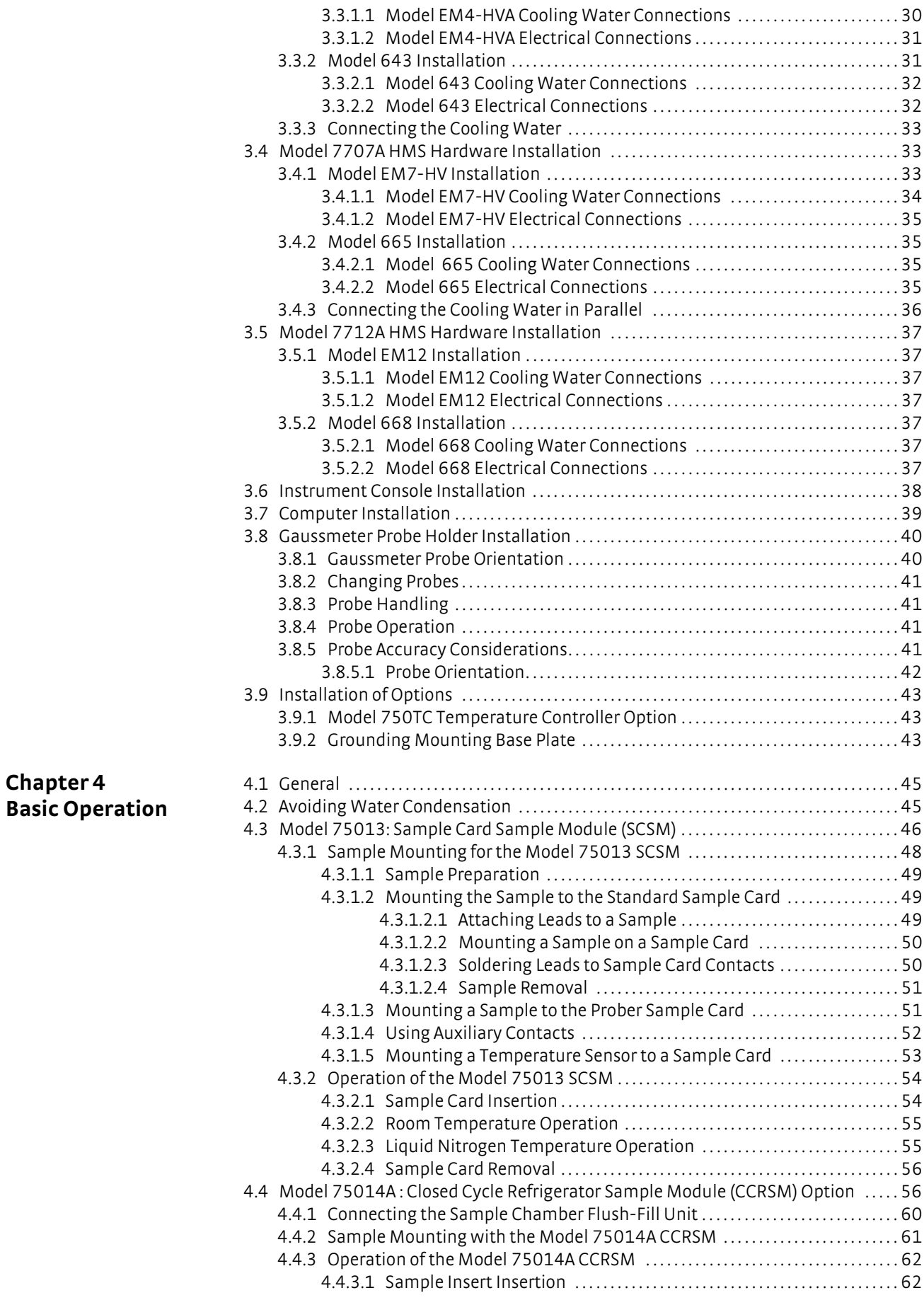

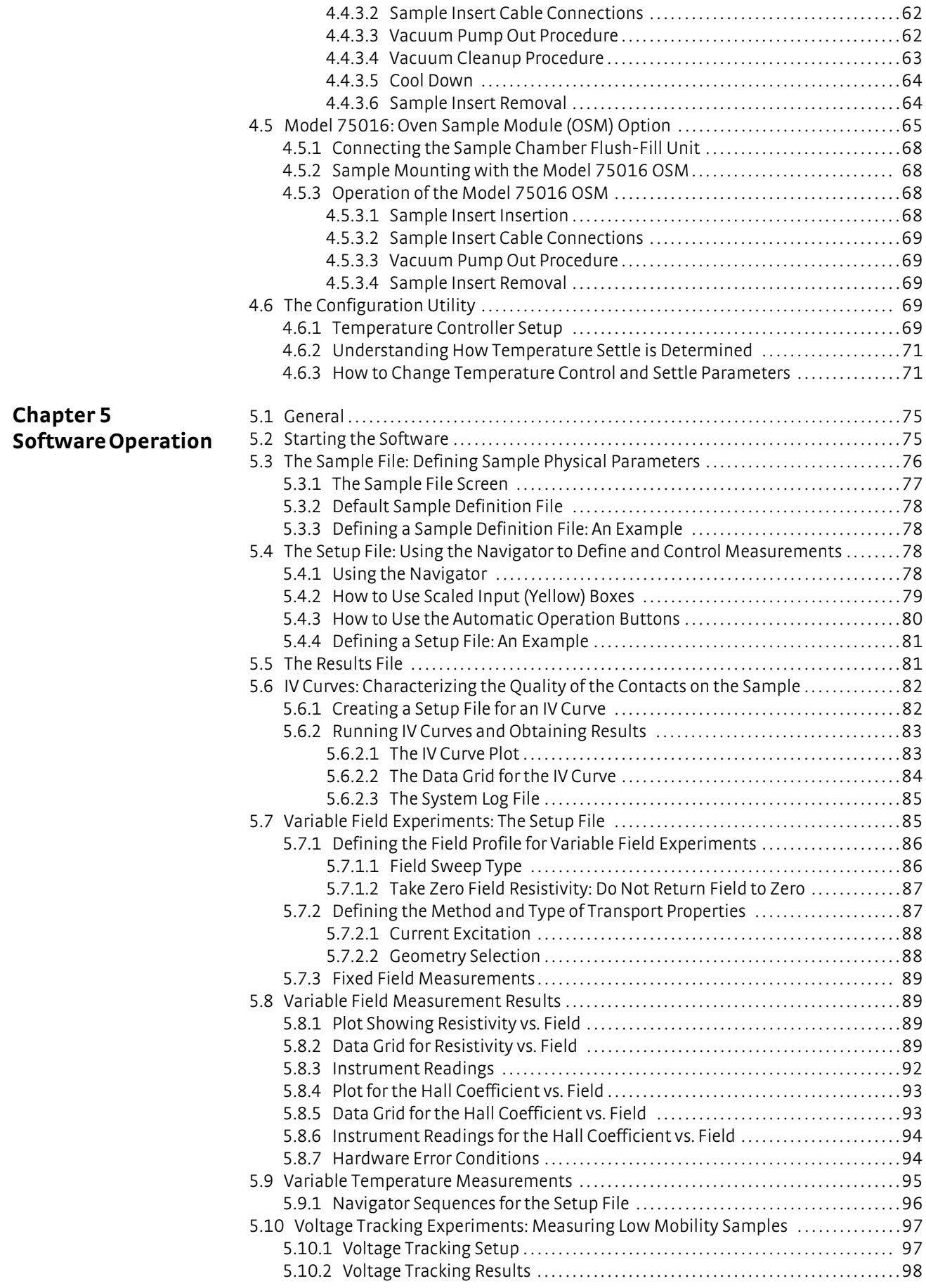

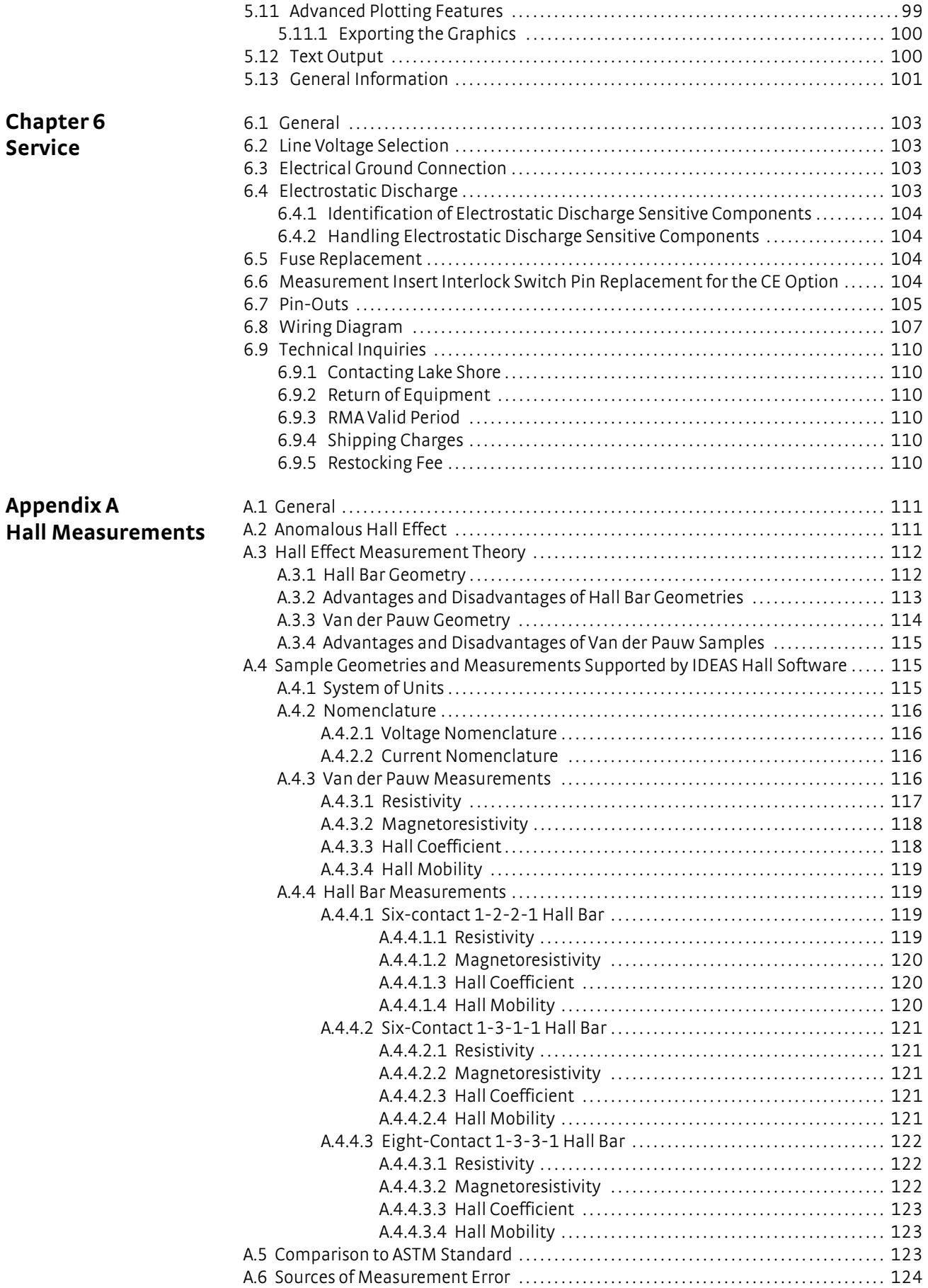

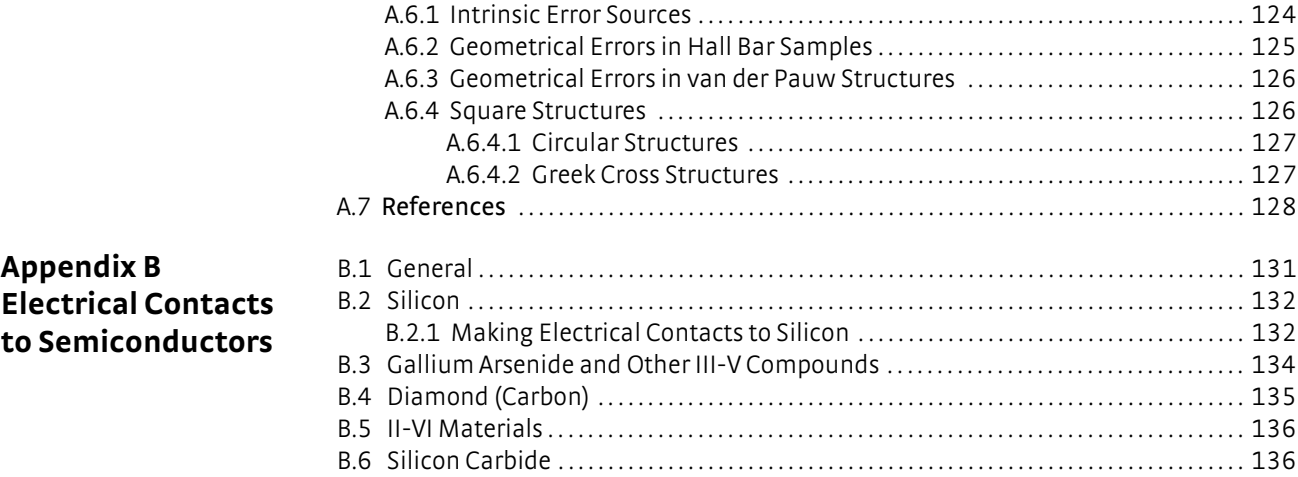

B.7 [References . . . . . . . . . . . . . . . . . . . . . . . . . . . . . . . . . . . . . . . . . . . . . . . . . . . . . . . . . . . . . . . . . . . . . . . . . 137](#page-145-0)

#### **v v v v v v v v**

# **Chapter 1: Introduction**

<span id="page-9-1"></span><span id="page-9-0"></span>**1.1 General** The Lake Shore 7700A Series Hall effect/electronic transport measurement system (HMS) is designed to measure electronic transport properties of electrically conductive materials. The system consists of the most advanced, integrated hardware and software commercially available. From single field measurements for bulk semiconductors, to variable field measurements for the most demanding compound semiconductor characterization at temperatures from 2 K to 800 K, the Lake Shore Hall effect measurement system is the most flexible, fastest , and precise measurement system available. It is designed and manufactured in the USA.

> The 7700A Series systems are easy to operate using the Lake Shore Hall measurement system software. The Hall system software controls the instrumentation during an experiment and determines sample resistance, resistivity, Hall coefficient, Hall mobility, carrier concentration, or current-voltage characteristics. The software controls and varies both temperature and magnetic flux density (field) during measurements. The 7700A Series of electromagnet-based Hall measurement systems consists of the following models:

Model 7704A: HMS with 4 in electromagnet Model 7707A: HMS with 7 in electromagnet Model 7712A: HMS with 12 in electromagnet

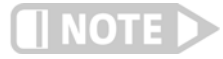

**A CE version of the Model 7700A HMS is also available. Additional hardware and processes have been incorporated into the system so that the product meets CE safety requirements for EU countries. These features are mentioned throughout this document. An HMS system that meets CE requirements has a CE mark placed on the back panel of the instrument console.**

For your safety, please read the manual and familiarize yourself with the operation of the system before you power up the system.

<span id="page-9-2"></span>1.1.1 Hall Effect Measurements An introduction to Hall effect measurements is included in Appendix A: Hall Effect Measurements.

> Hall effect measurements require four or more electrical contacts to the sample. The process for making good electrical contacts varies greatly depending on the sample material and geometry, factors out of Lake Shore control. Formation of adequate electrical contacts is the user's responsibility and can be the most difficult part of the measurement process. Some guidance is given in the sections pertaining to sample mounting in Chapter 4: Sample Modules, and in Appendix B: Electrical Contacts to Semiconductors.

#### <span id="page-9-3"></span>1.1.2 Sample Materials and Applications Hall effect measurements are the most frequently used means to determine carrier type (electrons or holes), mobility, and carrier density in semiconductor material. Hall effect measurements are used to characterize properties of a wide variety of electronic conductors, including semiconductors, metals, and superconductors, thin films, heterostructures, and bulk materials (single crystal or polycrystalline). Typical semiconductor materials include Si, Ge, GaAs, GaN, AIGaAs, CdTe, HgCdTe, SiC and others. Other samples commonly tested include magnetoresistors, GMR films, high temperature superconductors and magnetic materials.

Measuring transport properties as a function of magnetic flux density (field) or temperature can reveal additional information about the nature of the charge carriers in the material. Information about individual carriers in a material with multiple carriers can be revealed by making variable magnetic flux density measurements of carrier mobility and then applying multi-carrier analysis techniques such as multicarrier fitting or quantitative mobility spectrum analysis (QMSA®).

In addition, measurements of mobility and density versus temperature give the material scientist insight into the scattering mechanism present . Impurities, light hole states, and other features of the band structure can be inferred from these measurements.

Typical applications for the 7700A series Hall systems include materials research, product development, and quality control.

- <span id="page-10-0"></span>1.1.3 General Hall Effect Measurement System Features
- **DET** Measures Hall voltage, resistance, magnetoresistance, and current-voltage characteristics with one system
- Calculates resistivity, Hall coefficient, carrier concentration and mobility
- Allows contact characterization measuring current-voltage (I-V) curves in most configurations
- $\blacksquare$  Measures samples with resistances ranging from  $\mu\Omega$  to hundreds of G $\Omega$  (configurations available for this feature)
- Varies temperature and magnetic flux density (field)
- Reduces measurement time with a fully integrated, automated computer data collection system which makes measurements and calculates results
- Displays real-time feedback of processed measurement data in both graphical and/or tabular format as the experiment is taking place
- **DEM** Controls, monitors, and changes instrument settings throughout the experiment using Hall system software
- **Produces more accurate, repeatable measurements by actively monitoring, con**trolling, and stabilizing magnetic flux density (field). Produces excellent field stability with water cooled magnet coils, feedback control, high quality sensors, and advanced electronics.
- Takes measurements for mobility spectrum analysis using a variable field electromagnet.
- Offers several options for customization

# <span id="page-10-1"></span>1.1.4 Hall System Software

The 7700A series Hall system uses Windows® XP or VISTA® menu driven, enhanced color-graphic software for system operation, data acquisition and analysis. Real-time feedback of processed measurement data can be displayed in graphical and tabular format. The software controls the operation of the instruments during data acquisition and actively controls the magnetic field throughout a measurement. Hall system software automatically records data for 4-lead van der Pauw structures and 6-lead Hall bar structures and stores data to the hard drive to be used for further processing, analysis, and display.

# <span id="page-11-0"></span>**1.2 System Standard Equipment and Specifications**

General specifications about the 7700A series Hall effect measurement system is provided in [TABLE 1-1](#page-11-2). There is an electromagnet power supply included with the system. You are encouraged to read the included manual for its specifications and installation.

Tate lab

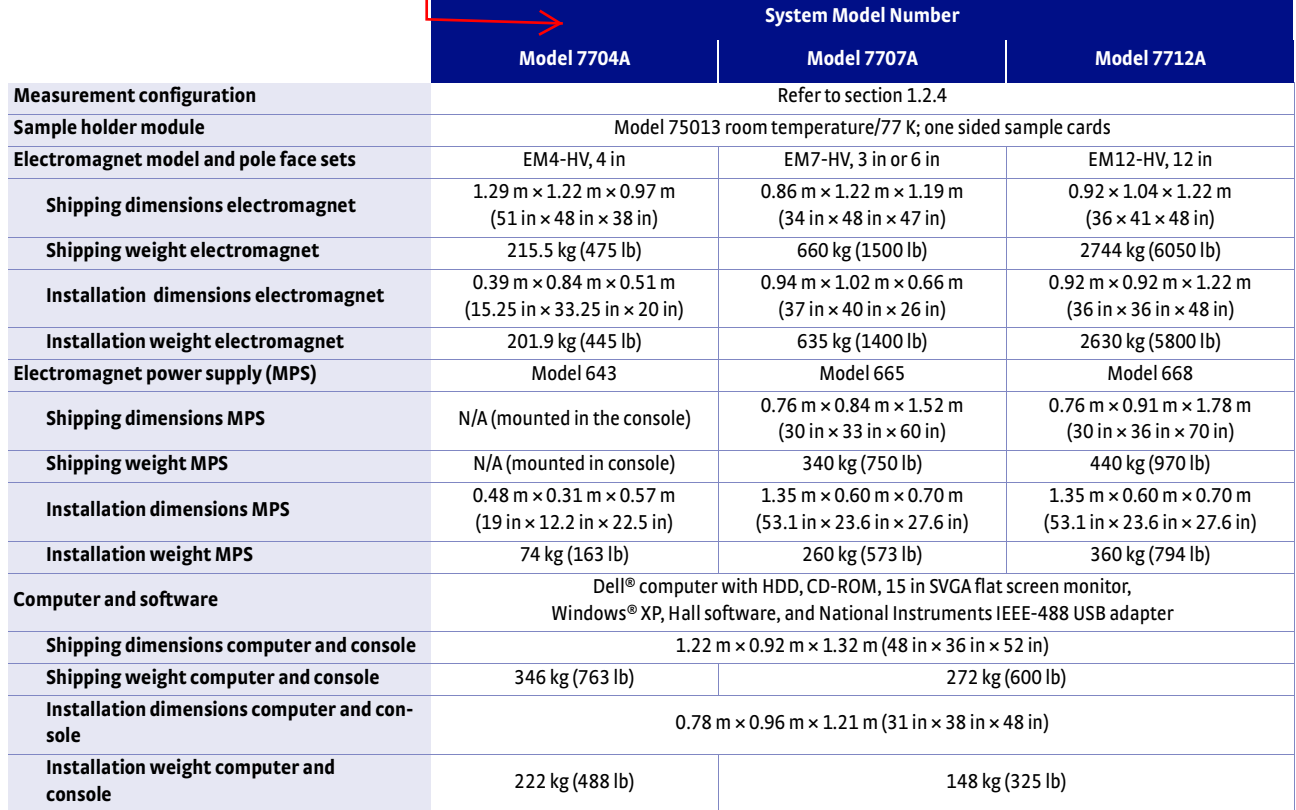

<span id="page-11-2"></span>*All dimensions given as height × width × depth*

*TABLE 1-1 7700A series Hall system general specifications*

# <span id="page-11-1"></span>1.2.1 Model 7704A HMS with 4 in Electromagnet

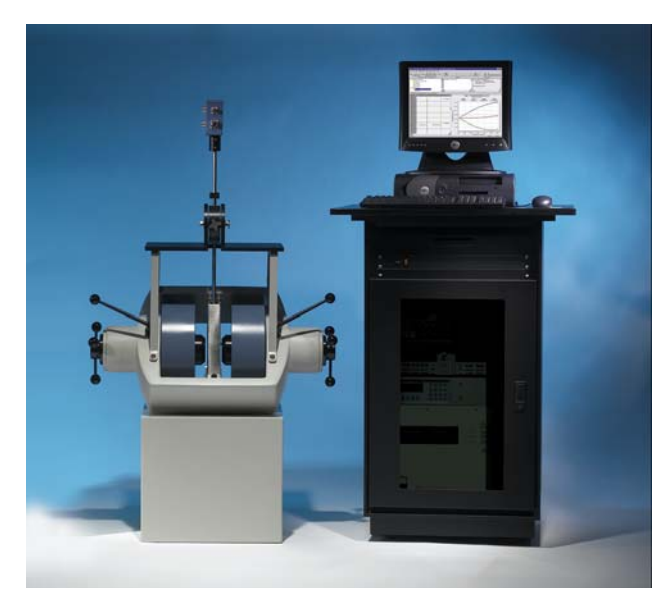

*FIGURE 1-1* **Typical Model 7704A HMS** 

#### <span id="page-12-0"></span>**1.2.1.1 Model EM4-HV Electromagnet (Variable Gap)**

One set of pole caps is provided standard with the EM4-HV (4 in) electromagnet.

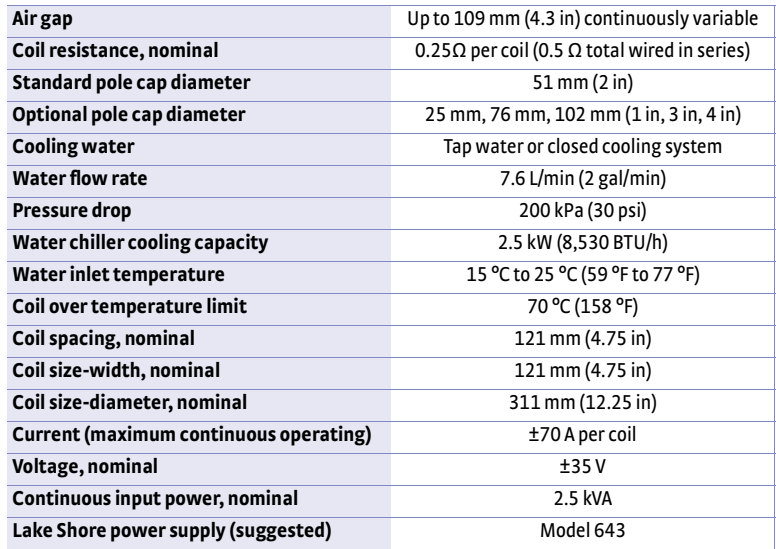

*TABLE 1-2 Model EM4-HV electromagnet*

#### <span id="page-12-1"></span>**1.2.1.2 Model 643 Magnet Power Supply**

Refer to the Model 643 MPS User's Manual for complete information. Some important characteristics are given in the following table.

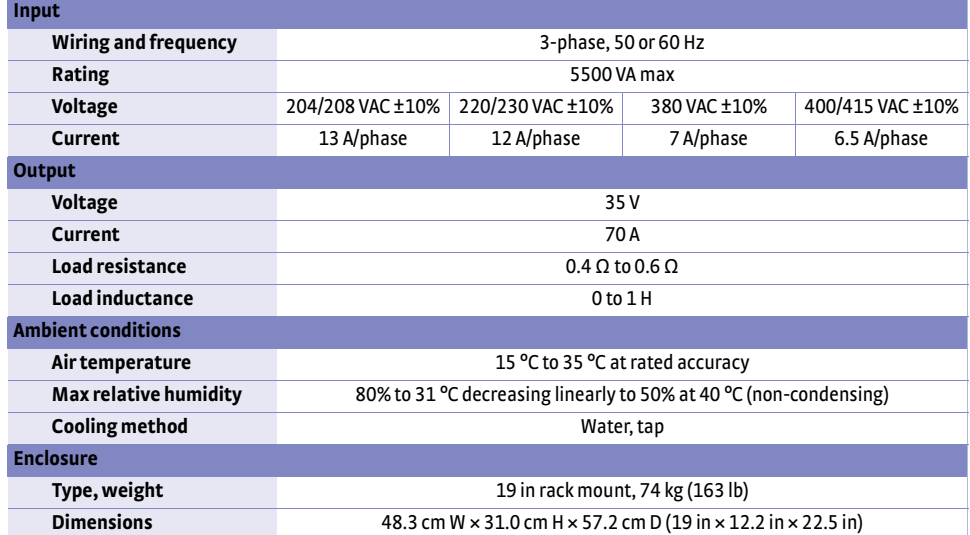

*TABLE 1-3 Model 643 magnet power supply specifications*

<span id="page-13-0"></span>1.2.2 Model 7707A: HMS with 7 in Electromagnet

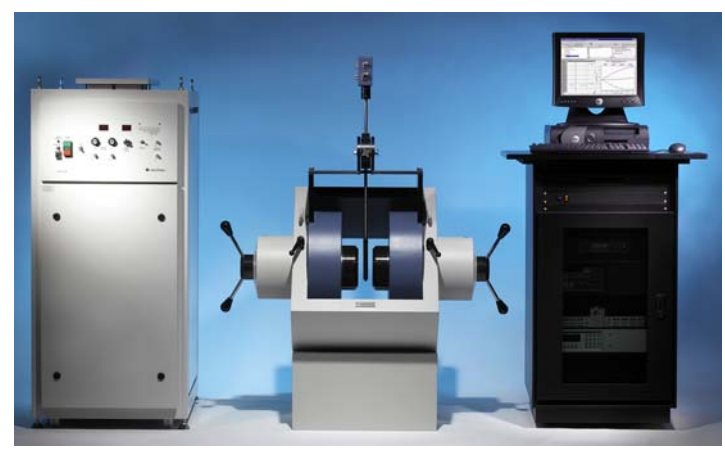

*FIGURE 1-2* **Typical Model 7707A HMS**

### <span id="page-13-1"></span>**1.2.2.1 Model EM7-HV Electromagnet (Variabe Gap)**

Two sets of pole caps are provided standard with the EM7-HV (7 in) electromagnet.

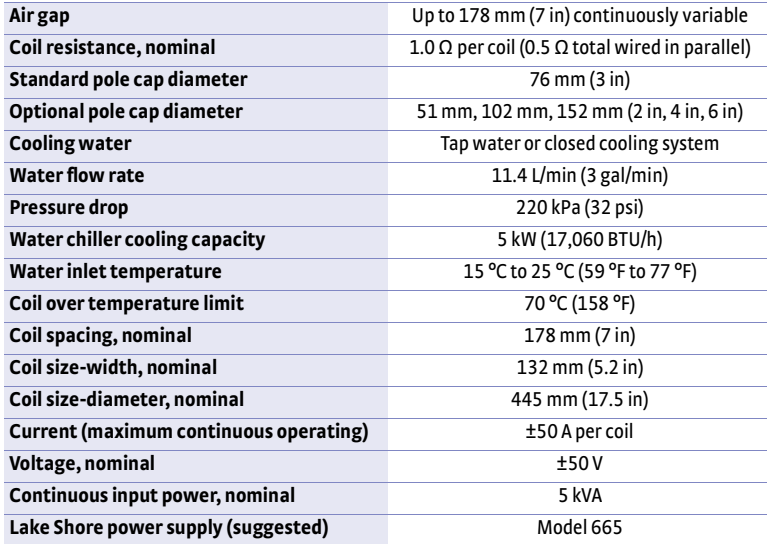

*TABLE 1-4 Model EM7-HV electromagnet (variable gap) specifications*

### <span id="page-14-0"></span>**1.2.2.2 Model 665 Bipolar Magnet Power Supply**

| Input                                |                                                                                                    |                                               |
|--------------------------------------|----------------------------------------------------------------------------------------------------|-----------------------------------------------|
| <b>Wiring and frequency</b>          | 3-phase and ground, 50-60 Hz                                                                                            |                                               |
| Rating                               | 7.6 kVA max                                                                                                    |                                               |
| Voltage                              | 208 ±10% VAC                                                                                                    | 400 +6% -10% VAC                              |
| Current                              | 21 A/phase with 208/220 VAC<br>between phases                                                                           | 11 A/phase with 380/400 VAC<br>between phases |
| <b>Customer fuses</b>                | 25 A, 500 VAC, time lag, each phase                                                                                     | 16 A 500 VAC, time lag, each phase            |
| <b>Output</b>                        |                                                                                                    |                                               |
| <b>Voltage</b>                       | ±50V                                                                                                    |                                               |
| Current                              | ±100A                                                                                                    |                                               |
| <b>Current stability</b>             | $\pm$ (0.01% of reading + 0.01% of full scale range) under conditions of constant line<br>voltage, load and temperature |                                               |
| <b>Nominal load</b>                  | $0.5 \Omega$                                                                                                    |                                               |
| Minimum load                         | $0.25 \Omega$                                                                                                    |                                               |
| <b>Ambient Conditions</b>            |                                                                                                    |                                               |
| Air temperature                      | +10 °C to +30 °C (50 °F to 86 °F)                                                                                       |                                               |
| <b>Storage and shipping</b>          | -10 °C to +50 °C (all remaining water must be removed)                                                                  |                                               |
| <b>Max relative humidity</b>         | 55% ±10% (non-condensing)                                                                                               |                                               |
| <b>Cooling</b>                       |                                                                                                    |                                               |
| Coolant                              | Water, tap                                                                                                    |                                               |
| <b>Temperature</b>                   | +11 °C to +25 °C                                                                                                    |                                               |
| <b>Flow rate</b>                     | 8 L/min (2.1 gpm)                                                                                                    |                                               |
| <b>Inlet pressure</b>                | 300 kPa to 600 kPa (45 psig to 90 psig)                                                                                 |                                               |
| Pressure drop at rated flow          | 0.12 MPa (17 psi)                                                                                                    |                                               |
| <b>Connections</b>                   | 1/4 in NPT female thread; 1/4 in NPT male to 10 mm (~3/8 in) hose barb included                                         |                                               |
| <b>Enclosure</b>                     |                                                                                                    |                                               |
| Type, weight                         | Freestanding rack cabinet with locking wheels<br>and 4 lifting eye bolts; 250 kg (550 lb)                               |                                               |
| Dimensions ( $H \times D \times W$ ) | $1.35 \text{ m} \times 0.7 \text{ m} \times 0.6 \text{ m}$ (53.1 in $\times$ 27.6 in $\times$ 23.6 in)                  |                                               |

*TABLE 1-5 Model 665 bipolar magnet power supply specifications*

# <span id="page-14-1"></span>1.2.3 Model 7712A: HMS with 12 in Electromagnet

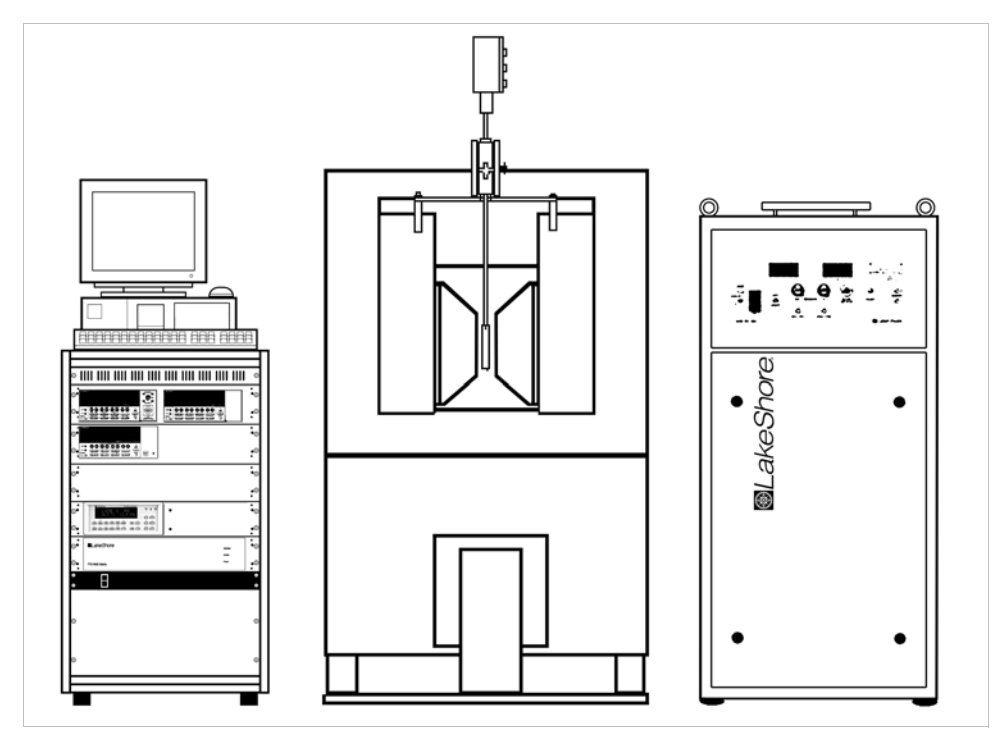

*FIGURE 1-3* **Typical Model 7712A**

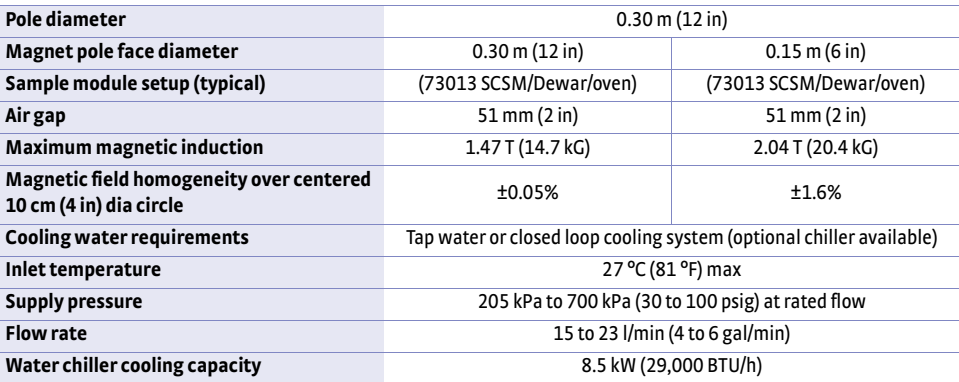

*TABLE 1-6 Model EM12-HF electromagnet (fixed gap)*

# <span id="page-15-0"></span>1.2.4 Model 668 Bipolar Magnet Power Supply

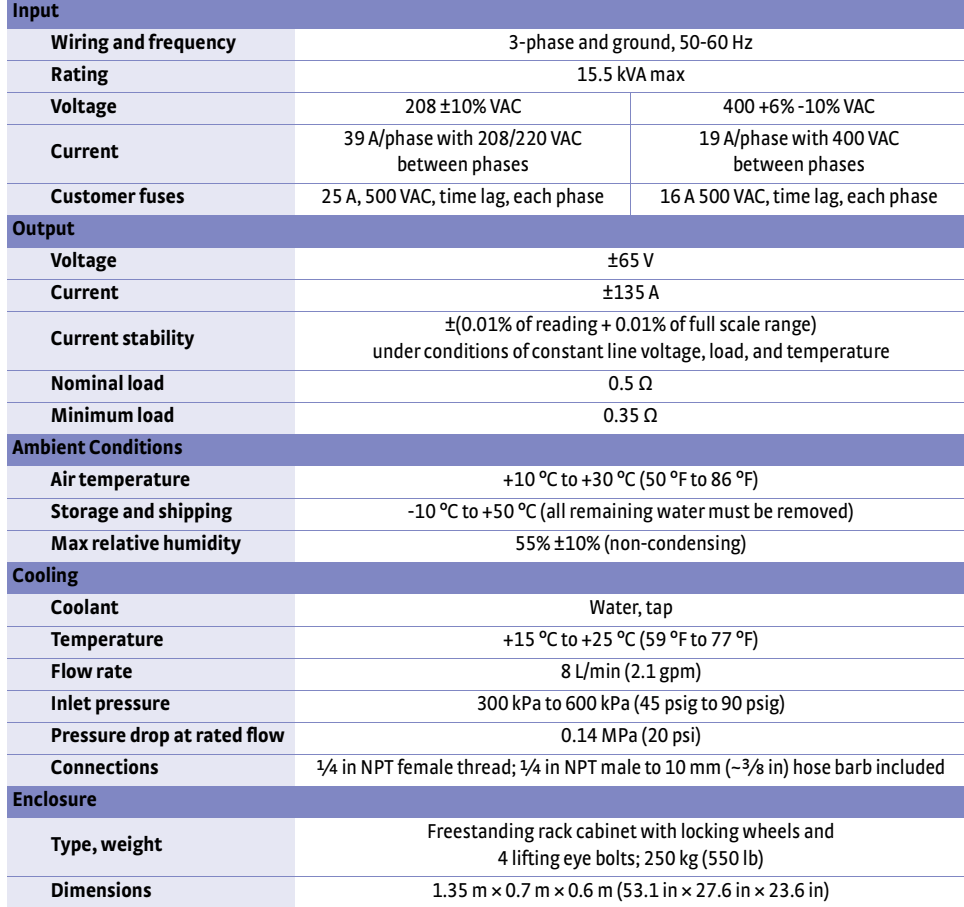

*TABLE 1-7 Model 668 bipolar magnet power supply specifications*

<span id="page-16-1"></span><span id="page-16-0"></span>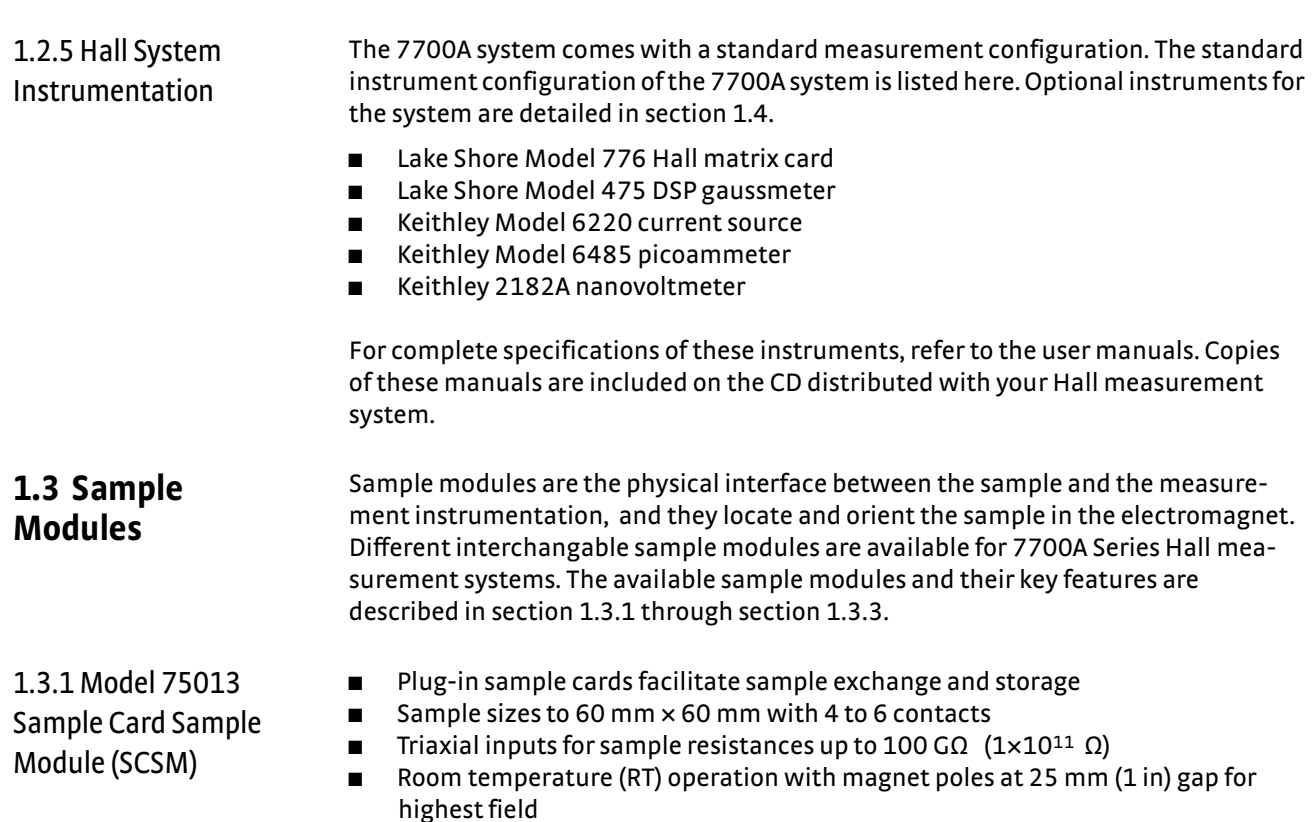

- <span id="page-16-2"></span>**D** Dewar provided for operation at 77 K (-196 °C) with the sample immersed directly in liquid nitrogen or at room temperature; nominal magnet pole gap is 56 mm (2.2 in)
- Temperature monitoring ability with the Model 750TC option
- $\blacksquare$  The CE option sample module has one additional (8-pin) circular connector and interlock pins

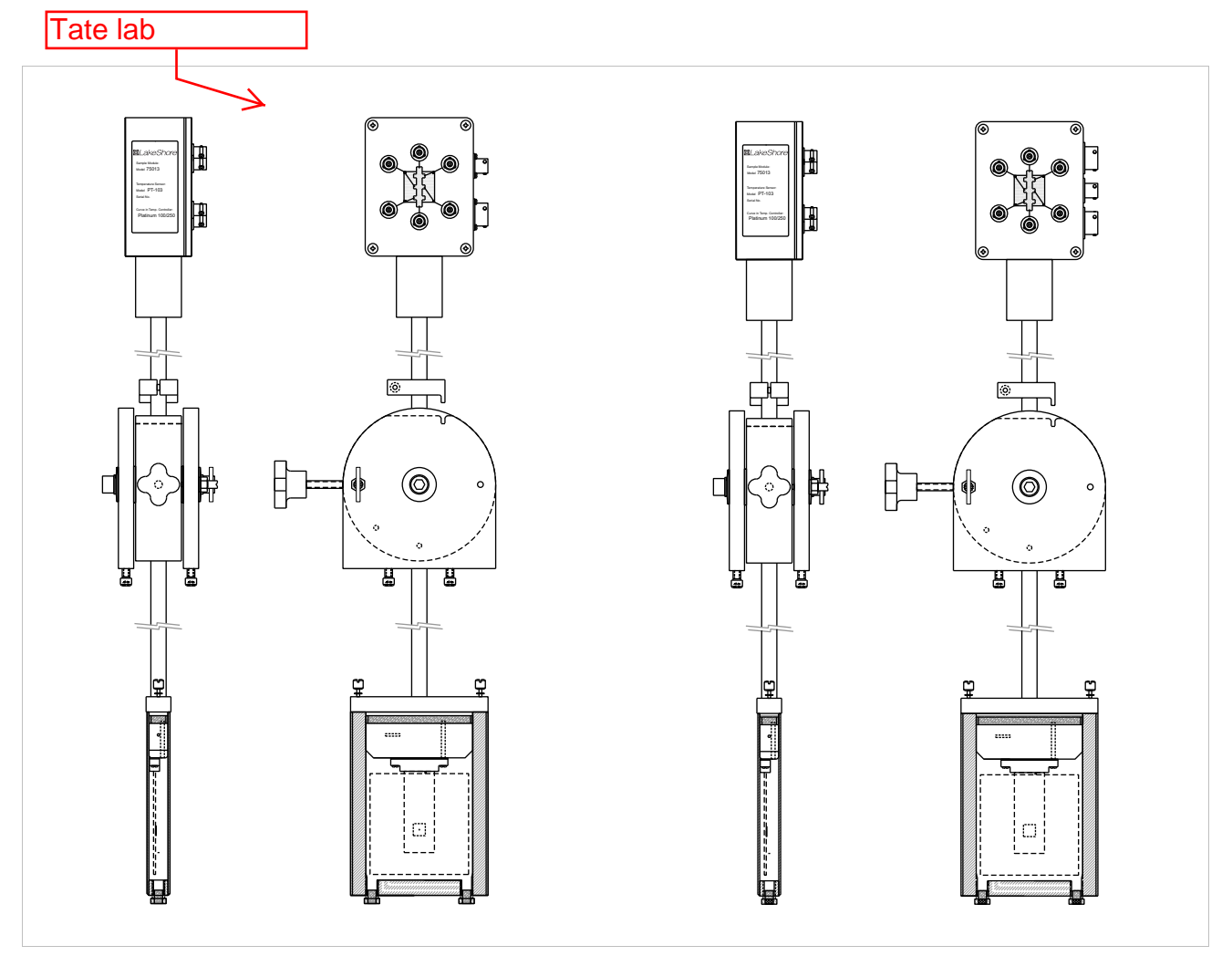

*FIGURE 1-4* **Model 75013 sample card sample module (left shows the standard, right shows the CE option)**

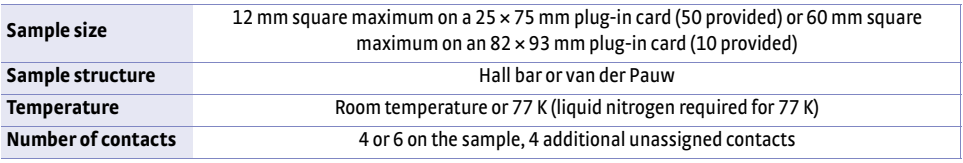

*TABLE 1-8 Model 75013 sample card specifications*

# <span id="page-18-0"></span>1.3.2 Model 75014A Closed Cycle Refrigerator Sample Module (CCR) Option

CCRs provide a variable temperature environment by cooling helium exchange gas. No liquid cryogens are required; therefore, ongoing operating costs are minimal. The sample probe, rotation stage, and hose accessories are provided. The sample is surrounded by helium gas at a pressure slightly above atmosphere, so samples can be changed without breaking vacuum or warming up the CCR. Pump out of the vacuum jacket to 100 Pa (0.1 Torr) is required before cooldown.

The Model 750TC option is required for the Model 75014A and must be ordered separately. Continuous operation for more than one week or at temperatures greater than room temperature requires a dedicated PS-EXT70 turbomolecular pump, which also must be ordered separately. The CE option sample module has one additional (8-pin) circular connector and interlock.

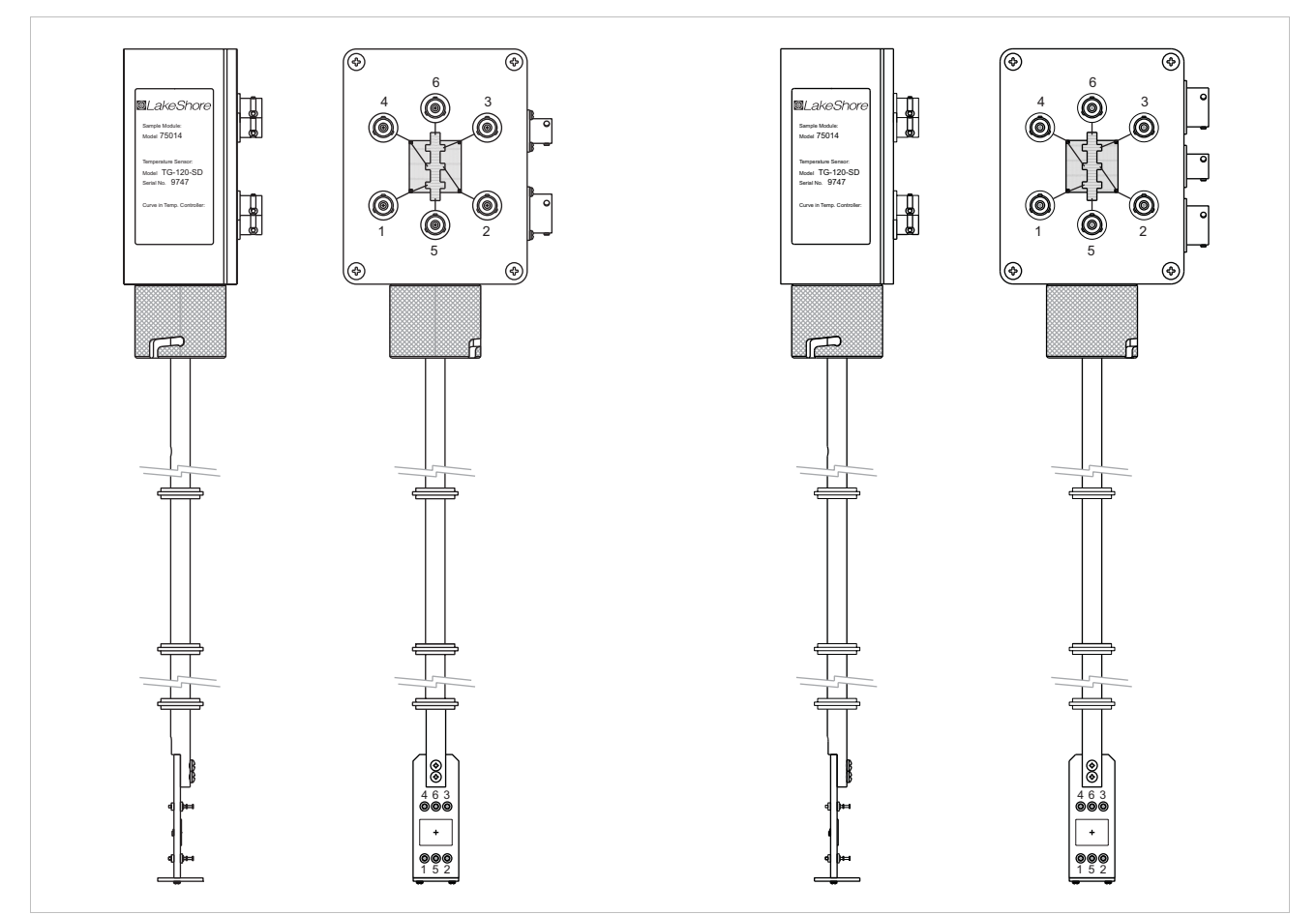

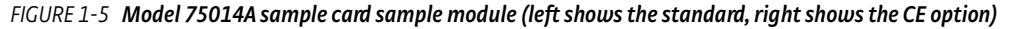

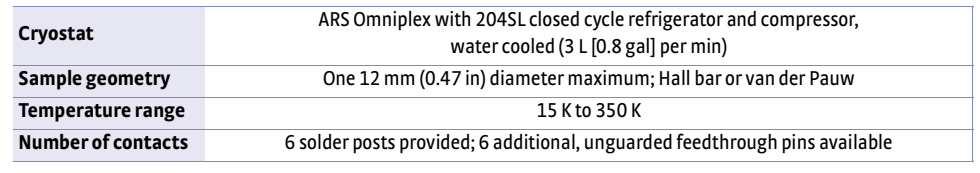

#### *TABLE 1-9 Model 75014A sample card specifications*

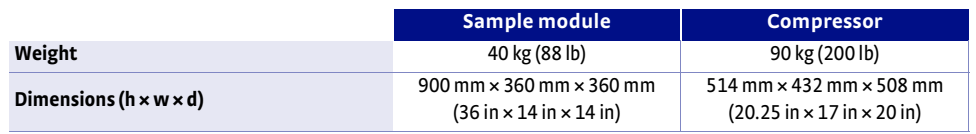

*TABLE 1-10 Weight and dimensions for the 75014A CCRSM and compressor*

# Acquired 1/2013

<span id="page-19-0"></span>1.3.3 Model 75016 Oven Sample Module (OSM) Option

The Hall system oven sample module features a heating unit oven body, sample insert, and sample chamber flush/fill unit. The oven body is rigidly mounted to the electromagnet frame and positioned between the electromagnet pole faces. The sample insert attaches through the top of the oven body via a turn locking mechanism. The sample insert makes no contact with the oven body. Because the oven body and sample insert form a vacuum-tight enclosure, the sample heating can be done under an inert gas atmosphere—argon is recommended. The insert has a temperature sensor mounted near the sample location. Electrical contact to the sensor is made through a connector at the top of the sample insert. The CE option sample module has one additional (8-pin) circular connector and interlock.

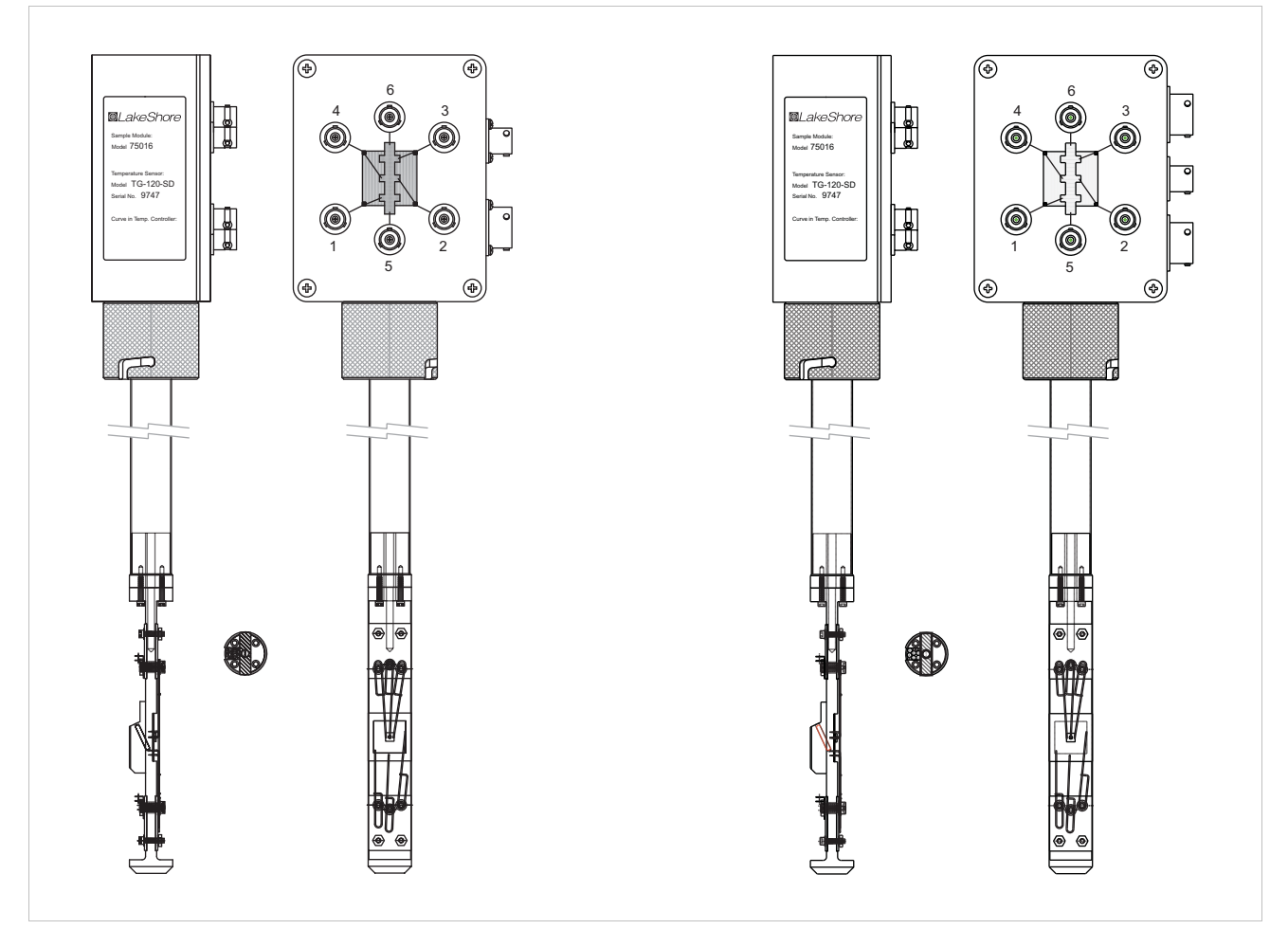

*FIGURE 1-6* **Model 75016 sample card sample module (left shows the standard, rightshows the CE option)**

The Model 750TC option and a mechanical fore vacuum pump (such as the Lake Shore Model PS-E2M) are required and must be ordered separately.

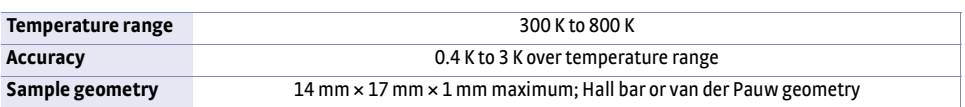

*TABLE 1-11 Model 75016 OSM specifications*

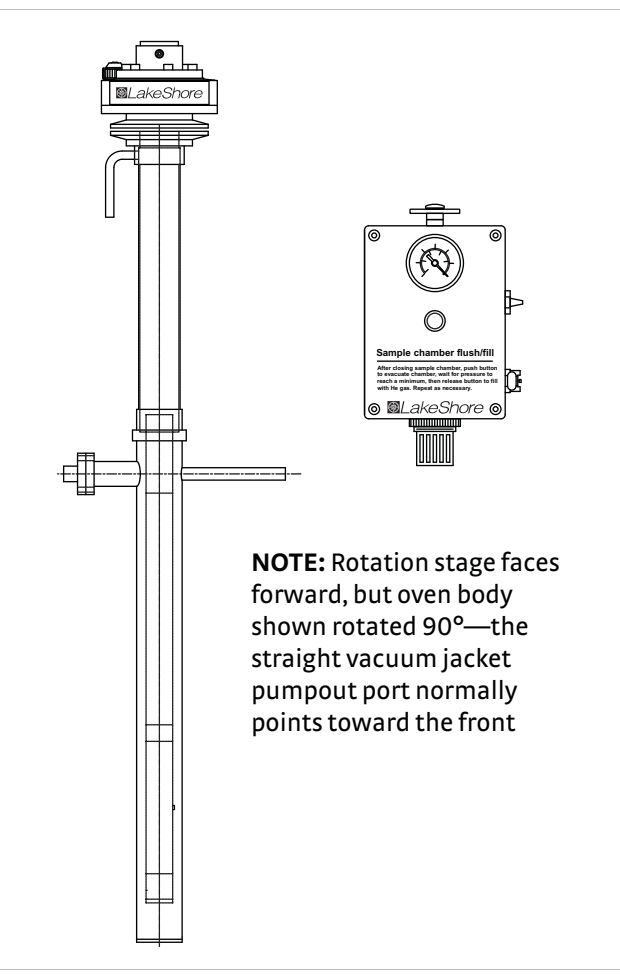

*FIGURE 1-7* **Model 75016 OSM**

<span id="page-20-0"></span>**1.4 Options** A list of options and systems to which they are applicable is given in [TABLE 1-12.](#page-20-2) Sample module options are explained in section 1.3. Extended descriptions of the individual options are given in the following sections. Other measurement configuration options might be available. Contact Lake Shore regarding your needs.

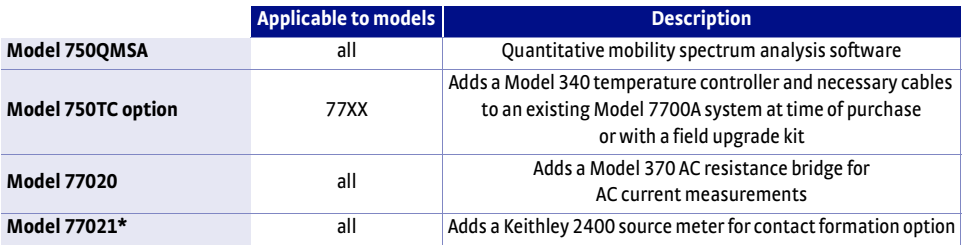

<span id="page-20-2"></span>*\*Contact formation option is not available with the CE option*

*TABLE 1-12 Options availble for the Model 7700A series systems*

<span id="page-20-1"></span>1.4.1 Model 750QMSA Software Our exclusive quantitative mobility spectrum analysis (QMSA®) software pairs with variable field Hall measurements to characterize the mobility spectrum for individual carrier species (electrons and holes) that comprise multilayer or multi-carrier materials (e.g., heterostructures, quantum wells, multiply-doped materials).

> Input parameters for the software analysis include Hall coefficient, resistivity, and magnetic field. Output parameters include conductivity spectra as a function of mobility, number of carriers (peaks in the mobility graph), density, mobility, and sign of each carrier.

<span id="page-21-3"></span><span id="page-21-2"></span><span id="page-21-1"></span><span id="page-21-0"></span>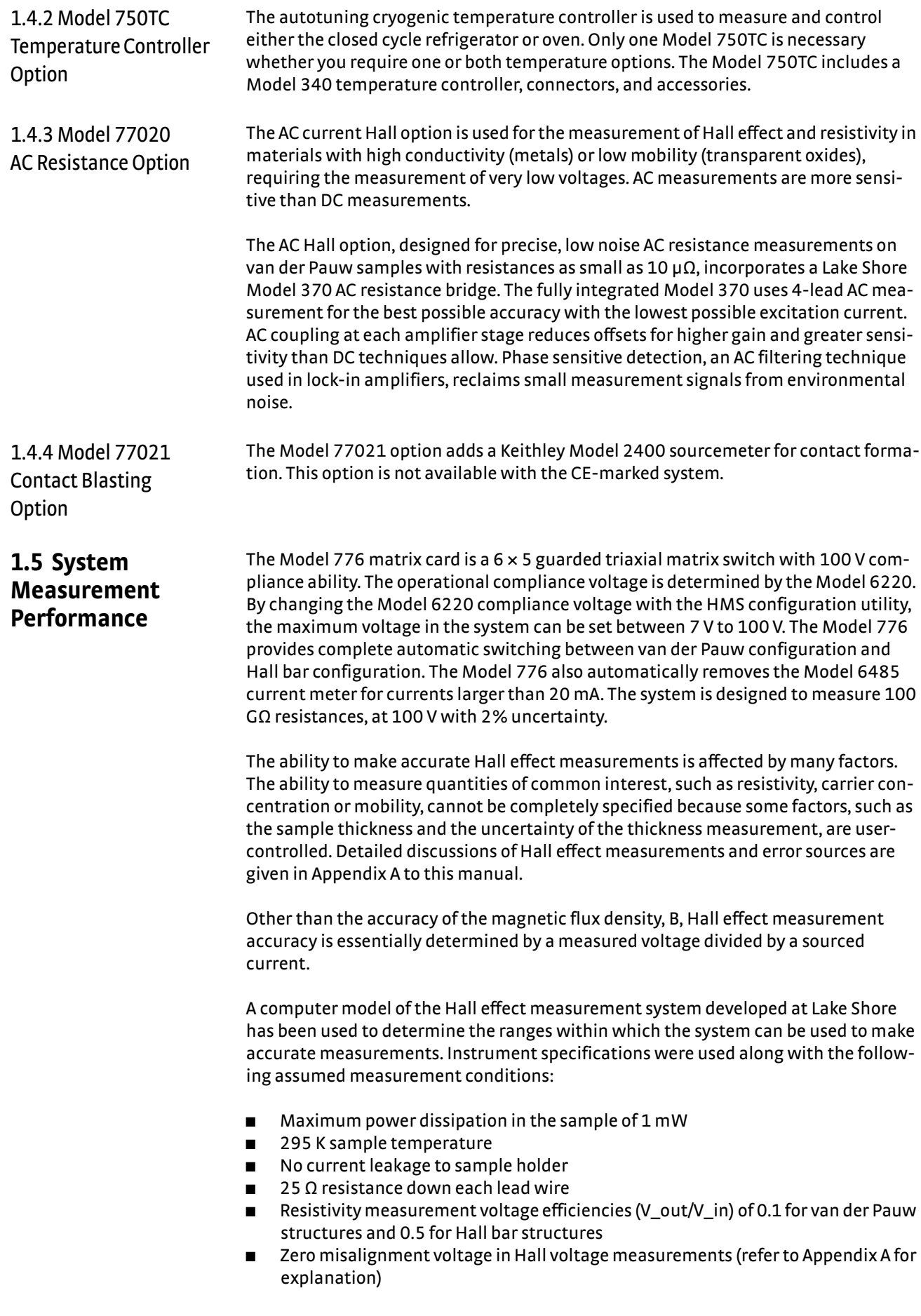

- $H$  Hall scattering factor of 1.0 (refer to Appendix A for explanation)
- $\blacksquare$  1% magnetic flux density (B) uncertainty
- $\blacksquare$  1% sample thickness (t) uncertainty

The relative accuracy of resistance measurements plots as a function of sample resistance. Current leakage to ground through cabling and instrumentation limits the maximum measurable resistance. Voltmeter sensitivity and the maximum excitation current limit the minimum measurable resistance.

The ability to measure mobility to within an uncertainty of 5% plots as a function of carrier density and sample resistance. Read these plots as showing an envelope within which the mobility can be measured to the stated accuracy. The minimum measurable carrier density is largely a function of the maximum voltage capability of the instrumentation. The maximum measurable carrier density is roughly proportional to the ratio B/t, so large magnetic flux density and thin samples can improve measurement range. Current leakage to ground through the cabling and instrumentation limits the maximum measurable resistance. Voltmeter sensitivity and the maximum excitation current limits the minimum measurable resistance. These plots are calculated assuming no Hall offset voltage. In practice, this can be very difficult to achieve. For low mobility ( $\mu$  < 10 cm<sup>2</sup>/(Vs)), this condition can be nearly impossible to obtain. In this case, the offset voltage and temperature drift of this offset will limit the mobility measurement. See Appendix A for more details.

The performance models have been checked at several points using standard resistors measured in production Hall effect measurement systems. Unfortunately, standards for carrier concentration or mobility measurements do not exist. Uncertainties in these quantities can be referenced to uncertainties in other basic measurements and the sample geometry. Hall measurements have also been performed on wafers purchased from suppliers and samples subjected to round-robbin testing at other laboratories. The system measurement specifications resulted from a combination of modeling and verification. A more complete, but unverified, picture of measurement configuration capabilities can be gained from the following sections.

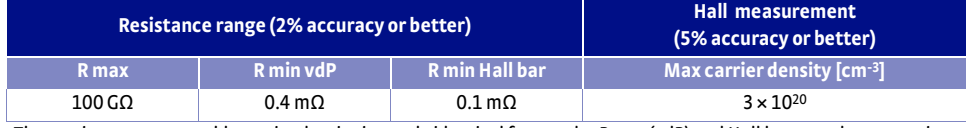

*The maximum measureable carrier density is nearly identical for van der Pauw (vdP) and Hall bar sample geometries*

*TABLE 1-13 Measurement specifications for Hall effect measurement systems*

[FIGURE 1-8](#page-23-0) represents sample resistance measurement accuracy. The measurement conditions for this model include:

<span id="page-22-0"></span>1.5.1 Resistance **Measurements** Accuracy

- $\blacksquare$  1 mW maximum power dissipation in the sample
- 100 V maximum excitation or sample output voltage
- $\blacksquare$  100 mA maximum current
- 295 K sample temperature
- No current leakage to sample holder
- $\blacksquare$  High resistance mode used for sample resistances > 100,000  $\Omega$
- $25 \Omega$  resistance down each lead wire

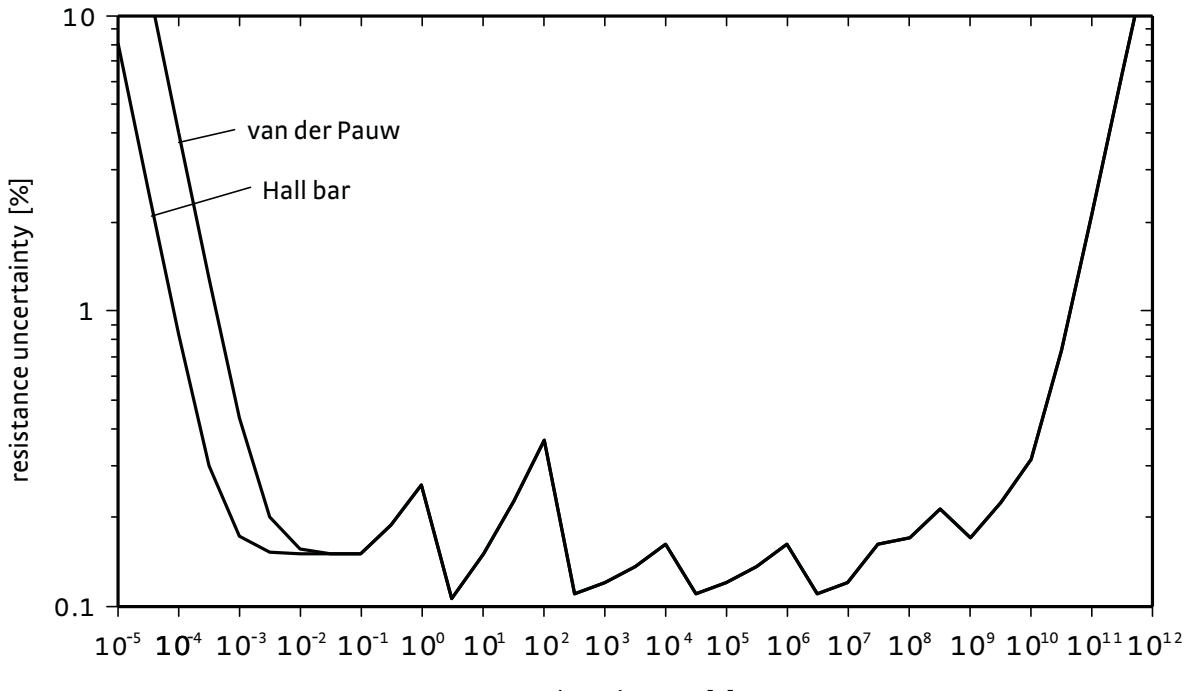

sample resistance [µ]

*FIGURE 1-8* **Resistance measurement uncertainty**

<span id="page-23-0"></span>[FIGURE 1-9](#page-24-0) represents the range within which mobility is measured to within an uncertainty of 5% using the -HVWR-HS measurement configuration. The measurement conditions for this model include:

- $\blacksquare$  1 mW maximum power dissipation in the sample
- 100 V maximum excitation or sample output voltage 100 mA maximum current
- 295 K sample temperature
- No current leakage to sample holder
- $\blacksquare$  High resistance mode used for sample resistances > 100,000  $\Omega$
- $\Box$  25  $\Omega$  resistance down each lead wire
- **B** Assumed sample resistivity measurement voltage efficiencies (V\_out/V\_in) of 0.1 for van der Pauw or 0.5 for Hall bar structures
- Zero Hall offset voltage
- Hall factor of 1
- Magnetic flux density (B) and sample thickness (t) uncertainties of 1% each

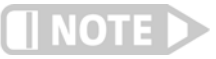

**The maximum carrier density is roughly proportional to the ratio B/t, so large magnetic flux density and thin samples can improve the measurement range.**

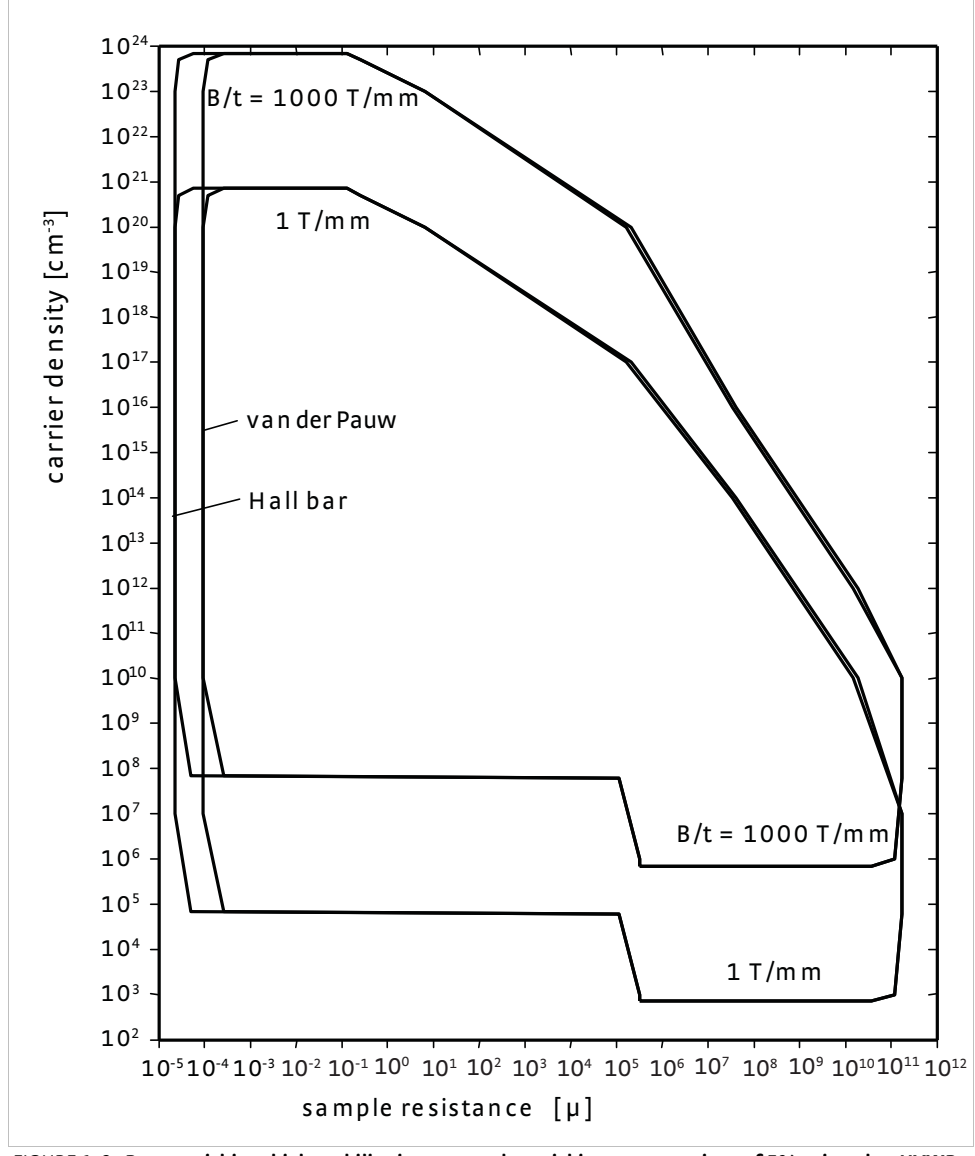

<span id="page-24-0"></span>*FIGURE 1-9* **Range within which mobility is measured to within an uncertainty of 5% using the -HVWR-HS measurement configuration .**

<span id="page-25-0"></span>**1.6 Safety** Observe these general safety precautions during all phases of instrument operation, service, and repair. Failure to comply with these precautions or with specific warnings elsewhere in this manual violates safety standards of design, manufacture, and intended instrument use. Lake Shore Cryotronics, Inc. assumes no liability for the user's failure to comply with these requirements.

> Lake Shore equipment protects the operator and surrounding area from electric shock or burn, mechanical hazards, excessive temperature, and spread of fire from the instrument. Environmental conditions outside of the conditions below may pose a hazard to the operator and surrounding area.

- **n** Indoor use
- Altitude to 2000 m
- **E** Temperature for safe operation:  $5^{\circ}$ C to 40  $^{\circ}$ C
- Maximum relative humidity: 80% for temperature up to 31 °C decreasing linearly to 50% at 40 °C
- Power supply voltage fluctuations not to exceed ±10% of the nominal voltage
- **D** Overvoltage category II
- Pollution degree 2

#### *Ground Equipment*

To minimize shock hazard, connect the instrument console chassis to an electrical ground. Most Lake Shore equipment comes with a three-conductor AC power cable. Plug the power cable into an approved 3-contact electrical outlet or use a 3-contact adapter with the grounding wire (green) firmly connected to an electrical ground (safety ground) at the power outlet. The power jack and mating plug of the power cable meet Underwriters Laboratories (UL) and International Electrotechnical Commission (IEC) safety standards.

#### *Ventilation*

The instrument has ventilation holes in its side covers. Do not block these holes when the instrument is operating.

#### *Do Not Operate in an Explosive Atmosphere*

Do not operate the equipment in the presence of flammable gases or fumes. Operation of any electrical equipment in such an environment constitutes a definite safety hazard.

#### *Prevent Cooling Water Condensation*

Do not operate the power supply when cooling water temperature is lower than the dew point for local atmospheric condition. Condensation on cooling components inside the power supply can cause severe damage to the power supply.

#### *Do Not Touch Hot Surfaces*

Oven option outer tube can be hot during operation. Do not touch the tube surface when the option control temperature senser is reading above 100 °C. (Refer to oven section for more information)

#### *Keep Away from Live Circuits*

Operating personnel must not remove equipment and instrument covers. Refer component replacement and internal adjustments to qualified maintenance personnel. Do not replace components with power cable connected. To avoid injuries, always disconnect power and discharge circuits before touching them.

#### *Do Not Substitute Parts or Modify Instrument*

Do not install substitute parts or perform any unauthorized modification to the instrument. Return the instrument to an authorized Lake Shore Cryotronics, Inc. representative for service and repair to ensure that safety features are maintained.

#### *Cleaning*

Do not submerge instrument. Clean only with a damp cloth and mild detergent. Exterior only.

#### *Ground Measurement Module*

Before making any measurement and installing the light tight box to the measurement module, connect all six signal cables to the corresponding connectors on the measurement module connector box. Then connect the safety gound connector (8-pins) to the connector box. The measurements will not work properly without the safety ground cable connected.

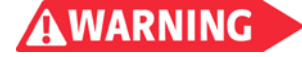

#### **Do not disconnect any cable during measurments. Because an electrical shock hazard can exist if the center pin is exposed.**

#### *Use Light Tight Box or Temperature Option Hardware*

Always install the light tight box or install the measurement module into the temperature option before making any measurements. High voltage can present at the sample area during the measurments.

#### *Safe Electrical Practice*

Always stop measurement before disconnecting any cables or remove the light tight box from the measurement module. Remove the light tight box from the measurement module before disconnecting any measurement cables. Remove the safety ground cable before removing the measurement cables.

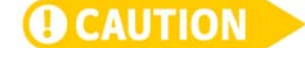

**Only connect one measurement module at a time. One may have multiple measurement modules for his sytem. To prevent incorrect measurement and possible damage to the module, only one measurement module should be connected to the cables from the instrument console. Always remove all the cables from one module before connection cables to another module.**

### <span id="page-26-0"></span>1.6.1 Handling Liquid Helium and Liquid Nitrogen

Helium and nitrogen are colorless, odorless, and tasteless gases. When properly cooled, the gases liquify. Liquid helium (LHe) and liquid nitrogen (LN<sub>2</sub>) are used with the Model 7700A. Although not explosive, there are certain safety considerations for handling LHe and  $LN<sub>2</sub>$ .

Operate all cryogenic containers (Dewars) in accordance with manufacturer instructions. Safety instructions are normally posted on the side of each Dewar. Keep cryogenic Dewars in a well-ventilated place, protected from the weather, and away from heat sources. [FIGURE 1-10](#page-27-1) shows a typical cryogenic Dewar.

Transfer LHe and LN<sub>2</sub> and operate storage Dewar controls in accordance with manufacturer/supplier instructions. During transfer, follow all safety precautions written on the storage Dewar and recommended by the manufacturer.

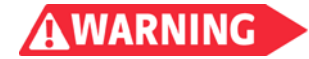

**Liquid helium and liquid nitrogen are potential asphyxiants and can cause rapid suffocation without warning. Store and use in an adequately ventilated area. DO NOT vent the container in confined spaces. DO NOT enter confined spaces where gas may be present unless the area is well-ventilated. If inhaled, remove the person to fresh air. If they are not breathing, give artificial respiration. If their breathing is labored, give oxygen. Get medical attention.**

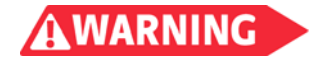

**Liquid helium and liquid nitrogen can cause severe frostbite to exposed body parts. DO NOT touch frosted pipes or valves. For frostbite, consult a physician immediately. If a physician is unavailable, warm the affected parts with water that is near body temperature.**

Two essential safety aspects of handling LHe are adequate ventilation and eye and skin protection. Although helium and nitrogen gases are non-toxic, they are dangerous because they replace air in a normal breathing atmosphere. Liquid helium is an even greater threat because a small amount of liquid evaporates to create a large amount of gas. Store and operate cryogenic Dewars in open, well-ventilated areas.

When transferring LHe and LN<sub>2</sub>, protect eyes and skin from accidental contact with liquid or the cold gas issuing from it. Protect eyes with full face shield or chemical splash goggles; safety glasses (even with side shields) are inadequate. Always wear special cryogenic gloves (Tempshield Cryo-Gloves® or equivalent) when handling anything that is, or may have been, in contact with the liquid or cold gas, or with cold pipes or equipment. Wear long sleeve shirts and cuffless trousers long enough to prevent liquid from entering shoes.

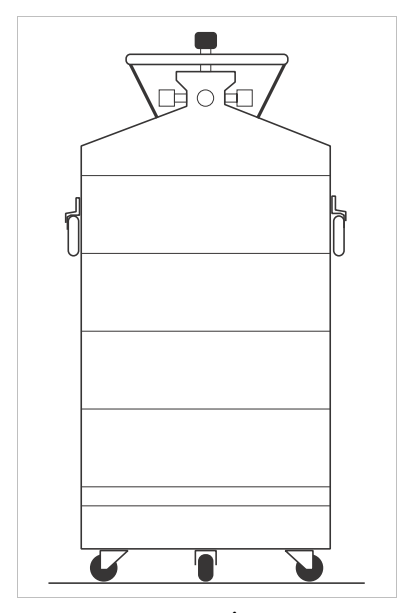

<span id="page-27-1"></span>*FIGURE 1-10* **Cryogenic storage Dewar**

#### <span id="page-27-0"></span>1.6.1.1 Recommended First Aid for LHe and LN<sub>2</sub> Exposure

Post an appropriate material safety data sheet (MSDS) obtained from the manufacturer/distributor at every site that stores and uses LHe and LN<sub>2</sub>. The MSDS specifies symptoms of overexposure and first aid.

If a person exhibits symptoms of asphyxia such as headache, drowsiness, dizziness, excitation, excessive salivation, vomiting, or unconsciousness, remove to fresh air. If breathing is difficult, give oxygen. If breathing stops, give artificial respiration. Call a physician immediately.

If exposure to cryogenic liquids or cold gases occurs, restore tissue to normal body temperature (98.6°F) by bathing it in warm water not exceeding 105 °F (40 °C). Do not rub the frozen part, either before or after rewarming. Protect the injured tissue from further damage and infection and call a physician immediately. Flush exposed eyes thoroughly with warm water for at least 15 min. In case of massive exposure, remove clothing while showering with warm water. The patient should not drink alcohol or smoke. Keep warm and rest. Call a physician immediately.

<span id="page-28-0"></span>1.6.2 Electrostatic Discharge Electrostatic discharge (ESD) may damage electronic parts, assemblies, and equipment. ESD is a transfer of electrostatic charge between bodies at different electrostatic potentials caused by direct contact or induced by an electrostatic field. The low-energy source that most commonly destroys electrostatic discharge sensitive devices is the human body, which generates and retains static electricity. Simply walking across a carpet in low humidity may generate up to 35,000 V of static electricity.

> Current technology trends toward greater complexity, increased packaging density, and thinner dielectrics between active elements, which result in electronic devices with even more ESD sensitivity. Some electronic parts are more ESD sensitve than others. ESD levels of only a few hundred volts may damage electronic components such as semiconductors, thick and thin film resistors, and piezoelectric crystals during testing, handling, repair, or assembly. Discharge voltages below 4000 V cannot be seen, felt, or heard.

# <span id="page-28-1"></span>1.6.3 Identification of Electrostatic Discharge Sensitive Components

The following are various industry symbols used to label components as ESD sensitive.

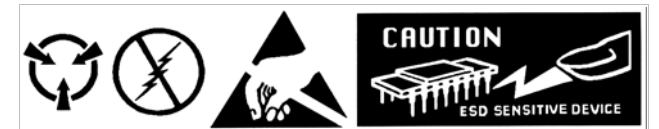

*FIGURE 1-11* **Symbols indicating ESD sensitivity**

<span id="page-28-2"></span>1.6.4 Handling Electrostatic Discharge Sensitive Components

Observe all precautions necessary to prevent damage to ESDS components before attempting installation. Bring the device and everything that contacts it to ground potential by providing a conductive surface and discharge paths. As a minimum, observe these precautions:

- De-energize or disconnect all power and signal sources and loads used with unit
- Place unit on a grounded conductive work surface
- $\blacksquare$  Technician should be grounded through a conductive wrist strap (or other device) using 1 M series resistor to protect operator
- **DEAD** Ground any tools, such as soldering equipment, that will contact unit. Contact with operator's hands provides a sufficient ground for tools that are otherwise electrically isolated.
- Place ESD sensitive devices and assemblies removed from a unit on a conductive work surface or in a conductive container. An operator inserting or removing a device or assembly from a container must maintain contact with a conductive portion of the container. Use only plastic bags approved for storage of ESD material.

Do not handle ESD sensitive devices unnecessarily or remove them from the packages until they are actually used or tested.

# <span id="page-29-0"></span>**1.7 Equipment Safety Symbols**

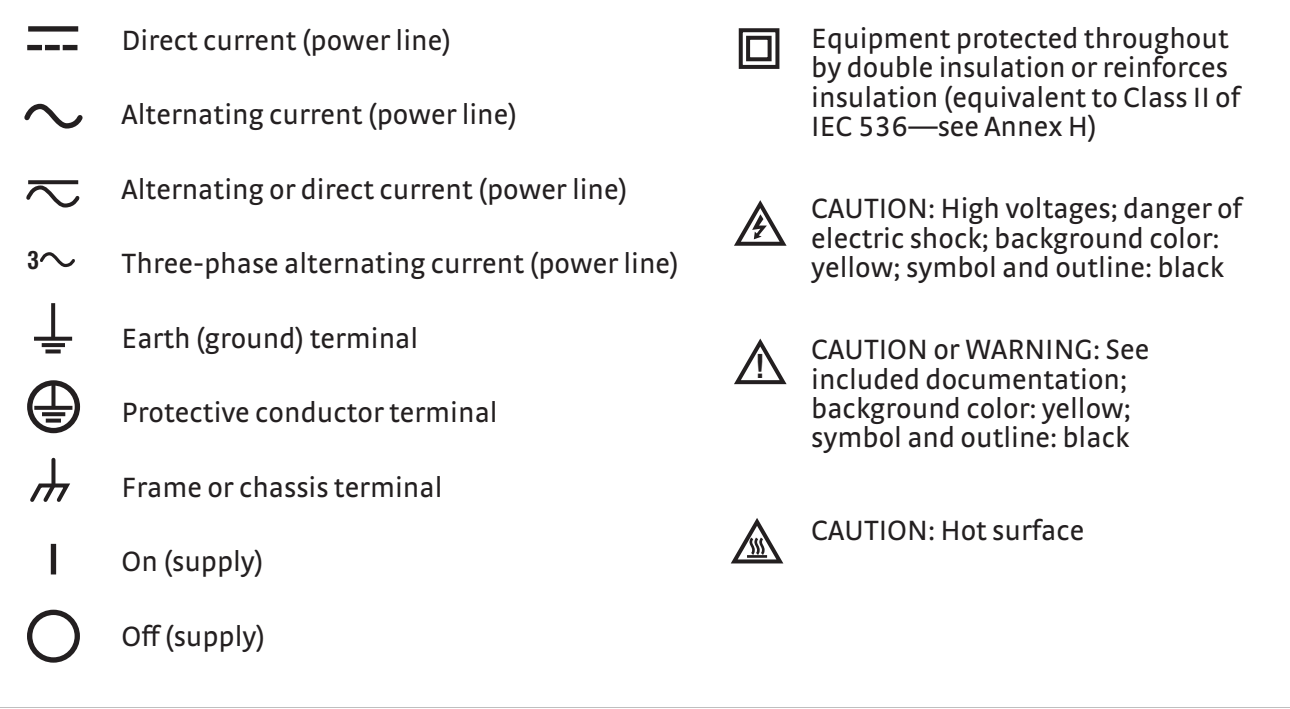

*FIGURE 1-12* **Safety symbols**

#### **22** cHAPTER 1: **Introduction**

# **Chapter 2: Pre-Installation**

<span id="page-31-2"></span><span id="page-31-1"></span><span id="page-31-0"></span>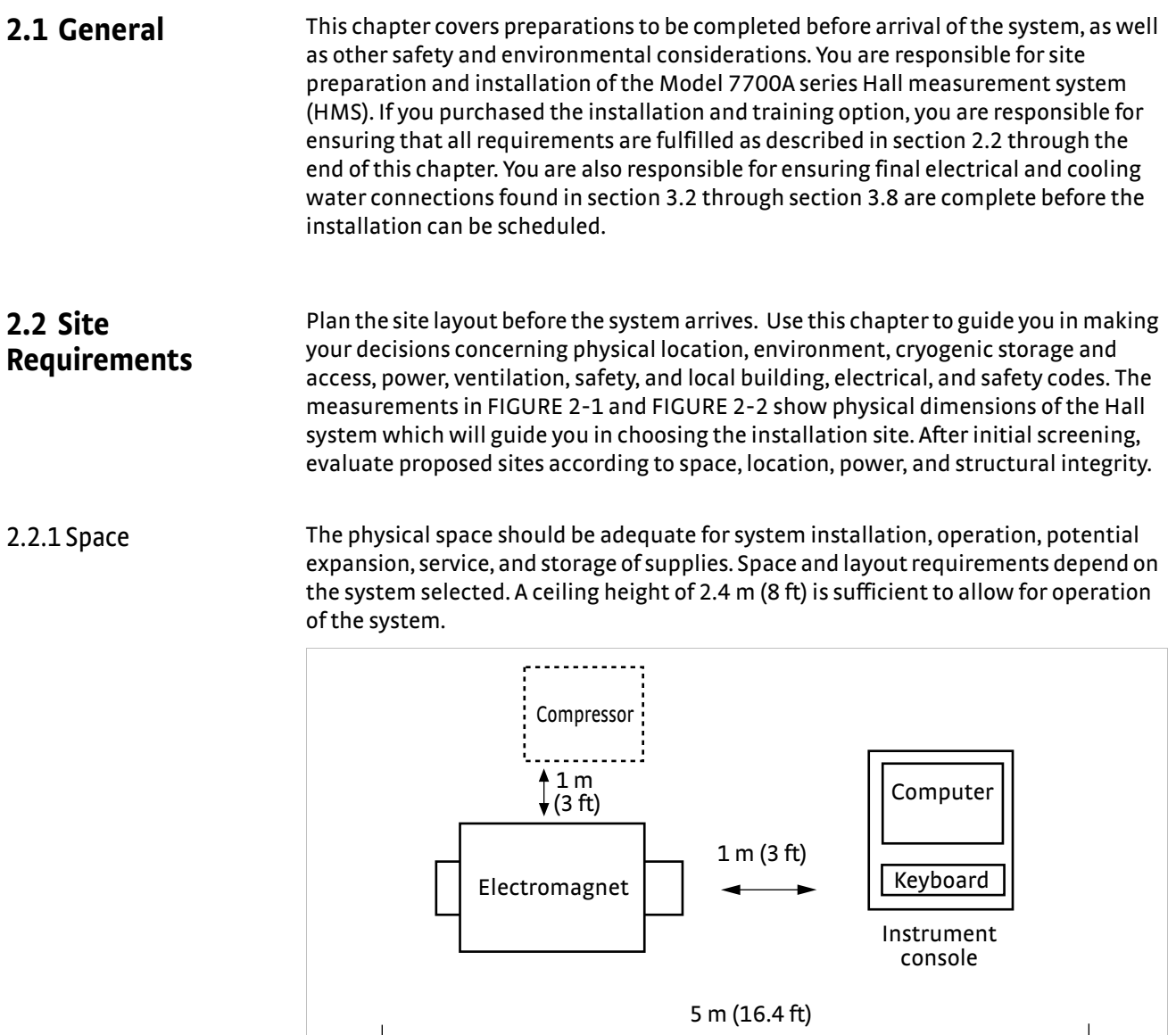

<span id="page-31-3"></span>.t

*FIGURE 2-1* **Suggested Model 7704A HMS floor plan** 

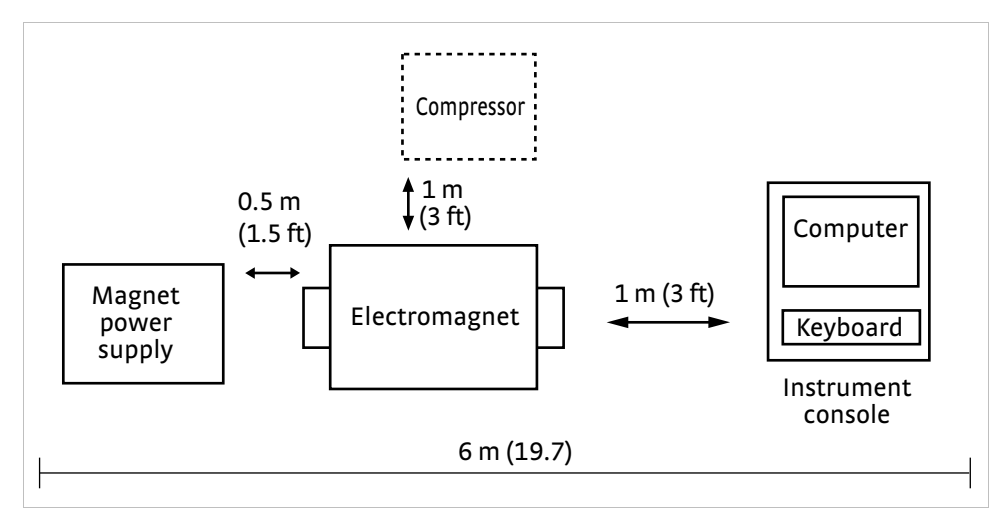

<span id="page-32-4"></span>*FIGURE 2-2* **Suggested Model 7707A HMS floor plan**

<span id="page-32-2"></span><span id="page-32-1"></span><span id="page-32-0"></span>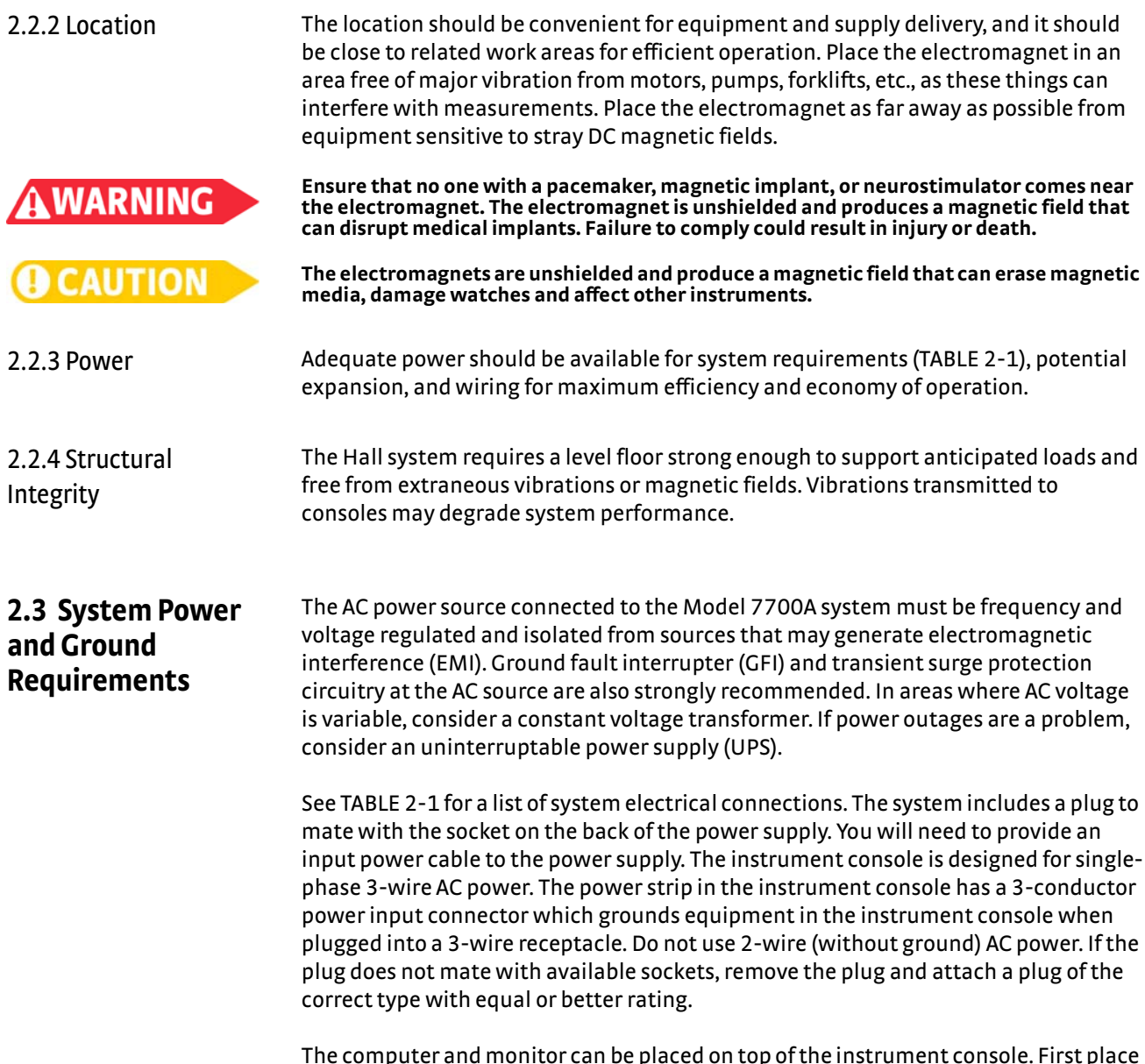

<span id="page-32-3"></span>The computer and monitor can be placed on top of the instrument console. First place the instrument console top surface on top to provide more room for the keyboard and mouse. The power cords can be plugged inside the instrument console on models with spare internal outlets, or plugged into nearby wall outlets. Alternately, place the computer and monitor on an adjacent table or work surface within limits of the 3 m (10 ft) IEEE-488 cable.

Ground instrument panels and cabinets. The safety ground provides a true ground path for electrical circuitry and, in the event of internal electrical faults such as shorts, it carries the entire fault current to ground to protect users from electrical shock. If the earth ground connection is impaired, render the system inoperative and secure it against any unintended operation. The ground connection is likely impaired if the equipment exhibits any of these conditions:

- $\blacksquare$  Shows visible damage
- $\blacksquare$  Fails to perform the intended measurement
- Has been subjected to prolonged storage under unfavorable conditions
- Has been subjected to severe transport stresses

Do not use an apparatus exhibiting one of these conditions until qualified service personnel verifies its safety. Electromagnetic interference (EMI) is both a natural and man-made phenomena which may, either directly or indirectly, degrade electronic system performance. Natural EMI includes thunderstorms, solar disturbances, cosmic rays, etc. Man-made EMI includes fixed and mobile transmitters, high voltage power lines, power tools and appliances, florescent lights, and other equipment containing motors, heaters, etc. Protect the AC source from EMI. Consider transient surge protectors for lightning protection.

## <span id="page-33-0"></span>**2.4 Cooling Water Requirements**

An electromagnet requires cooling water and as such, there are some requirements that you will need to supply for this. The requirements are listed here with explanations following.

- $\blacksquare$  Access to clean cooling water
- **A** means for controlling the water temperature and flow rate (recirculating chiller)
- $\Box$  One supply line and one return line for water

You will need access to clean cooling water that is clean enough to avoid plugging cooling channels with sediment or deposits such as lime. Cooling with deionized water is not recommended as it can cause erosion of the copper windings.

You will also need a means for controlling the water temperature and flow rate. The electromagnet is provided with a flow switch that will prohibit operation of the power supply if the water flow rate falls below the specification in [TABLE 2-1.](#page-34-0) Control of the water temperature is important when the tap water is cold enough to cause water condensation on the surface of the electromagnet poles, which are made of expensive and easily corroded soft iron. Lack of cooling water temperature control can also cause sample temperature drift when using the Model 75013 sample card sample module without the Dewar or temperature control. Cooling water requirements and input power requirement for the power are summarized in [TABLE](#page-34-0)  [2-1](#page-34-0) and [TABLE 2-2.](#page-34-1)

A recirculating system can be used to help with each of these conditions (water cleanliness, flow rate and temperature control). A recirculating system is also helpful if you are concerned with the expense incurred with water usage. Recirculating chillers are available from Lake Shore or other sources.

Finally, you will need to provide one supply line and one return line for the cooling water. Garden hose fittings are provided with the system, along with hose barb adapters for connection to the 16 mm (5/8 in) ID tubing. The optional 75014A CCR sample holder module requires additional cooling water for the compressor. Check appropriate manuals to verify water requirements in Table 2-4 and follow any plumbing instructions. The plastic tubing is provided with Swagelok® fittings for connection to the compressor. Any fittings required on the inlet or outlet ends must be provided by the customer.

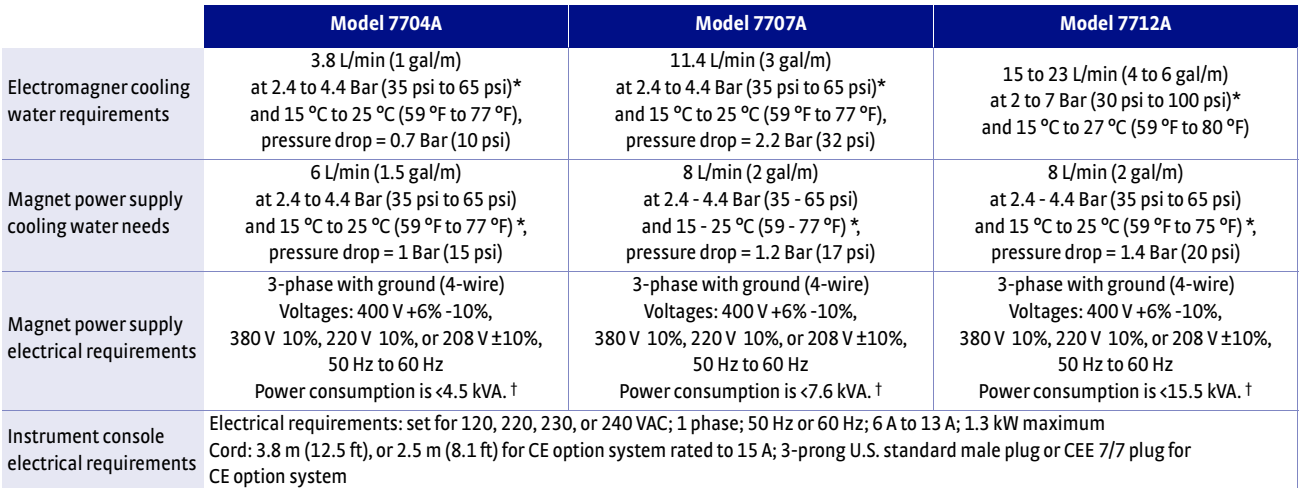

*\* The electromagnet is equipped with a flow switch that inhibits the power supply output if the water flow falls below this specification.*

*\* If the cooling water is too cold, it can cause condensation and severe damage to the power supply.*

<span id="page-34-0"></span>*† The customer is responsible for the power cabling between the facility power and the electrical box on the back of the power supply.*

*TABLE 2-1* **Cooling water and power requirements**

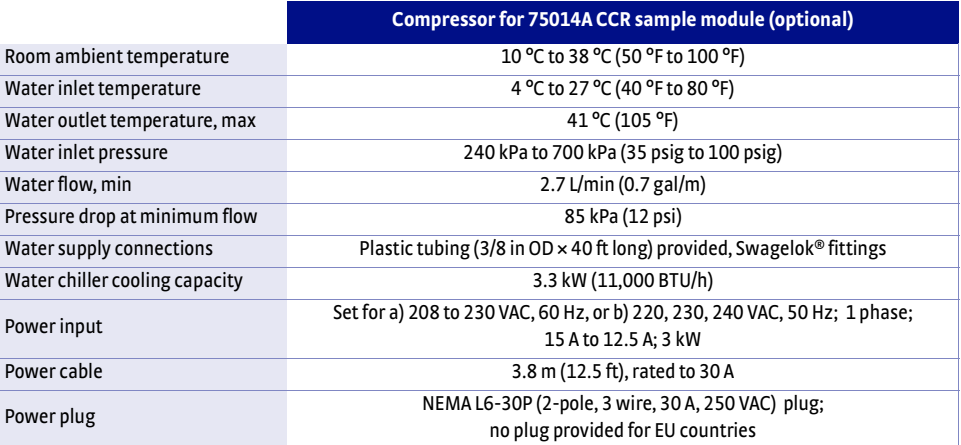

<span id="page-34-1"></span>*TABLE 2-2* **Compressor cooling water and power requirements for Model 75014A CCRSM option**

# <span id="page-35-0"></span>**2.5 Other System Requirements**

The Model 7700A series Hall systems may have additional requirements that are not provided with the system. Check to make sure these are available when the system arrives.

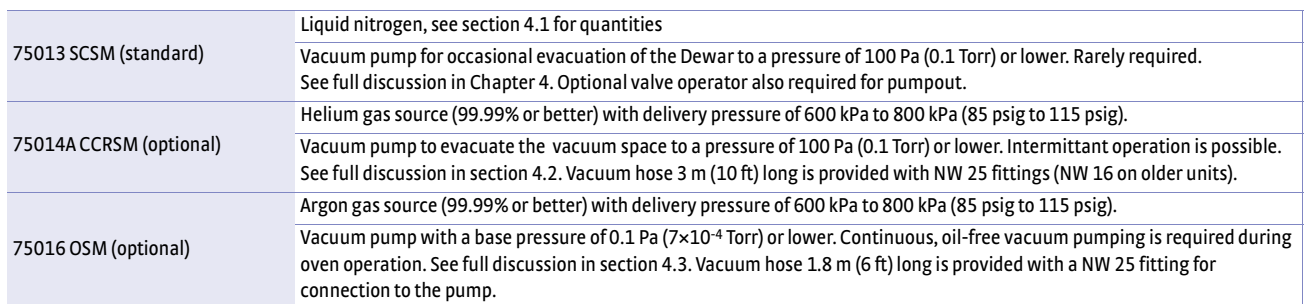

*TABLE 2-3* **Other gas and vacuum requirements**

### <span id="page-35-1"></span>**2.6 Environmental**  To meet and maintain specifications, operate the system at an ambient temperature range of 18 °C to 28 °C (64.4 °F to 82.4 °F). Operate it within the range of 15 °C to **Requirements** 35 °C (59 °F to 95 °F) with less accuracy. The system is intended for laboratory use. Although no specific humidity or altitude specifications exist, relative humidity of 20% to 80% (no condensation) and altitudes from sea level to 2.4 km (8,000 ft) are generally acceptable. The system is designed to be used in a laboratory environment; therefore, safety testing is done to laboratory standards. For the CE mark, normal use is defined as: indoor use, altitude to 2000 m, temperature between 5 °C and 40 °C, maximum relative humidity of 80% at 31 °C, and air quality pollution degree 2 (nonconductive pollution of the sort where occasionally a temporary conductivity caused by condensation must be expected). 2.6.1 Ventilation Place the Hall system in a well ventilated area to avoid the risk of asphyxiation from liquid cryogens. Oxygen content monitor/alarms should be installed near the work site to warn against low oxygen levels if liquid cryogens are used. The air-conditioning system should filter dust and other particulates to reasonable levels. Consult an airconditioning expert about special filtering if salt air, corrosive gases, or other air pollutants exist. **Failure to remove large quantities of vaporized cryogen from the working area can result**  A WARNING **in a loss of consciousness or death. Vaporizing cryogen displaces oxygen in its vicinity, presenting an asphyxiation hazard. There is a risk of oxygen deficiency if the oxygen level**

<span id="page-35-2"></span>**falls below 19.5%.**
#### **28** CHAPTER 2: **Pre-Installation**

# **Chapter 3: Installation and Setup**

<span id="page-37-0"></span>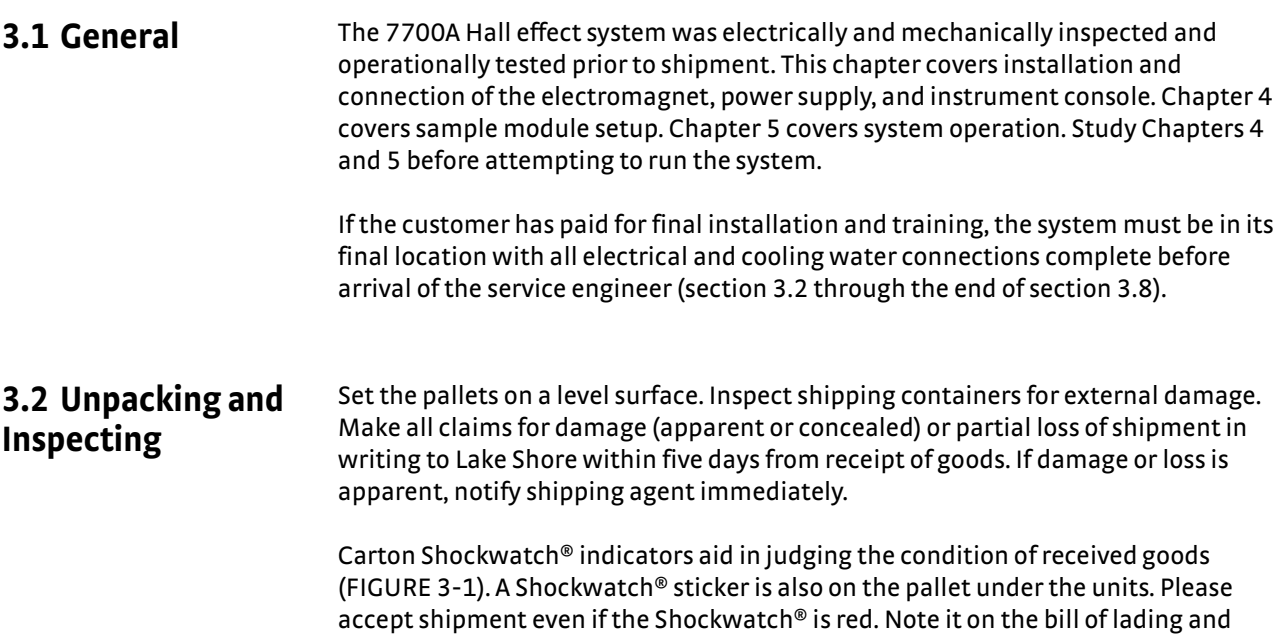

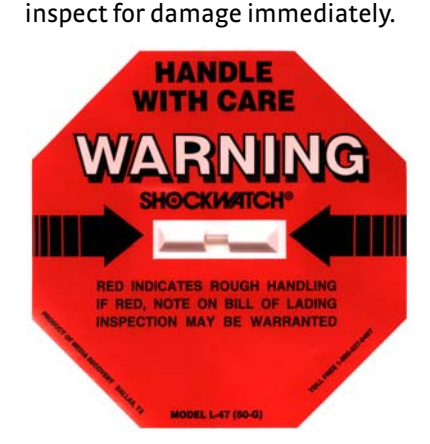

*FIGURE 3-1* **Shockwatch indicator**

<span id="page-37-1"></span>Open the crate containing the instrument console first. Cut off the strapping, lift off the lid, and locate the packing list included with the system. Use the packing list to check receipt of all components, cables, accessories, and manuals as the system is unpacked. Inspect for damage. Inventory all components supplied before discarding any shipping materials.

Remove the box from the top of the instrument console. Use four people to lift the instrument console from the pallet. Do not lift the console at the top; always lift from the bottom.

Note how the console was supported on the pallet for future reference. Foam blocks between the instruments support their weight during shipment; if you need to transport the unit, leave them in place.

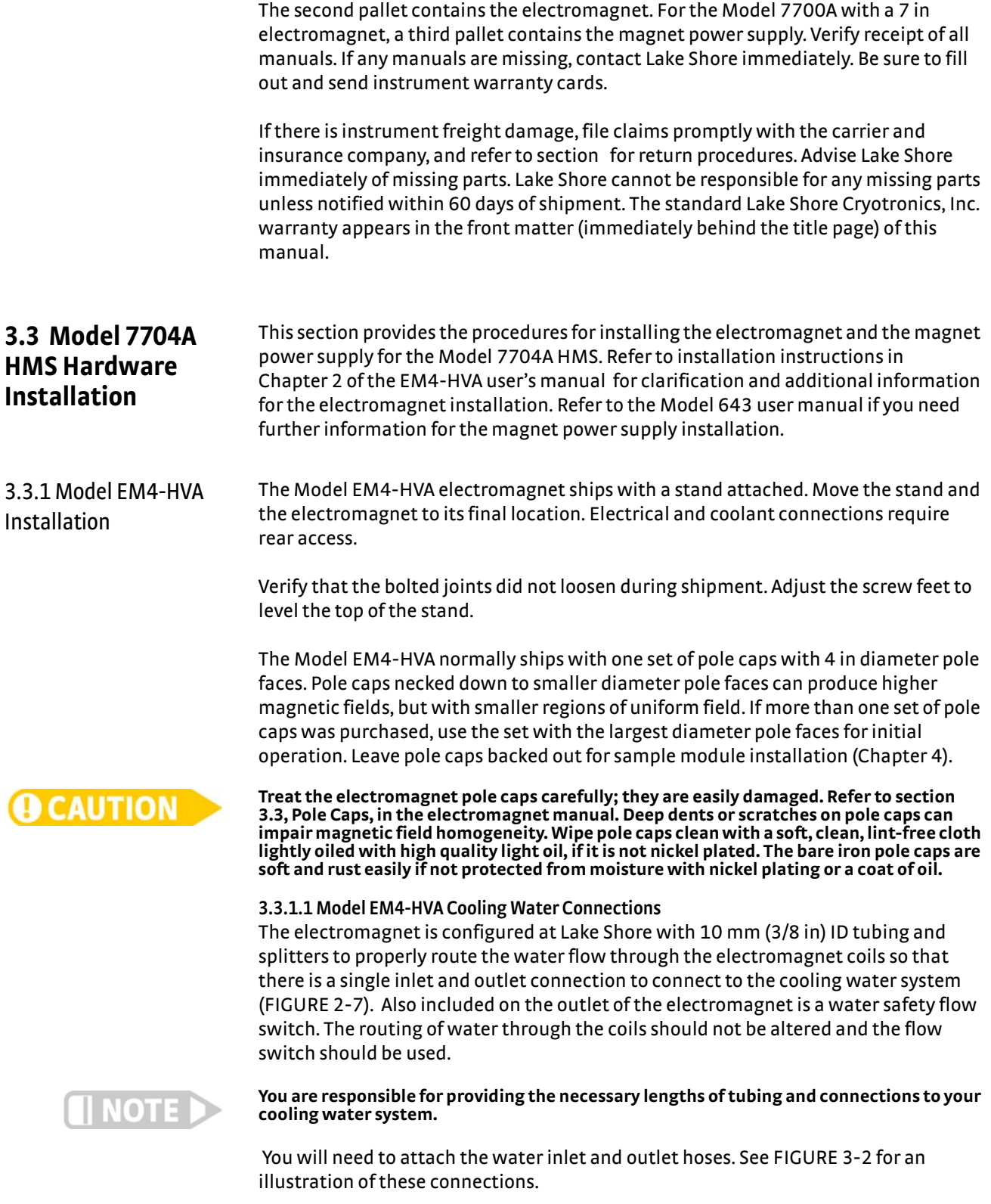

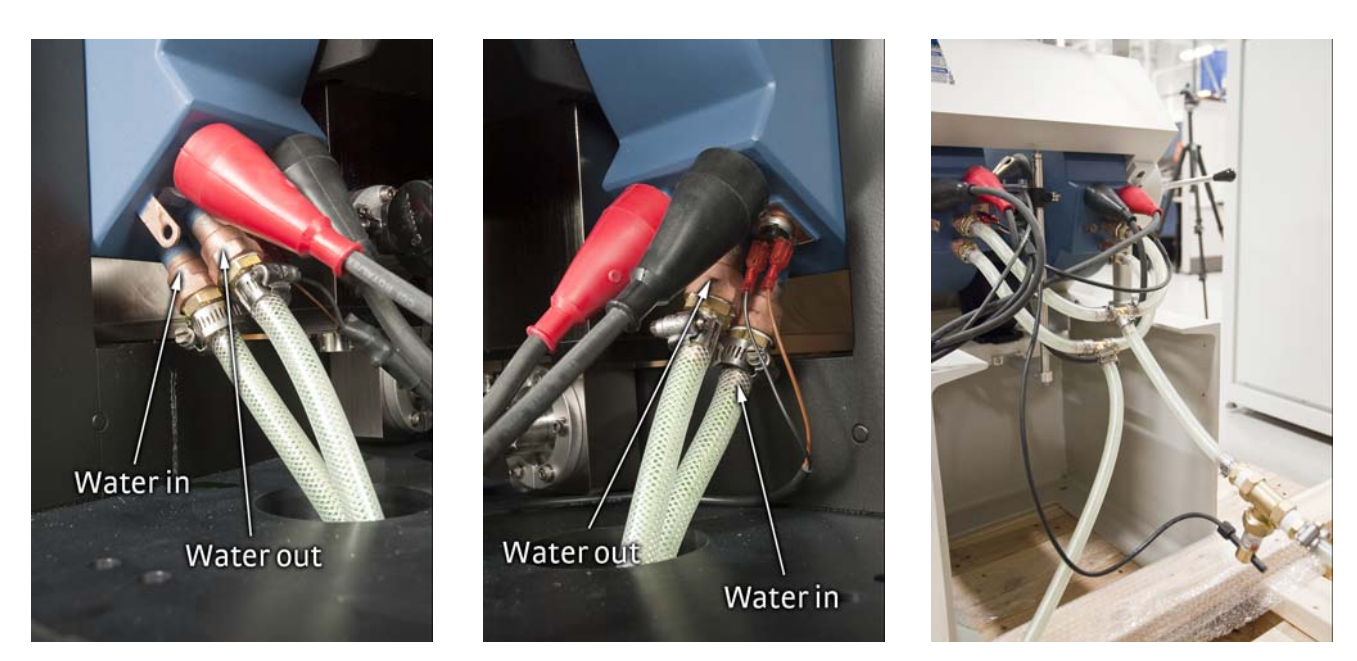

*FIGURE 3-2* **Water connections for a 4 in magnet**

<span id="page-39-0"></span>**3.3.1.2 Model EM4-HVA Electrical Connections** EM4-HVA magnet current leads are connected in series .

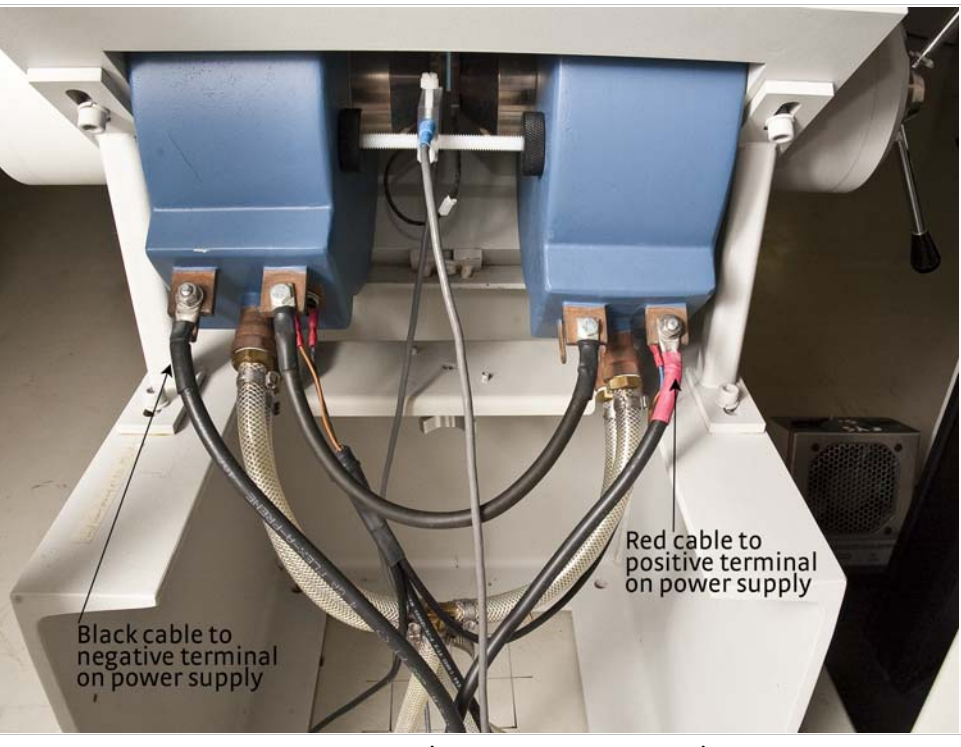

*FIGURE 3-3* **EM4-HVA electromagnet power connections (insulating boots are removed for clarification)**

3.3.2 Model 643 Installation

The Model 7704A HMS uses the Model 643 magnet power supply to supply power to its 4 in electromagnet. This section describes the cooling water connections and the electrical wiring necessary to complete the Model 643 installation.

Refer to the Model 643 electromagnet power supply manual, Chapter 3, to complete the connection of 3-phase power to the Model 643. This should be completed by a qualified electrician adhering to all local codes and standards, prior to the arrival of a Lake Shore representative for installation and training.

#### **3.3.2.1 Model 643 Cooling Water Connections**

Supply and return water supply lines are required to cool the magnet power supply. The water connections for the Model 643 are hose barb fittings. Hoses and clamps shown are not provided.

**Too cold a supply can cause condensation and severe damage to the power supply. Refer to [section 4.2](#page-53-0) to avoid water condensation.**

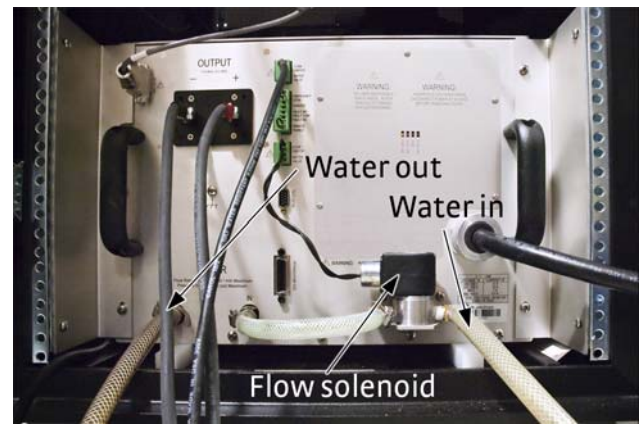

*FIGURE 3-4* **Water connections on the Model 643**

#### <span id="page-40-0"></span>**3.3.2.2 Model 643 Electrical Connections**

 1. Locate the electromagnet current leads on the electromagnet. Uncoil the leads and using the bolts and nuts located on the Model 643 output lugs, connect the positive (red) lead to the positive output and the negative (black) lead to the negative output (FIGURE 3-5). A safety cover is provided to be installed over the power supply output lugs if desired; refer to the Model 643 manual for additional information.

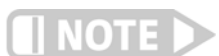

#### **The positive and negative power supply output terminals connected to the magnet current leads must be wired properly to maintain the correct magnet field direction.**

 2. Locate the fault indicator cable connected to the flow and thermal switches on the electromagnet coils. Connect the green terminal block to the top flow switch location on the Model 643 rear panel (FIGURE 3-5).

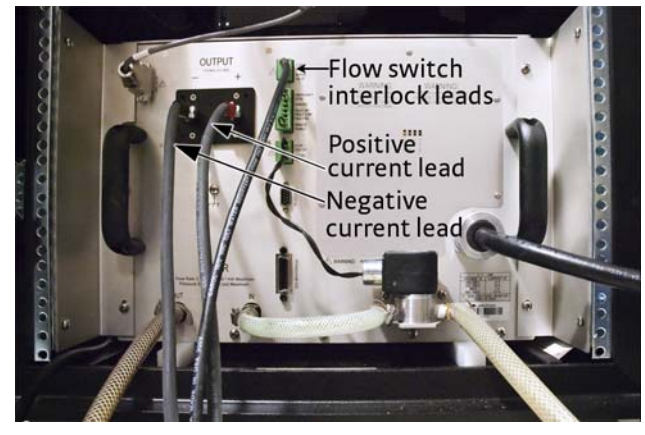

*FIGURE 3-5* **Model 643 electromagnet connections; safety cover removed to show detail**

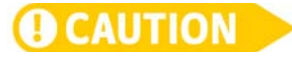

### 3.3.3 Connecting the Cooling Water

The Model 7704A HMS can be connected to the cooling water in series, with the electromagnet and power supply sharing a single inlet and outlet flow path from the cooling water system. A block diagram of this setup is shown in FIGURE 3-6. The water flow path should go first to the electromagnet and then to the power supply. Additional hose couplings (not included) may be needed to complete the series flow path. The power supply water flow solenoid is not used in series configuration.

- 1. Locate the 10 mm (3/8 in) inlet tubing on the electromagnet and connect it to the supply of your facility's water system (FIGURE 3-6).
- 2. Locate the 10 mm (3/8 in) outlet tubing on the electromagnet and connect it to the inlet to the Model 643 power supply [\(FIGURE 3-4](#page-40-0)). The water flow solenoid is connected at the factory; remove the connection from the solenoid to the power supply inlet.
- 3. Locate the 10 mm (3/8 in) outlet tubing of the power supply and connect it to the return of your facility's water system (FIGURE 3-6).

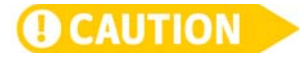

**The cooling water temperature must be above the dew point (the temperature at which condensation will occur) to avoid damage to the Model 643 power supply. Refer to the Model 643 manual section 2.4.4 for additional information.**

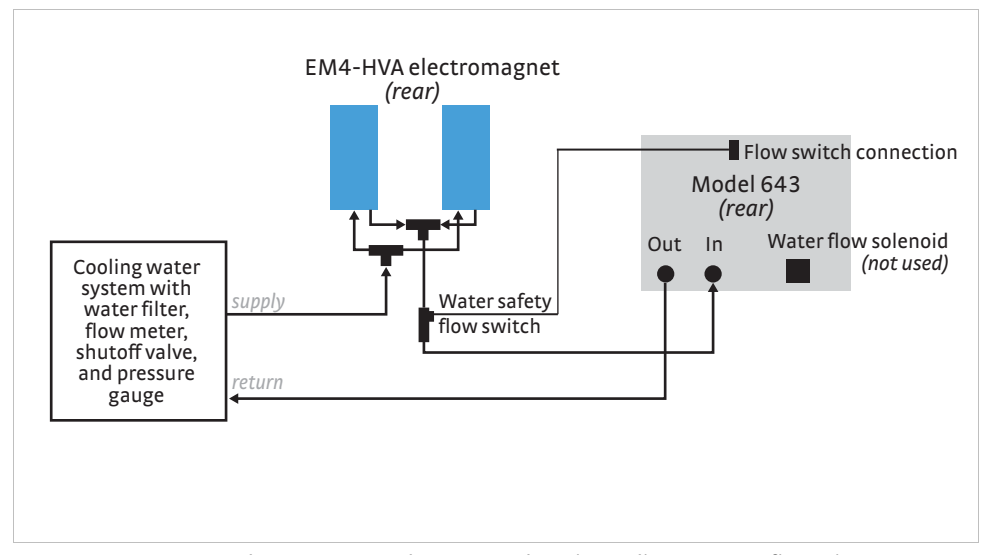

*FIGURE 3-6* **Electromagnet and power supply series cooling water configuration**

# **3.4 Model 7707A HMS Hardware Installation**

This section provides the procedures for installing the electromagnet and the magnet supply for the Model 7707A HMS. Refer to installation instructions in Chapter 2 of the EM7-HV user's manual for clarification and additional information for the electromagnet installation. Refer to the Model 665 users manual if you need further information for the magnet power supply installation.

3.4.1 Model EM7-HV Installation The Model EM7-HV electromagnet ships with a pedestal stand under the magnet frame. Move the electromagnet assembly to its final location. Electrical and coolant connections require rear access.

> Verify bolted joints did not loosen during shipment. The top saddle plate should be level and the entire electromagnet assembly should be solid. If local code requires it, bolt the pedestal stand to the floor.

The Model EM7-HV ships with two sets of pole caps with 3 in and 6 in diameter pole faces. Pole caps necked down to smaller diameter pole faces can produce higher magnetic fields, but with a smaller region of uniform field. The EM7-HV electromagnet normally ships with the 3 in pole face caps installed. Use these for initial operation unless the larger pole faces are required immediately. Instructions for changing the pole caps are given in the user's manual for EM4-HVA and EM7-HV series electromagnets.

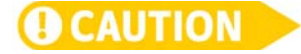

**The pole caps are heavy and easily dented. Handle them with care. Leave the pole caps backed out for sample module installation (Chapter 4).**

#### **3.4.1.1 Model EM7-HV Cooling Water Connections**

The Model EM7-HV comes shipped with the magnet coolant hoses already attached. You will need to attach the facility water inlet and outlet hoses to the garden hose 3/4 in type connections. See [FIGURE 3-8](#page-42-0) for an illustration of these connections.

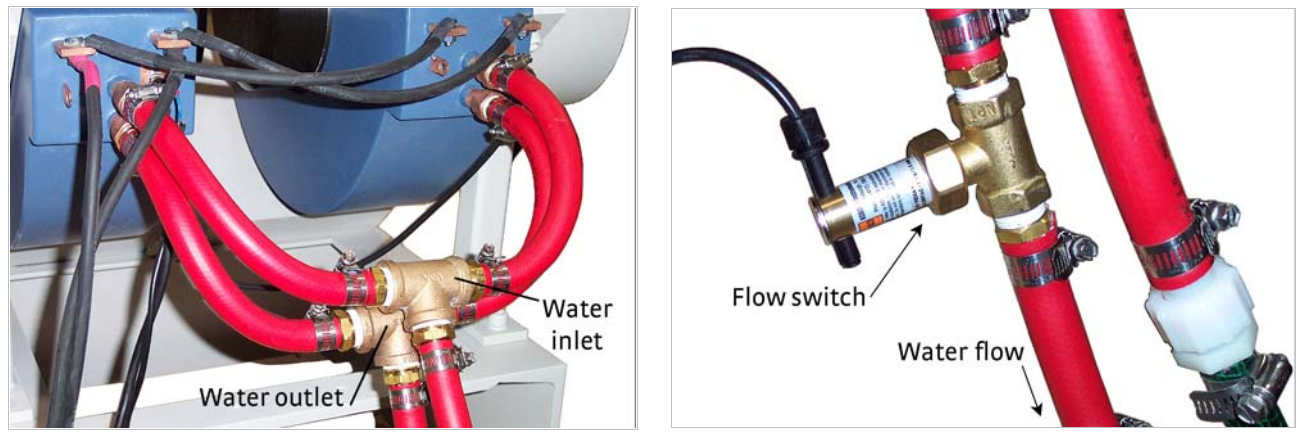

*FIGURE 3-7* **Left: Water connections for 7 in magnet; Right: Flow switch on the water outlet line (switch is closed when water is flowing)**

<span id="page-42-1"></span><span id="page-42-0"></span>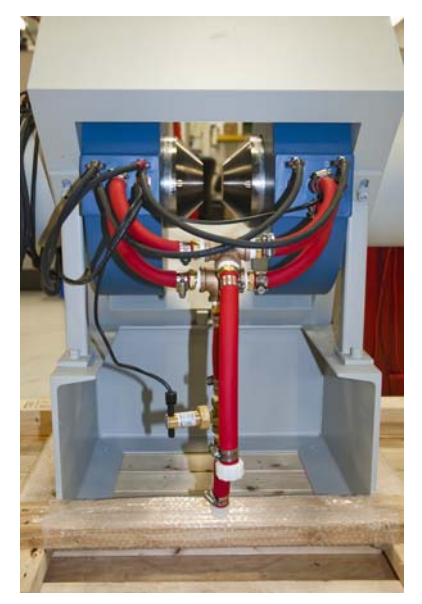

*FIGURE 3-8* **3/4 in type connection**

### **3.4.1.2 Model EM7-HV Electrical Connections** See [FIGURE 3-9](#page-43-1) for an illustration of the electrical connections.

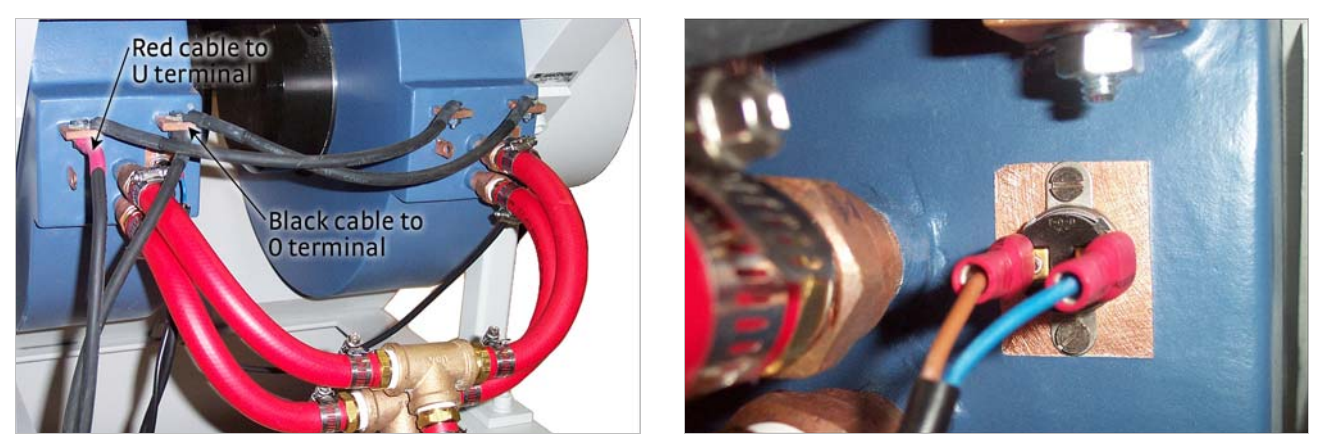

*FIGURE 3-9* **Left: Electrical connections for 7 in magnet; Right: Thermal switch connection**

<span id="page-43-1"></span>3.4.2 Model 665 Installation

Per the site preparation instructions [\(section 2.2](#page-31-0)), the user is responsible for providing the hookup from the electrical box at the back of the power supply to the electrical service.

#### **3.4.2.1 Model 665 Cooling Water Connections**

The water connections for the the Model 665 uses standard 3/8 in hose barb fittings . Hoses and clamps shown are not provided.

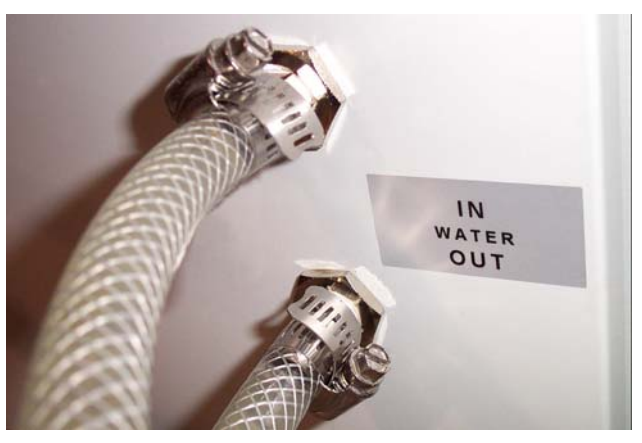

*FIGURE 3-10* **Hose barb fittings with customer hoses (not provided) on the Model 665 power supply**

#### <span id="page-43-2"></span>**3.4.2.2 Model 665 Electrical Connections**

Model 665 wiring is shown in [FIGURE 3-11](#page-43-0) and described in the following bulleted list.

<span id="page-43-0"></span>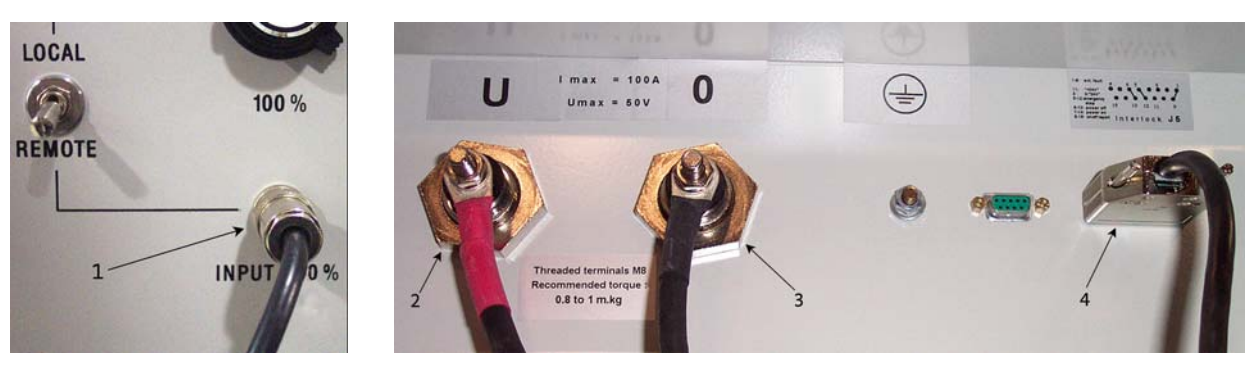

*FIGURE 3-11* **Left: Model 665 front panel connections; Right: Model 665 rear panel connections**

 $\blacksquare$  1: Remote input 100% —connects to the analog output BNC on the rear panel of the Model 475 gaussmeter.

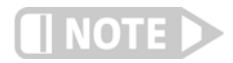

**The positive and negative power supply output terminals connected to the magnet current leads must be wired properly to maintain the correct magnet field direction.**

- $\blacksquare$  2: Power supply output; positive (U)— the wire marked in red goes to the positive terminal of the electromagnet.
- $\Box$  3: Power supply output; common (0)—the wire marked in black goes to the negative terminal of the electromagnet.
- $\blacksquare$  4: Interlock —this is the power supply inhibit connector. It is connected to a single water flow and two thermal cutoff switches in series, any of which can inhibit the output of the power supply. A fault can also be caused by detection of internal condensation

3.4.3 Connecting the Cooling Water in Parallel

The Model 7707A HMS needs to be connected to the cooling water in parallel, with the electromagnet and power supply each getting independent inlet and outlet cooling lines. A block diagram of this setup is shown in FIGURE 3-12. Two connections are required from the cooling water system; the required splitters are not included.

- 1. Locate the 10 mm (3/8 in) inlet and outlet barb connections on the electromagnet ([FIGURE 3-7](#page-42-1)) and connect them to your facility's water supply.
- 2. Locate the 10 mm (3/8 in) inlet and outlet barb connections on the rear panel of the power supply ([FIGURE 3-10](#page-43-2)) and connect them to your facility's water supply.
- 3. *Optional*: if the electromagnet water pressure drop is too great to allow flow to the magnet, install a flow proportioning valve in the magnet power supply branch as shown in FIGURE 3-12 to balance the two flow paths.

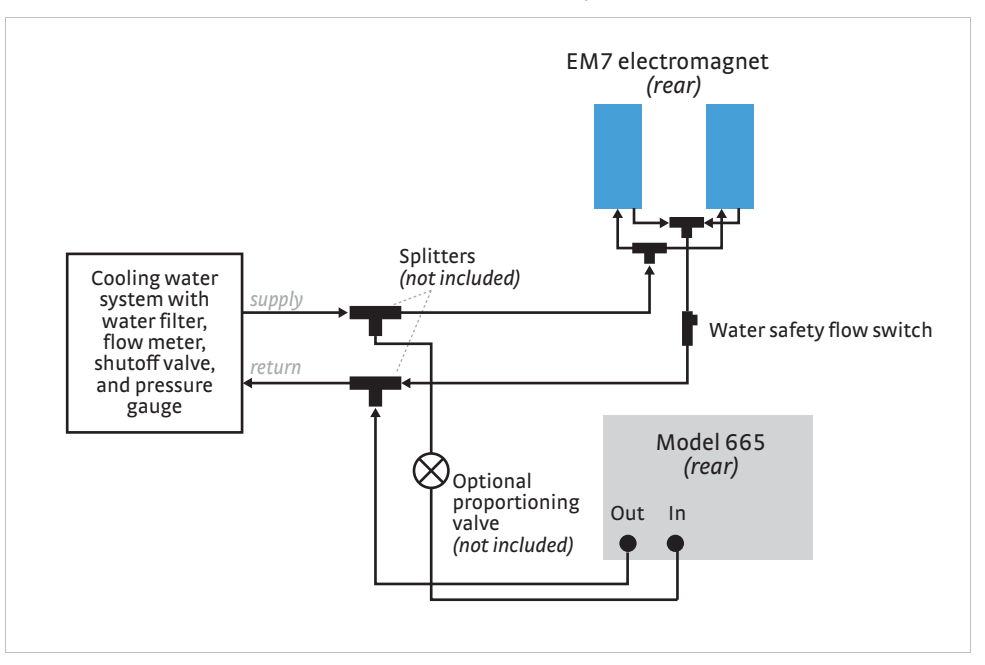

*FIGURE 3-12* **Electromagnet and power supply parallel cooling water configuration**

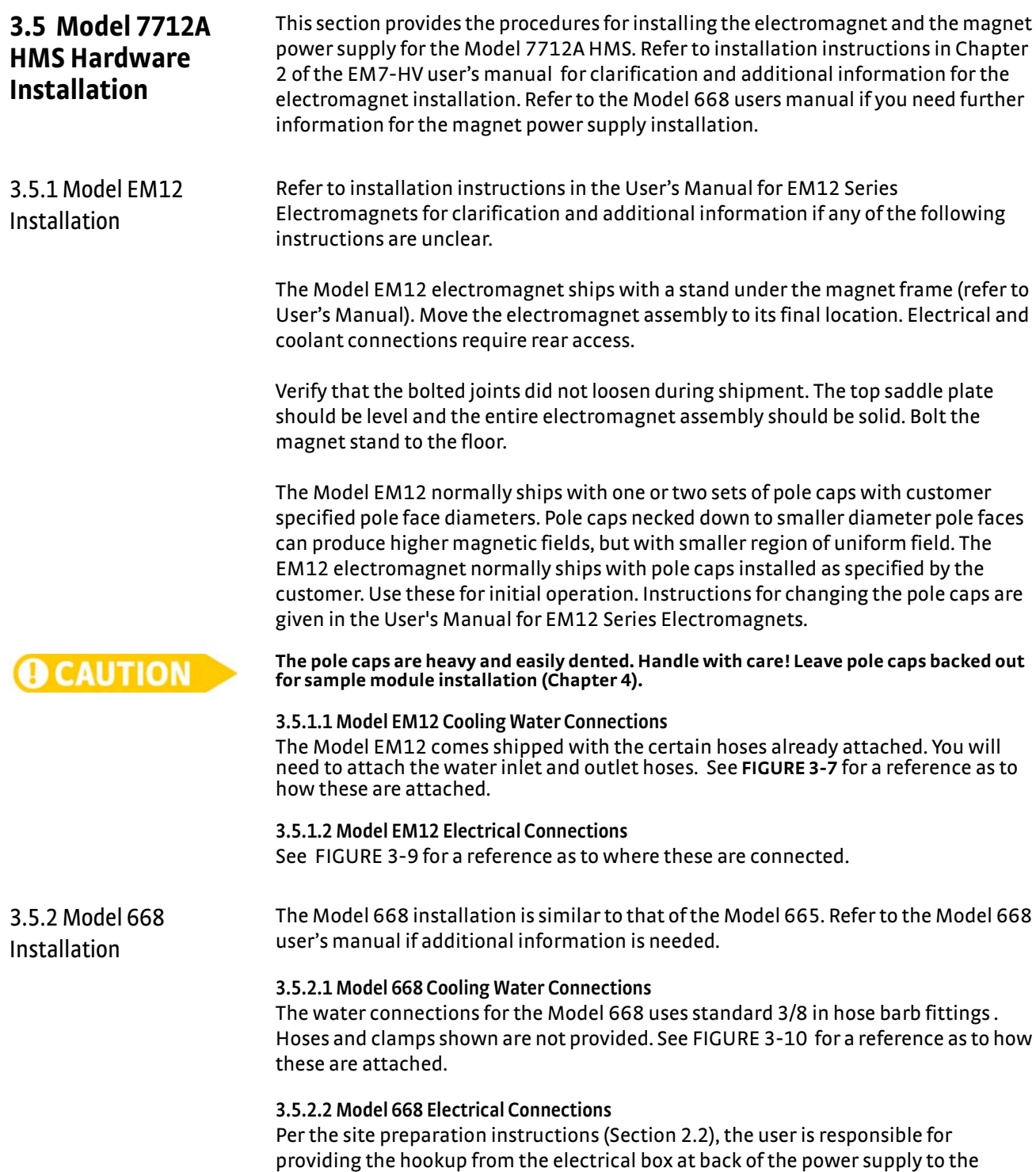

electrical service.

# **3.6 Instrument Console Installation**

The instrument console is on casters and moves easily on flat surfaces. If a table top was provided, set it on top of the instrument console. Position the instrument console for easy rear access until installation is complete.

The instrument console contains the Model 475 gaussmeter, the Model 2182A volt meter, the Model 6220 current source, and the Model 6485 current meter. If you ordered the 4 in magnet, the instrument console will also contain the Model 643 power supply. The instrument console is fully assembled, wired and tested at Lake Shore before shipment. There are up to 8 connections from the instrument console to the sample module. This section will describe these connections. A wiring diagram is provided in FIGURE 3-13.

Components of the Model 7704A, 7707A, or 7712A systems connect schematically as shown in FIGURE 3-13. The differences between the systems are the electromagnet size (4, 7, or 12 inch diameter poles) and power supply location (in the instrument console or separate unit).

The Model 776 matrix card is a  $6 \times 5$  guarded triax matrix switch with 100 V compliance ability. The operational compliance voltage is determined by the Model 6220 current source. By changing the Model 6220 compliance voltage with the HMS configuration utility, the maximum voltage in the system can be set to 7 V DC or 100 V DC . The Model 776 provides complete automatic switching between van der Pauw configuration and Hall bar configuration. The Model 776 also automatically removes the Model 6485 current meter for currents larger than 20 mA. The system is designed to measure 100 G $\Omega$  resistances, at 100 V with 2% uncertainty.

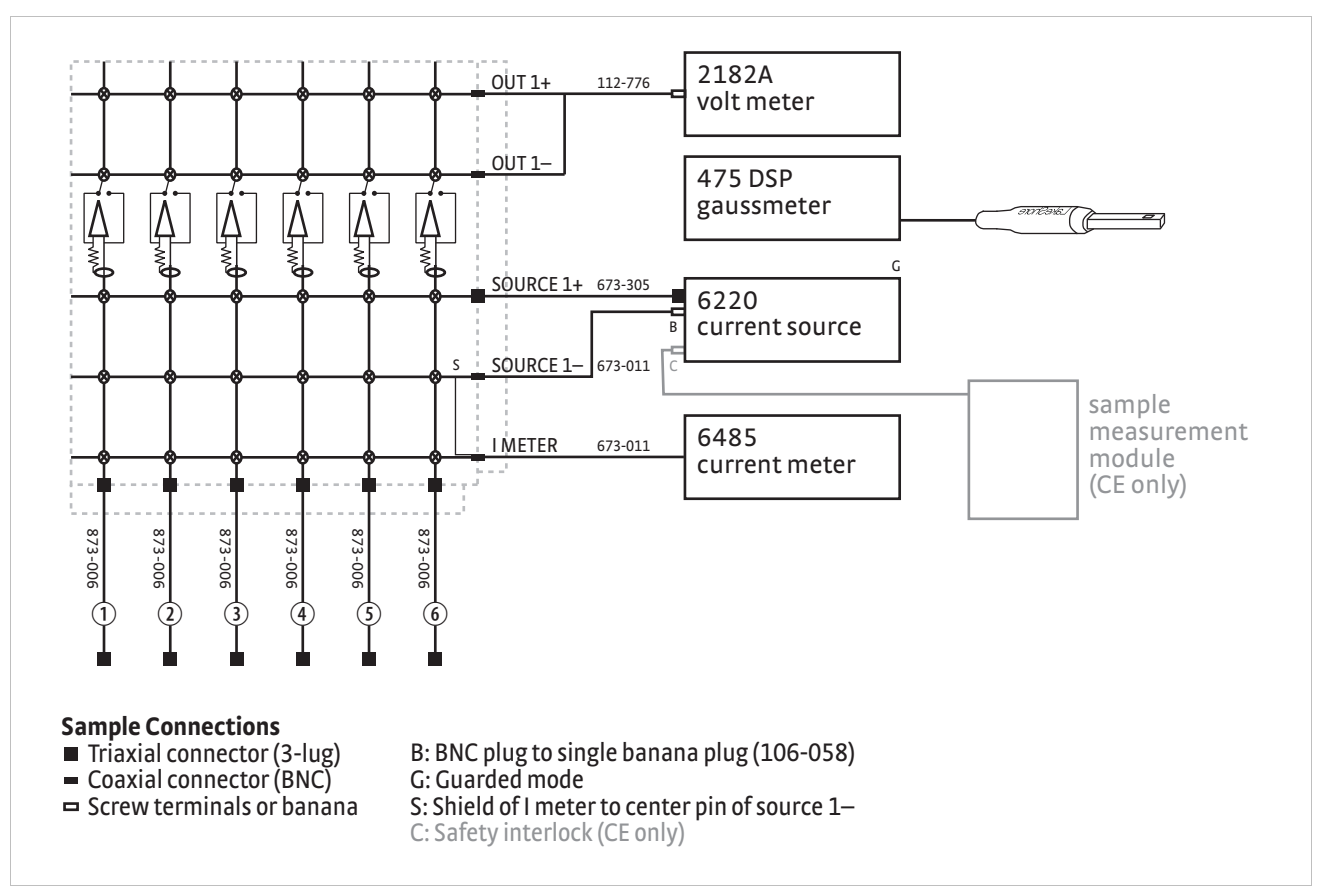

*FIGURE 3-13* **Model 7700A HMS wiring diagram**

## **3.7 Computer Installation**

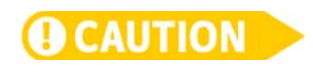

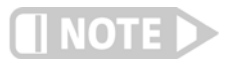

The computer connections are defined as follows ([FIGURE 3-14\)](#page-47-0). The monitor (not shown) also requires input and power connections.

**Do not install any third-party software on this computer. Installing other software may cause conflicts with the operation of the 7700A series HMS system and can have unintended consequences. Lake Shore assumes no responsibility for damage to the system as the result of unauthorized software installation.**

**Because of the volatility of the computer market, the computer shown here is a typical representative. Your actual computer may vary in form, but the functions will remain.**

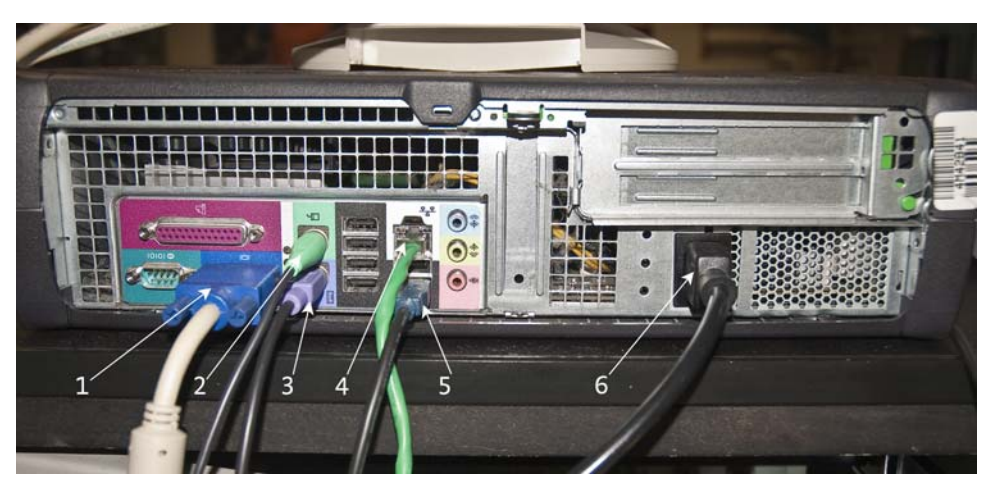

*FIGURE 3-14* **Computer rear panel connections**

- <span id="page-47-0"></span>1. Monitor: this connector goes to the computer monitor.
- 2. Mouse: this connector goes to the computer mouse.
- 3. Keyboard: this connector goes to the computer keyboard.
- 4. Ethernet: this is the Ethernet connector for your network.
- 5. USB connector: this is the USB to IEEE dongle. This connection allows communication with all the instruments.
- 6. Power: this power cord runs inside the instrument console and plugs into the distribution strip. (Also run the monitor power connector to this same distribution strip.)
- 7. Voltage selection switch: if your computer includes this switch, make sure it matches your local power requirements.

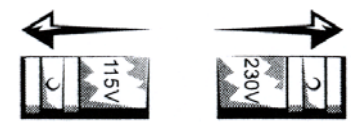

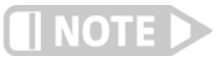

**While Ethernet is provided with the computer, Lake Shore assumes no responsibility for making the computer communicate with your network.**

# <span id="page-48-0"></span>**3.8 Gaussmeter Probe Holder Installation**

Use the following procedure to mount the gaussmeter probe holder. It is best to loosely install the assembly first without a probe in the holder, then once the assembly is close to a usable position, place a probe in the holder and make the final adjustments.

- 1. Place the gaussmeter probe holder assembly at the end of the extruded frame located between the magnet coils. Use the <sup>5</sup>/32 in hex wrench to mount the holder to the extrusion, as shown in [FIGURE 3-15.](#page-48-1) This screw also provides side to side adjustment of the holder assembly.
- 2. Use the  $3/16$  in hex wrench to adjust the height and rotation of the post.
- 3. Use the <sup>3</sup>/16 in hex wrench to adjust the clear plastic probe holder attached to the post. This screw provides up and down adjustment of the probe holder.

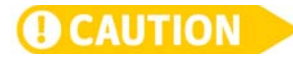

**Exercise care when handling the gaussmeter probe; its tip is very fragile. Stressing the probe tip may alter its calibration. Any excess force can easily break the sensor. Broken sensors are not reparable.**

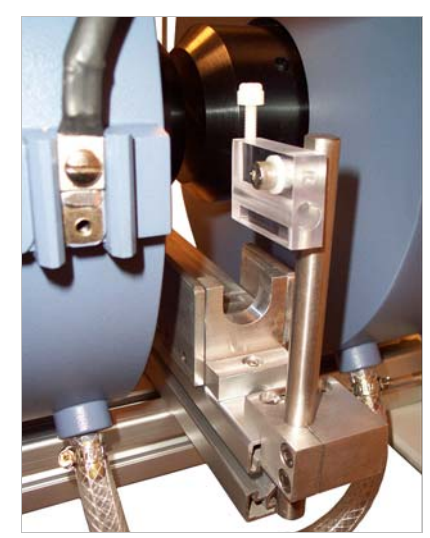

<span id="page-48-1"></span>*FIGURE 3-15* **Gaussmeter probe holder** 

 4. Carefully place the gaussmeter probe into the holder. Turn the top screw to hold it in position. Do not over tighten.

#### **Always secure the gaussmeter probe by the body; securing the tip can cause irreparable damage.**

 5. Do any final adjustments to the probe holder assembly to ensure the probe is in the proper position between the Hall sample module and the magnet pole pieces. Rotate the probe so the flat side is parallel with the pole faces and secure it.

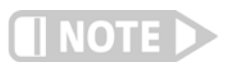

# 3.8.1 Gaussmeter Probe Orientation

**D** CAUTION

**To make room for the gaussmeter probe, the gap to the right of the sample enclosure (when viewed from the front of the electromagnet), needs to be about 3 mm to 4 mm (about 1/i in) larger than the gap to the left.**

The orientation of the gaussmeter probe is critical to field control. If you are unsure of correct orientation, use this procedure.

- 1. With the magnet power supply off and local regulation set to zero, place the gaussmeter probe in the electromagnet noting the orientation of the Lake Shore snowflake symbol.
- 2. Turn the power supply on in local mode. Manually set a positive current of a few amps corresponding to approximately 500 Oe.
- 3. Read the gaussmeter display in the Hall software to ensure the field reading is positive. If the field reading is negative, reverse the orientation of the probe.
- 4. When done, reduce current to zero and turn off the power supply.

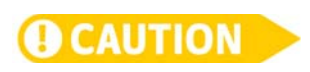

3.8.2 Changing Probes An electrically erasable programmable read only memory (EEPROM) is included in each probe. The EEPROM stores specific information that the gaussmeter requires for operation. The information includes serial number, probe sensitivity, and field compensation data.

> **The probe must be connected to the rear of the gaussmeter before applying power. Probe memory may be erased if connected with power on.**

When the instrument is powered up, the probe memory is downloaded to the gaussmeter. This is how the built-in gaussmeter knows which ranges are available and which error correction to apply.

- 1. Turn the power off
- 2. Remove the existing probe.
- 3. Plug in the new probe.

When power is restored, the characteristics of the new probe are downloaded to memory. Normal operation may continue after the new probe offset is nulled using the zero probe operation. If the instrument is powered up with no probe attached, the Hall software will report an error message.

3.8.3 Probe Handling Although every attempt has been made to make the probes as sturdy as possible, they are still fragile. While taking measurements, be careful not to place pressure on the probe tip.

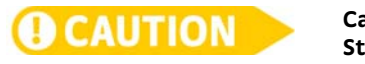

**Care must be exercised when handling the probe. The tip of the probe is very fragile. Stressing the Hall sensor can alter its calibration. Any excess force can easily break the sensor. Broken Hall sensors are not repairable.**

When probes are installed on the gaussmeter but are not in use, the protective tubes provided with many probes should be placed over the probe handle and stem in order to protect the tip. The cardboard and foam container that Lake Shore probes are shipped in should be retained for probe storage when the gaussmeter is not in use. For further details on accessories and probes, refer to the Magnetics catalog.

3.8.4 Probe Operation In the DC mode of operation, the orientation of the probe affects the polarity reading. On a transverse probe, the Lake Shore name printed on the handle indicates the side for positive (+) flux entry.

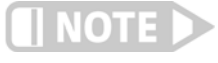

**For best results, the instrument and probe should warm up for at least 5 min before zeroing the probe, and at least 30 min for rated accuracy. The probe and the zero gauss chamber should be at the same temperature.**

If the exact direction of the magnetic field is unknown, the proper magnitude is determined by turning on Max Hold and slowly adjusting the probe. As the probe turns and the measured field rises and falls, its maximum value is held on the display. Make note of the probe orientation at the maximum reading to identify the field orientation.

3.8.5 Probe Accuracy Considerations The user must consider all the possible contributors to the accuracy of the reading. Both the probe and gaussmeter have accuracy specifications that may impact the actual reading. The probe should be zeroed before making critical measurements. The zero probe function is used to null (cancel) the zero offset of the probe or small magnetic fields. It is normally used in conjunction with the zero gauss chamber, but may also be used with an open probe (registering Earth's local magnetic field).

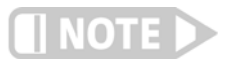

**For best results, the instrument and probe should warm up for at least 5 min before zeroing the probe and at least 30 min for rated accuracy. The probe and the zero gauss chamber should be at the same temperature.**

#### **3.8.5.1 Probe Orientation**

Probe readings are dependent on the angle of the sensor (Hall sensor) in relation to the magnetic field. Maximum output occurs when the flux vector is perpendicular to the plane of the sensor. This is the condition that exists during calibration at Lake Shore. The greater the deviation from orthogonality (field perpindicular to the plane of the sensor), the larger the error of the reading. For example, a 5° variance on any one axis causes a 0.4% error, a 10° misalignment induces a 1.5% error, etc.

In the DC mode of operation, the orientation of the probe affects the polarity reading of the gaussmeter. On a transverse probe, the Lake Shore name printed on the handle indicates the side for positive (+) flux entry (FIGURE 3-16).

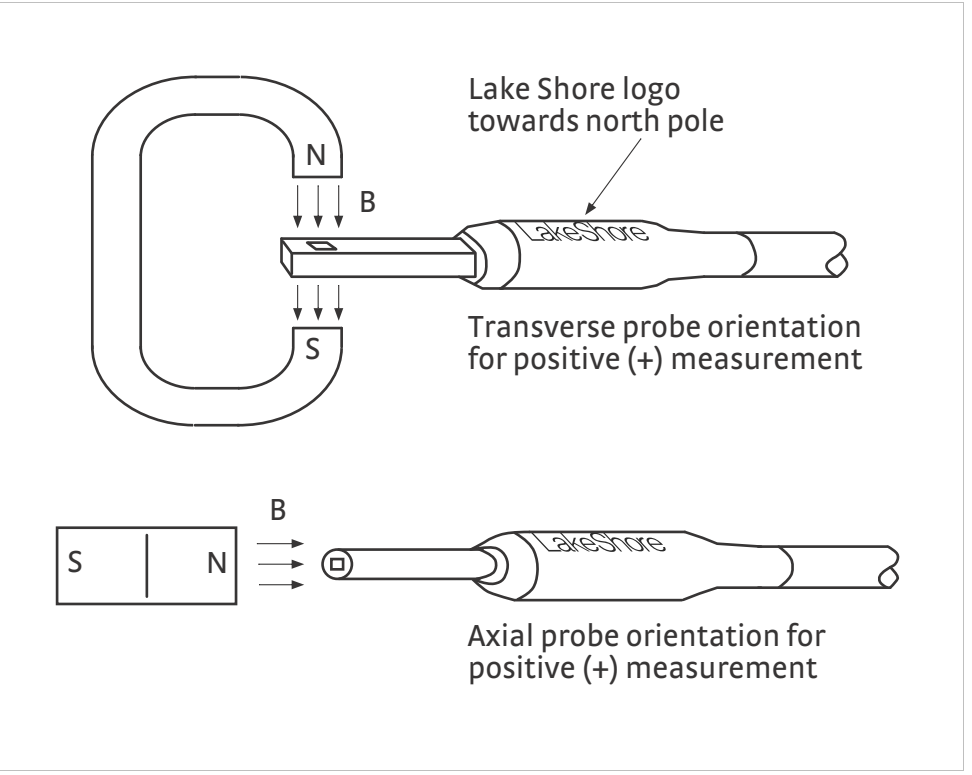

*FIGURE 3-16* **Probe orientation for positive measurement**

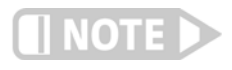

**Use care to ensure the zero gauss chamber does not become magnetized. Using a magnetized chamber to zero a probe can lead to erroneous field readings. It is a good practice to periodically degauss the chamber. A bulk tape degausser (Verity VS250, Data Devices PF211, or equivalent) may be used.**

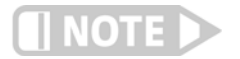

**The Model 450 gaussmeter does not read the temperature compensation table stored in the gaussmeter probe.**

Tolerance of instrument, probe, and magnet must be considered for making critical measurements. The accuracy of the gaussmeter reading is better than ±0.20% of reading and ±0.05% of range. Absolute accuracy readings for the gaussmeter and probe is a difficult specification to give, because all the variables of the measurement are difficult to reproduce. For example, a 1° error in alignment to the magnetic field causes a 0.015% reading error. Finally, the best probes have an accuracy of ±0.15%. This implies that the absolute accuracy measurement of a magnetic field is not going to reliably be better than ±0.15% under the best of circumstances, and more likely to be 0.20% to 0.25%.

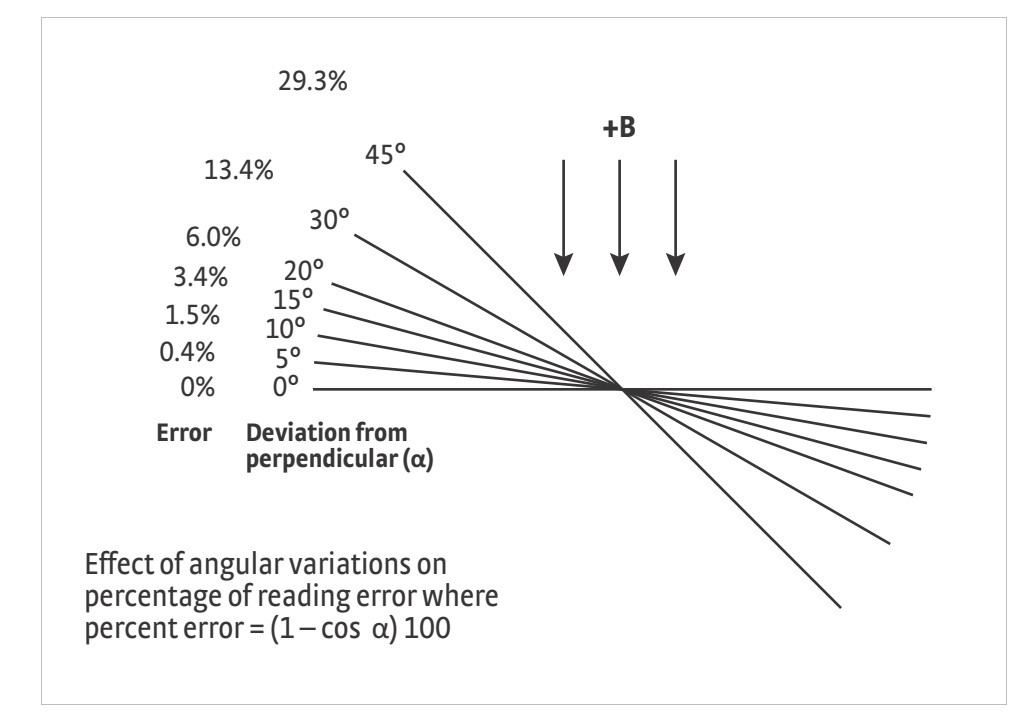

*FIGURE 3-17* **Effect of angle on measurements**

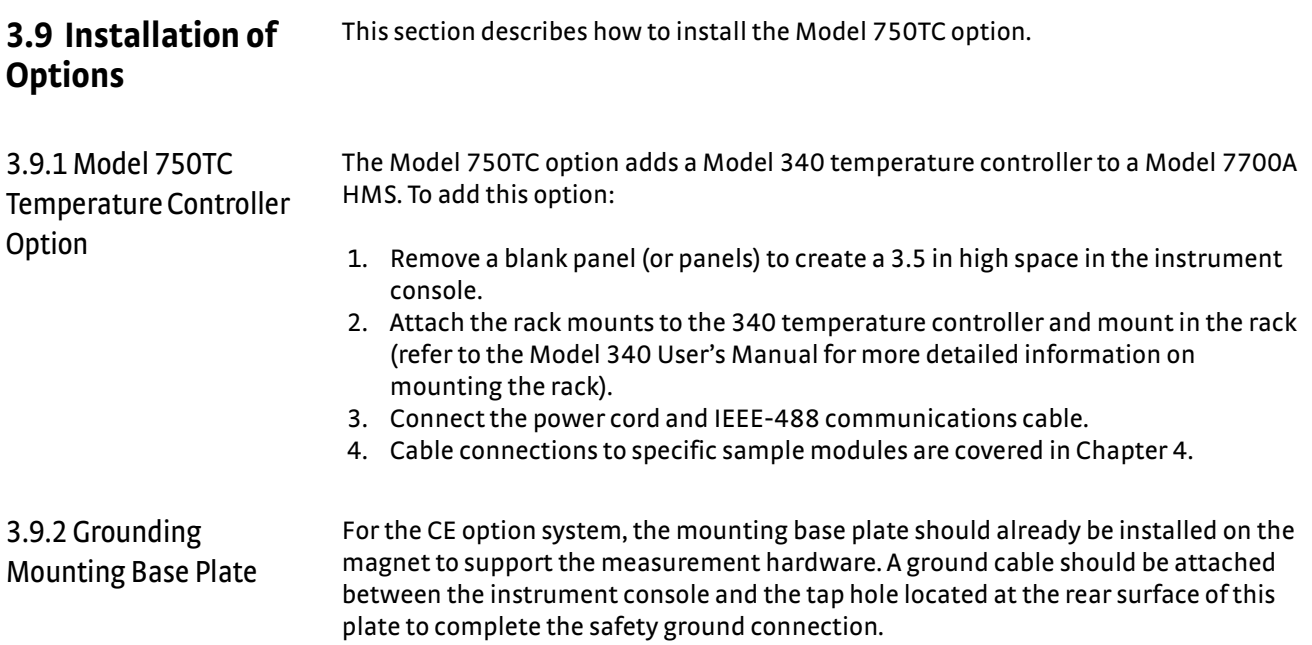

# **Chapter 4: Basic Operation**

**4.1 General** This chapter describes the majority of daily operation. Chapter 5 covers more advanced operation. It is assumed that the system has been installed and set up as described in Chapter 3.

<span id="page-53-0"></span>**4.2 Avoiding Water Condensation** If the temperature of the cooling water is too cool relative to the air temperature and humidity, condensation can occur. Condensation inside the power supply can cause severe damage. To avoid condensation, the power supply operator must remain cognizant of the ambient air temperature, cooling water temperature, and the relative humidity. Lake Shore defines the limits of these conditions as follows: ambient temperature =18 °C to 28 °C (64 to 82 °F), cooling water temperature = 15 °C to 24 °C (59 to 75 °F), and humidity = 20% to 80% (non-condensing). Knowing the actual state of these conditions, the operator can calculate the dew point, or temperature at which condensation will occur. [TABLE 4-1](#page-53-1) and [TABLE 4-2](#page-53-2) are included to aid in dew point calculation.

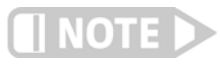

**The Model 665 and Model 668 power supplies are equipped with a moisture sensor. This sensor will trigger an external fault that will inhibit the output of the power supply. This fault can also be triggered by the absence of cooling water flow in the magnet.**

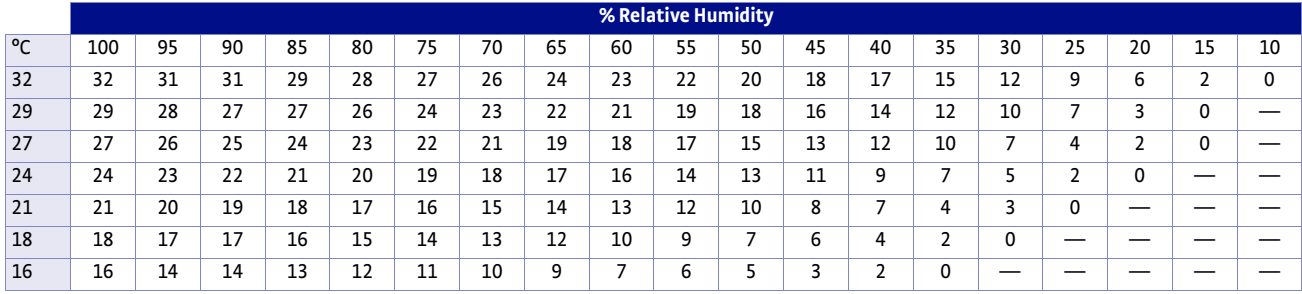

*TABLE 4-1 Dew point calculation (in degrees Celsius)*

<span id="page-53-2"></span><span id="page-53-1"></span>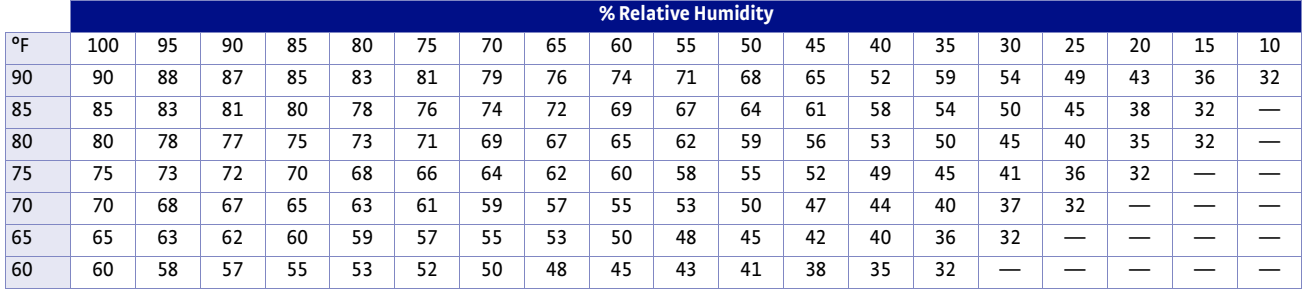

*TABLE 4-2 Dew point calculation (in degrees Fahrenheit)*

For example, determine the actual air temperature and relative humidity. Find the closest air temperature in the left-hand column and the closest relative humidity across the top. If the air temperature is 24  $^{\circ}$ C (75  $^{\circ}$ F) and the relative humidity is 35%, the intersection of the two shows a dew point of  $7^{\circ}$ C (45 °F). Therefore, for the given conditions, the cooling water must remain above  $7^{\circ}$ C (45 °F) to prevent condensation.

# **4.3 Model 75013: Sample Card Sample Module (SCSM)**

The Lake Shore Model 75013 SCSM ships with all 7700A series Hall measurement systems. [FIGURE 4-1](#page-55-0) shows the standard sample module with components labeled, but without the hardware necessary to mount to a specific electromagnet. The standard unit has one 10-pin connector and one 4-pin connector for temperature measurement and control. For the CE option system, the sample module has an additional 8-pin connector with the connecting cable. [TABLE 4-3](#page-54-0) provides the CE safety wiring description.

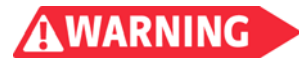

**High voltage can be present at sample terminals. Always install the light-tight box onto the measurement insert before making measurements, and stop measurements before removing the module.**

**For the CE option system, an interlock switch is installed in the header of the sample module so that the unit will not operate until the sample enclosure is properly installed, and all the cables are connected**.

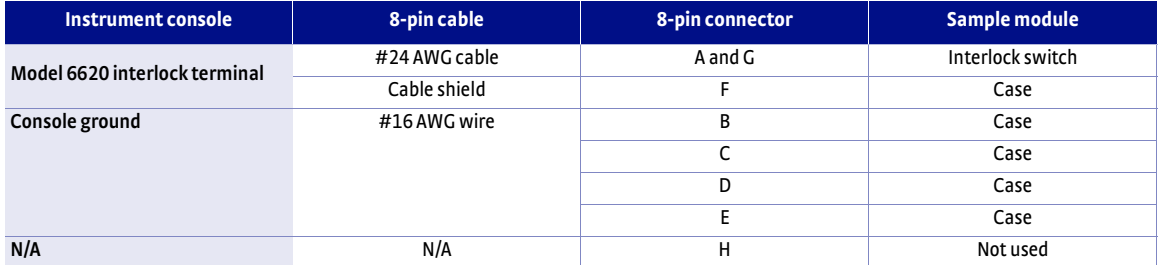

<span id="page-54-0"></span>*Note: Pins B, C, D, and E are connected t othe same wire*

*TABLE 4-3* **CE safety wiring description**

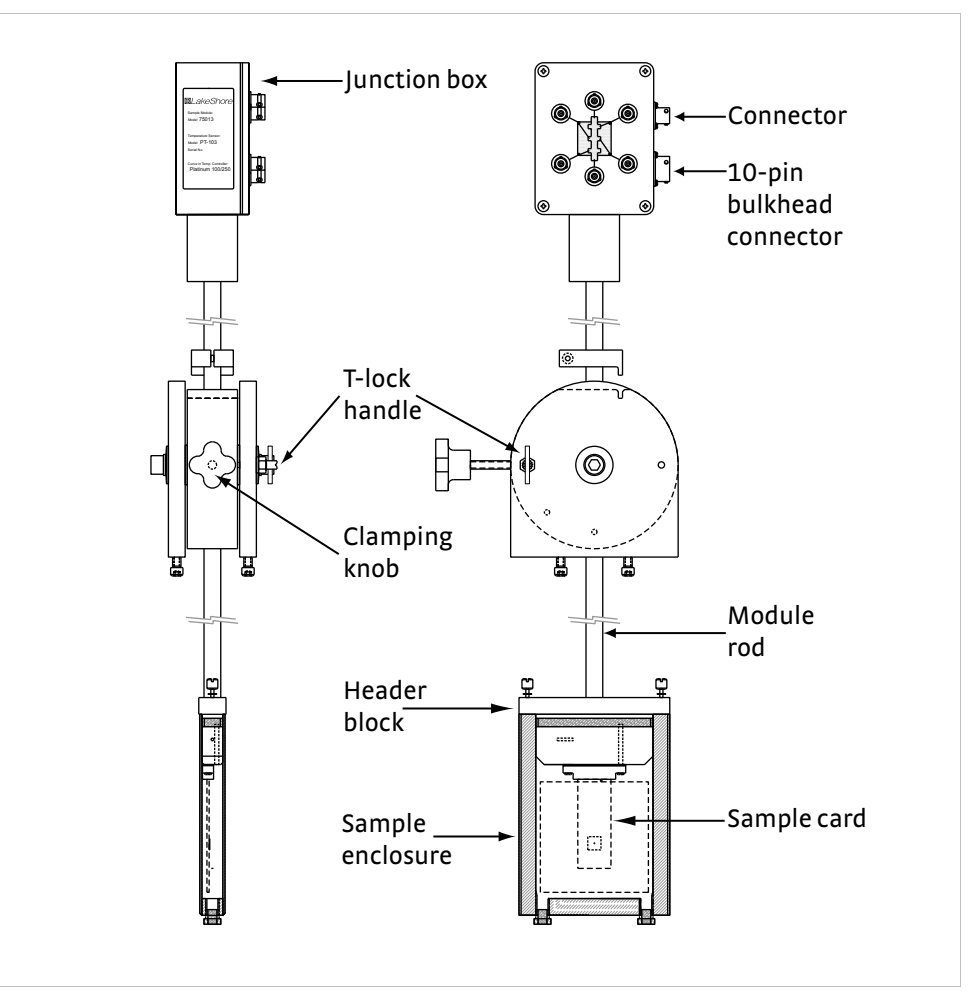

*FIGURE 4-1* **Model 75013 SCSM. Left: Side view; Right: Front view**

<span id="page-55-0"></span>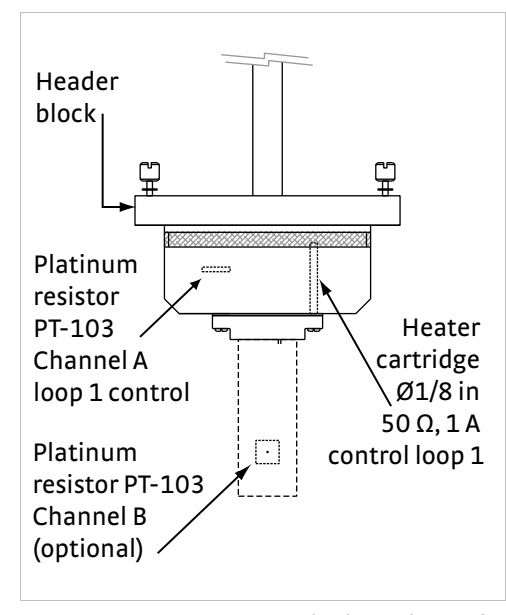

*FIGURE 4-2* **Temperature monitoring and control instrumentation in the 75013 SCSM** 

4.3.1 Sample Mounting for the Model 75013 **SCSM** 

This section provides step-by-step instructions for mounting a sample for measurement in the Model 75013 SCSM. Contact to the sample is made with either soldered wires or needle probes, depending on the sample card in use.

Each sample card has 20 gold-plated contact fingers. The contact fingers on the front side connect to sample contact pads 1-6 and auxiliary contact pads 7-8. The contact fingers on the back side connect to auxiliary contact pads 9-10 and to the driven shields for signal lines 1-6. Routing the driven shields onto the card minimizes leakage currents, allowing more accurate measurements on very high resistance samples.

Standard sample mounting cards have solder pads where wires from the sample are connected to the card. Soldered contacts are the most reliable, but take more time and effort to make. Samples can be pre-mounted and stored for rapid insertion and measurement in the Model 75013 SCSM.

The prober sample card has tungsten needle probes to contact the sample. Samples contactable with the needle probes can be rapidly mounted and demounted. The contact size and metallurgy can have a significant impact on measurement accuracy. Sample preparation and contacting is the user's responsibility. See Appendix A: Hall Measurement for general Hall effect measurement theory and a discussion of Hall sample geometries. See Appendix B: Electrical Contacts to Semiconductors for references to literature on contact formation. The procedures beginning in [section](#page-57-0) 4.3.1.1 assume that the sample is directly contactable or that contact metallization is already present.

The auxiliary contacts are available for a temperature sensor, heater, light source, sample bias, additional sample contacts, or other use. The auxiliary contacts are not guarded and their use might not be directly supported by the hardware or software supplied.

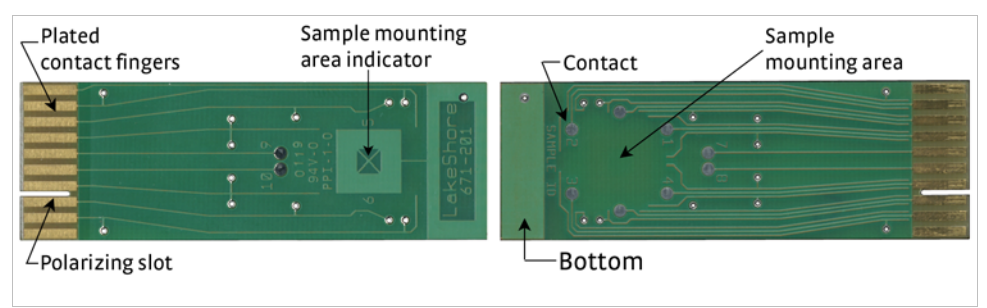

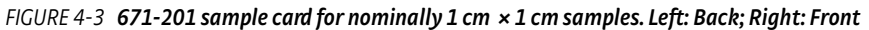

<span id="page-56-0"></span>Sample mounting materials and tools list

- Sample mounting card (provided by Lake Shore)
- Lead wire (provided by Lake Shore)
- $\Box$  Soldering iron with fine pointed tip
- Indium (provided by Lake Shore), silver paste, conductive epoxy, or other contacting material
- Glass microscope slide
- $\blacksquare$  Magnifying lens
- **D** Tweezers
- Cotton swabs
- $\blacksquare$  Adhesive such as Elmer's® rubber cement (also known as art gum, commonly available at stationary or art supply stores); grease such as silicone vacuum grease may also be used

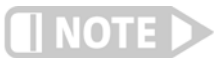

#### **Sample cards are reusable. Do not use permanent adhesive if sample is to be removed from sample card.**

#### <span id="page-57-0"></span>**4.3.1.1 Sample Preparation**

Much of sample preparation depends on the sample material and type. Develop specific procedures applicable to your samples. These steps are some general guidelines:

- 1. Select a sample card (large or small with solder contacts, or prober sample card).
- 2. Verify the sample fits in the sample mounting space. Samples can be cut to size by many methods (scratch and break, diamond sawing, etching), depending on the sample material and form (such as bulk crystal, wafer, thin film).
- 3. Clean the sample.
- 4. Pattern the sample or identify contact regions. Refer to Appendix A: Hall Effect Measurement Theory and Practice to determine where to attach leads to sample. Patterning by photolithography or grit blasting might be possible, but are outside the scope of this document.
- 5. Prepare the contact regions on the sample. Some materials require etching of the surface. Other materials require alloying with a suitable contact metal followed by annealing. Refer to Appendix B: Electrical Contacts to Semiconductors.

#### **4.3.1.2 Mounting the Sample to the Standard Sample Card**

Standard sample cards have solder pads where wires from the sample are connected to the card. Soldered contacts are the most reliable, but take more time and effort to make. Samples can be pre-mounted and stored for rapid insertion and measurement in the Model 75013. Pre-mounted samples are included in the box of sample mounting cards provided with each Model 75013. Use these as examples.

#### *4.3.1.2.1 Attaching Leads to a Sample*

Attach wire leads to your samples with solder, silver paste, conductive epoxy, wire bonding, spot welding, or other means. Only indium solder lead attachment is covered here. Lead wire (75 µm diameter silver-plated copper) is provided by Lake Shore. Recommended lead wire is 50 µm to 100 µm diameter copper, silverplated copper, or gold wire. This procedure assumes the sample is directly contactable or that contact metallization is already present.

**Applying high temperature during soldering can damage some samples.**

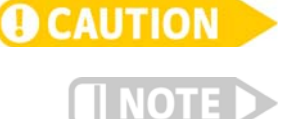

#### **Limit the amount of solder on the sample. Place solder on the contact points in small amounts only.**

- 1. Heat soldering iron. Indium melts at  $156.6$  °C (313.9 °F), so it does not require a very hot iron.
- 2. Cut indium or other suitable solder metal and place it on the glass slide.
- 3. Using a soldering iron, melt solder metal onto the tip of the soldering iron and place a small amount of solder on each contact point on the sample. Refer to Appendix A: Hall Effect Measurement Theory and Practice for contact point locations.
- 4. Cut the multi-stranded lead wire to the proper length. Length is determined by the distance between the sample, where the lead attachment is made, and the contact on the sample mounting card. Allow enough wire for strain relieving bends.
- 5. Unravel the cut lead wire into single strands of wire.
- 6. Using tweezers, place one end of the lead wire at the proper sample contact point. Hold the wire in place with tweezers.
- 7. Solder the wire to the sample contact point.
- 8. Repeat for all leads to sample contact points.

#### *4.3.1.2.2 Mounting a Sample on a Sample Card*

Be careful not to damage the sample surface. Scratches can alter measurement readings, especially with thin film samples. Lightweight samples often can be lifted by a contact wire, avoiding contact with the sample.

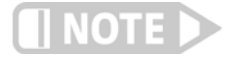

#### **Always use tweezers or gloved hands to handle the sample. Oil from your skin can alter measurements on high resistance samples and can alter chemically reactive sample materials.**

- 1. Select a sample mounting card. Do not touch the gold plated contact fingers at the top of the card. Fingerprints might create electrically conductive paths that can change measurement readings on high resistance samples.
- 2. Using a wire, stick, or small brush, place a small amount of adhesive in the center of the sample mounting area on the front side of the card. Hold the card up to a light to see the sample mounting area indicator on the back side. The "X" marks the center of the sample mounting area (as well as the tail of the positive magnetic field vector oriented up through the sample).
- 3. Using tweezers, place the sample in the center of the sample mounting area on the adhesive.
- 4. Using a cotton swab, press down gently on the sample. Continue pressing down gently for a few seconds and then release. Allow the adhesive to dry if necessary.

#### *4.3.1.2.3 Soldering Leads to Sample Card Contacts*

To complete the mounting procedure, solder the other end of the lead (the end not soldered to the sample) to a contact on the sample mounting card. See FIGURE 4-4 or 4-11 for sample mounting card contacts.

- 1. Using tweezers, bend the lead wire to allow some strain relief. Hold lead wire in place on sample mounting card contact.
- 2. Solder the lead wire to the sample card contact.
- 3. Clip the excess lead wire. See FIGURE 4-4.
- 4. Repeat for all leads to sample mounting card contacts.
- 5. Write the sample name in the sample ID space on the front side of the card.

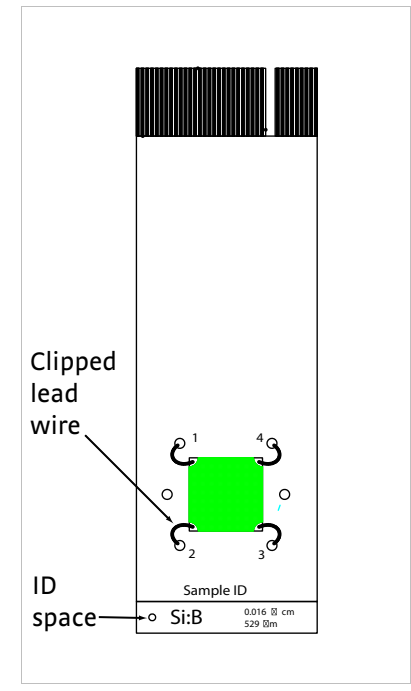

*FIGURE 4-4* **Sample card with mounted van der Pauw sample and leads**

#### *4.3.1.2.4 Sample Removal*

To remove a sample mounted to a sample card with rubber cement, gently push the side of the sample with a wooden stick or other soft object to shear it from the adhesive.

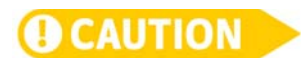

#### **Prying the sample up with tweezers or a razor blade can damage the sample. Pushing on the sample with any hard, sharp object can also cause damage.**

Remove lead wires from the sample with tweezers and a soldering iron. To reuse a card, remove any adhesive left on the card and remove all leads. Remove adhesive gently to avoid scratching the card. Remove typical "permanent" inks from the card with isopropyl alcohol or acetone.

#### **4.3.1.3 Mounting a Sample to the Prober Sample Card**

The prober sample card has tungsten needle probes to contact the sample. Samples contactable with the needle probes can be rapidly mounted and demounted. A prober sample card with a 50 mm (2 in) diameter sample wafer (but only two probers making contact to the sample) is shown in [FIGURE 4-5](#page-59-0).

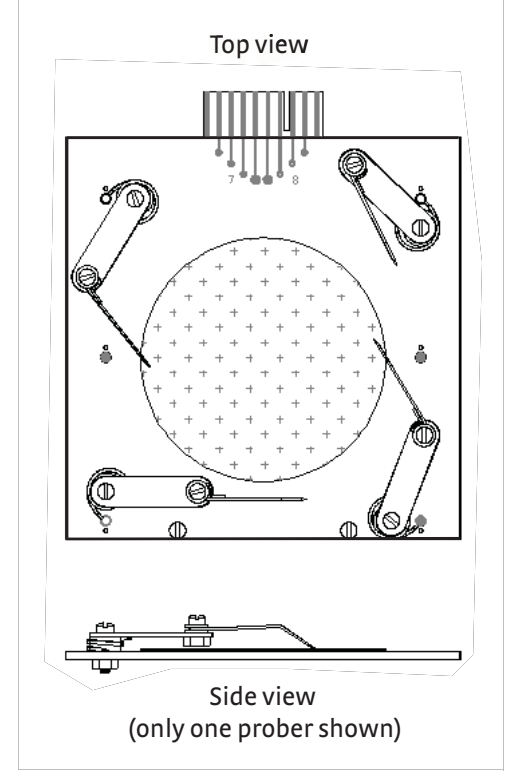

*FIGURE 4-5* **Prober sample card**

<span id="page-59-0"></span>Use this procedure to mount samples.

- 1. Move the probe tips out of the sample mounting region. The probe tips can be picked up and swung out of the way using your fingers or tweezers.
- 2. Place the sample in the center of the prober card. Hold the card up to a light to see the sample mounting area indicator on the back side. The "X" marks the center of the sample mounting area (as well as the tail of the positive magnetic field vector oriented up through the sample).
- 3. Pick up one probe tip at a time and place it on the desired contact location on the sample. Some samples might have metallized contact pads.

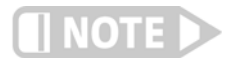

**Ohmic contact can be made by direct contact to some semiconducting samples, typically those with higher electrical conductivity. Ohmic contacts can sometimes be formed by running current through the contacts, typically a current significantly higher than the measurement current. Be careful, excessive currents could damage sensitive samples!**

The force required to move the prober arms can be changed by tightening or loosening the nylon screws and nuts. The force of the prober on the sample can be adjusted by swinging the probe tip over the edge of the card and then bending the probe needle up or down as required.

Nothing (sample, arms, or probers) should extend beyond the edges of the prober card or they might contact the inside of the sample enclosure.

Heavy samples might require additional support. A small amount of temporary adhesive such as rubber cement could be used. The two nylon screw heads at the bottom of the prober sample card can be used as rests for 75 mm (3 in) diameter wafers. Similar rests could be added as needed.

Accurate van der Pauw measurements require the probes to be as near a sample edge as possible. Some compromise might be necessary if the edge of the sample is not uniform. Symmetrically placed probes on a symmetrical sample generally improve measurement accuracy by minimizing misalignment voltages. For further discussion of this subject, see Appendix A: Hall Effect Measurement Theory and Practice.

#### **4.3.1.4 Using Auxiliary Contacts**

The auxiliary contacts shown as numbers 9 and 10 in [FIGURE 4-6,](#page-61-0) are available for a temperature sensor, heater, light source, sample bias, additional sample contacts, or other use. The auxiliary contacts are not guarded and their use might not be directly supported by the hardware or software supplied.

The four auxiliary contacts, numbered 7-10 on the sample card, are connected to the 10-pin bulkhead connector on the junction box ([FIGURE 4-1\)](#page-55-0). Wiring assignments are given in [TABLE 4-4.](#page-60-0)

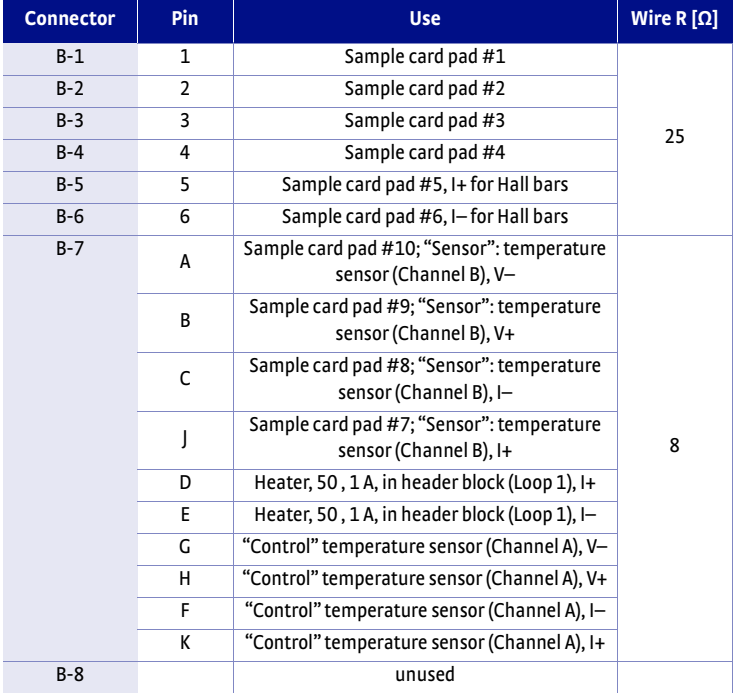

<span id="page-60-0"></span>*TABLE 4-4* **Sample connection wiring for the 75013 SCSM**

#### **4.3.1.5 Mounting a Temperature Sensor to a Sample Card**

A temperature sensor can be mounted to a sample card and electrically connected using the auxiliary contacts shown in [FIGURE 4-6](#page-61-0) and numbered 9 and 10. Either a 2 wire or a 4-wire temperature sensor can be connected.

The 75013 SCSM is provided with one sample card (P/N 671-201, [FIGURE 4-3\)](#page-56-0) with a Lake Shore Model PT-103 platinum resistance temperature sensor mounted on the back side, directly underneath the sample mounting area.

This procedure describes how to mount a PT-103 sensor on a sample card. You can use this procedure as a guideline for mounting a temperature sensor to a sample card.

- 1. Verify that the sample card is clean and free of defects. Hold the card by its edges. Do not touch the gold plated contact fingers.
- 2. Apply a small amount of rubber cement to one side of the PT-103 platinum resistor; then center the resistor body over the X located on the back side of a sample card as shown in [FIGURE 4-6](#page-61-0).
- 3. Solder the leads to the contact pads numbered 9 and 10.
- 4. Trim off any excess lead wire. The resistor might need to be held in place with a weight or tape while the rubber cement dries.
- 5. Cut two lengths of 30 AWG Teflon® insulated wire (Lake Shore type HD-30, or equivalent) 20 mm (3/4 in) long. Use a thermal stripper to remove 3 mm (1/8 in) of insulation from each end. Cut it longer if you are mounting the sensor on a larger sample card.
- 6. Solder one end of one insulated wire to contact pad numbered 9. Solder one end of the other wire to contact pad 10.
- 7. Push the free ends of the insulated wires through the two holes numbered 9 and 10 in [FIGURE 4-6.](#page-61-0) Solder the other ends of the insulated wires to contact pads 7 and 8 on the front side of the card.
- 8. If rosin flux was used, clean the contacts of flux residue using isopropyl alcohol scrubbed with a short bristle brush. Rinse with de-ionized (DI) water and blow dry with nitrogen gas.

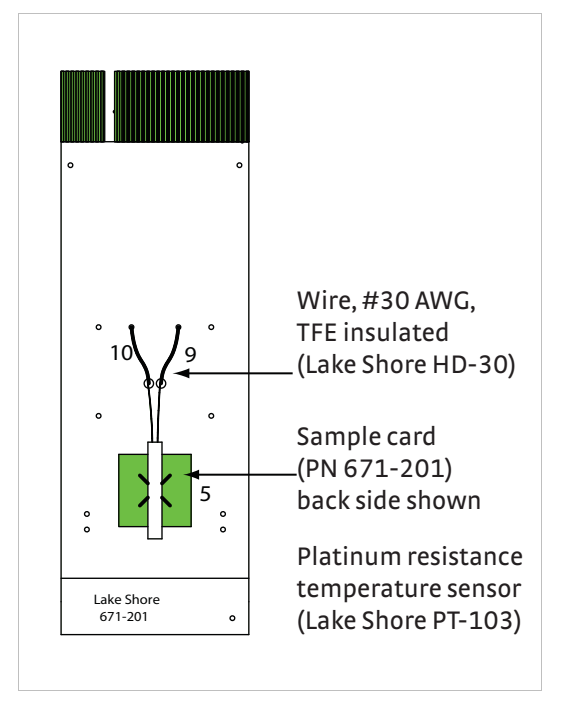

<span id="page-61-0"></span>*FIGURE 4-6* **Mounting a platinum temperature sensor on a sample card**

# 4.3.2 Operation of the Model 75013 SCSM

This section explains the operation of the Model 75013 SCSM, to include inserting and removing a sample card, room temperature operation, and operation with liquid nitrogen.

#### **4.3.2.1 Sample Card Insertion**

The Hall voltage is proportional to the cosine of the angle between the magnetic field vector and the normal to the sample plane (which is equivalent to the sine of the angle between the magnetic field vector and sample plane) as shown in [FIGURE 4-7.](#page-62-0) The measurement error introduced in quantities proportional to the Hall voltage (such as carrier concentration, mobility) is tabulated in [TABLE 4-5](#page-62-1). Holding the sample card parallel to the magnet pole faces (perpendicular to the magnetic field) to within 3 mm ( $\frac{1}{s}$  in) over the 65 mm (2.6 in) exposed length of a small sample card, gives a measurement error of only 0.1%, adequate for many measurements.

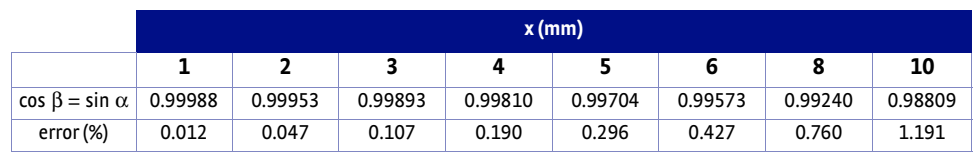

<span id="page-62-1"></span>*TABLE 4-5* **Measurement error contributed by a small sample card tilted with respect to the magnetic field. Refer to parameter descriptions. The length, L, was taken as 65 mm.**

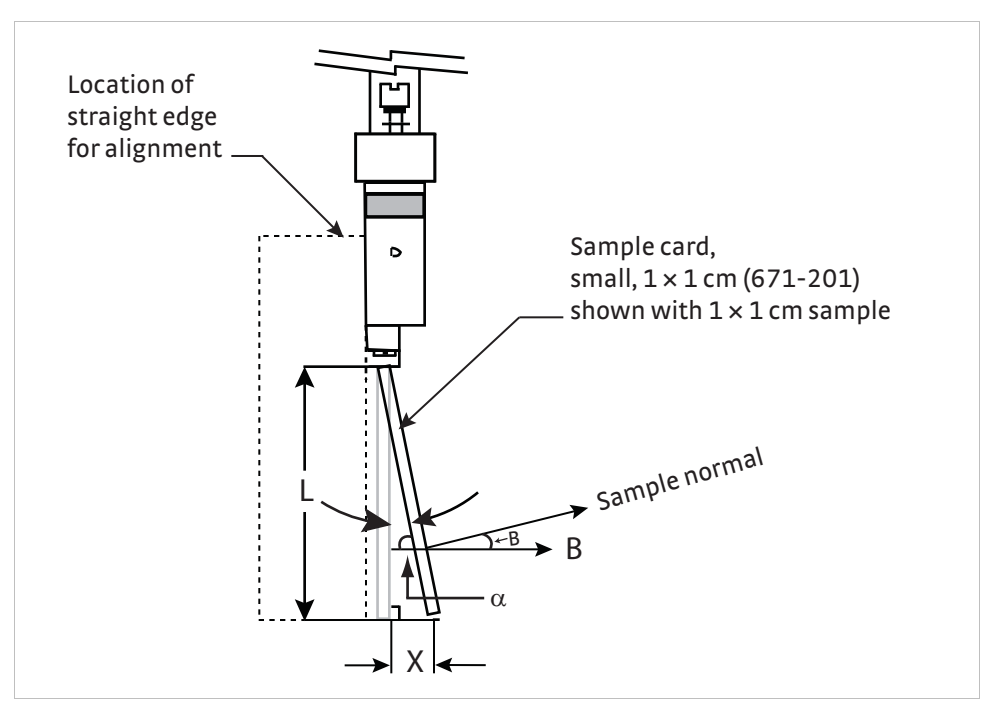

*FIGURE 4-7* **Geometry of a sample card tilted relative to the magnetic field**

WARNING

<span id="page-62-0"></span>**High voltage can be present at sample terminals. The sample enclosure should be properly installed and all the cables connected before making a measurement.**

**For the CE option system, an interlock switch is installed in the header of the sample module so that the unit will not operate until the sample enclosure is properly installed and all the cables are connected.** 

- 1. Swing the sample enclosure end of the sample module out of the electromagnet and lock it in place at either the 45° or horizontal positions.
- 2. Remove the sample enclosure.
- 3. Grasp the sample card by the edges, being careful not to touch the gold-plated contact fingers.
- 4. Orient the sample card so the mounted sample faces the same direction as the front of the sample module junction box.
- 5. Align the contact fingers with the card edge connector on the bottom end of the sample module. Check that the alignment key in the card edge connector lines up with the slot in the sample card.
- 6. Firmly push the sample card straight into the connector.

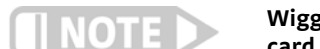

#### **Wiggling the card should be avoided as it can loosen or damage the polarization key in the card edge connector.**

 7. Check that the sample card protrudes straight out of the connector by holding a straight edge against the side of the header block.

#### **4.3.2.2 Room Temperature Operation**

This procedure assumes that you have inserted the sample card into the sample module. The 6 triaxial cables on the sample module have a protective sleeve and a short section of spiral cable wrap and a tie down clamp near the sample end.

- 1. Locate the tie down clamp near the sample end. Bolt it to the right rear bolt hole on top of the saddles. This positions the cables close to the sample well where they will be attached to the sample module.
- 2. If you have the CE option system, connect the 8-pin connector cable to the sample module.
- 3. Insert the sample enclosure into the module and tighten the two thumb screws.
- 4. Release the T-Lock handle and rotate the sample module rod back to vertical. The index plunger should lock the sample enclosure in place between the magnet poles.
- 5. Check the location and orientation of the gaussmeter Hall probe.
- 6. Run the Hall system software (Chapter 5) to perform the experiment.

#### **4.3.2.3 Liquid Nitrogen Temperature Operation**

Liquid nitrogen sample module operation (77 K) is similar to room temperature operation.

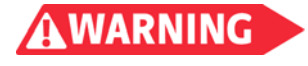

**High voltage can be present at sample terminals. Always install the measurement insert into the light tight box before making measurements, and stop measurements before removing the module.**

**For the CE option system, an interlock switch is installed in the header of the sample module so that the unit will not operate until the sample enclosure is properly installed and all the cables are connected. Do not manually exercise the interlock switch pins. It can be easily contaminated with foreign material that can impair its free movements.**

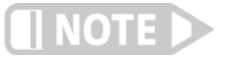

**The safety interlock switch may prevent measurements from starting, if moisture is present on its surface when the module is cooled with liquid nitrogen. Before installing the sample enclosure, dry any moisture on the measurement components with a clean tissue or air gun.** 

This procedure assumes that the sample module is not in the Dewar. If the sample module is in the Dewar already, first remove the sample enclosure from the Dewar before rotating to a horizontal position. To do this, hold the sample module rod with your hand, unscrew the clamping knob, lift the sample module rod up until the sample enclosure is out of the Dewar, and tighten the clamping knob until the sample module rod is secured in place.

- 1. Return the sample module to vertical with the sample enclosure above the magnet gap.
- 2. Loosen the clamping knob and lower the module rod until the alignment key slides into place. The sample enclosure is now inside the Dewar.
- 3. Rotate the funnel to the front of the magnet stand.
- 4. Place the Styrofoam™ cover over the top of the Dewar.
- 5. Place the rubber transfer hose through the hole in the Dewar cover.
- 6. Pour liquid nitrogen into the funnel to fill the Dewar. Wait until the liquid stops boiling vigorously and the level stabilizes.
- 7. Check the location and orientation of the gaussmeter Hall probe.
- 8. Run the Hall system software to perform the experiment (Chapter 5).
- 9. Refill the Dewar with liquid nitrogen during the experiment as necessary.

| Initial cool down<br>(warm Dewar and sample holder)       | Time                                                | 5 min to 10 min  |
|-----------------------------------------------------------|-----------------------------------------------------|------------------|
|                                                           | $LN2$ consumption                                   | 2 L              |
| Subsequent cool downs<br>(cold Dewar, warm sample holder) | Time                                                | 5 min            |
|                                                           | $LN2$ consumption                                   | 1 L              |
| Hold time after filling with $LN2$                        | At 77 K: 30 min to 60 min, depending on sample size |                  |
| Time to warm sample holder from<br>77 K to 290 K          | In Dewar                                            | $5h$ to $8h$     |
|                                                           | Out of Dewar in 296 K room air                      | 50 min to 80 min |
|                                                           | Out of Dewar with 1000 W<br>hot air gun             | 10 min to 20 min |

*TABLE 4-6* **Dewar specifications for the Model 75013 SCSM**

#### **4.3.2.4 Sample Card Removal**

- 1. Swing the sample enclosure end of the sample module out of the electromagnet and lock it in place at either the 45° or horizontal positions.
- 2. Remove the sample enclosure.
- 3. Grasp the sample card by the edges being careful not to touch the gold-plated contact fingers.
- 4. Firmly pull the sample card straight out of the connector. Wiggling the card should be avoided as it can loosen or damage the polarization key in the card edge connector.

**4.4 Model 75014A : Closed Cycle Refrigerator Sample Module (CCRSM) Option**

The Model 75014A closed cycle refrigerator sample module (CCRSM) features and specifications are given in Chapter 1. Stable operation at a range of temperatures is made possible by balancing the cooling power provided by a closed cycle refrigerator (CCR) against two heater circuits powered by a temperature controller. An assembly overview is shown in [FIGURE 4-9.](#page-66-0) The Model 75014A consists of these components:

- D Omniplex cryostat (see [FIGURE 4-10](#page-67-0) and TABLE 4-7) modified specifically for this application, including added:
	- $\blacksquare$  Rotation stage
	- $\blacksquare$  Flush-fill unit
	- **D** Mounting base plate
- Sample insert [\(FIGURE 4-9](#page-66-0))
- Compressor for the CCR
- Helium gas lines for the CCR
- Power booster for a Model 340 loop 2 heater output

Also required for operation of the Model 75014A CCRSM, but not provided:

- Model 750TC option
- $\blacksquare$  Vacuum pump
- Helium gas bottle, regulator with 100 psi output

Optional additional equipment:

■ Water chiller for the CCR compressor

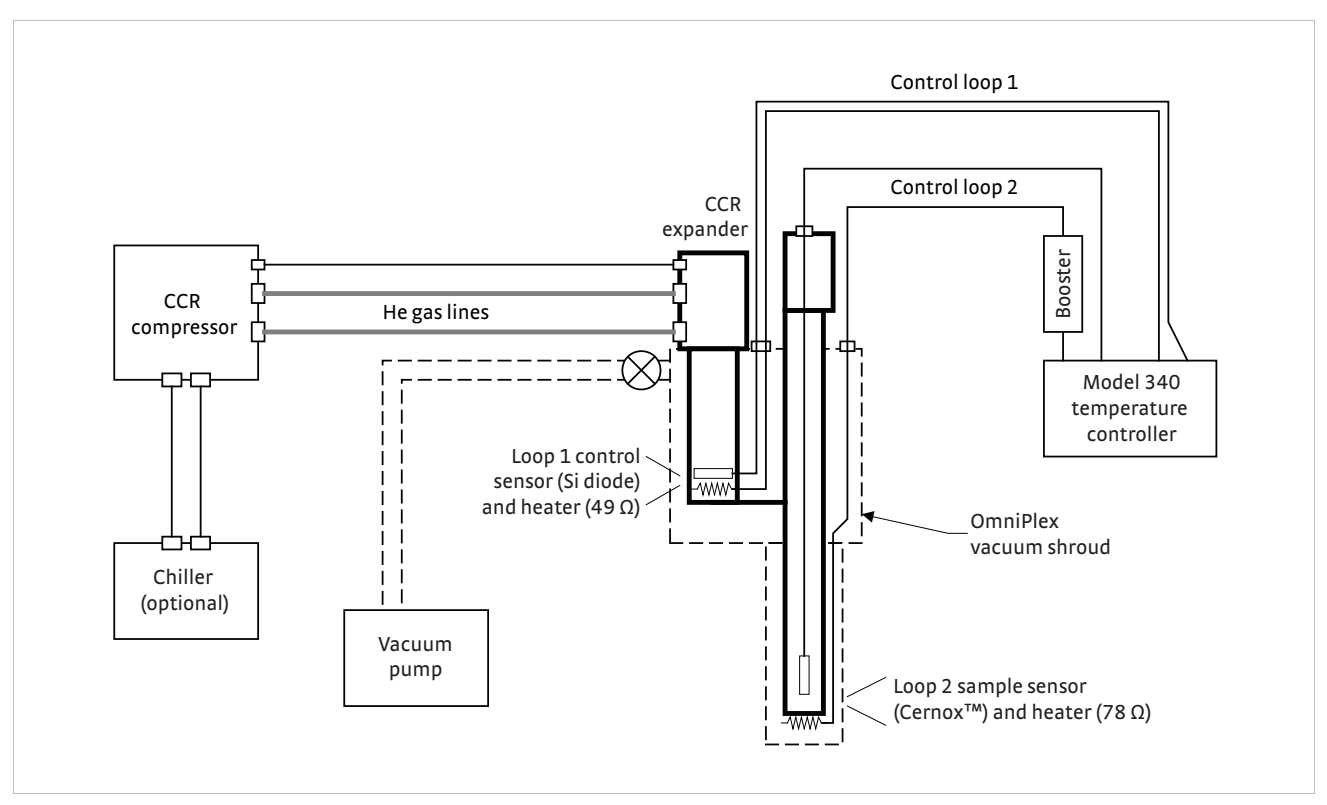

*FIGURE 4-8* **Model 75014A CCRSM operational schematic (the electromagnet and measurement systems are not shown)** 

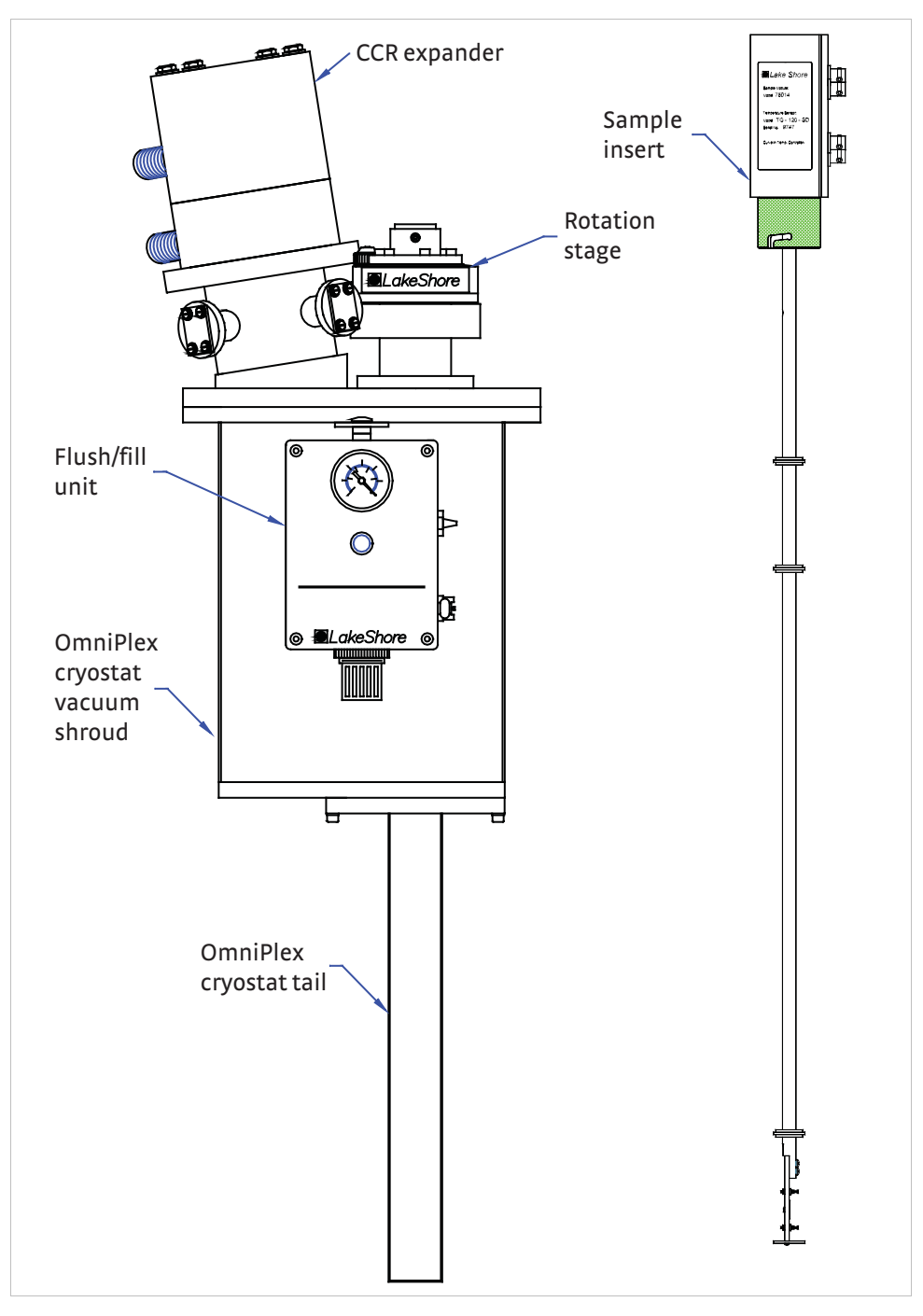

<span id="page-66-0"></span>*FIGURE 4-9* **Model 75014A CCRSM assembly overview (view from the front of the magnet): this is a schematic only; your product may vary slightly**

The standard Model 75014A has one 10-pin connector and one 4-pin connector for temperature measurement and control.

The CE sample module has an additional 8-pin connector, and along with the connecting cable, it provides the necessary CE safety requirements. Also, an interlock switch is installed in the quarter turn bayonet of the sample module so that the unit will not operate until the sample enclosure is properly installed and all the cables are connected.

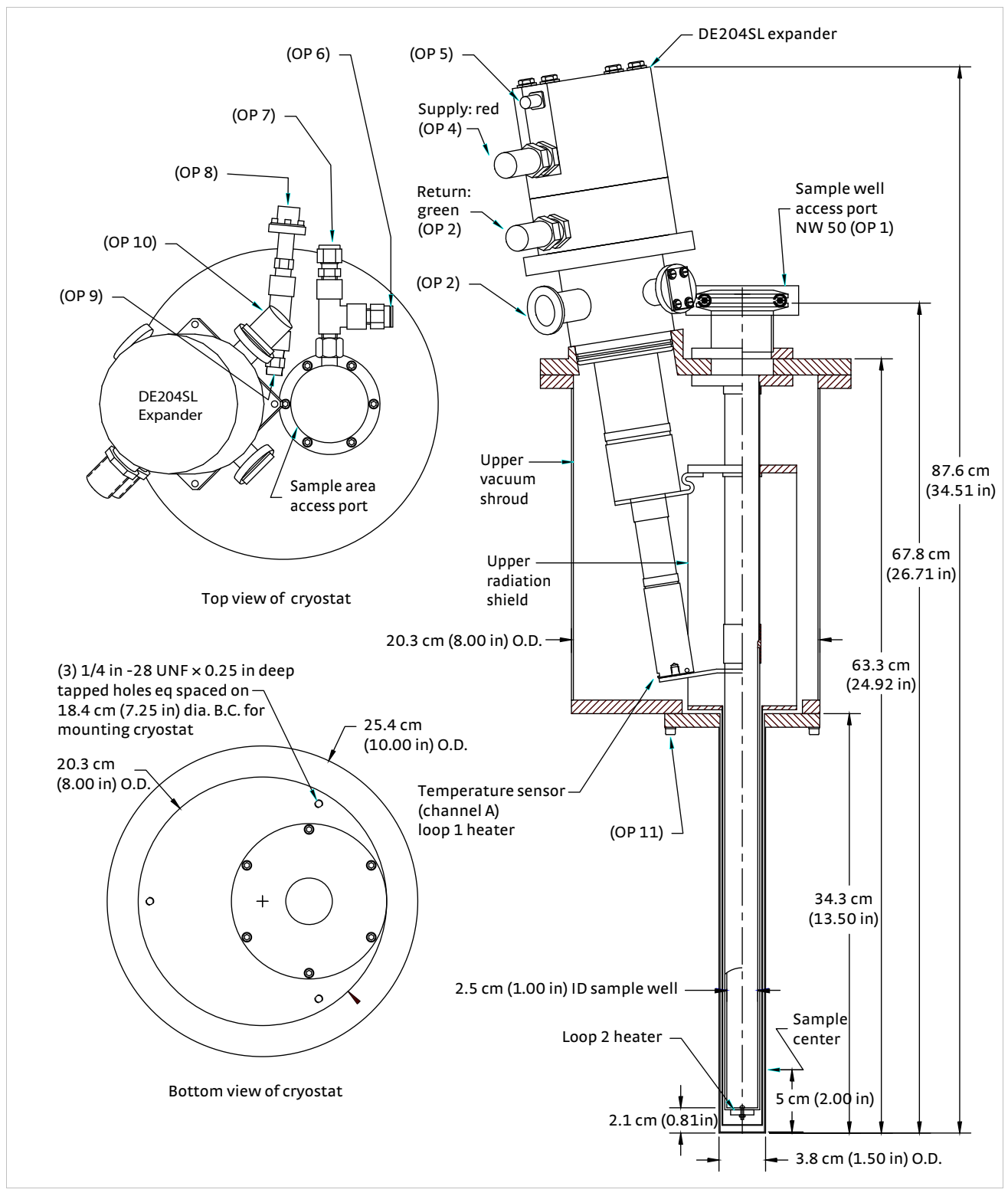

<span id="page-67-0"></span>*FIGURE 4-10* **Omniplex cryostat for Model 75014A CCRSM (view from front of electromagnet. Newer units have the expander rotated 90° from the orientation shown, so the connection ports face towards the rear)**

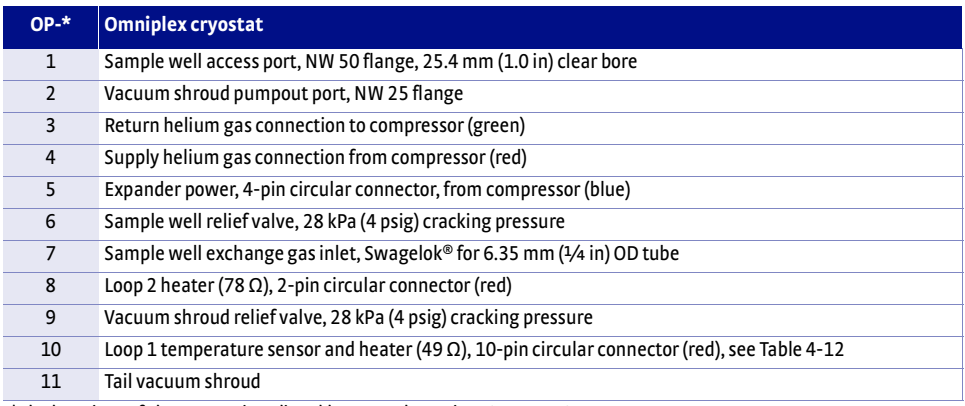

*\*The locations of the connections listed here are shown in [FIGURE 4-19](#page-81-0)*

*TABLE 4-7* **Omniplex cryostat connection point and interface designations** 

# 4.4.1 Connecting the Sample Chamber Flush-Fill Unit

The helium exchange gas sample environment requires a source of helium gas (standard grade) with delivery pressure of 600 kPa to 800 kPa (85 to 115 psig). The customer supplies the helium gas source. A urethane hose 3 m (10 ft) long and 1/8 in ID connects to the flush-fill unit. The other end fits a 1/8 in barb fitting. Use a 1/8 in barb fitting with 1/8 in and 1/4 in NPTM fittings or a quick disconnect to connect to the helium gas source.

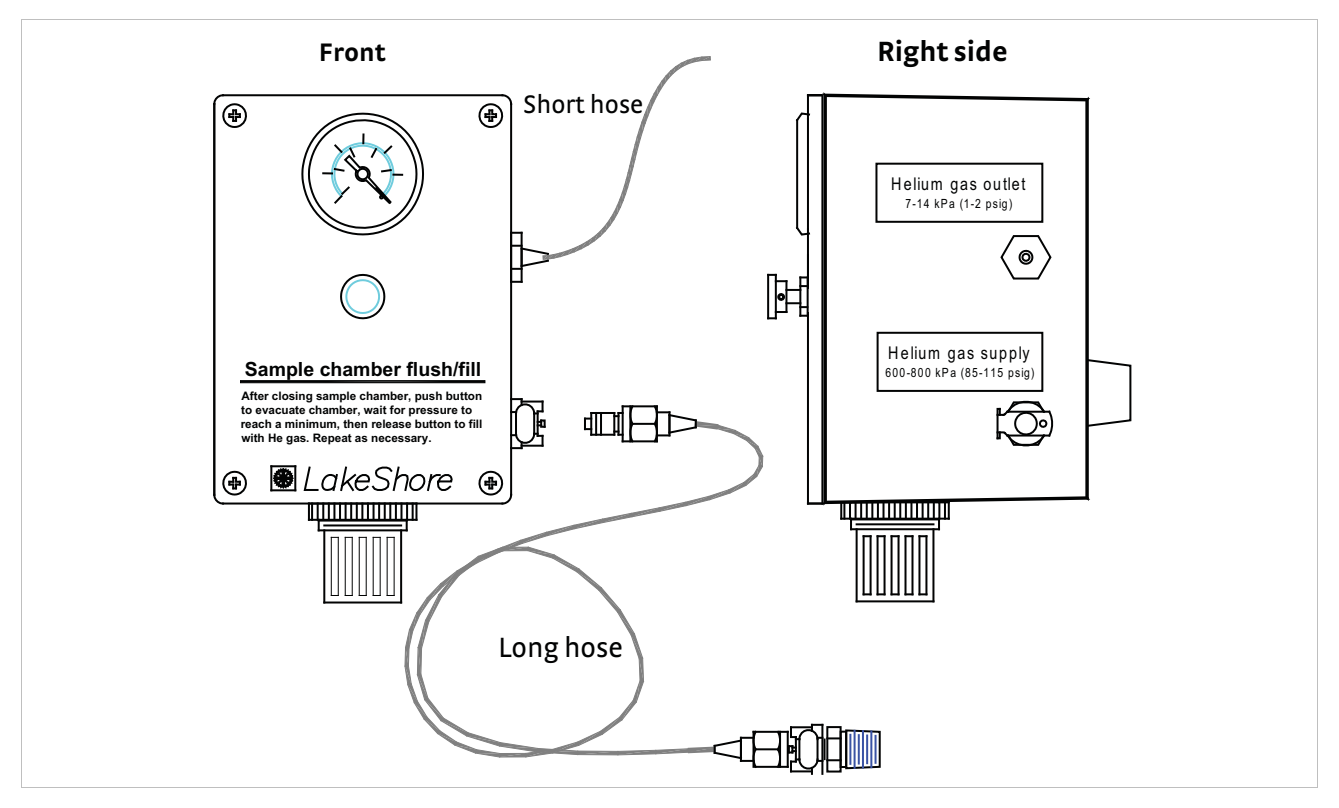

*FIGURE 4-11* **Sample chamber flush fill unit**

- 1. Attach one end of the 60 cm (24 in) piece of urethane tubing by pushing onto the helium gas outlet hose barb on the side of the flush-fill unit.
- 2. Install the other end of the urethane hose in the 1/4 in ID Swagelok fitting on the sample well manifold.
- 3. Remove the 0.75 psig relief valve on the sample well manifold and replace with a relief valve, 4 psig, 1/4 in NPTM (P/N 602-611). Use Teflon® tape to seal the threads.
- 4. Insert the connector end of the long urethane supply hose into the supply inlet port in the side of the flush-fill unit.
- 5. Chain a high pressure helium gas cylinder within reach of the supply hose. The pressure regulator must be capable of supplying helium gas at a regulated gauge pressure of 600 kPa to 800 kPa (85 to 115 psi).
- 6. Connect the free end of the flush-fill supply hose to the pressure regulator on the helium cylinder. A 1/8 in NPTM hose barb (P/N 672-274) is supplied along with a 1/8 in NPTF to 1/4 in NPTM adapter bushing (P/N 209-045). You can also use quick connect fittings.
- 7. Verify that the sample well plug is in place.
- 8. Set the helium cylinder regulator pressure in the proper 600 kPa to 800 kPa (85 to 115 psi) range and open any valves to supply helium to the flush-fill unit.
- 9. Listen for any leaks or hoses popping off. Check for slow leaks by closing the main helium supply tank valve and watching the regulator supply pressure gauge. The pressure should not drop more than 1000 kPa (145 psi) within 10 min and is more typically one tenth this leak-down rate.
- 10. Correct any leakage problems and open the main supply valve.
- 11. Stretch a balloon over the relief valve on the sample well manifold.
- 12. Push the valve button on the front of the flush-fill unit and check that the pressure drops to about -25 mm Hg (-80 kPa).
- 13. Release the valve button. The sample well should fill with helium gas until the pressure gauge is pegged. If the balloon fills with gas, the sample well pressure regulator sticking out from the bottom of the flush-fill box is set too high. Otherwise, use this regulator to increase the sample well pressure until the balloon just begins to fill, then back off about 1/4 turn.
- 14. Briefly press the valve button and try to achieve a sample well pressure of -5 mm Hg (-15 kPa). If this pressure can be achieved and the sample well does not refill and pressurize with helium gas, then the sample well regulator is not set high enough. Adjust the regulator setting until a stable pressure of -5 mm Hg is not possible after releasing the valve button, but the balloon does not fill.
- 14. The flush-fill unit is now ready for loading of the sample insert.

# <span id="page-69-0"></span>4.4.2 Sample Mounting with the Model 75014A **CCRSM**

Mount samples by following the Model 75013 SCSM sample mounting instructions given in [section](#page-69-0) 4.4.2 with the following exceptions:

- 1. The sample mounting portion of the Model 75014A sample insert is permanently attached, not removable like the sample card used in the Model 75013 SCSM.
- 2. The sample mounts in the center of a sapphire mounting plate centered between solder posts. Glue the sapphire mounting plate to the G-10 plate with rubber cement. Normally, it should not be removed. The solder posts around the sapphire mounting plate are not numbered, but are laid out in the same pattern and orientation as the numbered triaxial bulkhead connectors on the sample Insert junction box [\(FIGURE 4-1](#page-55-0) and [FIGURE 4-9\)](#page-66-0). The figure on the cover of the junction box shows connections to two common sample geometries (van der Pauw square and 1-3-3-1 Hall bar).
- 3. There is no sample identification space on the Model 75014A sample insert sample mounting plate. If desired, attach a removable note to the sample insert junction box with the sample identification and other relevant information.

# 4.4.3 Operation of the Model 75014A CCRSM

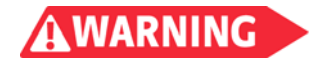

This section provides instructions for the Omniplex top loading exchange gas cryostat. This module is designed for more sophisticated temperature control.

**High voltage can be present at sample terminals. Always install the measurement insert into the refrigerator before making measurements, and stop measurements before removing the module.**

**For the CE option system, an interlock switch is installed in the quarter turn bayonet so that the unit will not operate until the sample enclosure is properly installed and all the cables are connected.**

#### **4.4.3.1 Sample Insert Insertion**

Use the procedure below in loading the sample insert to avoid contamination or condensation from air.

- 1. Clean the sample insert of any dust or dirt accumulated on its surface. Verify that the sample insert is completely dry.
- 2. Ready the sample insert, remove the sample well plug, and carefully insert the sample insert into the module.
- 3. Twist the sample insert junction box in the rotation stage to fully engage the bayonet lock.
- 4. Press the valve button on the flush/fill unit two or three times. This removes any air from the sample well and backfills it with helium gas. Any air in the sample well freezes if the temperature is below about 65 K.
- 5. Set the rotation stage to  $0^{\circ}$  so the sample is perpendicular to the applied magnetic field.

#### **4.4.3.2 Sample Insert Cable Connections**

- 1. The four or six triaxial sample cables should already have a protective sleeve plus a short section of spiral cable wrap and a tie down clamp near the sample end. Connect the triaxial sample cables to the sample module.
- 2. Bolt the tie down clamp into the right rear bolt hole on top of the saddles. This strain relieves the cables, but positions them close to the sample well where they will be attached to the sample insert.
- 3. Connect the 10-pin cable to the sample module.
- 4. If you have the CE option system, connect the 8-pin connector cable to the sample module.

#### **4.4.3.3 Vacuum Pump Out Procedure**

The customer must supply a vacuum pump to evacuate the sample module to a pressure of 100 Pa (0.1 Torr) or lower prior to initial operation. Vacuum pressure gauging must be provided or added to the Omniplex. The Omniplex can be removed and taken to a vacuum pumping station for pumpout.

Pumpout of the vacuum jacket may be required only every few months if the Omniplex is kept cold and the lowest possible temperatures are not required. Pumpout of the vacuum space can be performed during operation of the closed cycle refrigerator (CCR) if a turbo, turbomolecular, cryo, diffusion or other very low ultimate pressure (10-5 Pa [10-7 Torr]) dry vacuum pump is used. Pumping during operation might be necessary for long term (several days) operation to the lowest possible temperatures or for repeated ramping from low to high temperature limits.

Follow this procedure for the initial pumpout. This procedure assumes that you are starting from atmospheric pressure.

- 1. The Omniplex should be at room temperature for initial vacuum pumpout.
- 2. Connect the vacuum line to the vacuum valve on the Omniplex vacuum pumpout port (OP 2), but do not open the vacuum valve yet. The vacuum valve is either a plug valve or a diaphragm valve. Use one of these corresponding procedures to prepare the valve:
	- *Plug valve:* seal-off the plug valve Cryolab<sup>™</sup> Model SV9-084-5W1 on the NW 25 flange. Remove the retainer ring from inside the vacuum valve body. Push the Cryolab™ valve operator onto the seal-off valve body and tighten in place with a 30.2 mm  $(1<sup>3</sup>/16$  in) wrench kept in the Omniplex tool box. The vacuum hose provided is 13 mm  $(1/2 \text{ in})$  ID with NW 16 flange connections. Connect the vacuum hose between the valve operator and the vacuum pump.
	- *Diaphragm valve:* the diaphragm valve has a large black knob and NW 25 flanges. The vacuum hose provided is 25 mm (1 in) ID with NW 25 flange connections. Connect the vacuum hose between the valve operator and the vacuum pump.
- 3. Open the vacuum valve using one of these corresponding procedures:
	- *Plug valve:* push the Cryolab<sup>™</sup> valve handle in, and turn it clockwise to screw into the plug. Pull out on the handle to remove the valve plug.
	- Diaphragm valve: turn the large black knob counterclockwise all the way to fully open the valve.
- 4. Start the vacuum pump, and pump out the Omniplex vacuum space to a pressure less than 1.3 Pa (10 mTorr or 10 µm). If you are using a mechanical vacuum pump which can backstream oil, pump the minimum time necessary to achieve this pressure. Dry pumps can be run longer and the vacuum will be cleaner if the system is pumped for a day or overnight.
- 5. Close the vacuum valve using one of these corresponding procedures:
	- *Plug valve:* push in the Cryolab<sup>™</sup> valve operator handle to insert the valve plug. Rotate the handle counterclockwise to unscrew the handle from the plug. Pull the handle back out. Turn off the vacuum pump and vent the vacuum hose. If desired, remove the valve operator from the valve and replace the retainer ring and dust cap.
	- Diaphragm valve: turn the large black knob clockwise all the way to fully close the valve. Turn off the vacuum pump and vent the vacuum hose. If desired, remove the vacuum hose.
- 6. Monitor the pressure on the vacuum gauge. The pressure should rise slowly and level off at a pressure less than about 13 Pa (or 0.1 Torr or 100 µm). If the pressure rises rapidly above this pressure level, a leak or contamination may exist. Test the system for leaks to isolate the cause of the problem, and repair it. If everything appears normal, proceed to the next step.

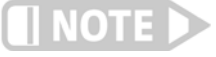

#### **Dry vacuum pumping can continue until no longer desired, but if you are using a mechanical oil pump, stop pumping before starting the CCR compressor.**

#### **4.4.3.4 Vacuum Cleanup Procedure**

Follow this procedure for vacuum cleanup. This procedure assumes that you are starting with the sample module already under vacuum.

- 1. The Omniplex can be at any temperature for vacuum cleanup, but a dry vacuum pump with low base pressure is required if the Omniplex CCR is operating.
- 2. Connect the vacuum hose between the vacuum pump and the vacuum valve on the Omniplex (OP 2).
- 3. Start the vacuum pump and pump out the vacuum line to a pressure less than 1.3 Pa (10 mTorr [10 µm]).
- 4. Open the vacuum valve using one of these corresponding procedures:
	- *Plug valve*: push the Cryolab<sup>™</sup> valve handle in and turn clockwise to screw into the plug. Pull out on the handle to remove the valve plug.
	- Diaphragm valve: turn the large black knob counterclockwise all the way to fully open the valve.
- 5. Pump out the Omniplex vacuum space to a pressure less than 1.3 Pa (10 mTorr [10 µm]). If you are using a mechanical vacuum pump which can backstream oil, pump the minimum time necessary to achieve this pressure. Dry pumps can be run longer and the vacuum will be cleaner if the system is pumped for a day or overnight.
- 6. Close the vacuum valve using one of these corresponding procedures:
	- *Plug valve:* push in the Cryolab<sup>™</sup> valve operator handle to insert the valve plug. Rotate the handle counterclockwise to unscrew the handle from the plug. Pull the handle back out. Turn off the vacuum pump and vent the vacuum hose. If desired, remove the valve operator from the valve and replace the retainer ring and dust cap.
	- *Diaphragm valve:* turn the large black knob clockwise all the way to fully close the valve. Turn off the vacuum pump and vent the vacuum hose. If desired, remove the vacuum hose.
- 7. Monitor the pressure on the vacuum gauge. The pressure should rise slowly and level off at a pressure less than about 13 Pa (0.1 Torr [100 µm]). If the pressure rises rapidly above this pressure level, a leak or contamination may exist. Test the system for leaks to isolate the cause of the problem, and repair it. If everything appears normal, proceed to the next step.

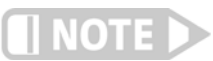

#### **Dry vacuum pumping can continue until no longer desired, but if using a mechanical pump stop pumping before starting the CCR compressor.**

#### **4.4.3.5 Cool Down**

To begin the cool down, simply start the compressor. During cooldown, check for condensation on the outside of the Omniplex tail. Condensation indicates that the vacuum is not good enough and the vacuum pumpout must be repeated. The cooldown to 15 K should take about 1 h to 2 h.

#### **4.4.3.6 Sample Insert Removal**

Use the procedure below to remove a cold sample insert [\(FIGURE 4-9\)](#page-66-0) from the Model 75014A CCRSM.

- 1. Unplug the triaxial BNC cables from the sample insert junction box. If desired, leave 10-pin circular connector in place to monitor the temperature.
- 2. Twist the sample insert junction box in the rotation stage to release the bayonet lock.
- 3. Remove the sample insert quickly from the Omniplex sample well.
- 4. Insert the sample well plug and make sure it seals tightly.
- 5. Press the flush-fill valve button two or three times to remove the gas (possibly contaminated with air) from the sample well.
- 6. Wait until the sample insert is dry before removing or mounting samples. If desired, you can blow dry it with a hot air gun, but do not overheat it.

**4.5 Model 75016: Oven Sample Module (OSM) Option**

**WARNING** 

The Model 75016 oven sample module (Model 75016 OSM) features and specifications are given in Chapter 1. Stable operation at a range of temperatures is made possible by balancing the cooling power provided by the ambient environment against two heater circuits powered by a temperature controller. An assembly overview is shown in [FIGURE 4-13](#page-74-0).

**The outer surface of the oven module around the sample aea can be very hot during opertion. Do not touch the oven outer surface during operation above 400 K.**

The Model 75016 OSM consists of the following components:

- D Oven body ([FIGURE 4-14](#page-75-0) and [TABLE 4-8](#page-76-0))
- Rotation stage
- Flush-fill unit
- Mounting base plate
- Sample insert [\(FIGURE 4-13](#page-74-0))
- Power booster for a Model 340 loop 2 heater output

Also required for operation of the Model 75016 CCRSM, but not included in the option:

- Model 750TC option (only need one Model 750TC for both the CCR and OSM)
- Vacuum pump

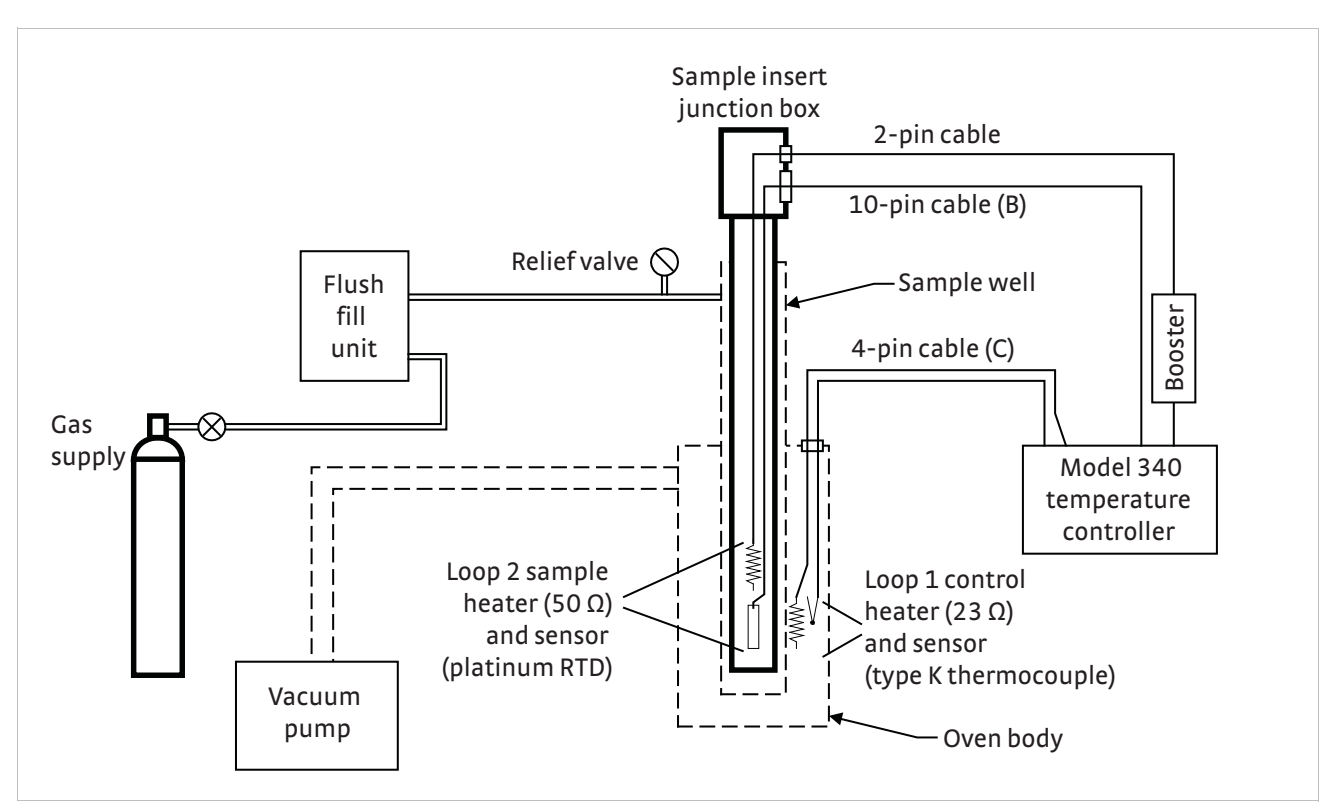

<span id="page-73-0"></span>*FIGURE 4-12* **Model 75016 OSM operational schematic (the electromagnet and measurement systems are not shown)**

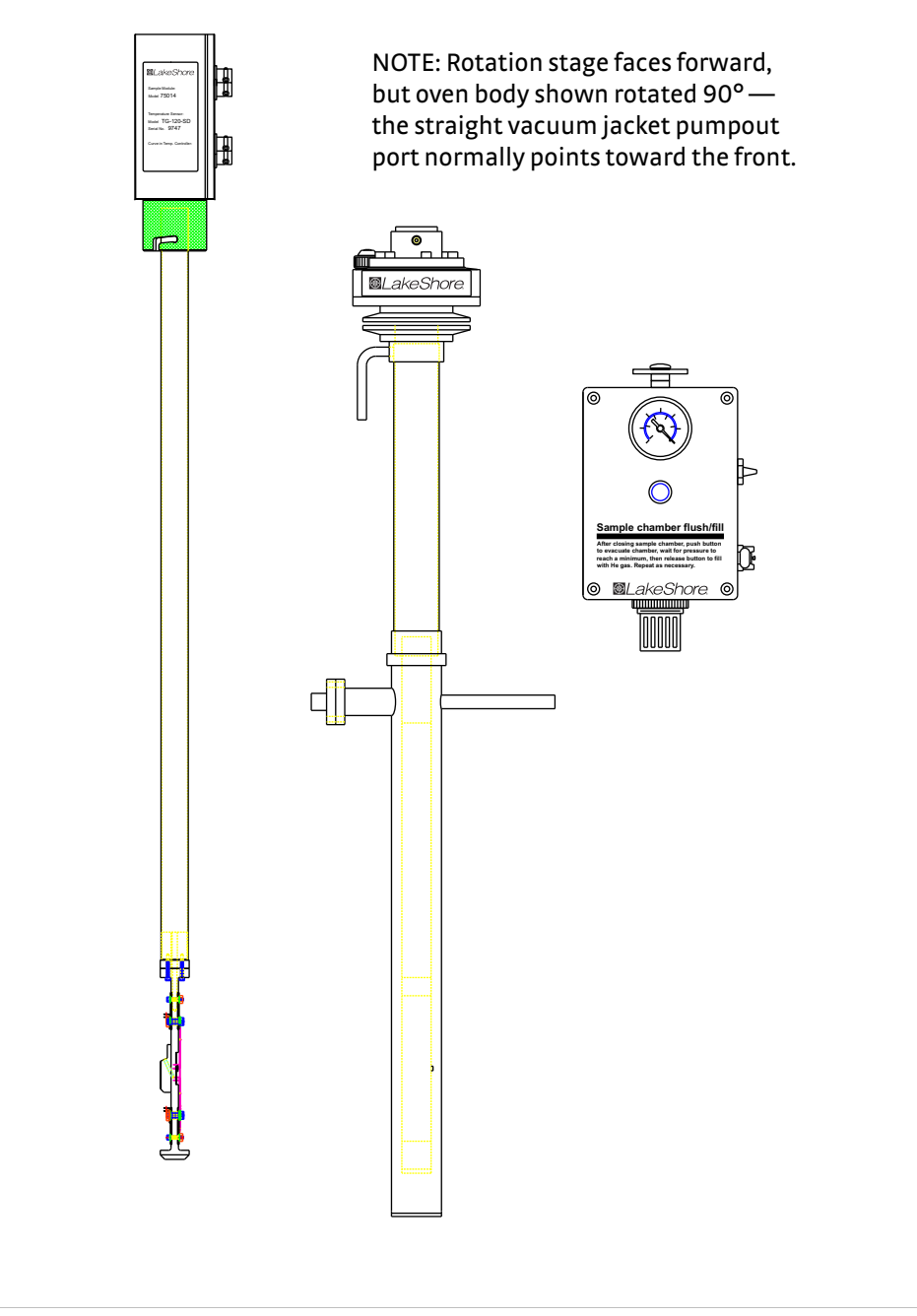

<span id="page-74-0"></span>*FIGURE 4-13* **Model 75016 OSM assembly overview (view from front of electrmagnet)**

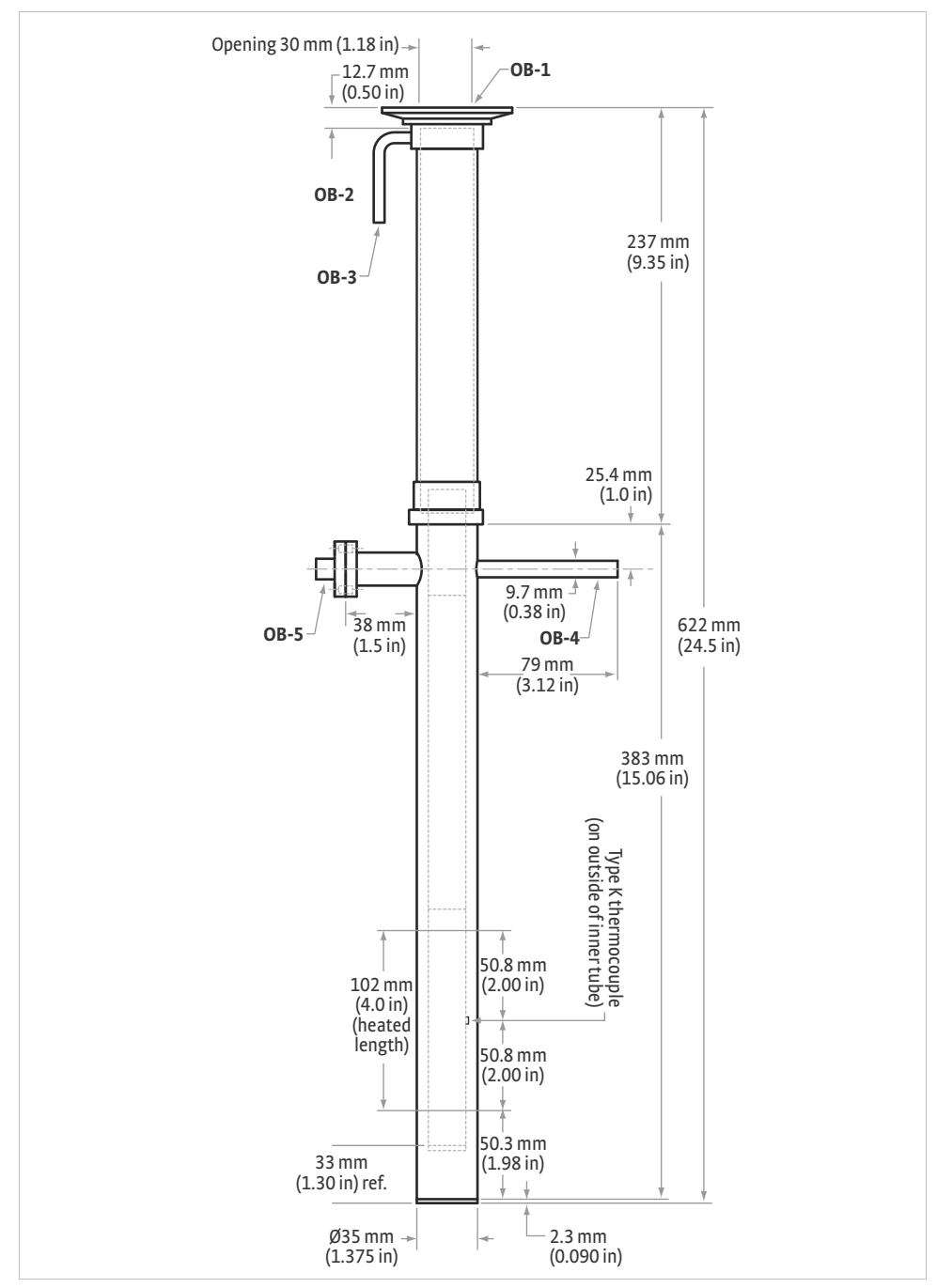

*FIGURE 4-14* **Oven body for the Model 75016 OSM**

<span id="page-75-0"></span>The standard sample module has one 10-pin connector and one 4-pin connector for temperature measurement and control.

For the CE option system, the sample module has an additional 8-pin connector and along with the connecting cable it provides the necessary CE safety requirements. Also, an interlock switch is installed in the quarter turn bayonet of the sample module so that the unit will not operate until the sample enclosure is properly installed and all the cables are connected.

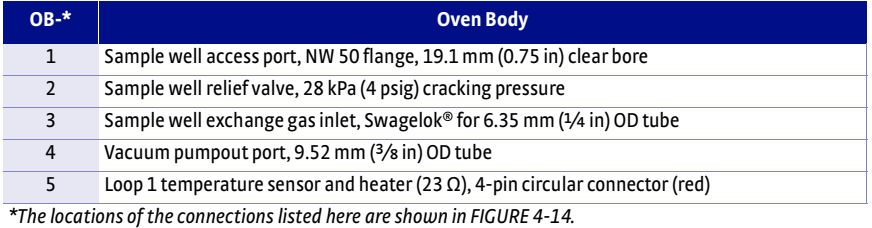

<span id="page-76-0"></span>

*TABLE 4-8* **Model 75016 OSM oven body connection point and interface designations** 

Refer to [section](#page-76-1) 4.5.1 to connect the sample chamber flush-fill unit properly.

<span id="page-76-1"></span>4.5.1 Connecting the Sample Chamber Flush-Fill Unit

4.5.2 Sample Mounting with the Model 75016 OSM

Mount samples by following the Model 75013 SCSM prober sample card sample mounting instructions given in [section](#page-59-0) 4.3.1.3 with the following exceptions:

- 1. The sample mounting portion of the Model 75016 sample insert is permanently attached, not removable like the prober sample card used in the Model 75013 SCSM.
- 2. The sample mounts in the center of a sapphire mounting plate that is centered between solder posts. The solder posts around the sapphire mounting plate are not numbered, but are laid out in the same pattern and orientation as the numbered triaxial bulkhead connectors on the sample insert junction box ([FIGURE 4-](#page-73-0) [12\)](#page-73-0). The figure on the cover of the junction box shows connections to two common sample geometries (van der Pauw square and 1-3-3-1 Hall bar).

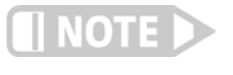

**There is no sample identification space on the Model 75016 sample insert sample mounting plate. If desired, attach a removable note to the sample insert junction box with the sample identification and other relevant information.**

This section provides instructions for using the Model 75016 top loading oven.

#### 4.5.3 Operation of the Model 75016 OSM

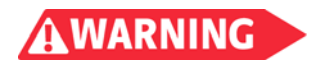

**High voltage can be present at sample terminals. Always install the measurement insert into the oven before making measurements, and stop measurements before removing the module.**

**For the CE option system, an interlock switch is installed in the quarter turn bayonet so that the unit will not operate until the sample enclosure is properly installed and all the cables are connected.**

#### **4.5.3.1 Sample Insert Insertion**

Use the procedure below in loading the sample insert to avoid contamination or condensation from air.

- 1. Clean the sample insert to remove any dust or dirt accumulated on its surface. Verify that the sample insert is dry.
- 2. Ready the sample module, remove the sample well plug, and carefully insert the sample insert.
- 3. Twist the sample insert junction box in the rotation stage to fully engage the bayonet lock.
- 4. Press the valve button on the flush-fill unit two or three times. This removes any air from the sample well and backfills it with argon gas.
- 5. Set the rotation stage to 0° so the sample is perpendicular to the applied magnetic field.

#### **4.5.3.2 Sample Insert Cable Connections**

- 1. The four or six triaxial sample cables should already have a protective sleeve plus a short section of spiral cable wrap and a tie down clamp near the sample end. Connect the triaxial sample cable to the sample module.
- 2. Bolt the tie down clamp into the right rear bolt hole on top of the saddles. This strain relieves the cables, but positions them close to the sample well where they will be attached to the sample insert.
- 3. Connect the 10-pin cable to the sample insert.
- 4. For the CE option system, connect the 8-pin connector cable to the sample module.

#### **4.5.3.3 Vacuum Pump Out Procedure**

The customer must supply a vacuum pump to evacuate the sample module to a pressure of 0.1 Pa (7×10-4 Torr) or lower prior to initial operation. Vacuum pressure gauging must be provided or added to the oven. The oven must be pumped continuously during operation.

- 1. The oven should be at room temperature for initial vacuum pumpout.
- 2. Connect the vacuum line to the oven vacuum pumpout port (OB-4).
- 3. The other end of the vacuum line has an NW 25 flange attached. Connect the flanged end to a vacuum pump.
- 4. Start the vacuum pump and pump out the oven vacuum space to a pressure less than  $1$  Pa ( $7 \times 10^{-3}$  Torr). If you are using a mechanical vacuum pump which can backstream oil, a trap must be used. Dry pumps can be run longer and the vacuum will be cleaner.

#### **4.5.3.4 Sample Insert Removal**

Use this procedure to remove a sample insert from the Model 75016 OSM.

- 1. Wait until the sample insert temperature is below 350 K before removing it.
- 2. Unplug the triaxial BNC cables from the sample insert junction box. If desired, leave the 10-pin circular connector in place to monitor temperature.
- 3. Twist the sample insert junction box in the rotation stage to release the bayonet lock.
- 4. Remove the sample insert from the oven sample well.
- 5. Insert the sample well plug and verify that it seals tightly.
- 6. Press the flush-fill valve button two or three times to remove the gas (possibly contaminated with air) from the sample well.

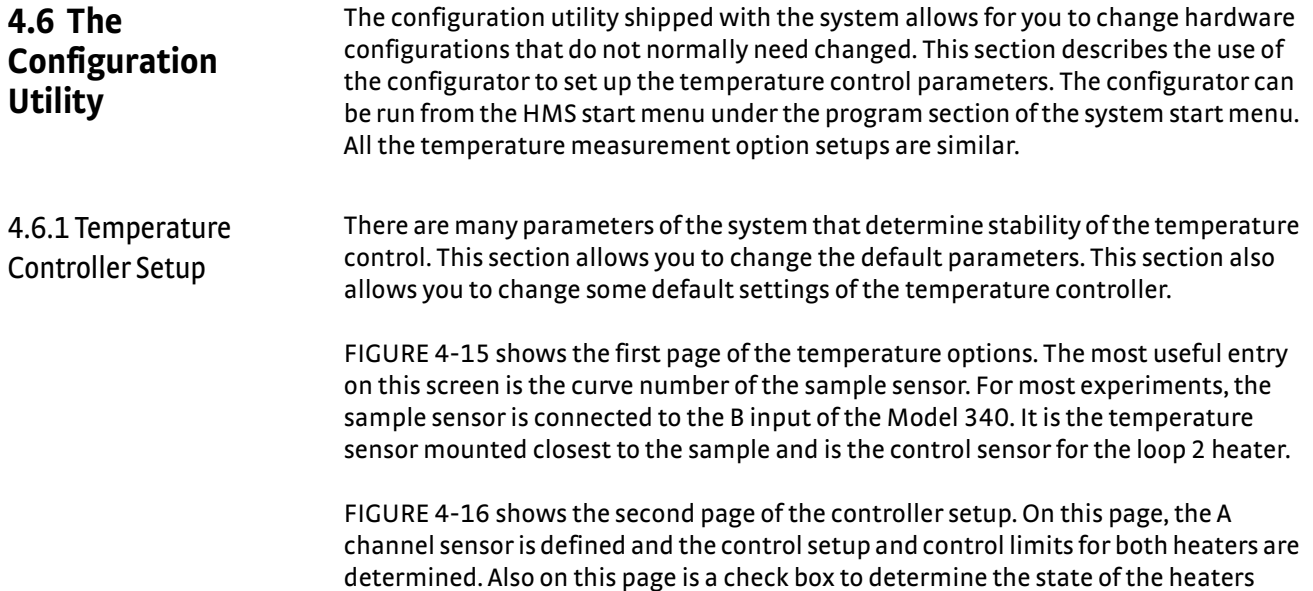

when the software exits. To turn the heaters off every time the software exits, select the box. If the box is not selected, the heaters will be left on as the software exits.

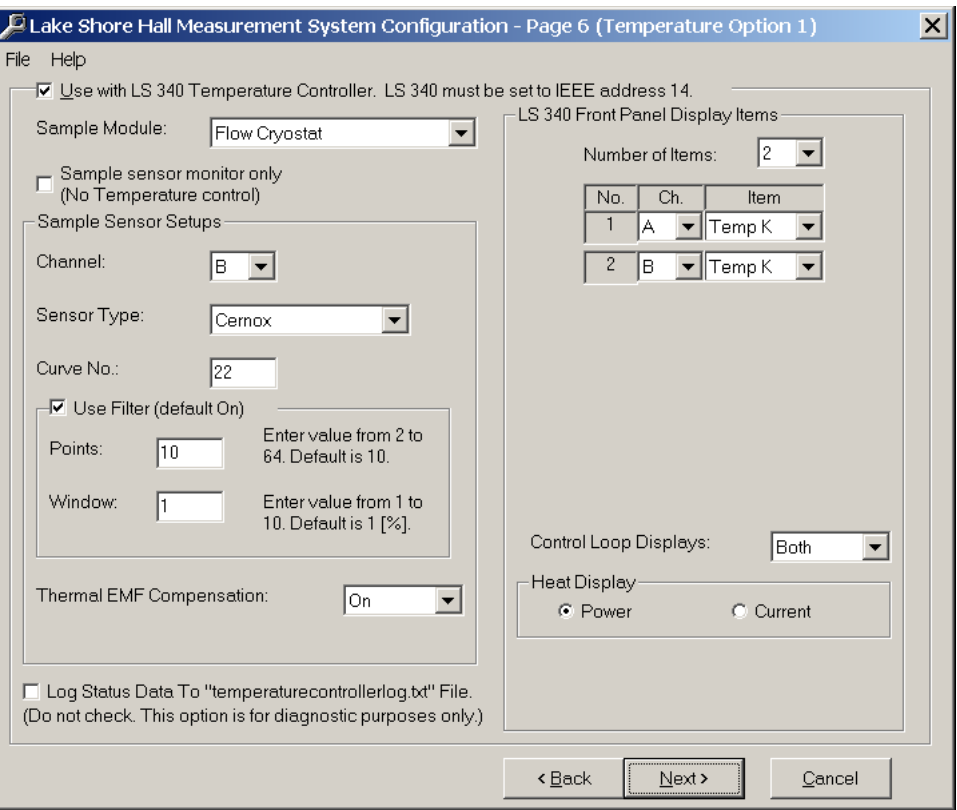

*FIGURE 4-15* **Temperature options**

<span id="page-78-0"></span>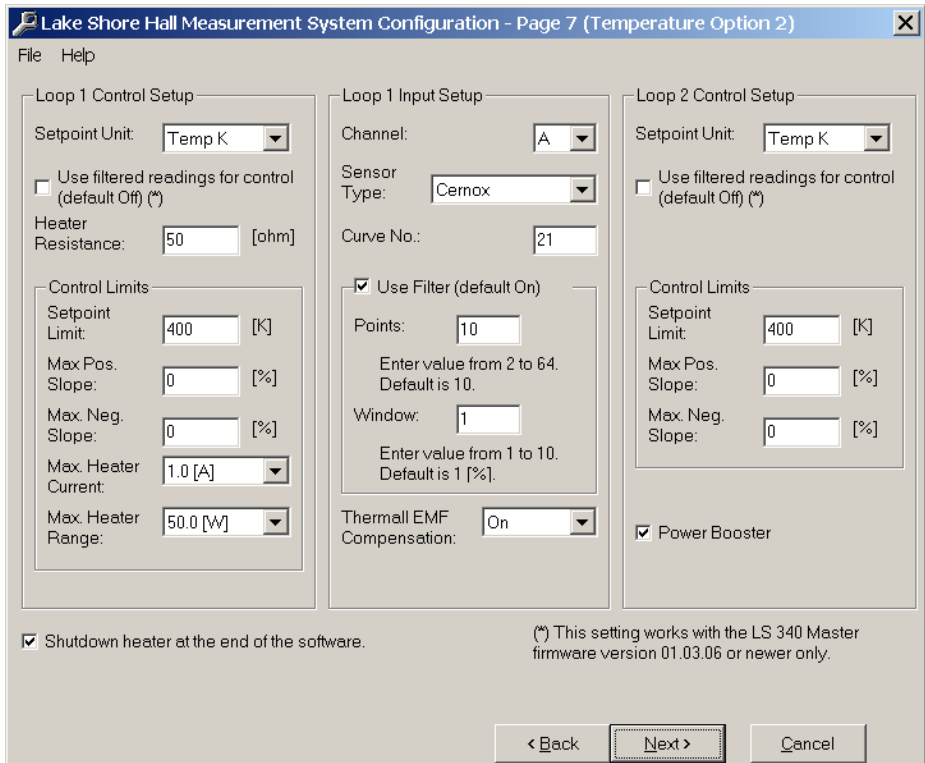

<span id="page-78-1"></span>*FIGURE 4-16* **Controller setup**

4.6.2 Understanding How Temperature Settle is Determined

The HMS software is designed to provide a stable temperature environment for the samples using various temperature options and the Lake Shore Model 340 temperature controller. The software has default parameters to determine control and settle criteria. This section describes how the software defines the settle criteria. The next section shows how the users can change the parameters of the control and settle criteria.

Every standard Lake Shore temperature option for the HMS systems has two sensors and two heaters. The first heater, called the loop 1 heater, is always the higher power heater and uses one of the two sensors, called loop 1 control sensor, to control the temperature. The loop 1 control sensor is mounted near the loop 1 heater.

The second sensor, called the sample sensor, and heater, called the loop 2 heater, is mounted near the sample. This smaller heater is used to precisely control the temperature of the sample.

[FIGURE 4-17](#page-79-0) shows sample sensor temperature during a temperature change. Initially the set point of both loop 1 and loop 2 is changed from the initial temperature to the final set point at a constant rate. This is shown as time t1 to time t2 in the figure. A designated wait time is observed (shown as t2 to t3 in [FIGURE 4-17](#page-79-0)). At this time the temperature drift, time derivative of the sample sensor temperature, is calculated along with the difference between the sample sensor temperature and the final set point. When the drift is less than a specified amount (at time t4 in [FIGURE](#page-79-0)  [4-17\)](#page-79-0) and when the difference is less than the temperature band (at time t5 in [FIGURE 4-17\)](#page-79-0) the temperature is considered to have settled and a measurement can be obtained.

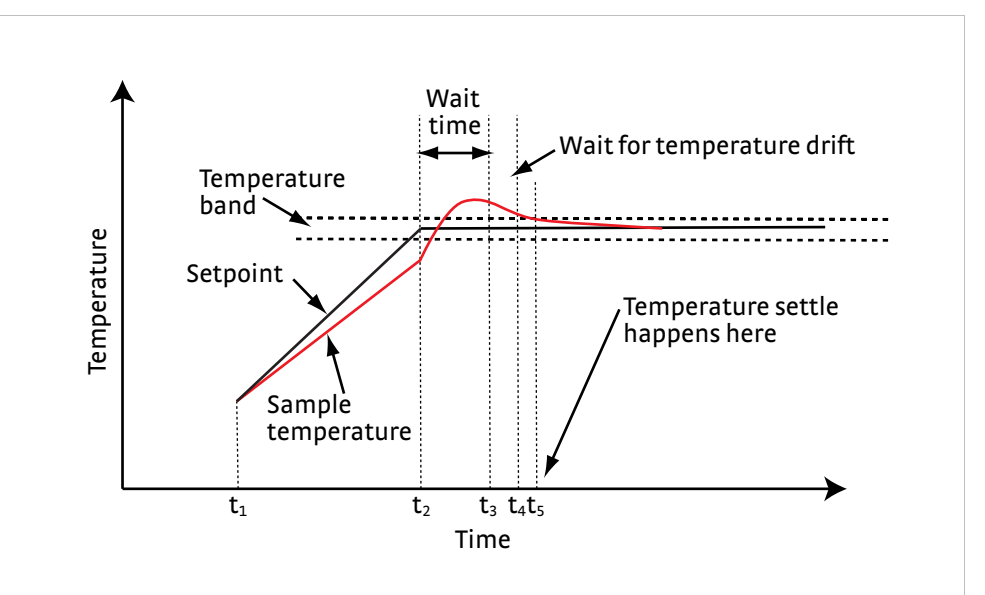

*FIGURE 4-17* **Sample sensor temperature during a temperature change**

4.6.3 How to Change Temperature Control and Settle Parameters <span id="page-79-0"></span>As we have seen from the previous section there are 4 parameters that determine the settle criteria:

- Ramp rate: the rate, in degree/min, that the setpoint changes from the initial setpoint to the final setpoint.
- D *Settle wait time:* the time, in minutes, to wait after the final setpoint is reached. This value can be zero.
- D *Settle temperature drift:* the drift rate, in degree/min. The drift of the temperature must be less than this value for settle to be met. If this value is large (10°/min), then this criteria is essentially not used.

**D** Settle temperature band: when settle criteria is met, the temperature will be within the settle band and the drift will be less than the settle temperature drift. If the temperature band is large (10°) then this criteria is essentially not used.

In addition, there are parameters for the temperature controller. These parameters define how control of the temperature is obtained. These include:

- Loop 1 PID (gain, reset, and rate) values
- Loop 2 PID (gain, reset, and rate) values
- **D** Loop 1 heater range
- The difference between the loop 1 setpoint and loop 2 setpoint.
- The setting of the needle valve to determine the flow through the cryostat.

These parameters depend on temperature. They are maintained by the configuration utility in structures called domains. A domain is defined with a beginning temperature and an end temperature. In addition, different parameters can be defined for ascending (heating) directions and descending (cooling) directions. [FIGURE 4-18](#page-80-0) shows the domain tables in the configuration utility.

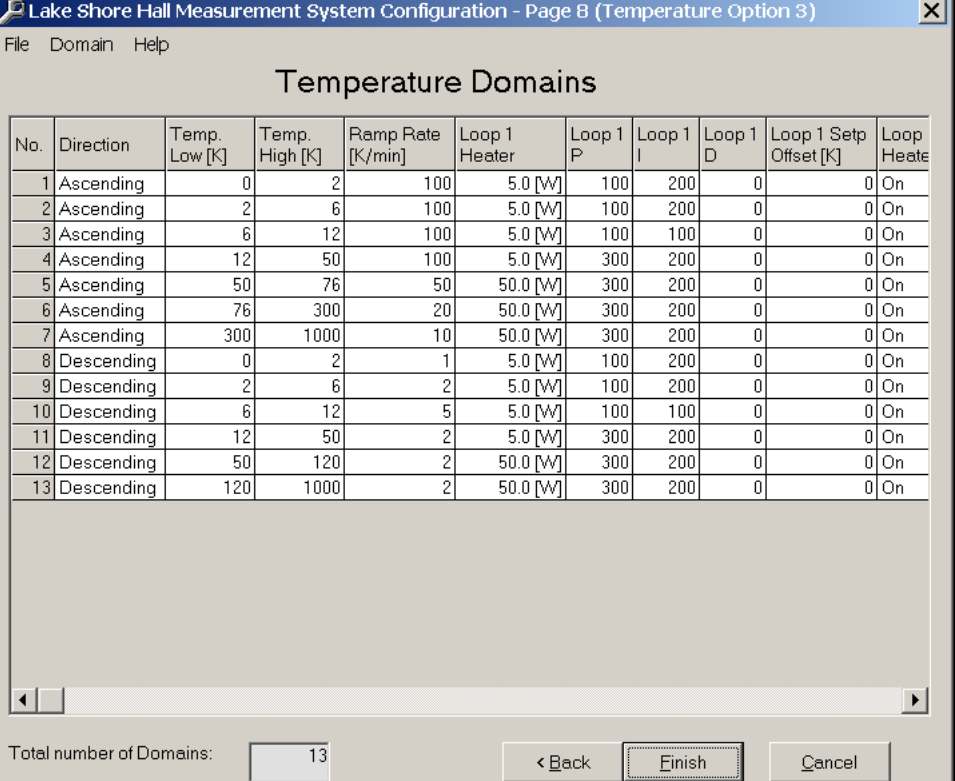

<span id="page-80-0"></span>*FIGURE 4-18* **Domain tables in the configuration utility**

To modify a domain click on the domain, the window in [FIGURE 4-19](#page-81-0) will open.

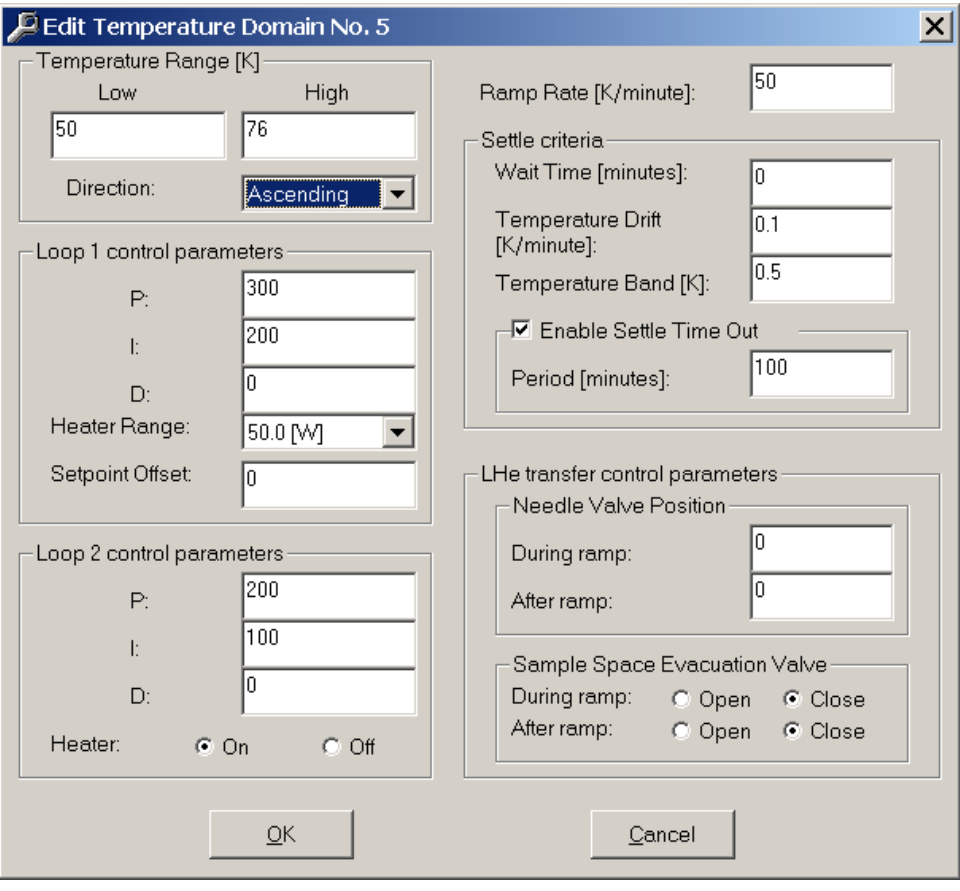

<span id="page-81-0"></span>*FIGURE 4-19* **Domain edit window**

#### **74** CHAPTER 4: **Basic Operation**

# **Chapter 5: Software Operation**

**5.1 General** The software for the Hall Measurement System (HMS) allows for completely automatic operation of the measurements. It is possible to take a wide variety of measurements using a wide variety of materials. The possible measurements include IV curves, variable field, and variable temperature measurements. The software provides the interface to define setup files and sample definitions, and it records results in a results file. These give the user flexibility in defining measurements and the ability to rerun a setup with different samples, or different setups with the same sample. The HMS software icon is shown in [FIGURE 5-1.](#page-83-0)

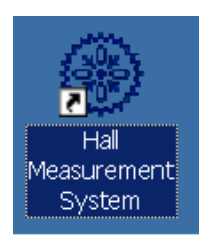

<span id="page-83-0"></span>*FIGURE 5-1* **HMS software icon**

# **5.2 Starting the Software**

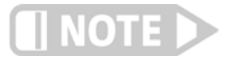

**The USB KeyLok dongle must be installed in one of the computer USB ports for the software to work properly. An invalid software key error will be logged in the system log area if the dongle is not present.**

When you click on the icon, the software starts and this warning appears:

Lake Shore Hall Measurement System

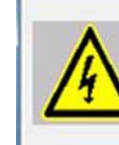

Caution: High voltage may be present at the sample contacts.

Use of the light tight box or temperature option hardware to cover the sample contacts is required.

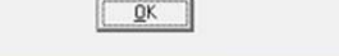

*FIGURE 5-2* **Initial warning box** 

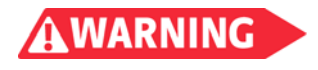

**High voltages can be present at sample terminals. Always install the light-tight box onto the measurement insert before making measurements, and stop measurements before removing the module. Use caution and read all the safety information in this manual.** 

Click **OK** to continue. The main HMS screen for the HMS software is shown in [FIGURE 5-3](#page-84-0) with the major areas identified. [Section 5.4.1](#page-86-0) describes how to use the main HMS screen.

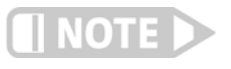

**For the Hall system with the CE option, there will be no current delivered to the sample area, thus, the measurement data collected will be invalid if the safety hardware like the light tight box is not used.**

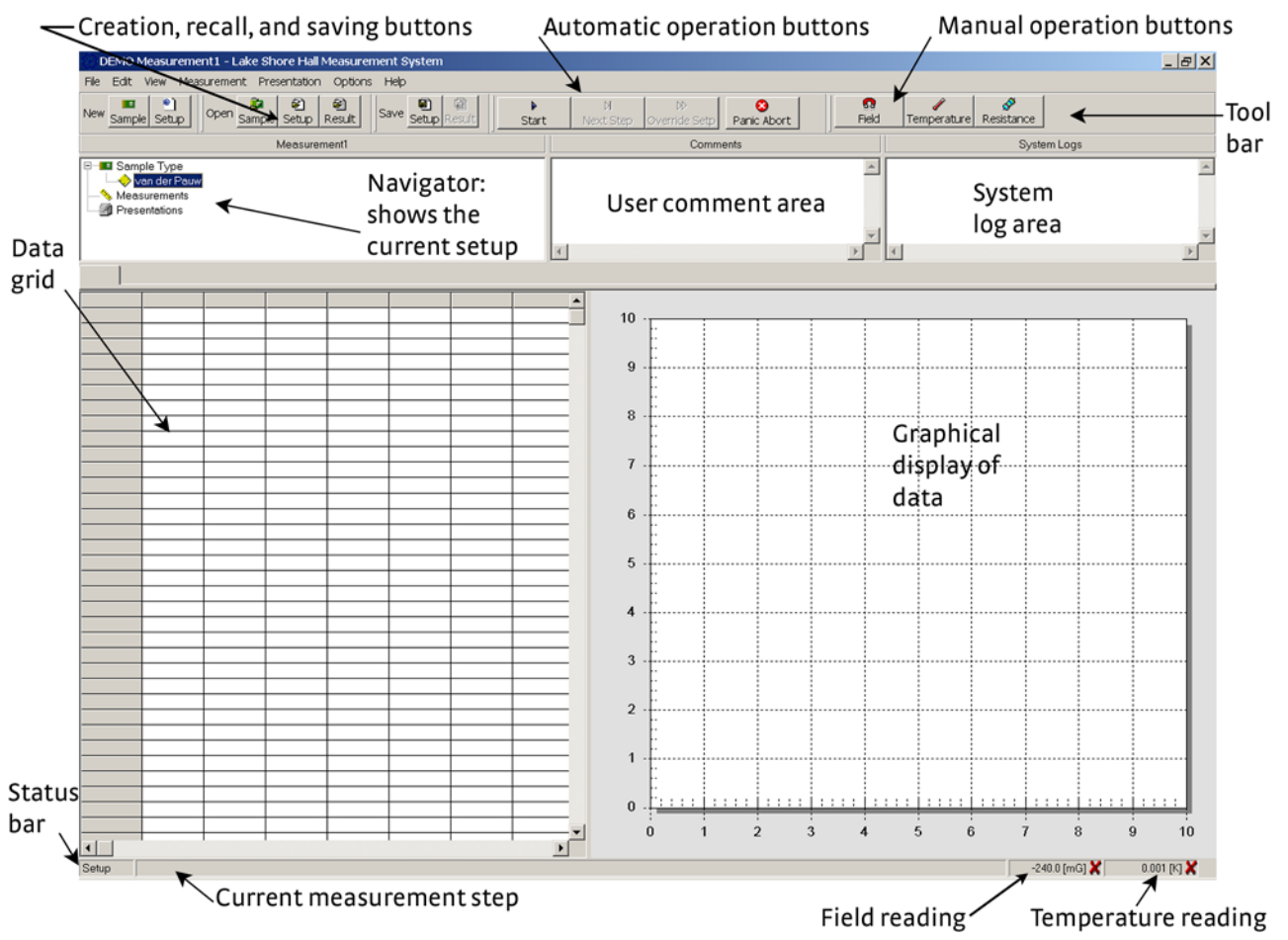

*FIGURE 5-3* **The main HMS screen with major areas identified**

The normal operation is to either define a new sample and new setup to execute, or to recall an existing setup to execute with a new or existing sample. [Section 5.3](#page-84-1) through [section 5.12](#page-108-0) will describe the operation of the software.

# <span id="page-84-1"></span><span id="page-84-0"></span>**5.3 The Sample File: Defining Sample Physical Parameters**

A sample definition file holds basic sample identification information. You can store sample dimensions, sample geometry, lot tracking, or other information to identify the sample in the sample definition file.

Each sample can have its own sample definition. For a van der Pauw sample the only required information for the sample definition is the thickness. For Hall bar samples, additional geometric values are required depending on the specific Hall bar geometry. Comments entered in the sample definition file are copied into the result file for any measurement this sample is attached to. A Hall factor for the sample can be entered in this file; the default value is 1. For a more complete discussion for the Hall factor see Appendix A.

#### <span id="page-85-1"></span>5.3.1 The Sample File Screen

The sample file screen is divided into components that help you to define your sample. This list describes each component of the sample file screen. FIGURE 5-4 shows an image of the sample file screen.

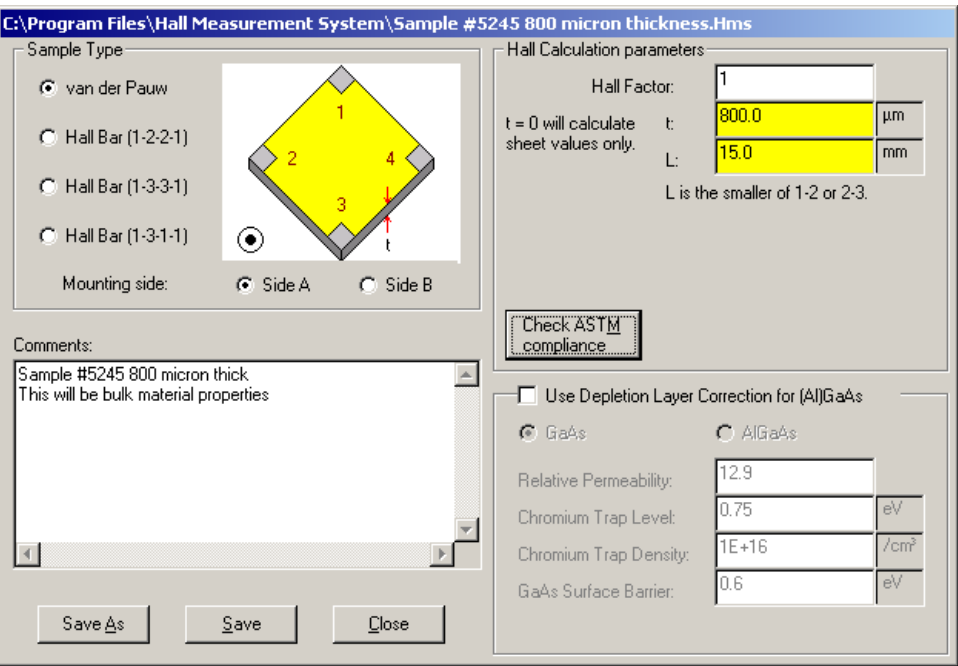

*FIGURE 5-4* **Sample definition screen**

- Sample type: select the sample geometry in this section. Refer to Appendix A for a definition of each type
- $\blacksquare$  Hall calculation parameters: enter the physical parameter in this section. Refer to Appendix A for more information.
- Check ASTM compliance:
	- $\blacksquare$  van der Pauw samples: the requirements are that the thickness is less than 1 mm and the length is greater than 15 × thickness. ASTM compliance check ensures that the assumption of 2D current flow can be met [\(FIGURE 5-5\)](#page-85-0)
	- $\blacksquare$  Hall bar samples: ASTM compliance check ensures that the error assuming a 1D current flow will be small [\(FIGURE 5-5](#page-85-0))
- Comments: these comments are also saved in the results file for the measurements in which you select this sample file
- Use depletion layer correction for AlGaAs

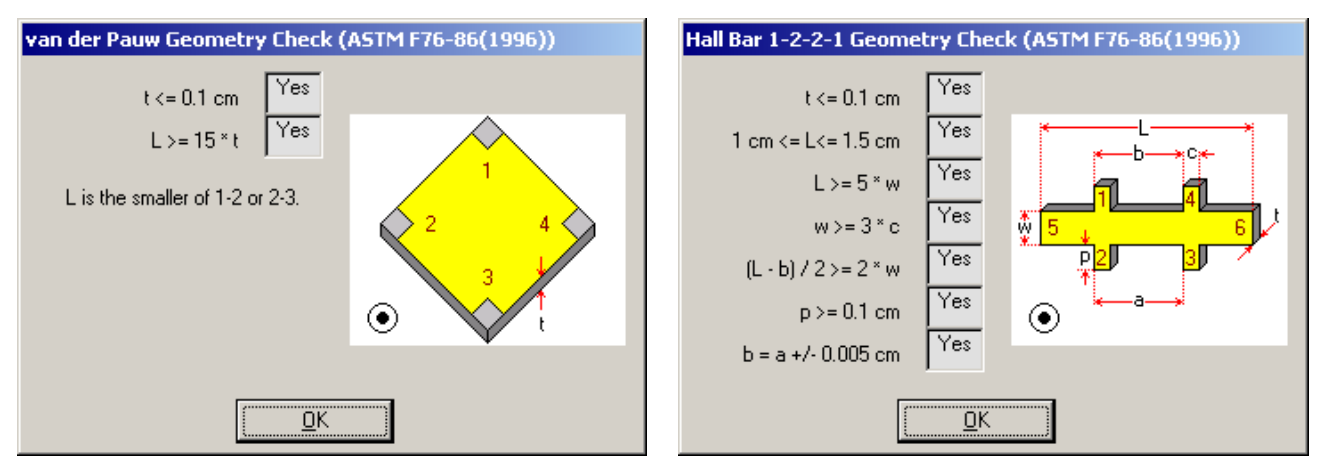

<span id="page-85-0"></span>*FIGURE 5-5* **Left: ASTM compliance check window for a van der Pauw sample; Right: ASTM compliance check window for a Hall bar sample**

<span id="page-86-2"></span><span id="page-86-1"></span><span id="page-86-0"></span>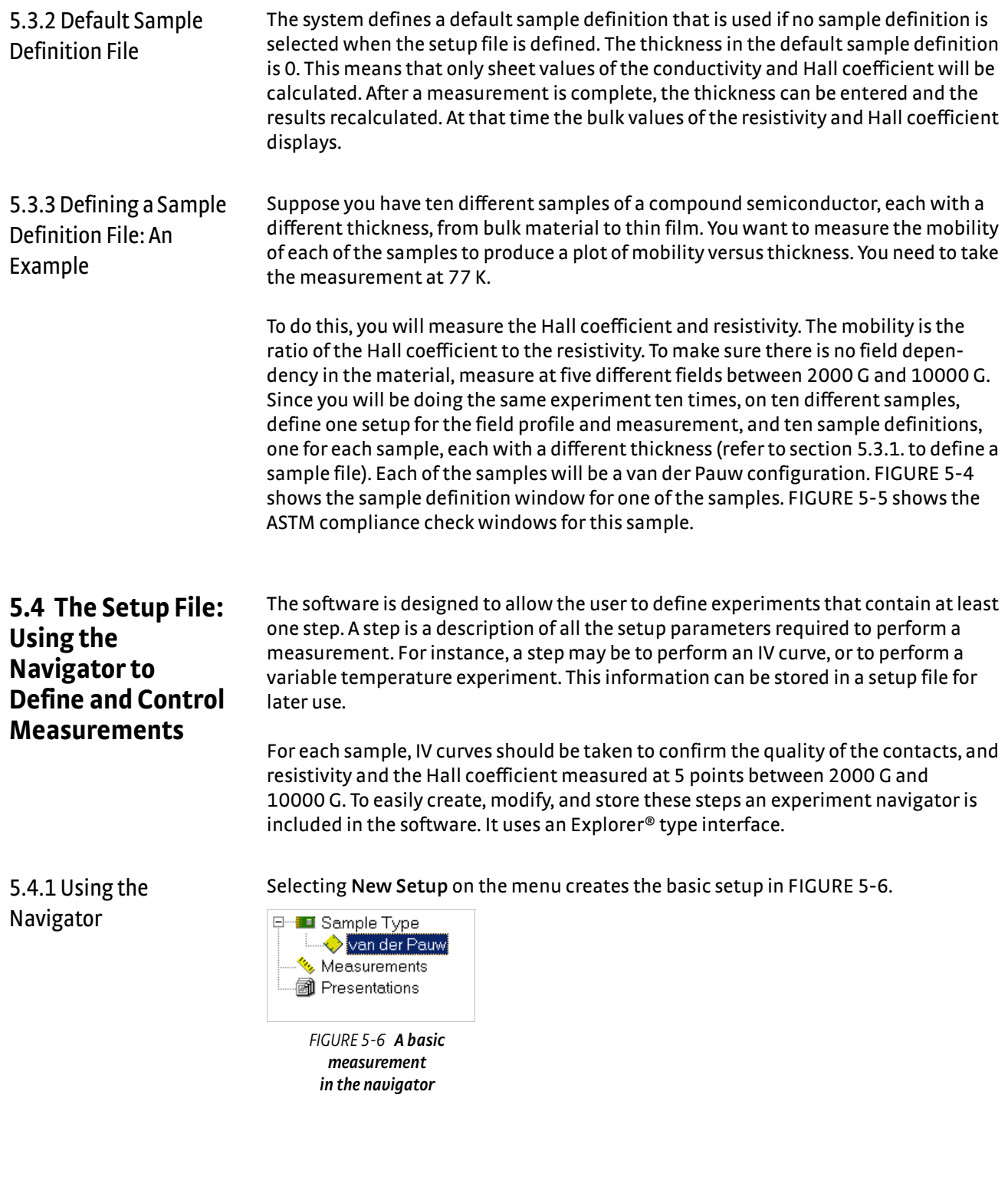

Right-clicking on **Measurements** brings up the menu of measurements that can be added to the setup ([FIGURE 5-7](#page-87-1)). Measurements that are grayed out are not supported in this configuration of the system.

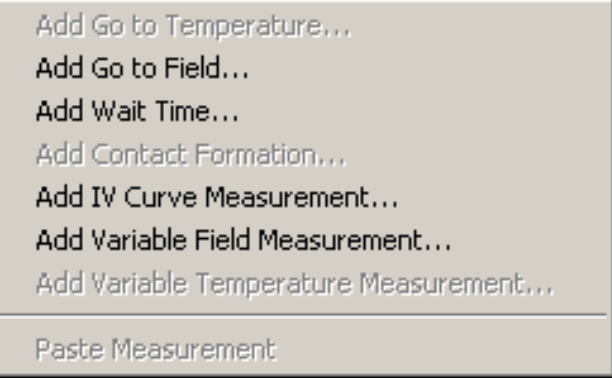

*FIGURE 5-7* **List of available measurements** 

<span id="page-87-1"></span>Measurement types control the environment of the samples such as the temperature (go to temperature) and the field (go to field). The user can define the measurements performed on the sample, such as add IV curve, add variable field, or add variable temperature. Measurements can be copied to the clipboard and pasted from the clipboard into the navigator. [FIGURE 5-8](#page-87-0) shows the options which are found by rightclicking any measurement step.

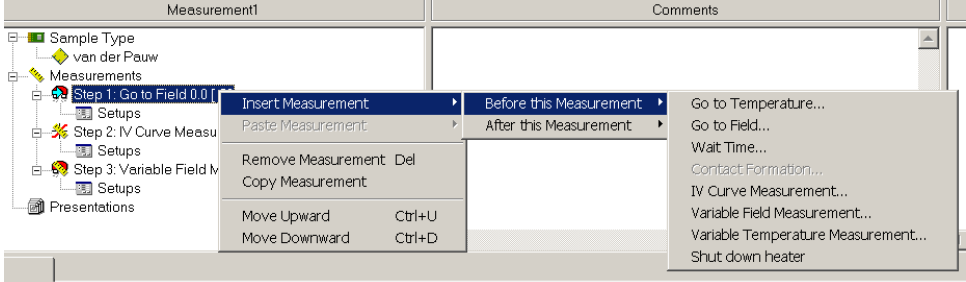

*FIGURE 5-8* **These menus are activated by right-clicking on any measurement step.**

#### 5.4.2 How to Use Scaled Input (Yellow) Boxes

<span id="page-87-0"></span>Input boxes with a yellow background are found throughout the software. These boxes are called scaled input boxes. Every yellow box will have a gray label associated with it that contains a unit. By use of numbers and letters, values can be easily and naturally entered over a wide dynamic range. For instance, to enter a current of 1.5 pA, the input would be 1.5p. To enter 1.5 µA use 1.5u. The following lists the acceptable multipliers.

a=10-18  $f=10^{-15}$  $p = 10^{-12}$  $A = 10^{-10}$  $n = 10^{-9}$  $u = 10^{-6}$  $m = 10^{-3}$  $c=10^{-2}$ space=100  $k = 10<sup>3</sup>$  $M = 10<sup>6</sup>$ 

These designations are case sensitive; enter them exactly as indicated above. For example, to enter a maximum field of 25 kOe, type 25k; to enter 25 MOe, type 25M; to enter 10 minutes, type 10m. Press tab after entering a value to advance to the next field. The displayed base units automatically change to reflect the multiplier. Enter only a value with no multiplier and the units on the right side of this text box scale appropriately.

5.4.3 How to Use the Automatic Operation Buttons

The automatic operation buttons have three states. One is when a the system is idle ([FIGURE 5-9](#page-88-0)), another is during a measurement ([FIGURE 5-10\)](#page-88-1), the third is during a temperature or field ramp [\(FIGURE 5-11](#page-88-2)).

<span id="page-88-0"></span>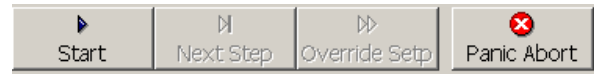

*FIGURE 5-9* **State of the automatic operation buttons when the system is idle**

| <b>HNext Step Trans</b> | l Override Setpl | - Panic Abort |
|-------------------------|------------------|---------------|

<span id="page-88-1"></span>*FIGURE 5-10* **State of the automatic operation buttons during a measurement**

|  | Next Step   Override Setp   Panic Abort |  |  |
|--|-----------------------------------------|--|--|

<span id="page-88-2"></span>*FIGURE 5-11* **State of the automatic operation buttons during a temperature or field ramp**

In all three states clicking **Panic Abort** will stop all measurements that are in progress, turn off all heaters if temperature control is present, and turn off the magnet power supply output. This is intended to be used only if some major problem has occurred and the measurement must be aborted immediately and loss of data is acceptable.

If the system is in the idle state, clicking **Start** will begin the current setup. If the setup has not been saved, or there is unsaved data from a previous measurement, you will be prompted to save the information.

Clicking **Stop** will halt the current measurement, and ramp the field to 0. All data collected before **Stop** was clicked, is available for viewing and can be saved.

Clicking **Next Step** causes the current step in a setup to be aborted and the next step in the list begins execution. This might be used if a wait time step is included in the measurement, but you wish to skip over the wait.

Clicking **Override Setp** (Override setpoint) is available only during field or temperature ramps. Clicking this button will stop the ramp at its current value and declare that the temperature (or field) has settled to its final value.

5.4.4 Defining a Setup File: An Example

For our samples, we will measure the IV curves at zero field and do a variable field measurement. [FIGURE 5-12](#page-89-0) shows the navigator after adding these measurements.

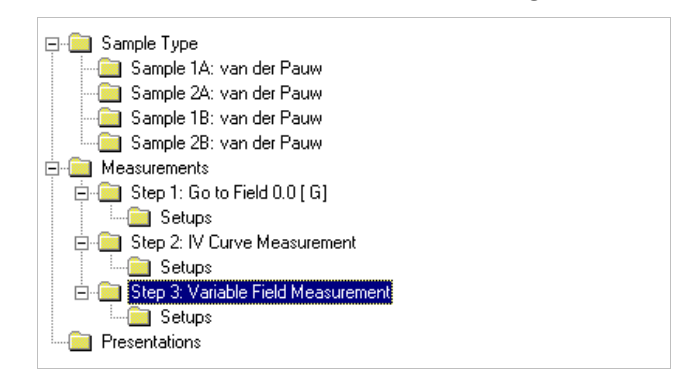

*FIGURE 5-12* **This measurement will measure IV curves at zero field and do a variable field measurement**

<span id="page-89-0"></span>Clicking on the setup for each step will allow you to set the parameters for each individual step.

#### **5.5 The Results File**

When an experiment is executed the user selects a sample definition. The information in the sample definition is used to calculate the results of the experiment. The results are stored in a results file. The results file contains the sample definition file ([section 5.3](#page-84-1)), the setup file ([section 5.4\)](#page-86-2), and the measurement results. This allows the user to recall a result file and re-run the experiment. Or the user can change the physical parameters and recalculate the results of a measurement. The results file also contains the system log file [\(section 5.6.2.3](#page-93-0))

The raw text data for the measurement results is collected in the data grid on the left portion of the main HMS screen. The raw text data contains the instrument readings, contact connections, and the hardware error conditions [\(section 5.8.6](#page-102-0) and [section](#page-102-1)  [5.8.7](#page-102-1)). To access all of the raw text data, use the horizontal scroll bar to navigate across the data grid. The results are graphically displayed as a plot next to the data grid on the main HMS screen, and the plot graphics can be exported as various types of files ([section 5.11.1\)](#page-108-1). The text data grid can be saved as a text file [\(section 5.12](#page-108-0)).

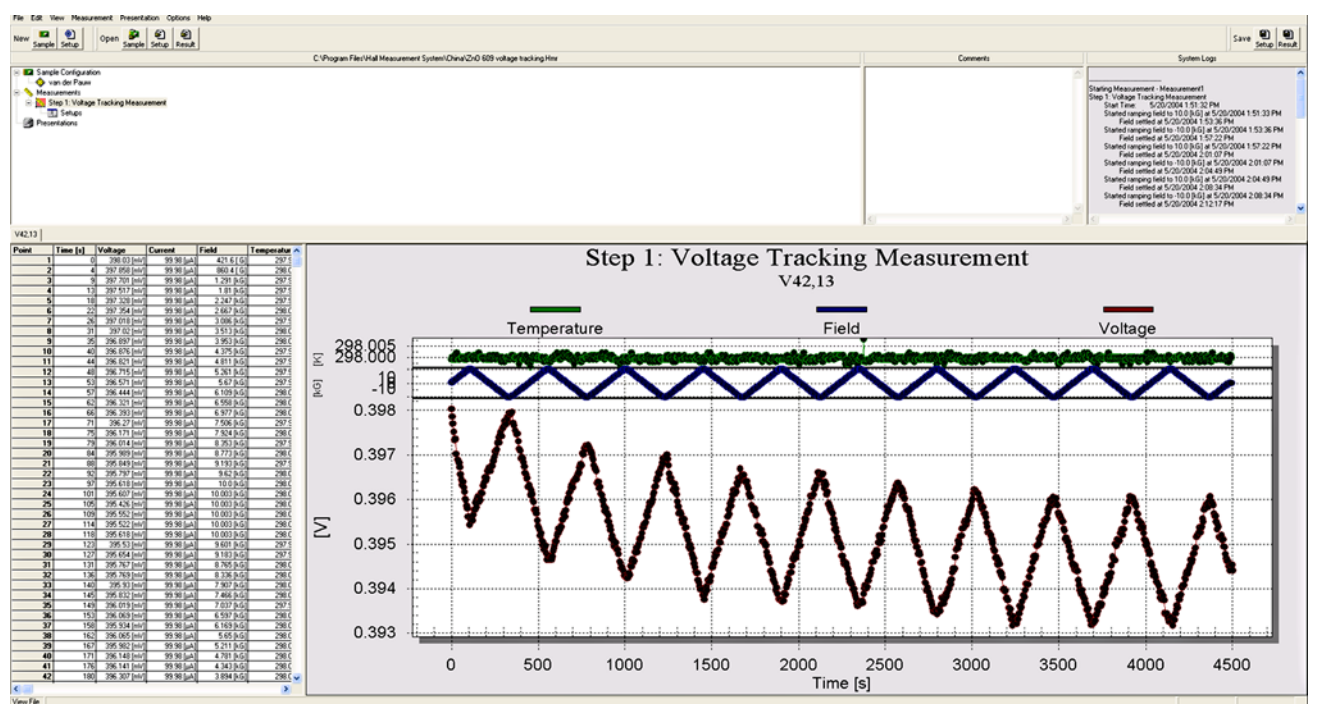

*FIGURE 5-13* **Example of the main HMS screen with results for a voltage tracking experiment**

# **5.6 IV Curves: Characterizing the Quality of the Contacts on the Sample**

IV curves can be used to identify a bad contact on a sample. This experiment applies a current to a pair of contacts and the voltage is read, usually across the same contacts. If the contact is ohmic, the IV curves will be straight lines. The quality of contacts depends on more than just ohmic behavior.

5.6.1 Creating a Setup File for an IV Curve

For a van der Pauw sample, a minimum of two contact pairs should be measured. Typically this could be R12,12 and R34,34. If both of these contact pairs are ohmic then the sample is acceptable. If one or both are non-ohmic then two additional pairs (R23,23 and R41,41) should be measured. If there is only one non-ohmic contact, this procedure uniquely identifies it. With the software, all four configurations (R12,12, R23,23, R34,34 and R41,41) can be measured in a single measurement step.

In the navigator, select IV curve measurement, go to field, and go to temperature. The IV curve setup window to measure four contact pairs is shown in [FIGURE 5-14](#page-91-0). Executing this single step will generate 4 individual IV curves. By using the go to field and go to temperature steps, IV curves can be run at any temperature and field.

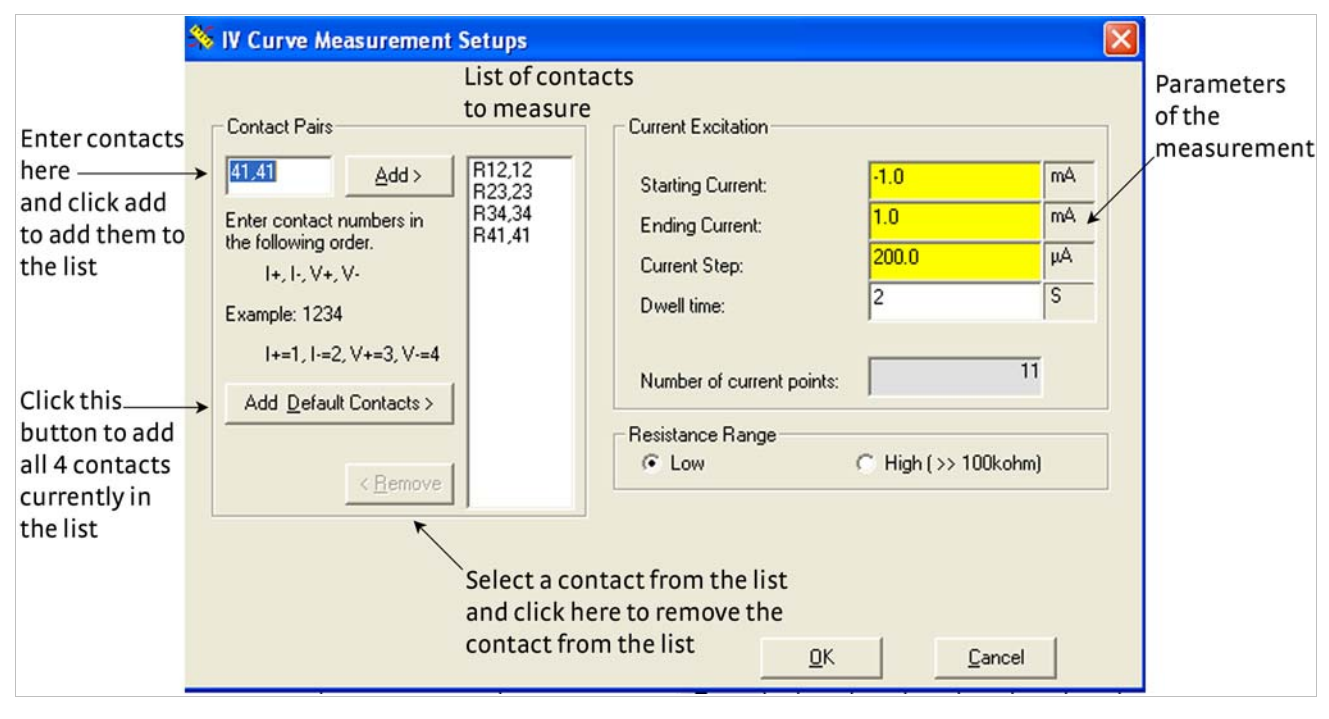

<span id="page-91-0"></span>*FIGURE 5-14* **The IV curve setup window to measure 4 contact pairs: executing this single step will generate four individual IV curves. By using the go to field and go to temperature steps, IV curves can be run at any temperature and field.**

# 5.6.2 Running IV Curves and Obtaining Results

Click on **Start** to begin the measurement. The data will be displayed in real time on both the graphics display and the data grid. When one contact has finished and the next contact begins, the system does not automatically switch displays. Click on any tab in the data grid to display the data.

#### **5.6.2.1 The IV Curve Plot**

Plots for the IV curve are made on the plotting chart in the main HMS screen. [FIGURE 5-15](#page-92-0) shows the IV curve from one of the contacts on a boron doped silicon sample. The contact was 12,12, the best fit straight line has a slope of 16.4  $\Omega$  and an intercept of 0.048 V. Since this is a two wire measurement, the 16  $\Omega$  includes the resistance of the wires from the matrix switch card to the samples. The correlation coefficient of the fit is 0.998.

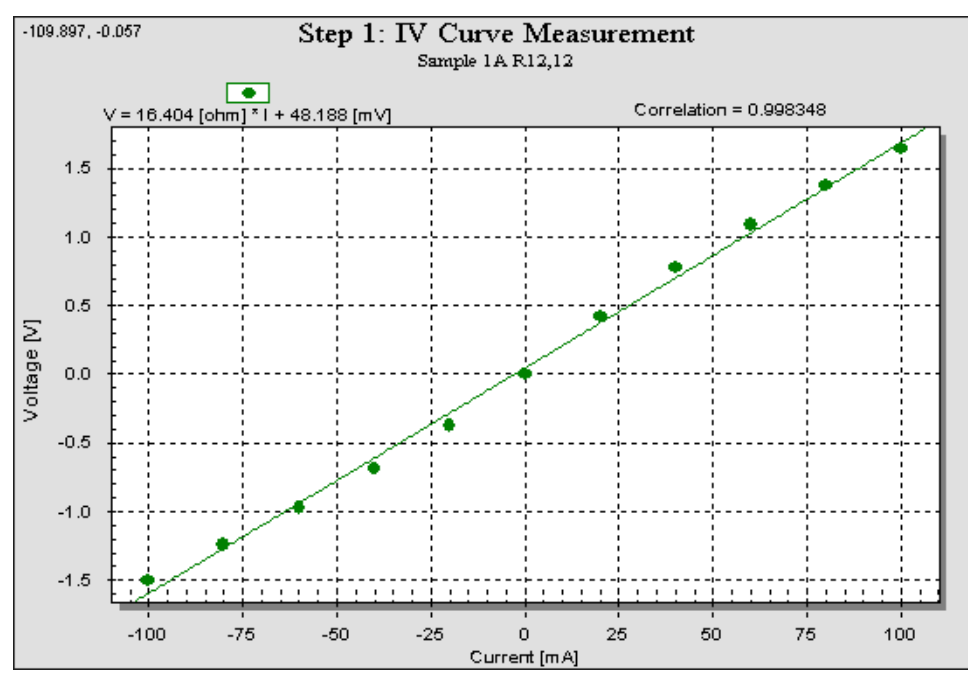

*FIGURE 5-15* **An IV curve for a boron doped silicon sample**

#### <span id="page-92-0"></span>**5.6.2.2 The Data Grid for the IV Curve**

The main HMS screen includes a data grid that populates as you take a measurement. [FIGURE 5-16](#page-92-1) shows the data grid from the IV experiment in [FIGURE 5-14,](#page-91-0) with the individual current settings, and voltage and field readings. The resistance values are simply computed from V/I. By clicking on the tabs at the top of the data grid, any of the four measured contacts displays.

| R12,12   R23,23   R34,34   R41,41 |                |               |                   |              |  |  |
|-----------------------------------|----------------|---------------|-------------------|--------------|--|--|
| Point                             | <b>Current</b> | Voltage       | <b>Resistance</b> | <b>Field</b> |  |  |
|                                   | $-100.0$ [mA]  | $-1.502$ M    | 15.015358 [ohm]   | 230.0 [mG]   |  |  |
| 2                                 | -80.0 [mA]     | $-1.242$ [V]  | 15.524893 [ohm]   | 220.0 [mG]   |  |  |
| 3                                 | -60.0 [mA]     | -971.875 [mV] | 16.197912 [ohm]   | $-1.97 [G]$  |  |  |
| 4                                 | $-40.0$ [mA]   | -685.594 [mV] | 17.139861 [ohm]   | 230.0 [mG]   |  |  |
| 5                                 | $-20.0$ [mA]   | -372.71 [mV]  | 18.635505 [ohm]   | 220.0 [mG]   |  |  |
| 6                                 | 0.0 [A]        | $-2.813$ [µV] |                   | $-50.0$ [mG] |  |  |
| 7                                 | 20.0 [mA]      | 422.696 [mV]  | 21.134806 [ohm]   | $-1.3$ [ G]  |  |  |
| 8                                 | 40.0 [mA]      | 775.919 [mV]  | 19.397976 [ohm]   | $-1.22$ [ G] |  |  |
| 9                                 | 60.0 [mA]      | 1.087 M1      | 18.109773 [ohm]   | 220.0 [mG]   |  |  |
| 10                                | 80.0 [mA]      | 1.373 M       | 17.167808 [ohm]   | 220.0 [mG]   |  |  |
| 11                                | 100.0 [mA]     | 1.645 M       | 16.451508 [ohm]   | $60.0$ [mG]  |  |  |

<span id="page-92-1"></span>*FIGURE 5-16* **The data grid from the IV experiment in figure 5-14.**

#### <span id="page-93-0"></span>**5.6.2.3 The System Log File**

The system also logs all events during a measurement, and stores them in the system log file. The user has the option to overwrite the system log file for each measurement or to append each measurement onto the existing log file.

| Starting Measurement - Measurement1<br>Step 1: IV Curve Measurement |
|---------------------------------------------------------------------|
|                                                                     |
| Start Time: 5/26/2002 3:27:30 PM                                    |
| 5/26/2002 3:27:33 PM<br>Started measuring Sample 1A: R12,12         |
| 5/26/2002 3:28:00 PM<br>Started measuring Sample 1A: R23,23         |
| Started measuring Sample 1A: R34,34<br>5/26/2002 3:28:27 PM         |
| Started measuring Sample 1A: R41,41<br>5/26/2002 3:28:53 PM         |
| Time Completed: 5/26/2002 3:29:17 PM                                |
| Elapsed Time: 0:1:47                                                |
|                                                                     |
| Total Elapsed Time: 0:1:47                                          |

*FIGURE 5-17* **System log file for the IV measurement: the start time for each of the contacts is recorded in the system log file**

# **5.7 Variable Field Experiments: The Setup File**

Variable field experiments are used, for instance, to determine the field dependency of magneto-transport properties. Defining the setup file for a variable field experiment involves three main functions, defining the field profile, defining the method and type of transport properties to measure, and defining the current excitation.

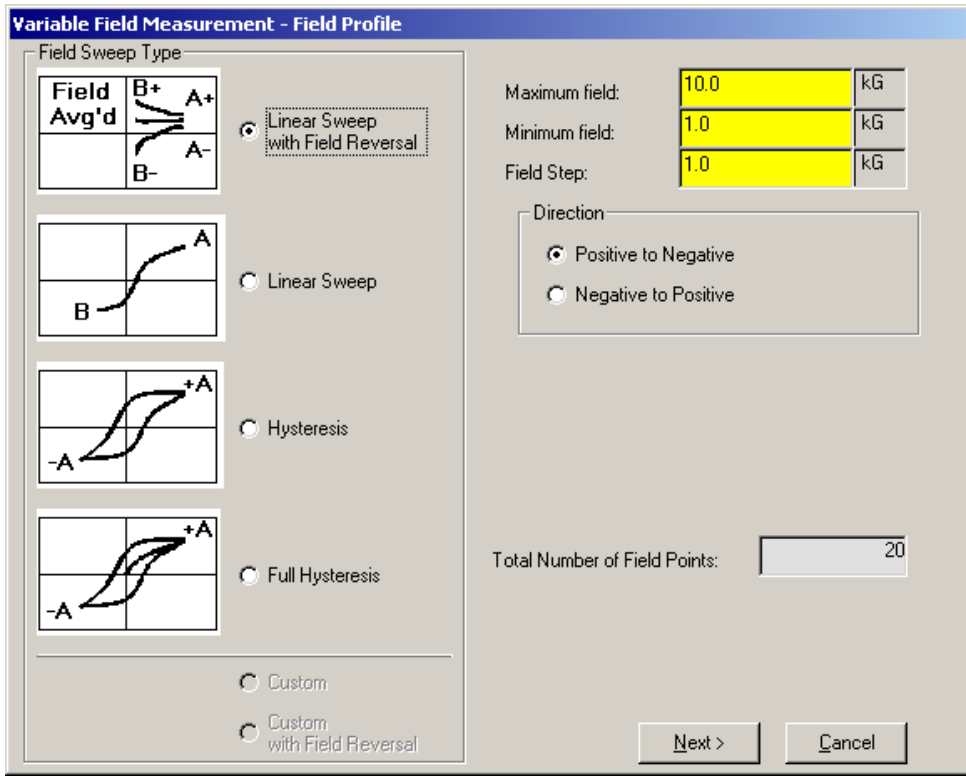

*FIGURE 5-18* **Field profile screen** 

# 5.7.1 Defining the Field Profile for Variable Field Experiments

The field profile starts with defining the field sweep type. For most semiconductor characterizations, linear sweep with field reversal is the preferred method. Linear sweeps are used for M(R) measurements, and hysteresis loops are used to measure the anomalous Hall effect in ferromagnets and dilute magnetic semiconductors.

#### **5.7.1.1 Field Sweep Type**

There are four field sweep types in the field profile. The field points defined by the setup depend on the type of field sweep.

- Linear sweep with field reversal: for most semiconductor characterization, linear sweep with field reversal is the preferred method. Real world measurement of Hall voltage will always contain a contribution from the resistivity of the material, rather than just the Hall voltage. Since the Hall voltage will change sign when the magnetic field reverses, but the voltage from the resistivity will not change sign, measurements at both positive field and negative field can separate the effect. The field points for this field sweep type consist of the following:
	- a. maximum field (+A) to minimum field (+B) by a user-defined field step
	- b. minimum field (–B) to maximum field (–A) by the user-defined field step
- **D** *Linear sweep:* this sweep type would be used for magneto-resistance (M(R)) measurements. For these experiments the resistivity, or more typically the four wire resistance, would be measured as a function of field. Often in the case of four wire resistance, the contacts are probes arranged in a linear geometry. No field averaging is done in this case. The field points for this field sweep type consists of: maximum field (+A) to minumum field (+B) by a user-defined field step.
- **Hysteresis: this sweep type is used to measure the anomalous Hall effect in ferro**magnets, ferromagnetic semiconductors, and dilute magnetic semiconductors. Typically in this case field averaging is done with the positive or negative field on the increasing field sweep, and the negative or positive field on the decreasing sweep. This is required because the magnetization of the sample, in addition to the applied field, contributes to the Hall voltage. This method assumes that Mup sweep(H) = -Mdown sweep(-H). For more discussion on the details of resistivity and Hall measurements see Appendix A. The field points for this field sweep type consist of two parts:
	- a. maximum field (+A) to negative maximum field (–A) by a user-defined field step
	- b. negative maximum field (–A) to maximum field (+A) by the user defined field step
- Full hysteresis: a full hysteresis loop is the same as the hysterisis loop, except that the field sweep starts from zero field; therefore, the field points for this field sweep type consist of three parts:
	- a. zero field to maximum field (+A) by a user-defined field step
	- b. maximum field (+A) to negative maximum field (–A) by the user-defined field step
	- c. negative maximum field (–A) to maximum field (+A) by the user defined field step

#### **5.7.1.2 Take Zero Field Resistivity: Do Not Return Field to Zero**

This action only becomes available when performing a linear sweep with field reversal. The normal operation of the software is to return the field to zero at the end of each experiment. If this is not desired, check the box on this page. Selecting this box is particularly useful in profiles like go to temperature, do variable field experiment etc. It saves sweeping the field to zero at the end of a step and sweeping to maximum field after the temperature change. This list includes the consequences of not returning the field to zero.

- The user has to specify positive first/negative first for each of the variable field measurements that can be sandwiched by Go to Temps, if he wants to alternate fields.
- The user has to check zero-field resistivity measurements when the field crosses the zero check box on the field profile setup window. Otherwise, like before, it takes Zero-field Resistivity at the beginning of the measurement if it is a Hall & Resistivity type of measurement, and goes back to zero field at the end of the measurement step.
- D Mobility grids show ERROR before the field crosses zero at acquisition time, if the Use Zero-field Resistivity to Calculate Mobility check box is selected.
- **DEM** Until the field crosses zero, the geometry averaged mobility graph shows nothing at acquisition time. Once the field crosses zero, both field averaged and geometry averaged mobility lines are shown, but the field averaged line is not correct.
- The user has to manually click on Re-Calculate at the end of the entire measurement to show valid mobility grids and graphs. The software cannot automatically do this easily.
- This is only available when performing a linear sweep with field reversal.

5.7.2 Defining the Method and Type of Transport Properties

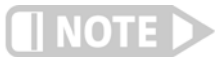

On the second page of the variable field setup, [FIGURE 5-19,](#page-96-0) the measurement type is selected. Measurement can be Hall, resistivity, Hall and resistivity, and four-wire resistance. To get mobility of the sample, both the resistivity and Hall coefficient must be measured. The mobility is reported as the Hall coefficient divided by the resistivity. For simple single carrier samples, this is the Hall coefficient at any field divided by the zero field resistivity.

**For multi-conduction samples both the resistivity and Hall coefficient depend on magnetic field, and mobility of the material is no longer a well defined term; what is defined is the mobility of each carrier. The mobility of the material, as reported by the measurement, can be calculated as either the field dependent Hall coefficient divided by the zero field resistivity, or divided by the field dependent resistivity. To extract the mobility and density of each carrier from this field dependent measurement requires QMSA software.**

#### **5.7.2.1 Current Excitation**

Current reversal is used to remove thermal voltages from the measurement. Just like field reversal, reversing the sign of the current will reverse the sign of voltages that depend linearly on the current, but will not change the sign of the thermal EMFs. Normally current reversal should always be used. Turning it off can decrease the measurement time at the expense of accuracy of the measurement.

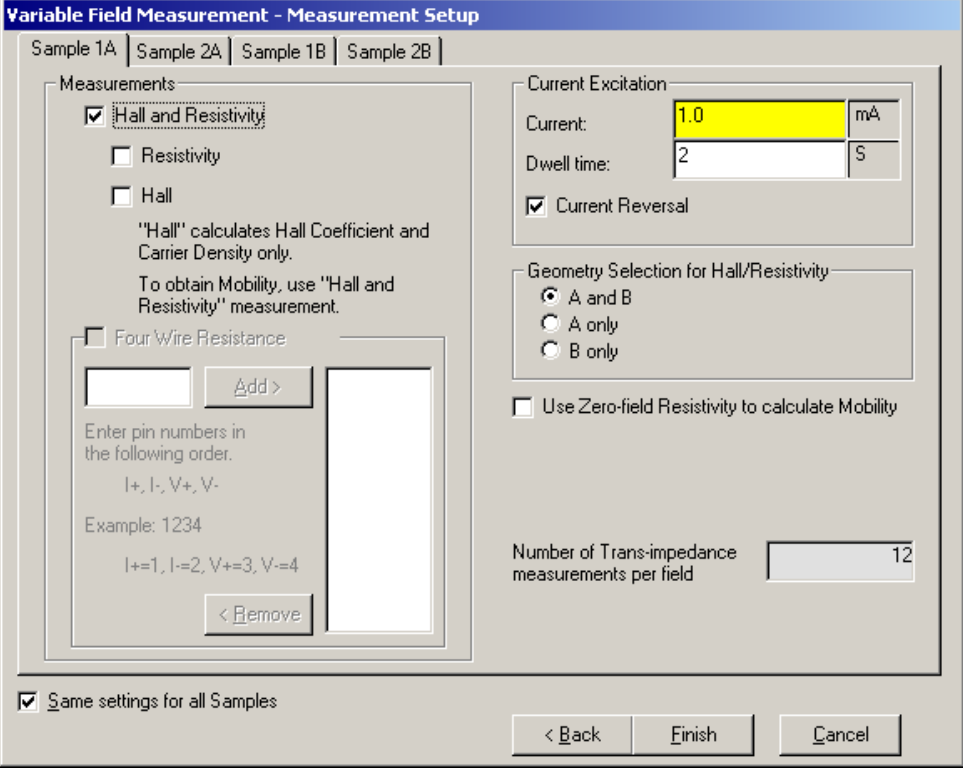

<span id="page-96-0"></span>*FIGURE 5-19* **On the second page of the variable field setup the measurement type is selected: Measurement can be Hall, resistivity, Hall and resistivity, and four-wire resistance. In addition the current excitation and, for Hall and resistivity measurements, the geometries used in the measurement can be selected.**

Dwell time is the time the system pauses between changing a current and measuring a voltage. This allows any transients in the system to die out before measuring the voltage. The most common transient is the time to charge the capacitance of the cable connecting the sample to the instrumentation. The equivalent capacitor of the cable is charged through the two wire resistance of the sample. The proper dwell time would be 5 to 6 RC time constants. Typically, for samples less than 10 M $\Omega$ , this time  $is < 1 s$ .

#### **5.7.2.2 Geometry Selection**

For both van der Pauw and Hall bar sample types there are two ways (called geometry A and geometry B) to do many of the measurements. For instance, on a van der Pauw sample the Hall resistance can be measured as R13,24, i.e., the current through contact 1 and 3 and the voltage measured between 2 and 4, or R24,13. Either one of the geometries can be measured or both can be measured and the results averaged. This geometric average removes any errors from non-symmetric samples.

Appendix A contains complete details of the measurement and calculations of resistivity and Hall coefficient for all supported geometries.

#### 5.7.3 Fixed Field **Measurements**

To define a measurement for a fixed (single) field Hall measurement, select linear sweep with field reversal and set both the maximum and minimum field to the desired fixed field value. As with any setup, this can be saved and recalled any number of times to run the same measurement.

# **5.8 Variable Field Measurement Results**

5.8.1 Plot Showing Resistivity vs. Field The resistivity vs. field for a boron doped silicon sample is shown in [FIGURE 5-20.](#page-97-0) The plot shows the zero field resistivity as a single point, the resistivity measured for positive field and negative field and the field averaged resistivity.

Silicon is not expected to have any field dependent resistance. The small effect seen in [FIGURE 5-20](#page-97-0) (about 2 parts per 15,000) is the probability due to thermal effects from self heating. This measurement took 9 min and 12 s.

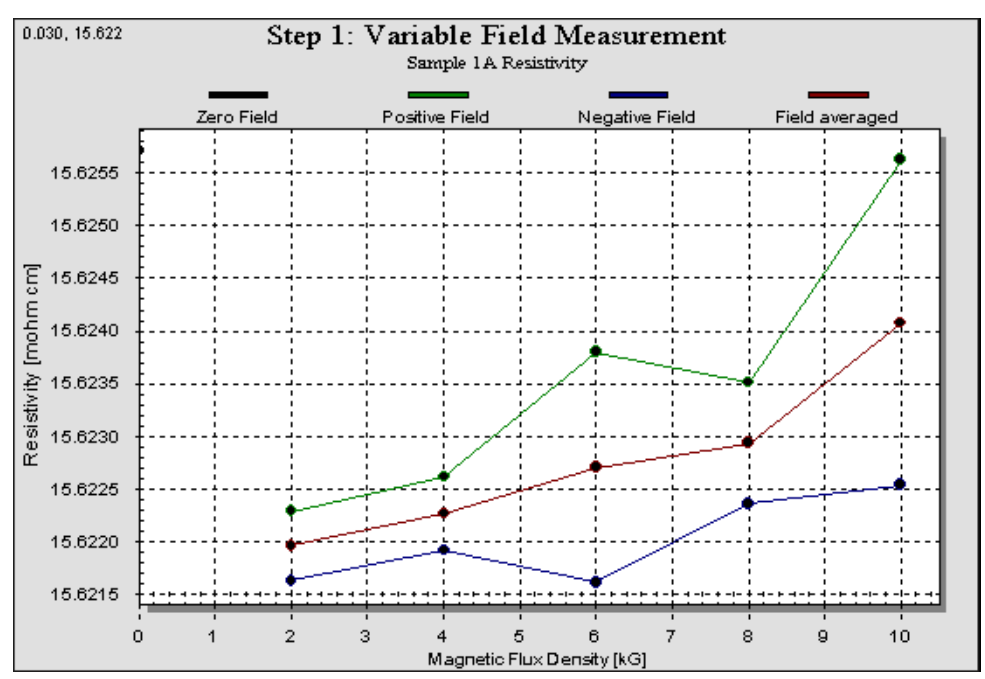

*FIGURE 5-20* **The resistivity vs. field for a boron doped silicon sample** 

# 5.8.2 Data Grid for Resistivity vs. Field

<span id="page-97-0"></span>Part of the data grid for the resistivity measurement on SiB is shown in [FIGURE 5-21.](#page-98-0) This shows the measurement at 2000 G. The field averaged resistivity was 15.622 m $\Omega$ /cm (as shown in the first column), the corresponding sheet resistivity was 295.311 m $\Omega$ /sqr (as shown in the second column). The next columns give the resistivity and sheet resistivity at +2000 G and –2000 G.

For a van der Pauw sample, there are two geometries that can be measured to get the resistivity. Columns three and four in [FIGURE 5-21](#page-98-0) show the results from geometry A; results from geometry B (columns one and two) can be seen in [FIGURE 5-22.](#page-99-0) Columns five and six in [FIGURE 5-21](#page-98-0) are the resistivity and sheet resistivity of geometry A. Columns seven and eight show the two resistance measurements which are required to get the resistivity. The solution to the van der Pauw equation is shown in column nine.

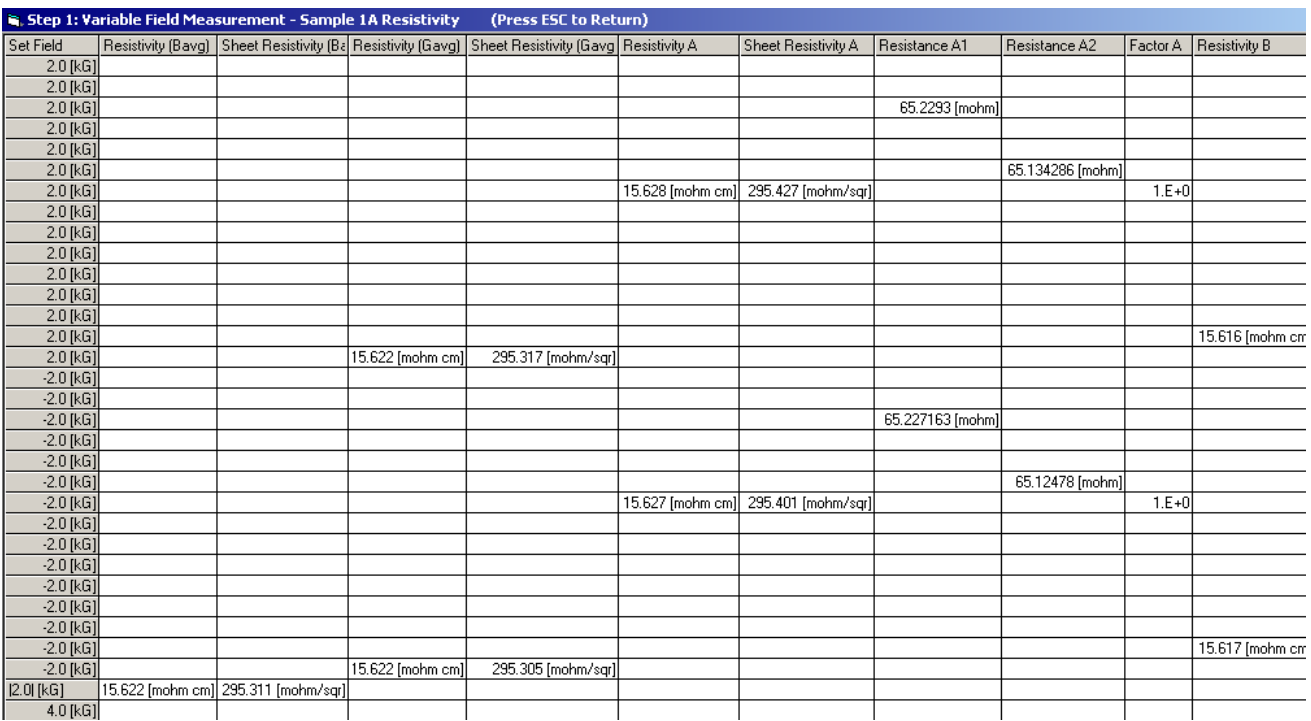

<span id="page-98-0"></span>*FIGURE 5-21* **Part of the data grid for the resistivity measurement on SiB**

[FIGURE 5-22](#page-99-0) shows measurement at 2000 G. For a van der Pauw sample, there are two geometries that can be measured to get the resistivity. This shows geometry B results, results from geometry A are in [FIGURE 5-21](#page-98-0). The first two columns shown here are the resistivity and sheet resistivity of geometry B. Two resistance measurements are required to get the resistivity, these are shown in the next two columns. Finally the solution to the van der Pauw equation is shown in the last column.

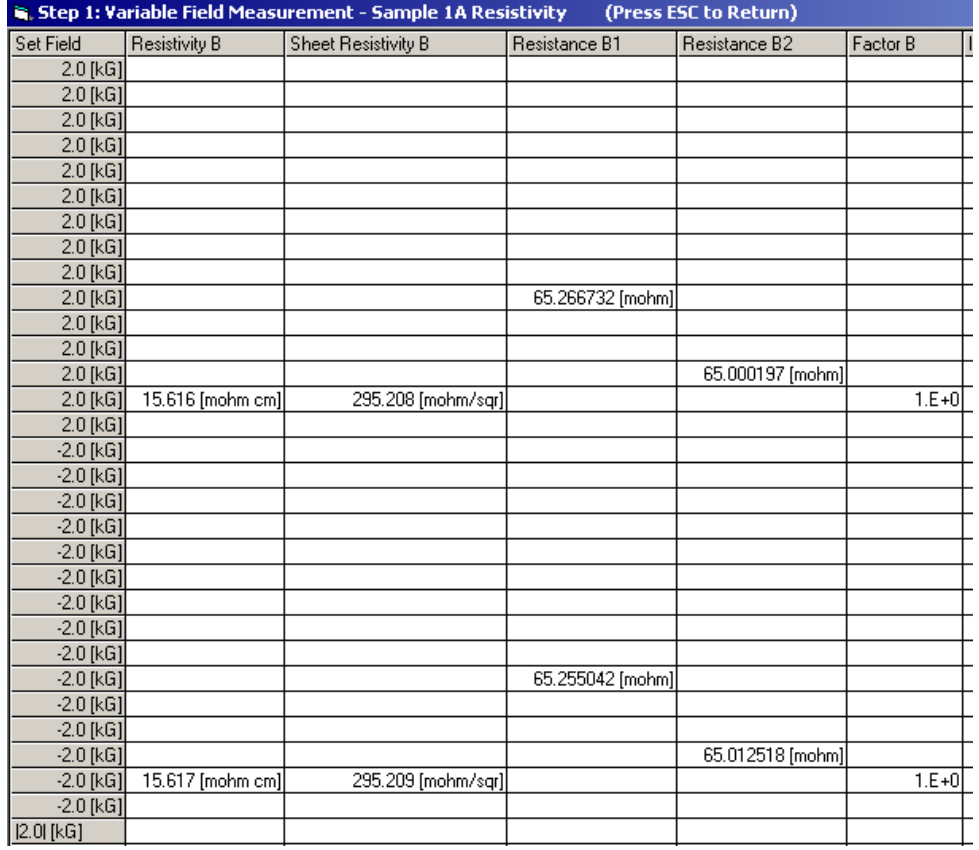

<span id="page-99-0"></span>*FIGURE 5-22* **Part of the data grid for the resistivity measurement on SiB**

#### 5.8.3 Instrument Readings

The actual instrument readings and contact connections are located in the data grid. Use the scroll bar at the bottom of the data grid to navigate to them. [FIGURE 5-23](#page-100-0) is an example of the instrument readings and contact connections for a variable field measurement. The first four columns show the connections, current source and voltmeter. This is followed by the current setting, the voltage readings, the calculated V/I and finally the field reading. Here you can see the current reversal and the thermal voltages in the system. This information can be invaluable for understanding and diagnosing measurements that are not giving the expected results.

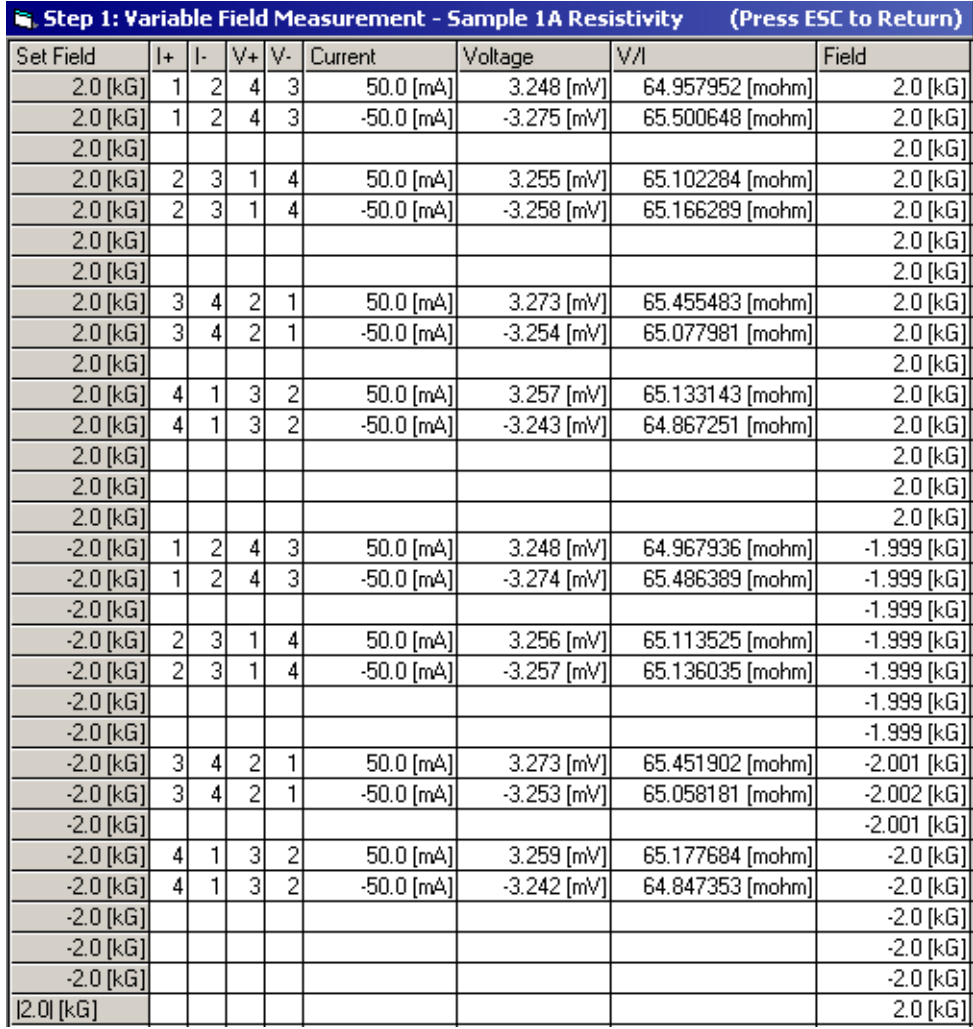

<span id="page-100-0"></span>*FIGURE 5-23* **Actual instruments readings and contact connections** 

# 5.8.4 Plot for the Hall Coefficient vs. Field

[FIGURE 5-24](#page-101-0) is the Hall coefficient vs. field plot for a boron doped silicon sample. The plot shows the Hall coefficient measured for positive field and negative field and the field averaged Hall coefficient. Silicon is not expected to have any field dependent Hall coefficient. This measurement of the sample took 9 min 12 s.

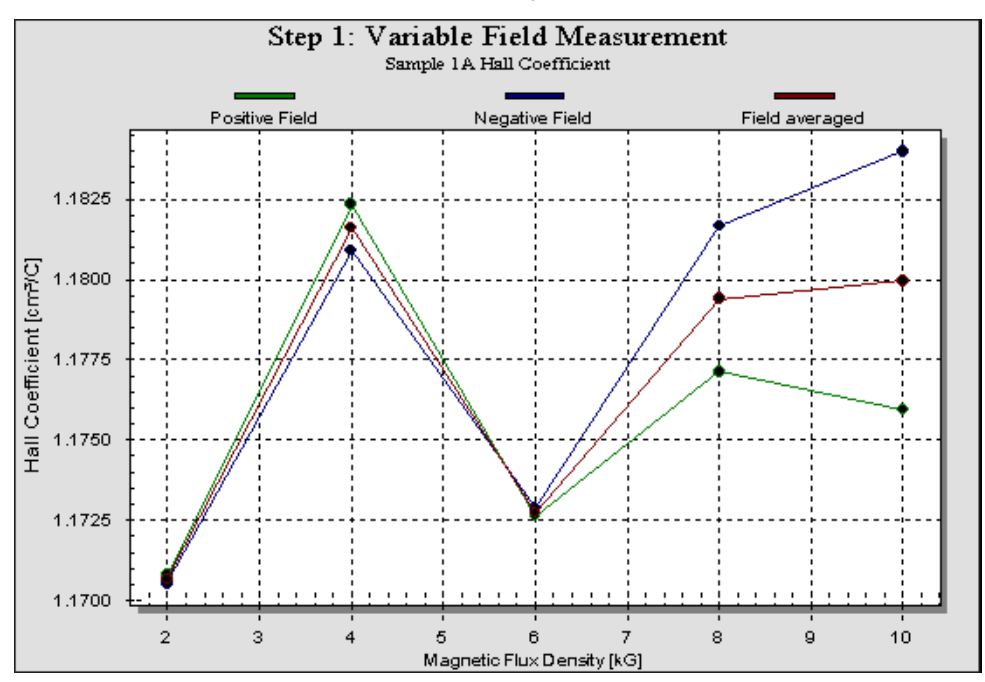

<span id="page-101-0"></span>*FIGURE 5-24* **Hall coefficient vs. field for a boron doped silicon sample: the plot shows the hall coefficient measured for positive field and negative field and the field averaged hall coefficient**

# 5.8.5 Data Grid for the Hall Coefficient vs. Field

Part of the data grid for the Hall coefficient measurement on SiB is shown in [FIGURE 5-25.](#page-101-1) This shows the measurement at 2000 G. The field averaged Hall coefficient was 1.172 cm3/C, the corresponding sheet Hall coefficient was 22.13 cm2/C. The next columns give the Hall coefficient and sheet Hall coefficient at +2000 G and –2000 G. The next column shows the Hall resistance (Hall voltage/current). For a van der Pauw sample, there are two geometries that can be measured to get the Hall resistance. The next column is the Hall resistance geometry A, followed by the Hall resistance for geometry B.

| Step 1: Variable Field Measurement - Sample 1A Hall Coefficient<br>(Press ESC to Return) |                              |                              |                              |                              |                        |                    |                    |
|------------------------------------------------------------------------------------------|------------------------------|------------------------------|------------------------------|------------------------------|------------------------|--------------------|--------------------|
| Set Field                                                                                | Hall Coeff.[Bavg]            | Sheet Hall Coeff.(Bavg)      | Hall Coeff.(Gavg)            | Sheet Hall Coeff.[Gavg]      | Hall Resistance [Gavg] | Hall Resistance A  | Hall Resistance B  |
| $2.0$ [kG]                                                                               |                              |                              |                              |                              |                        |                    |                    |
| $2.0$ [kG]                                                                               |                              |                              |                              |                              |                        |                    |                    |
| $2.0$ [kG]                                                                               |                              |                              |                              |                              |                        | 610.612188 [uohm]  |                    |
| $2.0$ [kG]                                                                               |                              |                              |                              |                              |                        |                    |                    |
| $2.0$ [kG]                                                                               |                              |                              |                              |                              |                        |                    |                    |
| $2.0$ [kG]                                                                               |                              |                              |                              |                              |                        |                    | 274.461072 [uohm]  |
| $2.0$ [kG]                                                                               |                              |                              | 1.171E+0[cm <sup>2</sup> /C] | 2.213E+1[cm <sup>2</sup> /C] | 442.53663 [µohm]       |                    |                    |
| $-2.0$ [kG]                                                                              |                              |                              |                              |                              |                        |                    |                    |
| $-2.0$ [kG]                                                                              |                              |                              |                              |                              |                        |                    |                    |
| $-2.0$ [kG]                                                                              |                              |                              |                              |                              |                        | -282.529972 [µohm] |                    |
| $-2.0$ [kG]                                                                              |                              |                              |                              |                              |                        |                    |                    |
| $-2.0$ [kG]                                                                              |                              |                              |                              |                              |                        |                    |                    |
| $-2.0$ [kG]                                                                              |                              |                              |                              |                              |                        |                    | -602.274685 [uohm] |
| $-2.0$ [kG]                                                                              |                              |                              | 1.171E+0fcm <sup>2</sup> /Cl | 2.213E+1[cm <sup>2</sup> /Cl | -442.402329 [uohm]     |                    |                    |
| $ 2.0 $ [kG]                                                                             | 1.171E+0[cm <sup>2</sup> /C] | 2.213E+1[cm <sup>2</sup> /C] |                              |                              |                        |                    |                    |

<span id="page-101-1"></span>*FIGURE 5-25* **Part of the data grid for the Hall coefficient measurement on SiB**

# <span id="page-102-0"></span>5.8.6 Instrument Readings for the Hall Coefficient vs. Field

[FIGURE 5-26](#page-102-2) shows the actual instrument readings and contact connections for all measurements. The first four columns show the connections, current source and voltmeter. This is followed by the current setting, the voltage readings, the calculated V/I and finally the field reading. Here you can see the current reversal and the thermal voltages in the system. This information can be invaluable for understanding and diagnosing measurements that are not giving the expected results. Those entries recorded in red indicate a hardware error condition ([section 5.8.7](#page-102-1))

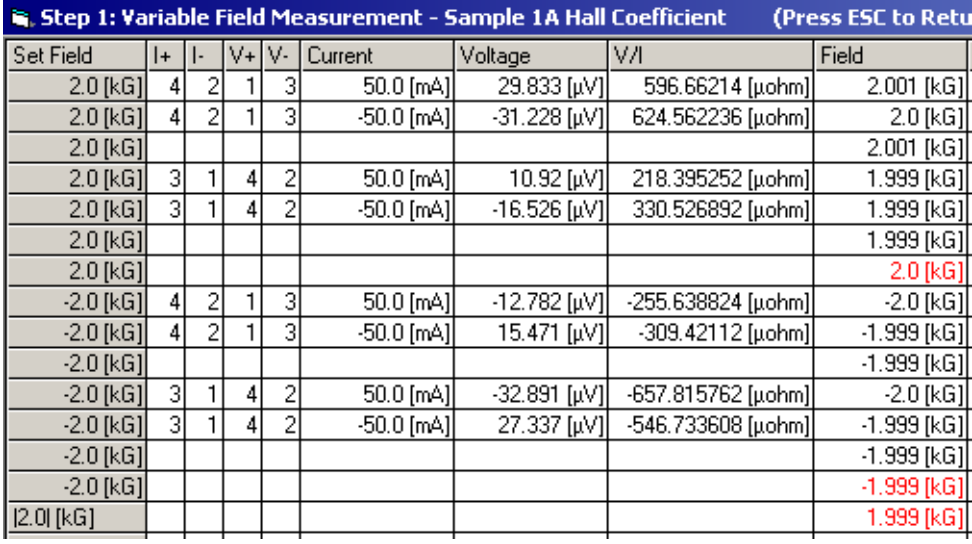

<span id="page-102-2"></span>*FIGURE 5-26* **Actual instrument readings and contact connections for all measurements**

<span id="page-102-1"></span>5.8.7 Hardware Error **Conditions** On each measurement, the software monitors the hardware and measurement results for certain errors. If an error condition exists, the corresponding data entry is marked in red text. The condition for the error is indicated in the data grid, next to the instrument readings. You can scroll to the right to view them.

The hardware error conditions monitored are:

- $\Box$  Real compliance: this condition occurs when the current source goes into compliance. The requested current could not be delivered.
- **Range compliance: for certain hardware configurations the voltmeter is limited** to the 10 V range—range compliance occurs when the measured voltage is above 10 V
- **D** Overrange: this condition occurs when the voltage exceeds the meter range setting
- Consistency: this condition occurs when ASTM (F76-86(1996)) criteria are not met. The ASTM criteria specifies certain relationships among the measured voltages and resistances that should be met for a valid measurement. For instance, for a van der Pauw Hall measurement the resistance of the two geometries should agree to within 10% of each other. The software tests all relevant ASTM criteria and marks the measurements that were not met. In [FIGURE 5-26](#page-102-2), the two geometries are not with 10% of each other.

# **5.9 Variable Temperature Measurements**

The system supports three types of variable temperature measurements. These are:

- **EXECT:** Linear spacing: change from a start temperature to an end temperature with a fixed step size. The temperature must settle at each point before taking a measurement.
- 1/T spacing: change from a start temperature to an end temperature with steps that are equally spaced in 1/T. The temperature must settle at each point before a measurement is taken. This is useful for determining an activation energy.
- Quick survey mode: the temperature is changed at a constant rate. Measurements are taken at fixed time intervals or fixed temperature intervals. The temperature changes throughout the measurement, and no settle criteria is used.

These measurements are available if the system is configured for one of three variable temperature options, a closed cycle refrigerator (CCR) for the electromagnet systems, a high temperature oven for the electromagnet system or the superconducting magnet system.

[FIGURE 5-27](#page-103-0) shows the screen when a variable temperature measurement is selected.

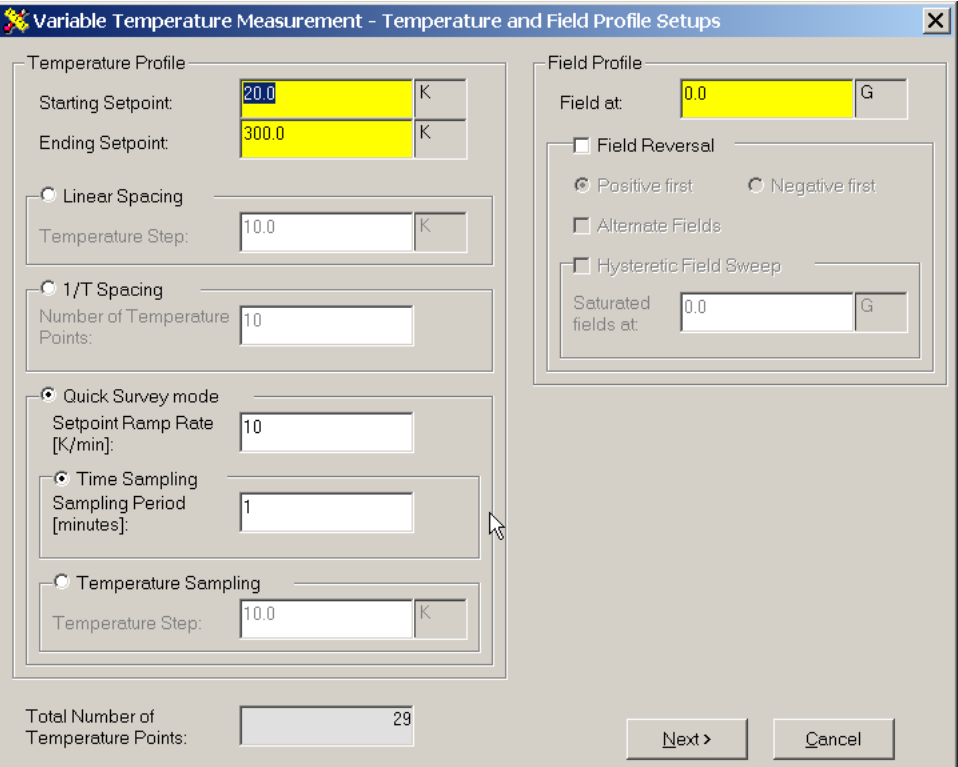

*FIGURE 5-27* **Variable temperature measurement with quick survey mode selected**

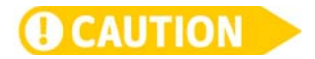

<span id="page-103-0"></span>**Do not input temperatures higher than the sample module is designed for.**

5.9.1 Navigator Sequences for the Setup File

If the Hall coefficient is to be measured as a function of temperature, then a magnetic field value must be specified. As described in the variable field section, field reversal should be used to remove stray resistance from the Hall coefficient measurement.

There are several options for controlling the field. This bulleted list shows some examples. The sequences are made with the assumption that field reversal is selected.

- **Example 1: this is an example of a navigator sequence for a variable temperature** setup file in which the selected field = f. Go to temperature t1 Go to field 0 Measure 0 field resistivity Go to field f Measure Hall coefficient and resistivity Go to field 0 Go to temperature t2
- **Example 2: this is an example of a navigator sequence for a variable temperature** setup file in which alternate fields was selected. Go to temperature t1 Go to field f Measure Hall coefficient and resistivity Go to field 0 Measure 0 field resistivity Go to field –f Measure Hall coefficient and resistivity Go to temperature t2 Measure Hall coefficient and resistivity Go to field 0 Measure 0 field resistivity Go to field f Measure Hall coefficient and resistivity
- **Example 3: this is an example of a navigator sequence for a variable temperature** setup file in which a magnetic material is being measured. Hence, the the hysteretic field sweep is used and an additional saturation field (fs) is supplied. Go to temperature t1 Go to field fs Go to field f Measure Hall coefficient and resistivity Go to field –fs Go to field –f Measure Hall coefficient and resistivity

The second screen of the variable temperature setup is identical to the second screen in variable field setup [FIGURE 5-19.](#page-96-0)

# **5.10 Voltage Tracking Experiments: Measuring Low Mobility Samples**

The voltage tracking experiment is used to measure a voltage as a function of time. This is a very useful diagnostic tool to use when a Hall measurement gives nonrepeatable or un-expected results. The Model 7700A HMS voltage tracking mode allows for the synchronous measurement of the Hall voltage while the magnetic field is changing. The method allows you to apply a current to any two contacts on your sample and connect the voltmeter to any two contacts on your sample. Also, if there is a temperature option installed on the system, the magnetic field and temperature can be varied and the voltage is measured continuously and logged into the results file. Temperature drifts are asynchronous with the field change, and they appear as a slow drift on the voltage offset.

There are particular challenges to measuring low mobility materials that are used in organic semiconductors, molecular electronics, organic LEDS and transparent oxides. In these materials, the Hall offset voltage can be orders of magnitude larger than the true Hall voltage. In addition, the temperature coefficient of the offset Hall voltage can be significant. The variation in the offset voltage due to a one degree change of the sample temperature, may change the offset voltage by an amount larger than the change in Hall voltage with a 1 T change in field.

# 5.10.1 Voltage Tracking Setup

The setup screen from the HMS software for voltage tracking is shown in FIGURE 5-28. The description for each section in the setup screen is given in the bulleted list.

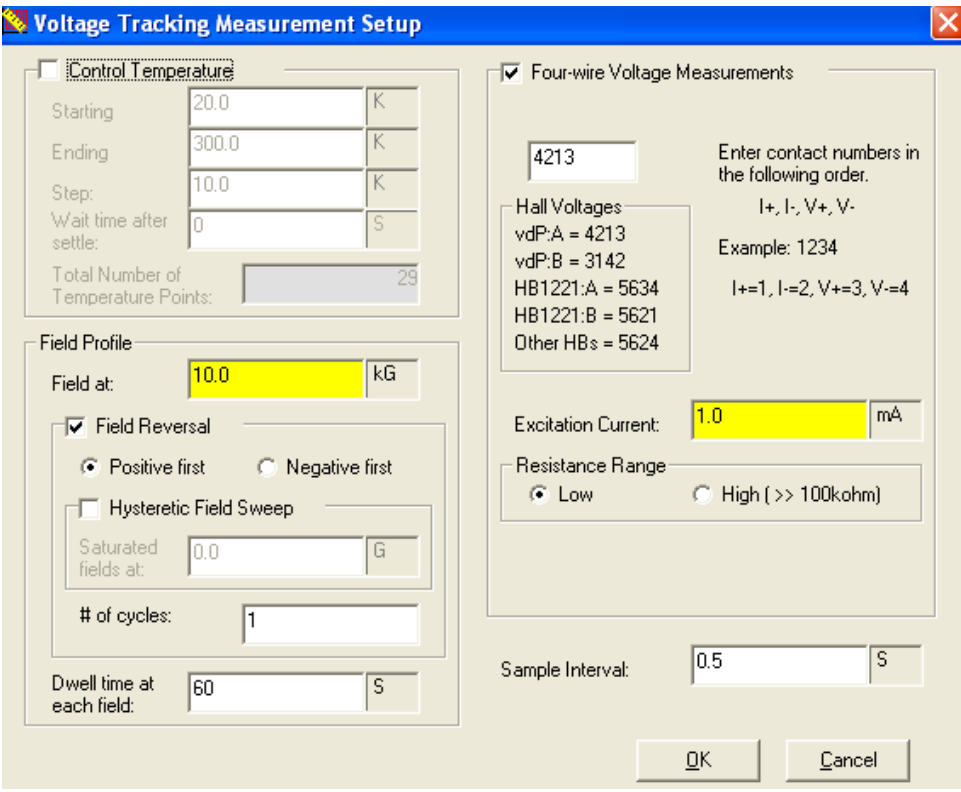

*FIGURE 5-28* **Setup screen for voltage tracking**

■ *Temperature:* in the temperature section, you can select a number of temperatures for the sample. If the section is unchecked, then the temperature of the systems remains constant during the voltage tracking experiement. Select the start temperature, end temperature, temperature step and wait time. Zero is a valid entry for wait time. After the temperature has settled and the wait time has elapsed the field profile will run.

- **Field profile: select the desired field value. If field reversal is selected, the measure**ments are made at both positive and negative field. Selecting hysteretic field sweep means that when the field is changed, the field is first swept to the saturation field of the same sign as the final field. The number of cycles is the number of times the field goes from a plus to a minus value. The dwell time is the amount of time at the field before resuming the sweep. This cycle can be repeated for up to 1000 cycles.
- *Measurement:* the measurement is specified by the measurement configuration, the current, the resistance range and the sample interval. In this measurement, you can specify one four-wire resistance measurement. The current is applied and the voltage measured continuously. The result screen for a ZnO sample is shown in [FIGURE 5-29](#page-106-0).
- D *Time between measurements:* use this section to input the time you would like in between each measurement.

# 5.10.2 Voltage Tracking Results

[FIGURE 5-29](#page-106-0) shows an example of a voltage tracking experiment on zinc oxide (ZnO). The top plot shows the temperature of the sample. The second plot shows the magnetic field and the third plot shows the Hall voltage. The offset voltage is approximately 0.99575 V. The amplitude of the Hall voltage oscillation is approximately 0.001 V. The drift of the offset voltage is 0.0003 mV. [FIGURE 5-30](#page-107-0) is a plot of the temperature coefficient of the resistivity of ZnO. The change is approximately 0.2%/C.

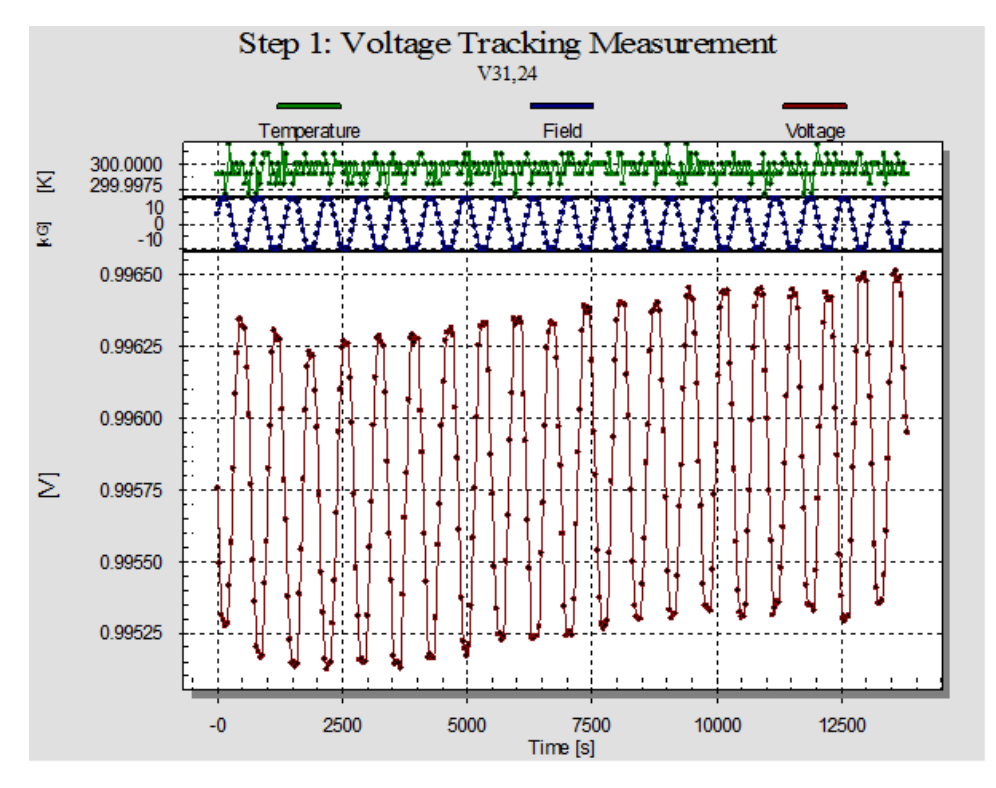

<span id="page-106-0"></span>*FIGURE 5-29* **Voltage tracking experiment on ZnO**

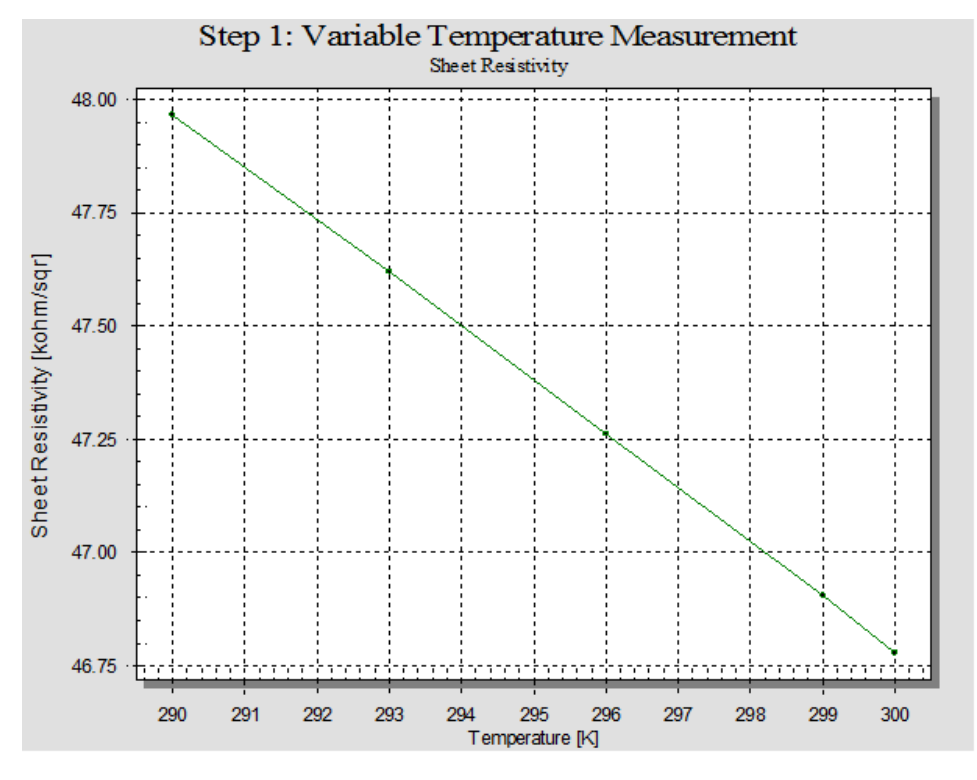

*FIGURE 5-30* **Temperature coefficient of the resistivity of ZnO**

# **5.11 Advanced Plotting Features**

<span id="page-107-0"></span>Right clicking on the plot window brings up the menu to customize the appearance of the plots [\(FIGURE 5-31](#page-107-1)).

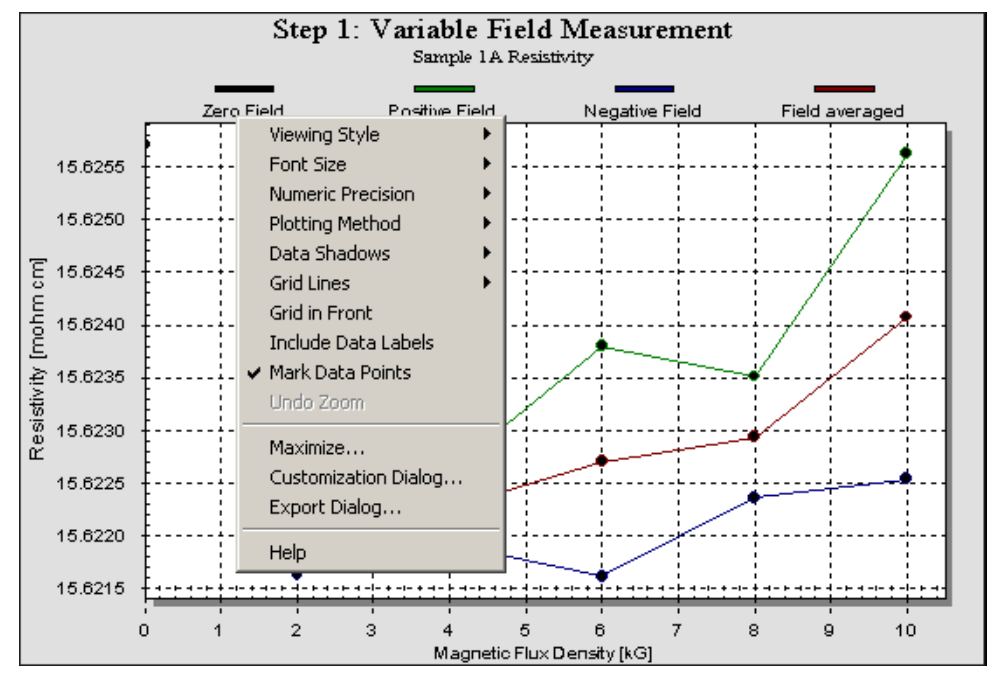

<span id="page-107-1"></span>*FIGURE 5-31* **The menu to customize the appearance of the plots**
# 5.11.1 Exporting the **Graphics**

A very useful feature here is the export dialog entry which brings up the dialog box in [FIGURE 5-32.](#page-108-0) From here the graphics can be saved in a variety of standard formats.

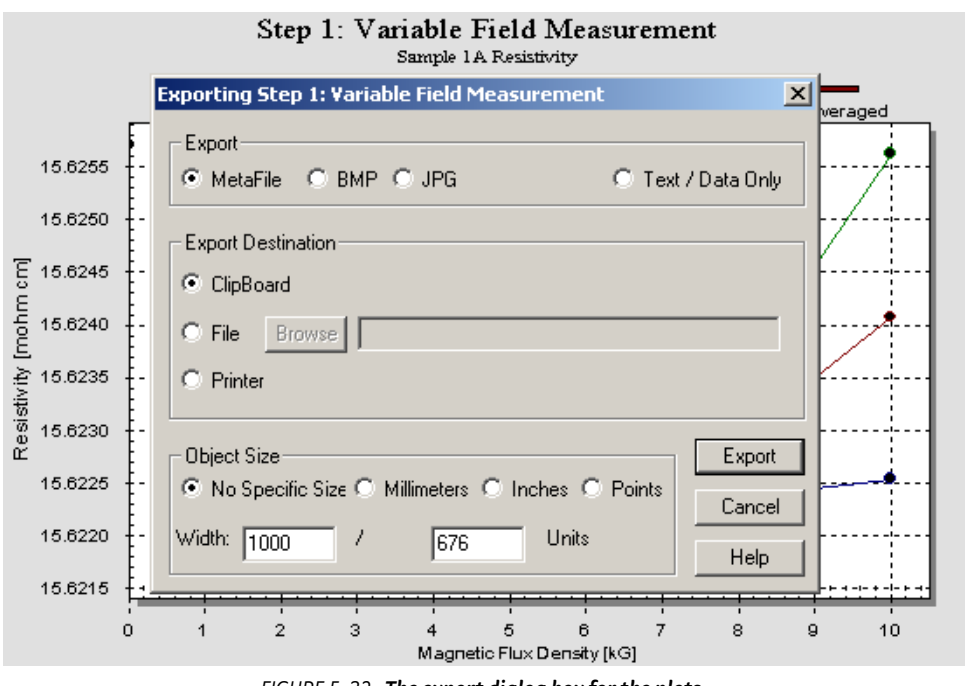

<span id="page-108-0"></span>*FIGURE 5-32* **The export dialog box for the plots (the graphics can be saved in a variety of standard formats)**

## **5.12 Text Output** The software supplies a variety of text output options. The first is to save all the results in a text file. The sample parameters, the measurement parameters and the calculated results are saved as an ASCII text file. Units are provided for all physical parameters.

Additionally the information from the grid can be saved in a text file. Selecting this function gives the user an option to select some or all the columns in the grid. This text file can be imported into Excel® to reconstruct the data grid.

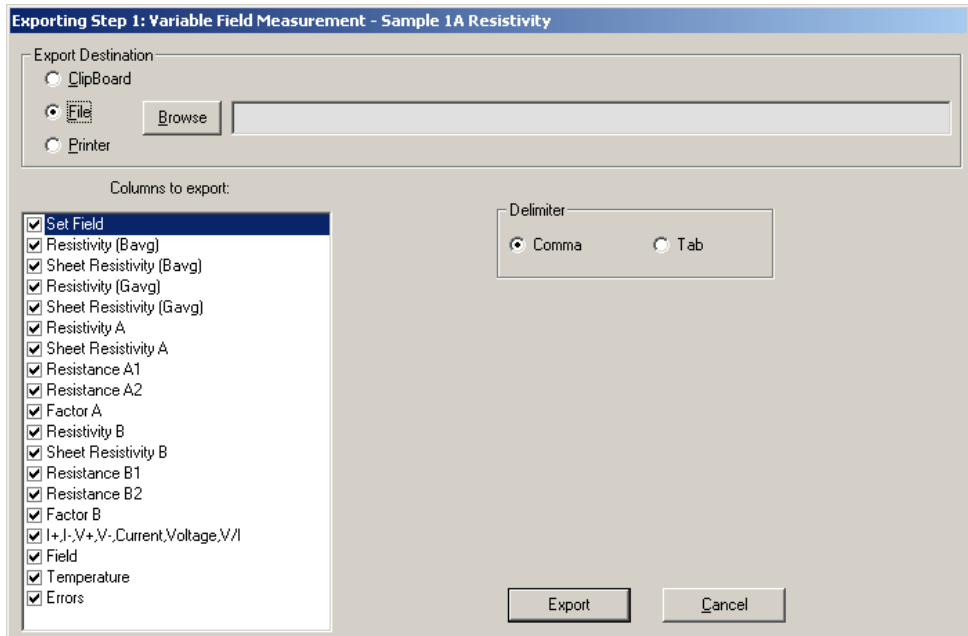

*FIGURE 5-33* **The export grid (for resistivity) dialog box (any or all columns from the grid can be exported to a delimited ASCII test file. This file can be directly imported into Excel to reconstruct the grid).**

# **5.13 General Information**

This software is a true 32-bit implementation using Visual Basic 6.0 for development. It has been tested on Windows 2000 and XP and Vista, which are the only operating systems it should be used with. When sold with a complete system we supply the software on Dell computers, which is the recommended configuration. The software only supports the National Instruments PCI IEEE card and National USB-GPIB-B IEEE.

From the configuration utility the default directory for data files can be set. The directory can be on the local machine or on any mapped network drive.

The software can be installed on other computers without IEEE cards and instruments. From these computers, result can be viewed. Measurement setup and sample definitions files can be created or modified. The only function not available is to run a measurement.

When the system is doing a measurement a second instance of the software can be started, this second copy can view result files on completed experiments.

# **Chapter 6: Service**

**6.1 General** This chapter covers maintenance, troubleshooting and field service instructions. Customer service of the product is limited to the information presented in this chapter. Factory trained service personnel should be consulted if the instrument requires repair. Instructions for contacting Lake Shore and arranging product service are in [section .](#page-117-0)

# **6.2 Line Voltage Selection**

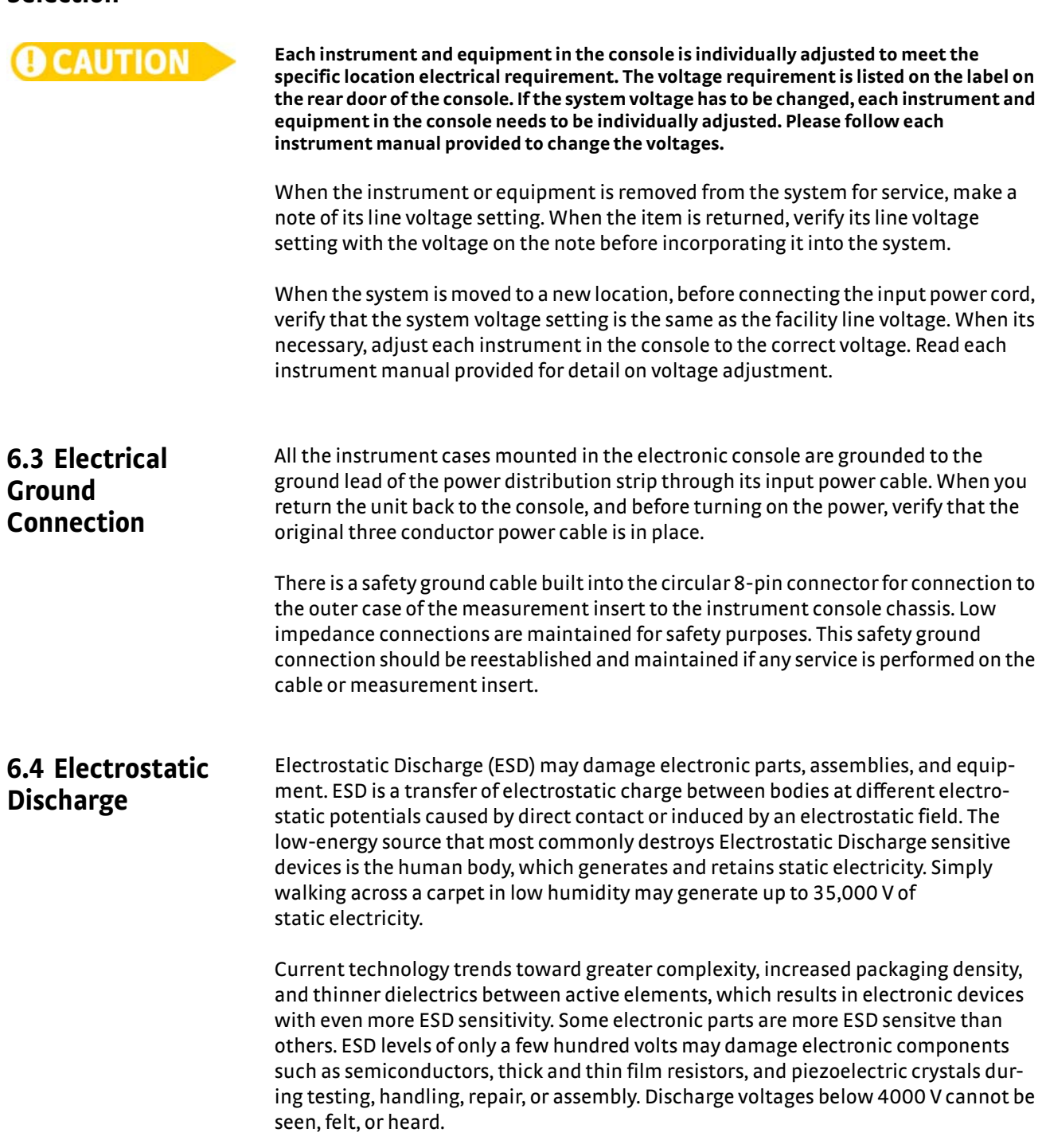

6.4.1 Identification of Electrostatic Discharge Sensitive Components

The following are various industry symbols used to label components as ESD sensitive.

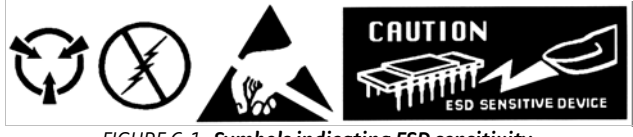

*FIGURE 6-1* **Symbols indicating ESD sensitivity**

6.4.2 Handling Electrostatic Discharge Sensitive Components

Observe all precautions necessary to prevent damage to ESDS components before attempting installation. Bring the device and everything that contacts it to ground potential by providing a conductive surface and discharge paths. As a minimum, observe these precautions:

- De-energize or disconnect all power and signal sources and loads used with unit.
- $\blacksquare$  Place unit on a grounded conductive work surface.
- $\blacksquare$  Technician should be grounded through a conductive wrist strap (or other device) using 1 M series resistor to protect operator.
- **D** Ground any tools, such as soldering equipment, that will contact unit. Contact with operator's hands provides a sufficient ground for tools that are otherwise electrically isolated.
- $\blacksquare$  Place ESD sensitive devices and assemblies removed from a unit on a conductive work surface or in a conductive container. An operator inserting or removing a device or assembly from a container must maintain contact with a conductive portion of the container. Use only plastic bags approved for storage of ESD material.
- Do not handle ESD sensitive devices unnecessarily or remove them from the packages until they are actually used or tested.

**6.5 Fuse Replacement** Fuses are installed in each instrument. When the fuse needs to be replaced, please read the particular instrument manual for instruction.

**6.6 Measurement Insert Interlock Switch Pin Replacement for the CE Option**

The Model 75013 safety interlock switch consists of two pogo pins in the header, and a stainless steel block in the light tight box. The safety switch is enabled when the light tight box is installed; thus, pins are electrically shorted across the block. The safety switch must be enabled before measurement can start. The pogo pins should be replaced when their tips become dull or they will have an unreliable connection to the stainless steel block in the light tight box. Refer to [FIGURE 6-2](#page-113-0) for the location of the pins.

Follow these steps to change the pins:

- 1. Hold one pin with small needle nose pliers.
- 2. Pull the pin straight out of its socket.
- 3. Repeat the steps 1 and 2 to remove the second pin.
- 4. Use gloved fingers pick up a new pin and slide it into its socket.
- 5. Use end of a wooden cotton swab against the tip of the pin and apply pressure straight on against the pin until it seats itself in the socket.
- 6. Repeat the steps 4 and 5 to seat the second pin ([FIGURE 6-2\)](#page-113-0).

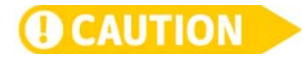

**The pins can be easily damaged. Do not use pliers to handle or install new pins, and do not manually exercise the pins. Side loading force can damage the pins. Dirt also can be wiped into the cavity and preventit from moving freely. Do not reuse the old pins as the process of pulling them out with pliers damages them.**

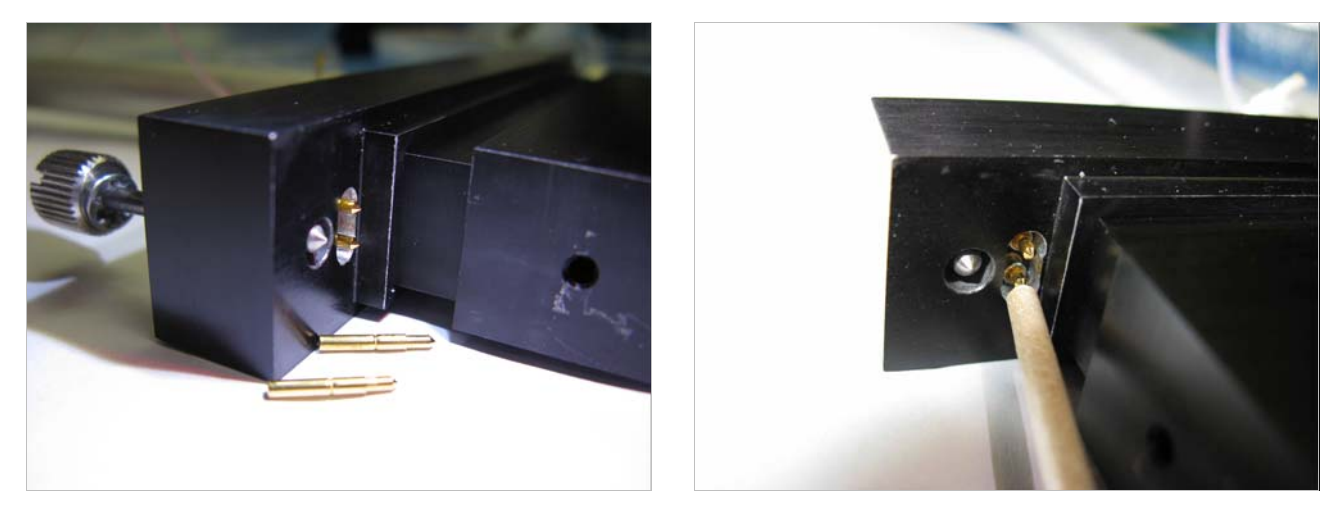

*FIGURE 6-2* **Measurement insert header with interlock pins**

# <span id="page-113-0"></span>**6.7 Pin-Outs**

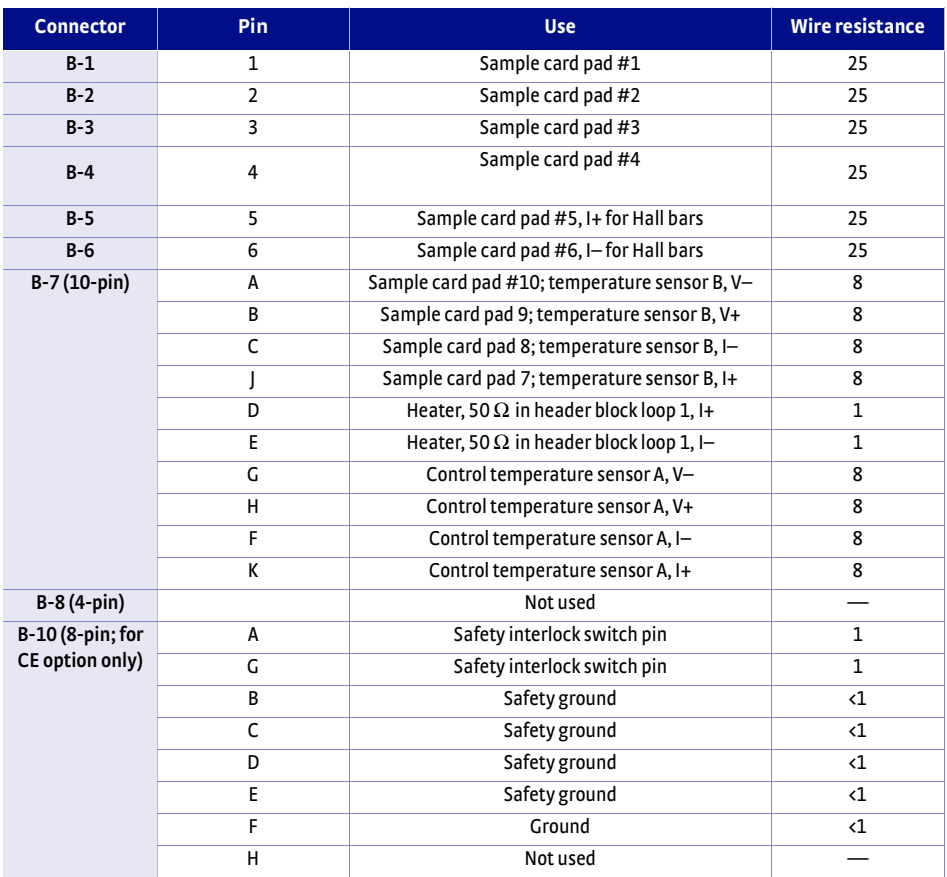

*TABLE 6-1* **Wire connections for Model 75013 SCSM**

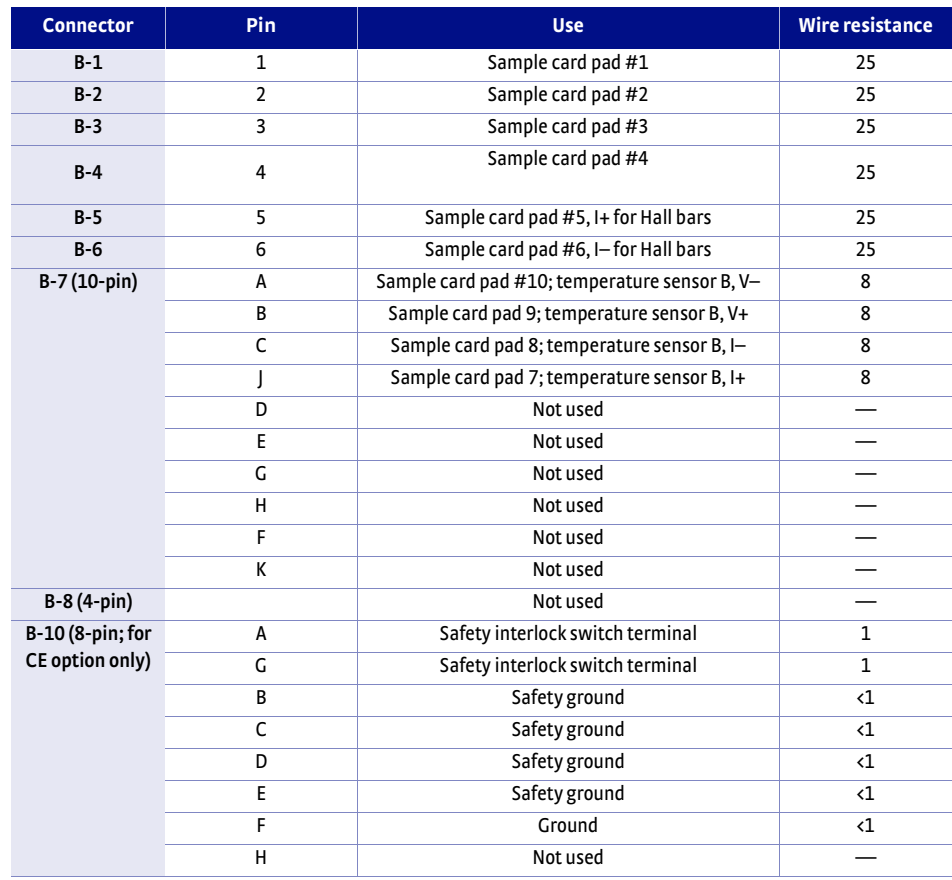

*TABLE 6-2* **Wire connections for Model 75014A CCRSM**

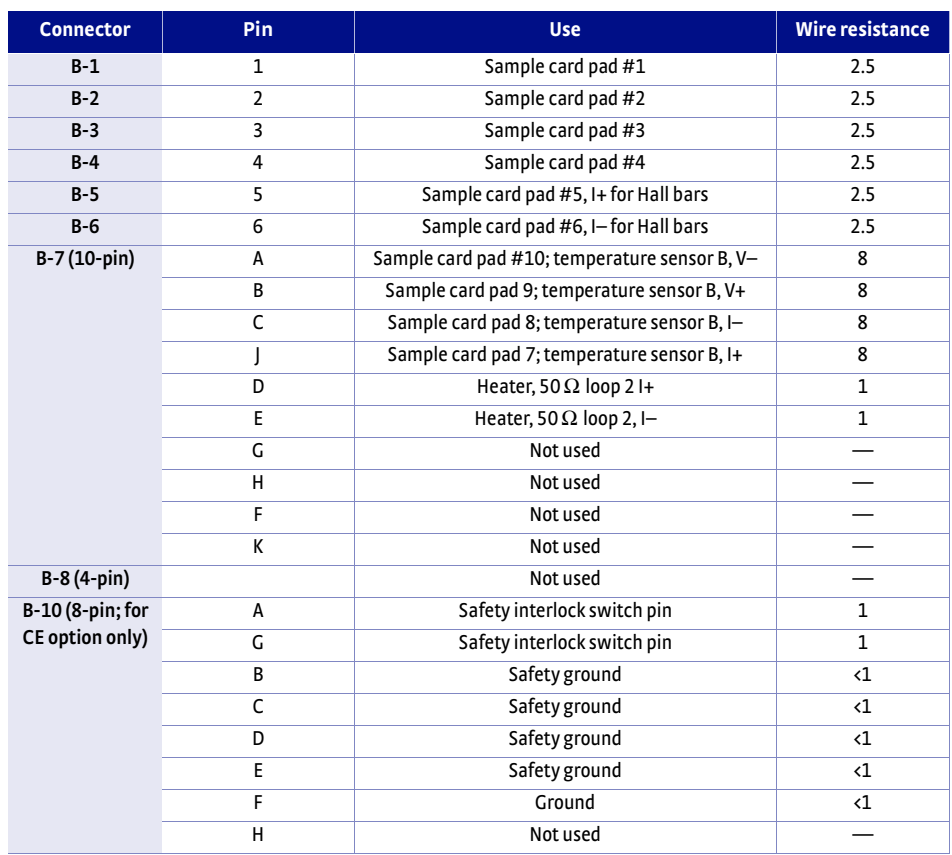

*TABLE 6-3* **Wire connections for Model 75016 OSM**

The wiring diagram for the Model 7700A Hall System is provided on the following two pages.

**6.8 Wiring Diagram**

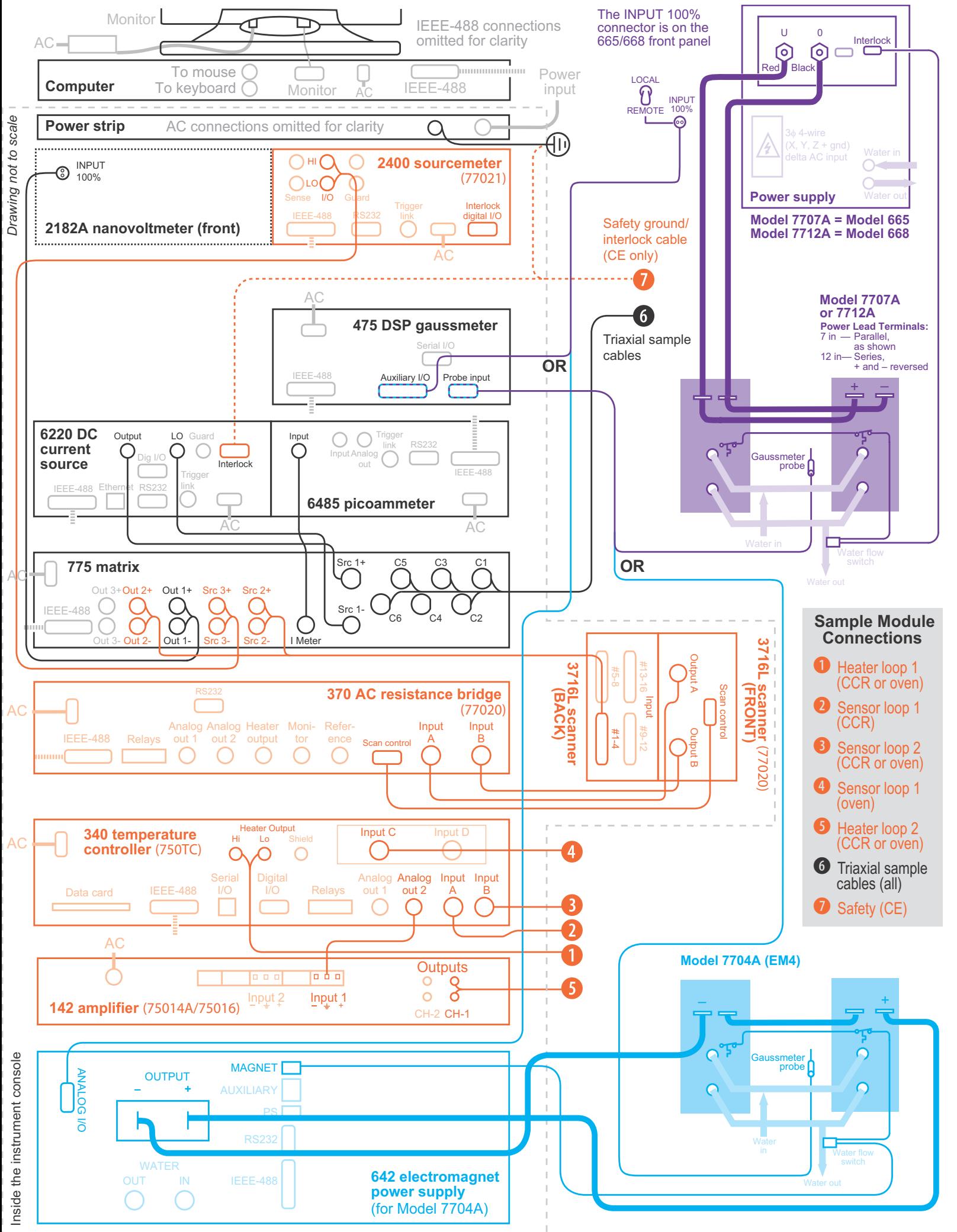

<span id="page-117-0"></span>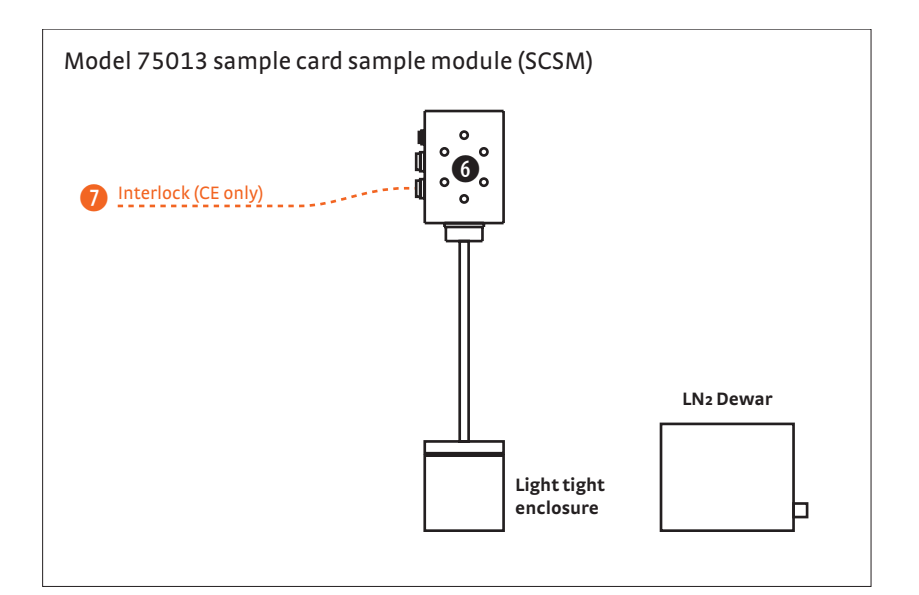

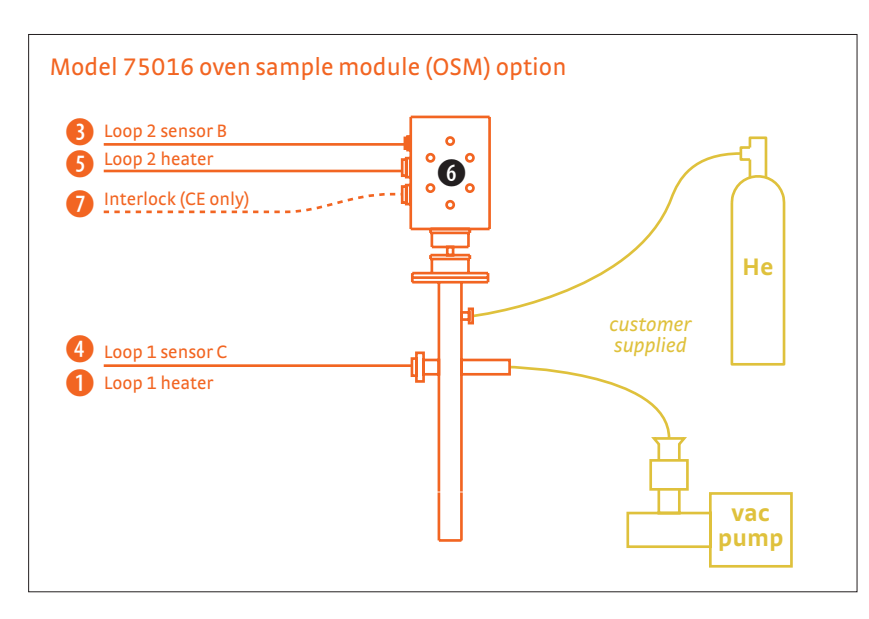

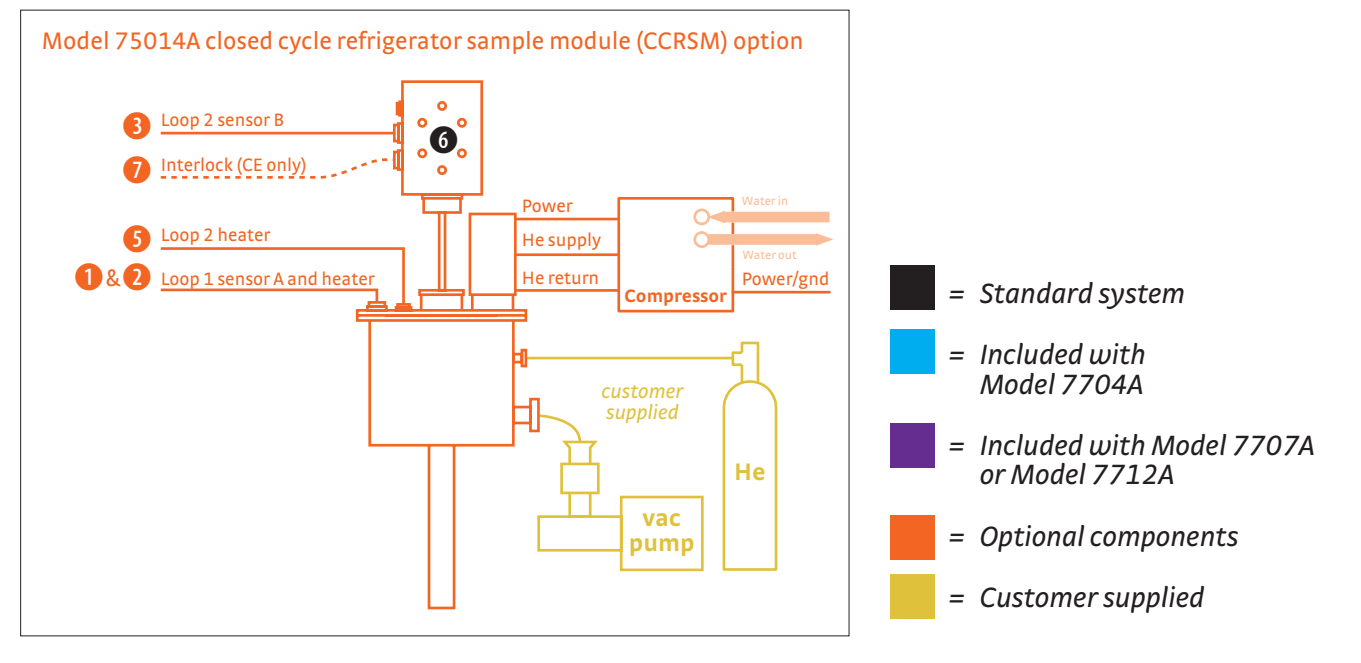

*ALakeShore* | www.lakeshore.com

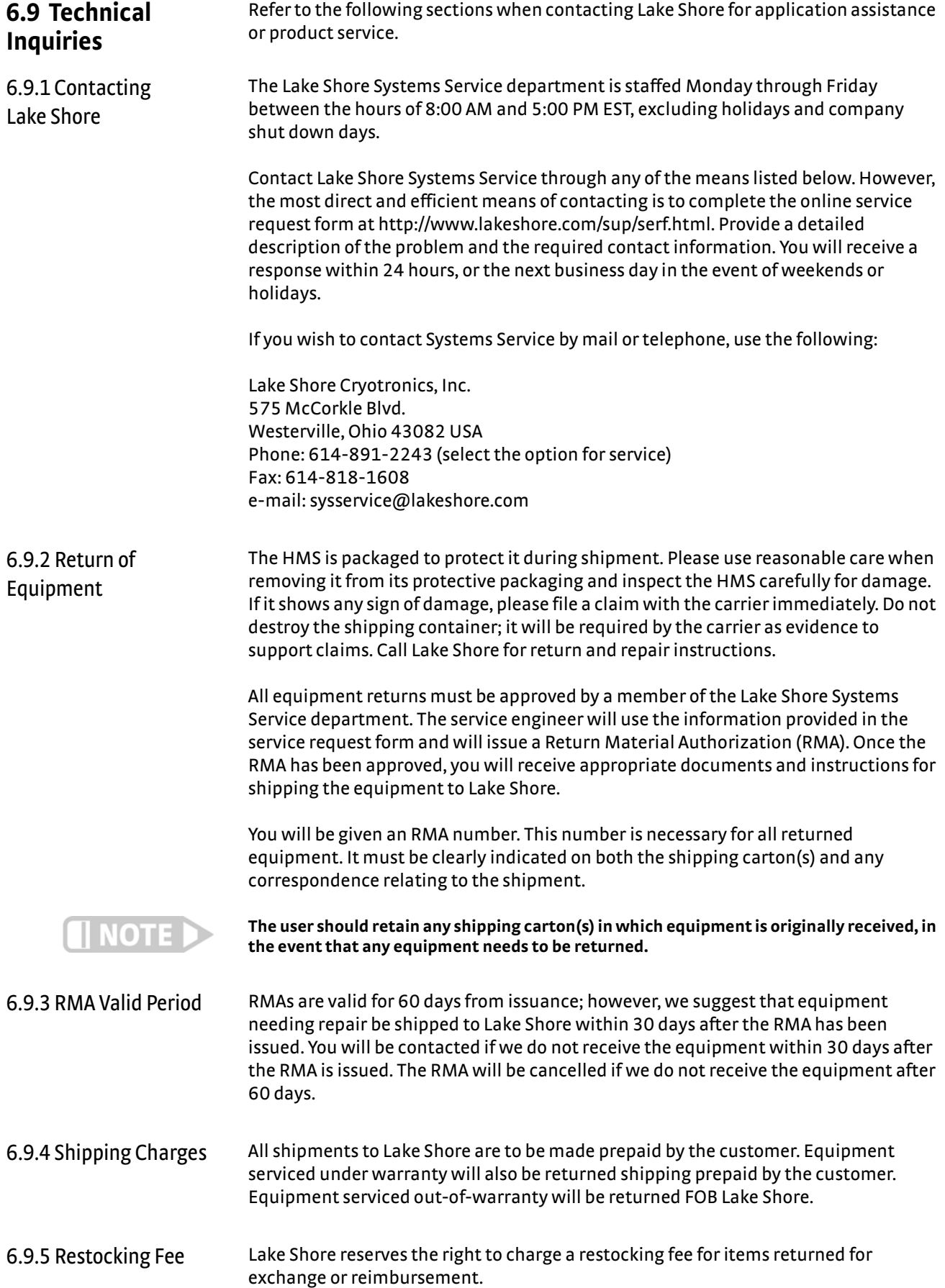

# **Appendix A: Hall Measurements**

**A.1 General** The model Hall effect system consists of a uniform slab of electrically conducting material through which a uniform current density flows in the presence of a perpendicular applied magnetic field. The Lorentz force deflects moving charge carriers to one side of the sample and generates an electric field perpendicular to both the current density and the applied magnetic field. The Hall coefficient is the ratio of the perpendicular electric field to the product of current density and magnetic field, while the resistivity is the ratio of the parallel electric field to the current density

> Experimental determination of a real material's transport properties requires some significant departures from the ideal model. To begin with, one cannot directly measure the electrical field or current density inside a sample. Current density is determined from the total excitation current and the sample's geometry. Electric fields are determined by measuring voltage differences between electrical contacts on the sample surface.

Electrical contacts are made of conductive material, and usually have a higher conductivity than the sample material itself. Electric current therefore tends to flow through the contacts rather than the sample, distorting the current density and electric field in the sample from the ideal. Excitation current flowing through the contacts used to measure voltage differences reduces both current density in the vicinity and the Hall field. If a contact extends across the sample in the same direction as the Hall field, it can conduct current from one side of the sample to the other, shorting out the Hall voltage and leading to an underestimate of the Hall coefficient. Finally, if pairs of contacts used in a voltage measurement are not aligned properly either perpendicular or parallel to the excitation current density, then the voltages measured will not correctly determine the perpendicular or parallel component of the electric field. To minimize these geometrical problems, one must take care with the size and placement of electrical contacts to the sample.

There are also many intrinsic physical mechanisms that alter current density and electric field behavior in a real material. Most of these relate to the thermoelectric behavior of the material in or out of a magnetic field. Some of these effects can be minimized by controlling temperature in the sample's vicinity to minimize thermal gradients across it. In addition, most errors introduced by intrinsic physical mechanisms can be canceled by reversing either the excitation current or the magnetic field and averaging measurements.

## **A.2 Anomalous Hall Effect**

In a Hall effect measurement, there are three Hall voltage  $(V_H)$  components,

1)  $V_H = (R_H I/t)B\cos(\alpha) + (\mu_0 R_s I/t)M\cos(\theta) + (kI/t)M^2\sin^2(\theta)\sin(2\phi)$ 

where t = film thickness, and the angles  $\alpha$ ,  $\theta$  and  $\phi$  are defined in figure A-1. The first term in equation (1) is the ordinary Hall effect (OHE) and arises from the Lorentz force acting on conduction electrons. The OHE depends on the z-component of the B field, and produces an electric field perpendicular to  $B<sub>z</sub>$  and the current density. The second term is the anomalous Hall effect (AHE) and arises due to spin dependent scattering mechanisms. The AHE depends on the perpendicular component of M, and produces an electric field perpendicular to  $M<sub>z</sub>$  and the current density. The last term in (1) is the planar Hall effect (PHE), or anisotropic magnetoresistance. The PHE is proportional to the square of the planar component of M, and produces an electric field parallel and perpendicular to the current. The third term in (1) is the component that is perpendicular to the current. Note that all three terms in (1) are inversely proportional to the film thickness t.

# **A.3 Hall Effect Measurement Theory**

Hall effect measurements commonly use two sample geometries: (1) long, narrow Hall bar geometries and (2) nearly square or circular van der Pauw geometries. Each has advantages and disadvantages. In both types of samples, a Hall voltage is developed perpendicular to a current and an applied magnetic flux. The following is an introduction to the Hall effect and its use in materials characterization. A number of other sources are available for further information<sup>1,2,3,4</sup>. Some common Hall bar geometries are shown in [FIGURE A-1.](#page-120-0)

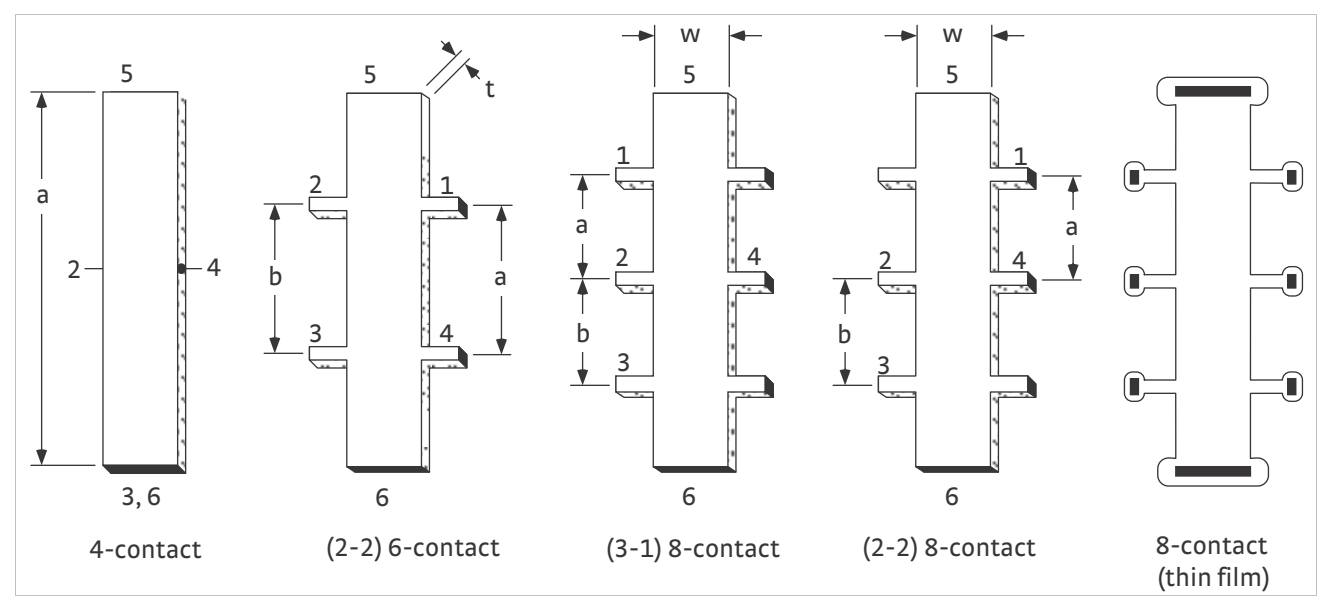

<span id="page-120-0"></span>*FIGURE A-1* **Common Hall bar geometries. Sample thickness, t, of a thin film sample = diffusion depth or layer thickness. Contacts are black, numbered according to the standard to mount in Lake Shore sample holders**

A.3.1 Hall Bar Geometry The Hall voltage developed across an 8-contact Hall bar sample with contacts numbered as in [FIGURE A-1](#page-120-0) is:

$$
V_H = V_{24} = \frac{R_H B I}{t}
$$

In this equation,  $V_{24}$  is the voltage measured between the opposing contacts numbered 2 and 4,  $R_H$  is the Hall coefficient of the material, B is the applied magnetic flux density, I is the current, and *t* is the thickness of the sample (in the direction parallel to *B*). This section assumes SI units. For a given material, increase the Hall voltage by increasing *B* and *I* and by decreasing sample thickness.

The relationship between the Hall coefficient and the type and density of charge carriers can be complex, but useful insight can be developed by examining the limit  $B\rightarrow\infty$ , when:

$$
VR_H = \frac{r}{q(p-n)}
$$

In this equation, *r*is the Hall scattering factor, *q* is the fundamental electric charge, *p* is the density of positive, and *n* the density of negative charge carriers in the material. For the case of a material with one dominant carrier, the Hall coefficient is inversely proportional to the carrier density. The measurement implication is that the greater the density of dominant charge carriers, the smaller the Hall coefficient and the smaller the Hall voltage which must be measured. The scattering factor *r* depends on the scattering mechanisms in the material and typically lies between 1 and  $2.15$ 

Another quantity frequently of interest is the carrier mobility, defined as:

$$
\mu_{H} = \frac{|R_H|}{\rho}
$$

In this equation,  $\mu_H$  is the Hall mobility and  $\rho$  is the electrical resistivity at zero magnetic flux density. The electrical resistivity can be measured by applying a current between contacts 5 and 6 of the sample shown in [FIGURE A-1,](#page-120-0) and measuring the voltage between contacts 1 and 3, then using this formula:

$$
\rho(B) = \frac{V_{13}wt}{I_{56}B}
$$

In this equation, *w* is the width and *t* is the thickness of the Hall bar, *b* is the distance between contacts 1-3, and *B* is the magnetic flux density at which the measurement is taken.

A.3.2 Advantages and Disadvantages of Hall Bar Geometries

The Hall bar is a good geometry for making resistance measurements since about half of the voltage applied across the sample appears between the voltage measurement contacts. For this reason, Hall bars of similar geometries are commonly used when measuring magnetoresistance or Hall mobility on samples with low resistances.

Disadvantages of Hall bar geometries include the following: A minimum of six contacts to make mobility measurements; accuracy of resistivity measurements is sensitive to the geometry of the sample; Hall bar width and the distance between the side contacts can be especially difficult to measure accurately. The accuracy can be increased by making contact to the sides of the bar at the end of extended arms as shown in Figure A-2. Creating such patterns can be difficult and can result in fragile samples.

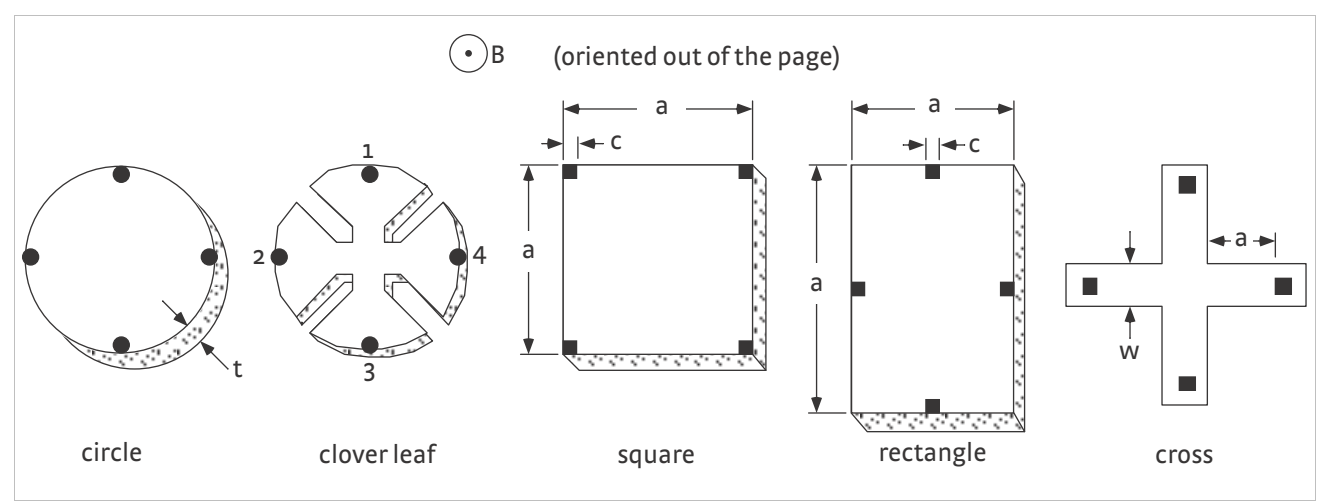

<span id="page-121-0"></span>*FIGURE A-2* **Common van der Pauw sample geometries. The cross appears as thin film pattern and the others are bulk samples. Contacts are black.**

A.3.3 Van der Pauw **Geometry** 

Some disadvantages of Hall bar geometries can be avoided with van der Pauw sample geometries ([FIGURE A-2\)](#page-121-0). Van der Pauw 5,6 showed how to calculate the resistivity, carrier concentration, and mobility of an arbitrary, flat sample if the following conditions are met:

- $\blacksquare$  The contacts are on the circumference of the sample
- $\blacksquare$  The contacts are sufficiently small
- $\blacksquare$  The sample is of uniform thickness
- $\blacksquare$  The sample is singly connected (contains no isolated holes)

The resistivity of a van der Pauw sample is given by the expression:

$$
\rho = \frac{\pi t}{1n(2)} \frac{V_{43}}{I_{12}} + \frac{V_{14}}{I_{23}}
$$

In this equation,  $V_{43}$  is defined as  $V_4 - V_3$  and  $I_{12}$  indicates the current enters the sample through contact 1 and leaves through contact 2. Two voltage readings are required with the van der Pauw sample, whereas the resistivity measurement on a Hall bar requires only one. This same requirement applies to Hall coefficient measurement as well, so equivalent measurements take twice as long with van der Pauw samples.

The quantity  $F$  is a transcendental function of the ratio  $R_{\rm p}$  and  $R_{\rm r}$  is defined as the greater of these two:

$$
Rr \equiv \frac{V_{43} I_{23}}{I_{12} V_{14}} \equiv \frac{R_{12,43}}{R_{23,14}} \text{ or } Rr \equiv \frac{I_{12} V_{14}}{V_{43} I_{23}} \equiv \frac{R_{23,14}}{R_{12,43}}
$$

*F* is found by solving the equation:

 $\frac{Rr-1}{Rr+1} = \frac{F}{ln(2)}$ arcos h $\left\{ \frac{\exp[ln(2)/F]}{2} \right\}$ 

In this equation,  $F=1$  when  $R<sub>r</sub>=1$ , which occurs with symmetrical samples like circles or squares when the contacts are equally spaced and symmetrical. The best measurement accuracy is also obtained when  $R_r = 1$ .

Squares and circles are the most common van der Pauw geometries, but contact size and placement can significantly effect measurement accuracy. A few simple cases were treated by van der Pauw. Others have shown that for square samples with sides of length *a* and square or triangular contacts of size δ in the four corners, if δ/*a* < 0.1, then the measurement error is less than 10%6. The error is reduced by placing the contacts on square samples at the midpoint of the sides rather than in the corners7.

The Greek cross shown in [FIGURE A-2](#page-121-0) has arms which serve to isolate the contacts from the active region. When using the Greek cross sample geometry with  $a/w > 1.02$ , less than 1% error is introduced8. A cloverleaf shaped structure like the one shown in [FIGURE A-2](#page-121-0) is often used for a patternable thin film on a substrate. The active area in the center is connected by four pathways to four connection pads around its perimeter. This shape makes the measurement much less sensitive to contact size, allowing for larger contact areas.

The contact size affects voltage required to pass a current between two contacts. Ideal point contacts would produce no error due to contact size, but require an enormous voltage to force the current through the infinitesimal contact area. Even with square contacts in the corners of a square sample with  $\delta/a$  < 0.1, the ratio of the output to input voltage  $V_{43}$ ,  $V_{12}$  is on the order of 1/10. Van der Pauw sample geometries are thus much less efficient at using the available excitation voltage than Hall bars.

A.3.4 Advantages and Disadvantages of Van der Pauw Samples

Advantages of van der Pauw samples: only four contacts are required. There is no need to measure sample widths or distances between contacts. Simple geometries can be used.

Disadvantages of van der Pauw samples: measurements take about twice as long. Errors due to contact size and placement can be significant when using simple geometries.

Mobility spectra: Hall effect measurements are usually performed at just one magnetic flux density, although the polarity is reversed and the voltage readings are averaged to remove some sources of error. The resulting single mobility calculated from the measurements is a weighted average of the mobilities of all carriers present in the sample. Beck and Anderson<sup>9</sup> developed a technique for interpreting magnetic flux-dependent Hall data which generates a mobility spectrum. The result is a plot of the carrier concentration of conductivity as a function of the mobility. The number of peaks appearing in a mobility spectrum indicates the number of distinct charge carriers active in the material. This powerful technique has virtually eliminated the need for destructive testing techniques such as differential profiling. An example mobility spectrum analysis performed on a GaAs/AlGaAs five-quantum-well heterostructure is shown in Figure 2-9 of their paper.

A technique combining mobility spectrum analysis and multi-carrier fitting was developed by Brugger and Kosser<sup>10</sup>, yielding some improvement. The development of quantitative mobility spectrum analysis by Antoszewski et al.<sup>2,11,12,13</sup> has produced even greater improvements in capability.

**A.4 Sample Geometries and Measurements Supported by IDEAS Hall Software**

This section describes common sample geometries useful in the Lake Shore Hall measurement system and formulas used to calculate resistivities, Hall coefficients, carrier concentrations, and mobilities.

A.4.1 System of Units Hall effect and magnetoresistance measurements commonly use two systems of units: the SI system and the "laboratory" system. The laboratory system is a hybrid, combining elements of the SI, emu, and esu unit systems. Table A-1 lists the most common quantities, their symbols, their units in both systems, and the conversion factor between them.

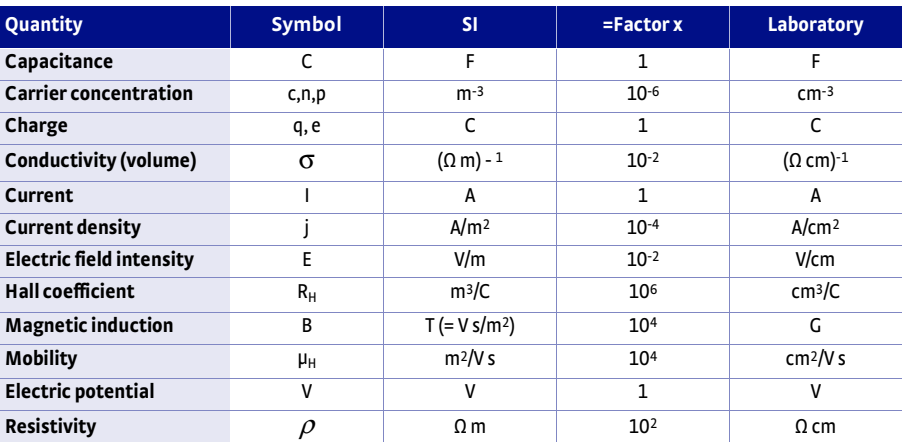

*TABLE A-1* **Unit systems and conversions. To use this table, 1 SI unit = (factor) × 1 laboratory unity. For example, 1 T = 104 G.**

A.4.2 Nomenclature The equations below appear twice—once in SI units, once in laboratory units. In all cases, voltages are measured in volts, electric currents are measured in amperes, and resistances are measured in ohms. All other measured quantities appear with their respective unit in brackets. For example, the width of a sample in SI units appears as w[m]. The equations below indicate voltages and currents as follows:

#### **A.4.2.1 Voltage Nomenclature**

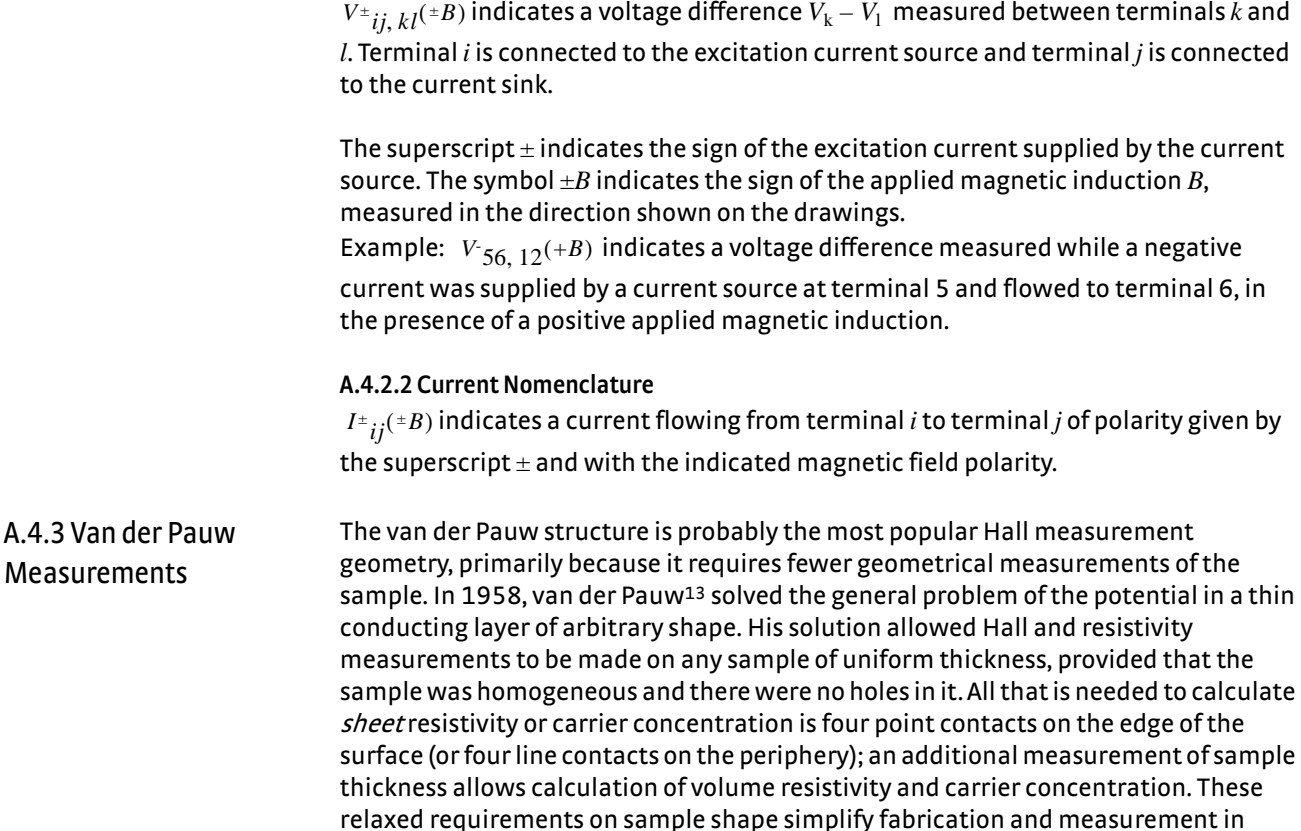

comparison to Hall bar techniques.

On the other hand, the van der Pauw structure is more susceptible to errors caused by the finite size of the contacts than the Hall bar. It is also impossible to accurately measure magnetoresistance with the van der Pauw geometry, so both Hall effect and magnetoresistance (i.e. the whole conductivity tensor) measurements must be done with a Hall bar geometry.

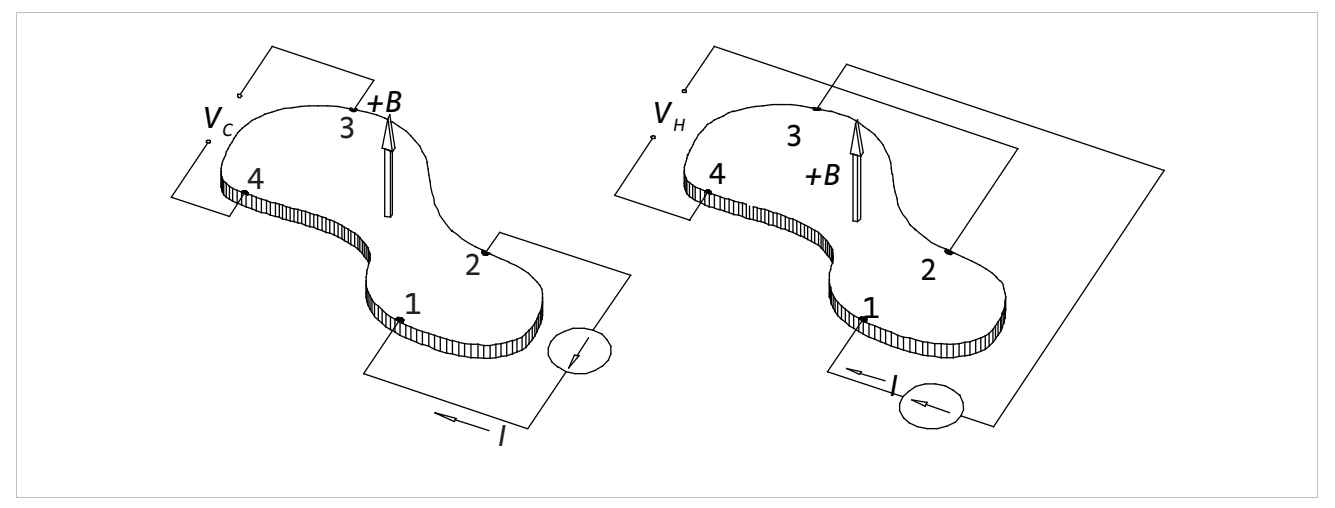

<span id="page-125-0"></span>*FIGURE A-3* **Measuring resistivity and Hall coefficient using a van der Pauw geometry**

In the basic van der Pauw contact arrangement, the four contacts made to the sample are numbered counterclockwise in ascending order when the sample is viewed from above with the magnetic field perpendicular to the sample and pointing toward the observer. The sample interior should contain no contacts or holes. The sample must be homogeneous and of uniform thickness.

#### **A.4.3.1 Resistivity**

Again, let *V+ijkl* indicate a voltage measured across terminals *k* and *l*, with *k* positive, while a positive current flows into terminal *i* and out of terminal *j*. In a similar fashion, let  $R_{ijkl}$  indicate a resistance  $R_{ijkl} = V_{kl}/I_{ij}$ , with the voltage measured across terminals *k* and *l*, while a positive current flows into *i* and out of *j*. First calculate the two resistivities:

$$
\rho_A = \frac{\pi f_A t[m, cm]}{ln(2)} \bigg\{ \frac{V_{r_{12,43}} - V_{r_{12,43}} + V_{r_{23,14}} - V_{r_{23,14}}}{I_{r_{12} - I_{r_{12}} + I_{r_{23} - I_{r_{23}}}} \bigg\} [\Omega \cdot m, \Omega \cdot cm]
$$

and

$$
\rho_B = \frac{\pi f_B t[m, cm]}{ln(2)} \Biggl\{ \frac{V_{\frac{4}{34}, 21} - V_{\frac{34}{34}, 21} + V_{\frac{41}{32} - V_{\frac{41}{32}} - V_{\frac{41}{32}}}{V_{\frac{34}{34} - V_{\frac{34}{34}} + V_{\frac{41}{32}} - V_{\frac{41}{32}}}} \Biggr\} [\Omega \cdot m, \Omega \cdot cm]
$$

Geometrical factors  $f_A$  and  $f_B$  are functions of resistance ratios  $Q_A$  and  $Q_B$ , respectively, given by:

$$
Q_A = \left(\frac{R_{12,43} - R_{12,43}}{R_{23,14} - R_{23,14}}\right) = \left(\frac{V_{12,43} - V_{12,43}}{P_{12} - P_{12}}\right) \left(\frac{P_{23} - P_{23}}{V_{23,14} - V_{23,14}}\right)
$$

and

$$
Q_B = \left(\frac{R^+{}_{34,21}-R^+{}_{34,21}}{R^+{}_{41,23}-R^+{}_{41,23}}\right) = \left(\frac{V^+{}_{34,21}-V^+{}_{34,21}}{I^+{}_{34}-I^+{}_{34}}\right)\left(\frac{I^+{}_{41}-I^+{}_{41}}{V^+{}_{41,23}-V^+{}_{41,23}}\right)
$$

If either or is greater than one, then use the reciprocal instead. The relationship between *f* and *Q* is expressed by this transcendental equation which can be solved numerically:

$$
\frac{Q-1}{Q+1} = \frac{f}{ln2} \cosh^{-1} \left\{ \frac{1}{2} \exp \left[ \frac{ln2}{f} \right] \right\}
$$

The two resistivities  $\rho_A$  and  $\rho_B$  should agree to within  $\pm 10$ %. If they do not, then the sample is too inhomogeneous, or anisotropic, or has some other problem. If they do agree, the average resistivity is given by

$$
Q_A = \left(\frac{R_{12,43}^+ - R_{12,43}^-}{R_{23,14}^+ - R_{23,14}^-}\right) = \left(\frac{V_{12,43}^+ - V_{12,43}^-}{I_{12}^+ - I_{12}^-}\right)\left(\frac{I_{23}^+ - I_{23}^-}{V_{23,14}^+ - V_{23,14}^-}\right),
$$

and

$$
Q_B = \left(\frac{R_{34,21}^+ - R_{34,21}^-}{R_{41,23}^+ - R_{41,23}^-}\right) = \left(\frac{V_{34,21}^+ - V_{34,21}^-}{I_{34}^+ - I_{34}^-}\right)\left(\frac{I_{41}^+ - I_{41}^-}{V_{41,23}^+ - V_{41,23}^-}\right).
$$

If either  $Q_A$  or  $Q_B$  is greater than one, then use the reciprocal instead. The relationship between *f* and *Q* is expressed by the transcendental equation

$$
\frac{Q-1}{Q+1} = \frac{f}{\ln 2} \cosh^{-1} \left\{ \frac{1}{2} \exp\left[\frac{\ln 2}{f}\right] \right\},\,
$$

which can be solved numerically. The two resistivities  $\rho_A$  and  $\rho_B$  should agree to within ±10%. If they do not, then the sample is too inhomogeneous, or anisotropic, or has some other problem. If they do agree, the average resistivity is given by

$$
\rho_{av} = \frac{\rho_A + \rho_B}{2} \quad [\Omega \cdot m, \Omega \cdot cm].
$$

#### **A.4.3.2 Magnetoresistivity**

If desired, calculate the magnetoresistivity as

$$
\rho_A(B) = \frac{\pi f_A t[m, cm]}{ln(2)} \cdot \frac{V_{12,43}(+B) - V_{12,43}(+B) + V_{23,41}(+B) - V_{23,41}(+B)}{I_{12}(+B) - I_{12}(+B) + I_{23}(+B) - I_{23}(+B)} + \frac{V_{12,43}(-B) - V_{12,43}(-B) + V_{23,41}(-B) - V_{23,41}(-B)}{I_{12}(-B) - I_{12}(-B) + I_{23}(-B) - I_{23}(-B)} [\Omega \cdot m, \Omega \cdot cm]
$$

and

$$
\rho_B(B) = \frac{\pi f_B t[m,cm]}{ln(2)} \frac{V^+{}_{34,21}(+B) - V^-{}_{34,21}(+B) + V^+{}_{41,23}(+B) - V^-{}_{41,23}(+B)}{I^+{}_{34}(+B) - I^-{}_{34}(+B) + I^+{}_{41}(+B) - I^-{}_{41}(+B)} + \\ \frac{V^+{}_{34,21}(-B) - V^-{}_{34,21}(-B) + V^+{}_{41,23}(-B) - V^-{}_{41,23}(-B)}{I^+{}_{34}(-B) - I^-{}_{34}(-B) + I^+{}_{41}(-B) - I^-{}_{41}(-B)} [\Omega \cdot m, \Omega \cdot cm]
$$

Calculate factors  $f_A$  and  $f_B$  the same way as at zero magnetic field, and the average magnetoresistivity is:

 $\rho \alpha(B) = \frac{\rho_A(B) + \rho_B(B)}{2} [\Omega \cdot m], [\Omega \cdot cm]$ 

This measurement does not give the true magnetoresistance, as defined in terms of the material's conductivity tensor. Van der Pauw's calculation of resistivity is invalid in the presence of a magnetic field, since the magnetic field alters the current density vector field inside the sample. On the other hand, magnetoresistance measurements are routinely performed on van der Pauw samples anyway.

#### **A.4.3.3 Hall Coefficient**

Calculate two values of the Hall coefficient by the following:

$$
R_{HC} = \frac{t[m]}{B[T]} \cdot \frac{V_{31,42}(+B) - V_{31,42}(+B) + V_{31,42}(-B) - V_{31,42}(-B)}{I_{31}(+B) - I_{31}(+B) + I_{31}(-B) - I_{31}(-B)} [m^3 \cdot C^{-1}]
$$
  
=  $10^8 \frac{t[cm]}{B[gauss]}$   $\frac{V_{31,42}(+B) - V_{31,42}(+B) + V_{31,42}(-B) - V_{31,42}(-B)}{I_{31}(+B) - I_{31}(+B) + I_{31}(-B) - I_{31}(-B)}$   $[cm^3 \cdot C^{-1}]$ 

and

$$
R_{HD} = \frac{t[m]}{B[T]} \cdot \frac{V_{+42,13}(+B) - V_{+42,13}(+B) + V_{+42,13}(-B) - V_{+42,13}(-B)}{F_{+42}(+B) - F_{+42}(+B) + F_{+42}(-B) - F_{+42}(-B)} [m^3 \cdot C^{-1}]
$$
  
=  $10^8 \frac{t[cm]}{B[gauss]} \frac{V_{+42,13}(+B) - V_{-42,13}(+B) + V_{-42,13}(-B) - V_{+42,13}(-B)}{F_{+42}(+B) - F_{+42}(+B) + F_{+42}(-B) - F_{+42}(-B)} [cm^3 \cdot C^{-1}]$ 

These two should agree to within ±10%. If they do not, then the sample is too inhomogeneous, or anisotropic, or has some other problem. If they do, then the average Hall coefficient can be calculated by

$$
R_{HAV} = \frac{R_{HC} + R_{HD}}{2} [m^3 \cdot C^{-1}, cm^3 \cdot C^{-1}].
$$

**A.4.3.4 Hall Mobility** The Hall mobility is given by

$$
\mu_H = \frac{|R_{Hav}|}{\rho_{av}} [m^2 \cdot V^{-1} \cdot s^{-1}, cm^2 \cdot V^{-1} \cdot s^{-1}]
$$

where  $\rho_{\scriptscriptstyle av}$  is the magnetoresistivity if it was measured, and the zero-field resistivity if it was not.

A.4.4 Hall Bar **Measurements**  Hall bars approximate the ideal geometry for measuring the Hall effect, in which a constant current density flows along the long axis of a rectangular solid, perpendicular to an applied external magnetic field.

#### **A.4.4.1 Six-contact 1-2-2-1 Hall Bar**

An ideal six-contact 1-2-2-1 Hall bar geometry is symmetrical. Contact separations a and  $b$  on either side of the sample are equal, with contacts located opposite one another. Contact pairs are placed symmetrically about the midpoint of the sample's long axis.

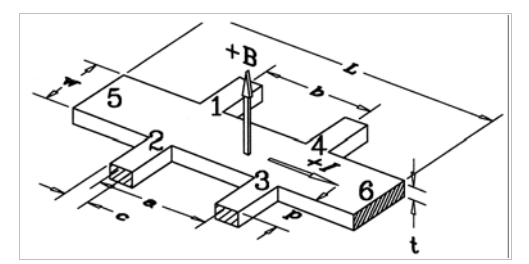

*FIGURE A-4* **Six-contact 1-2-2-1 Hall bar geometry**

This geometry allows two equivalent measurement sets to check for sample homogeneity in both resistivity and Hall coefficient. However, the close location of the Hall voltage contacts to the sample ends may cause the end contacts to short out the Hall voltage, leading to an underestimate of the actual Hall coefficient. While the 1-2-2-1 Hall bar geometry is included in ASTM Standard F76, the contact numbering given here differs from the standard.

## *A.4.4.1.1 Resistivity*

To calculate resistivity at zero field, first calculate

$$
\rho_A = \frac{V_{56,23}(B=0) - V_{56,23}(B=0)}{I_{56}(B=0) - I_{56}(B=0)} \cdot \frac{w[m]t[m]}{a[m]} [\Omega \cdot m]
$$
  
= 
$$
\frac{V_{56,23}(B=0) - V_{56,23}(B=0)}{I_{56}(B=0) - I_{56}(B=0)} \cdot \frac{w[cm]t[cm]}{a[cm]} [\Omega \cdot cm]
$$

and

$$
\rho_B = \frac{V_{56,14}(B=0) - V_{56,14}(B=0)}{I_{56}(B=0) - I_{56}(B=0)} \cdot \frac{w[m]t[m]}{b[m]} [\Omega \cdot m]
$$
  
= 
$$
\frac{V_{56,14}(B=0) - V_{56,14}(B=0)}{I_{56}(B=0) - I_{56}(B=0)} \cdot \frac{w[cm]t[cm]}{b[cm]} [\Omega \cdot cm]
$$

These two resistivities should agree to within  $\pm 10$ %. If they do not, then the sample is too inhomogeneous, or anisotropic, or has some other problem. If they do, then the average resistivity is given by

$$
\rho_{av} = \frac{P_A + P_B}{2} [\Omega \cdot m, \Omega \cdot cm].
$$

#### *A.4.4.1.2 Magnetoresistivity*

Magnetoresistivity is typically used in mobility spectrum calculations, but not in Hall mobility calculations. To calculate magnetoresistivity, first calculate

$$
\rho_{A}(B) = \frac{V_{{}^{+}56,23}(+B) - V_{{}^{+}56,23}(+B) + V_{{}^{+}56,23}(+B) - V_{{}^{+}56,23}(+B)w[m]t[m]}{I_{{}^{+}56}(+B) - I_{{}^{+}56}(+B) + I_{{}^{+}56}(+B) - I_{{}^{+}56}(+B)w[m]}a[m]} [\Omega \cdot m]
$$
  
= 
$$
\frac{V_{{}^{+}56,23}(+B) - V_{{}^{+}56,23}(+B) + V_{{}^{+}56,23}(+B) - V_{{}^{+}56,23}(+B)w[cm]t[cm]}{I_{{}^{+}56}(+B) - I_{{}^{+}56}(+B) + I_{{}^{+}56}(+B) - I_{{}^{+}56}(+B)}a[cm]
$$

and

$$
\rho_B(B) = \frac{V_{-56,14}(+B) - V_{-56,14}(+B) + V_{-56,14}(-B) - V_{-56,14}(-B)w[m]t[m]}{I_{-56}(+B) - I_{-56}(+B) + I_{-56}(-B) - I_{-56}(-B)} \quad b[m]
$$
  
= 
$$
\frac{V_{-56,14}(+B) - V_{-56,14}(+B) + V_{-56,14}(-B) - V_{-56,14}(-B)w[cm]t[cm]}{I_{-56}(+B) - I_{-56}(+B) + I_{-56}(-B) - I_{-56}(-B)} \quad b[cm]
$$

These two resistivities should agree to within ±10%. If they do not, then the sample is too inhomogeneous, or anisotropic, or has some other problem. If they do, then the average magnetoresistivity is given by

$$
\rho_{av}(B) = \frac{P_A(B) + P_B(B)}{2} [\Omega \cdot m, \Omega \cdot cm]
$$

#### *A.4.4.1.3 Hall Coefficient*

First, calculate the individual Hall coefficients

$$
R_{HA} = \frac{t[m]}{B[T]} \cdot \frac{V_{56,34}(+B) - V_{56,34}(+B) + V_{56,34}(-B) - V_{56,34}(-B)}{F_{56}(+B) - F_{56}(+B) + F_{56}(-B) - F_{56}(-B)} [m^3 \cdot C^{-1}]
$$
  
=  $10^8 \frac{t[cm]}{B[gauss]} \frac{V_{56,34}(+B) - V_{56,34}(+B) + V_{56,34}(-B) - V_{56,34}(-B)}{F_{56}(+B) - F_{56}(+B) + F_{56}(-B) - F_{56}(-B)} [cm^3 \cdot C^{-1}]$ 

and

$$
R_{HB} = \frac{t[m]}{B[T]} \cdot \frac{V_{56,21}(+B) - V_{56,21}(+B) + V_{56,21}(-B) - V_{56,21}(-B)}{I_{56}(+B) - I_{56}(+B) + I_{56}(-B) - I_{56}(-B)} [m^3 \cdot C^{-1}]
$$
  
=  $10^8 \frac{t[cm]}{B[gauss]} \frac{V_{56,21}(+B) - V_{56,21}(+B) + V_{56,21}(-B) - V_{56,21}(-B)}{I_{56}(+B) - I_{56}(+B) + I_{56}(-B) - I_{56}(-B)}$  [cm<sup>3</sup> · C<sup>-1</sup>]

If  $R_{\scriptscriptstyle HA}$  and  $R_{\scriptscriptstyle HB}$  do not agree to within ±10%, then the sample is too inhomogeneous, or anisotropic, or has some other problem. If they do agree, then the average Hall coefficient is given by

$$
R_{HA} = \frac{R_{HA} + R_{HB}}{2} [m^3 \cdot C^{-1}, cm^3 \cdot C^{-1}]
$$

## *A.4.4.1.4 Hall Mobility*

 $\mu_H = \frac{|R_{HAV}|}{2}[m^2 \cdot V^{-1} \cdot s^{-1}, cm^2 \cdot V^{-1} \cdot s^{-1}]$  gives the Hall mobility where  $\rho \alpha v$  is the  $\frac{1}{\rho_{av}} = \frac{K_{HAV}}{\rho_{av}} [m^2 \cdot V^{-1} \cdot s^{-1}, cm^2 \cdot V^{-1} \cdot s^{-1}]$  gives the Hall mobility where  $\rho \alpha \nu$ 

zero-field resistivity.

#### **A.4.4.2 Six-Contact 1-3-1-1 Hall Bar**

The ideal 1-3-1-1 Hall bar geometry places contacts 2 and 4 directly across from one another in the exact middle of the sample's length and contacts 1 and 3 symmetrically on either side of contact 2.

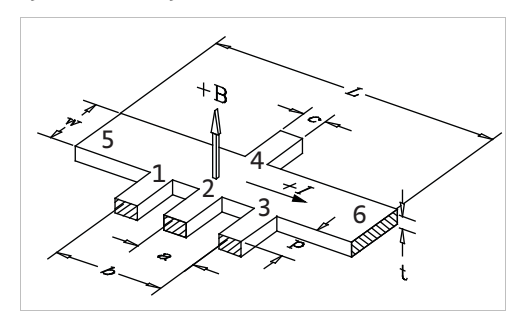

*FIGURE A-5* **Six-contact 1-3-1-1 Hall bar geometry**

This geometry allows no homogeneity checks, but measuring the Hall voltage in the exact center of the sample's length helps minimize the shorting of the Hall voltage via the end contacts. The 1-3-1-1 Hall bar is not included in ASTM Standard F76.

#### *A.4.4.2.1 Resistivity* Calculate the resistivity at zero field by

*V*<sup>+</sup>  $\overline{D}$   $\overline{D}$   $\overline{D}$   $\overline{D}$   $\overline{D}$   $\overline{D}$ 

$$
\rho = \frac{V_{56,13}(B=0) - V_{56,13}(B=0)w[m]t[m]}{F_{56}(B=0) - F_{56}(B=0)} \frac{w[m]t[m]}{b[m]} [\Omega \cdot m]
$$
  
= 
$$
\frac{V_{56,13}(B=0) - V_{56,13}(B=0)w[cm]t[cm]}{F_{56}(B=0) - F_{56}(B=0)} \frac{w[m]t[cm]}{b[cm]} [\Omega \cdot cm]
$$

*A.4.4.2.2 Magnetoresistivity*

If desired, calculate the magnetoresistivity by  
\n
$$
\rho(B) = \frac{V_{56,13}(+B) - V_{56,13}(+B) + V_{56,13}(-B) - V_{56,13}(-B)w[m]t[m]}{I_{56}(+B) - I_{56}(+B) + I_{56}(-B) - I_{56}(-B)} \quad b[m] = \frac{V_{56,13}(+B) - V_{56,13}(+B) + V_{56,13}(-B) - V_{56,13}(-B)w[cm]t[cm]}{I_{56}(+B) - I_{56}(+B) + I_{56}(-B) - I_{56}(-B)} \quad b[cm]
$$

*A.4.4.2.3 Hall Coefficient*

Calculate the Hall coefficient by

$$
R_{H} = \frac{t[m]}{B[T]} \cdot \frac{V_{56,24}(+B) - V_{56,24}(+B) + V_{56,24}(-B) - V_{56,24}(-B)}{I_{56}(+B) - I_{56}(+B) + I_{56}(-B) - I_{56}(-B)} [m^{3} \cdot C^{-1}]
$$
  
=  $10^{8} \frac{t[cm]}{B[gauss]} \frac{V_{56,24}(+B) - V_{56,24}(+B) + V_{56,24}(-B) - V_{56,24}(-B)}{I_{56}(+B) - I_{56}(+B) + I_{56}(-B) - I_{56}(-B)} [cm^{3} \cdot C^{-1}]$ 

## *A.4.4.2.4 Hall Mobility*

The Hall mobility is given by, 
$$
\mu_H = \frac{|R_H|}{\rho} [m^2 \cdot V^{-1} \cdot s^{-1}, cm^2 \cdot V^{-1} \cdot s^{-1}]
$$

where  $\rho$  is the magnetoresistivity if it was measured, and the zero-field resistivity if it was not.

## **A.4.4.3 Eight-Contact 1-3-3-1 Hall Bar**

The eight contact 1-3-3-1 Hall bar geometry is ideally the most symmetrical of the Hall bars. Two sets of three equally-spaced contacts lie directly opposite one another on either side of the sample with center contacts (numbers 2 and 4) located at the exact center of the sample's length. Voltage measurement connections are made to contacts 1 through 4, while current flows from contact 5 to contact 6. Only six of the eight contacts are used in this measuring procedure. The remaining two (unnumbered) contacts are included to keep the sample completely symmetrical. See [FIGURE A-6](#page-129-0) for a representation of the eight contact 1-3-3-1 Hall bar geometry.

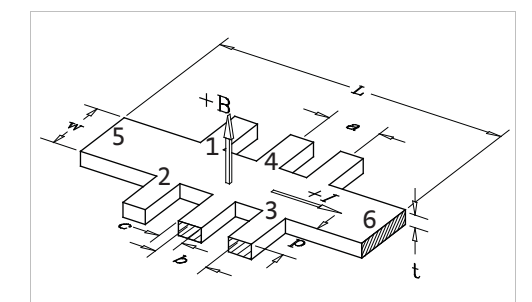

<span id="page-129-0"></span>*FIGURE A-6* **Eight contact 1-3-3-1 Hall bar geometry**

The eight-contact Hall bar attempts to combine the homogeneity checks possible with the 1-2-2-1 six-contact geometry and the benefit of measuring the Hall voltage in the center of the sample. It allows two resistivity measurements to compare for homogeneity, but only one Hall voltage measurement. Either the 1-2-2-1 or 1-3-1-1 six-contact measurements can be made using an eight-contact Hall bar, simply by moving the electrical connections to the appropriate points. The eight-contact Hall bar geometry is included in ASTM Standard F76, but the contact numbering given here differs from the standard.

## *A.4.4.3.1 Resistivity*

First calculate the two resistivities

$$
\rho_A = \frac{V^+{}_{56,23}(B=0) - V^-{}_{56,23}(B=0)}{I^+{}_{56}(B=0) - I^-{}_{56}(B=0)} \cdot \frac{w[m]t[m]}{b[m]} [\Omega \cdot m]
$$
  
= 
$$
\frac{V^+{}_{56,23}(B=0) - V^-{}_{56,23}(B=0)}{I^+{}_{56}(B=0) - I^-{}_{56}(B=0)} \cdot \frac{w[cm]t[cm]}{b[cm]} [\Omega \cdot cm]
$$

and

$$
\rho_B = \frac{V_{56, 14}(B=0) - V_{56, 14}(B=0)}{I_{56}(B=0) - I_{56}(B=0)} \cdot \frac{w[m]t[m]}{b[m]} [\Omega \cdot m]
$$
  
= 
$$
\frac{V_{56, 14}(B=0) - V_{56, 14}(B=0)}{I_{56}(B=0) - I_{56}(B=0)} \cdot \frac{w[cm]t[cm]}{b[cm]} [\Omega \cdot cm]
$$

at zero magnetic field.

If these two values disagree by more than  $\pm$ 10%, then the sample is too inhomogeneous, or anisotropic, or has some other problem. If they do agree, then the

average resistivity is given by  $\rho_{av} = \frac{\rho_A + \rho_B}{2} [\Omega \cdot m]$ ,  $[\Omega \cdot cm]$ .

## *A.4.4.3.2 Magnetoresistivity*

If desired, calculate the two magnetoresistivities

$$
\rho_{A} = \frac{V_{-56,23}(+B) - V_{-56,23}(+B) + V_{-56,23}(-B) - V_{-56,23}(-B)w[m]t[m]}{I_{-56}(+B) - I_{-56}(+B) + I_{-56}(-B) - I_{-56}(-B)} \quad b[m] \\
= \frac{V_{-56,23}(+B) - V_{-56,23}(+B) + V_{-56,23}(-B) - V_{-56,23}(-B)w[cm]t[cm]}{I_{-56}(+B) - I_{-56}(+B) + I_{-56}(-B) - I_{-56}(-B)} \quad b[cm] \\
\left[\Omega \cdot cm\right]
$$

and

$$
\rho_B = \frac{V_{{}^+S6,14}(+B) - V_{{}^+S6,14}(+B) + V_{{}^+S6,14}(-B) - V_{{}^+S6,14}(-B)}{I_{{}^+S6}(+B) - I_{{}^+S6}(+B) + I_{{}^+S6}(-B) - I_{{}^+S6}(+B)} \frac{V[m]n][m]}{b[m]} [\Omega \cdot m]
$$
  
= 
$$
\frac{V_{{}^+S6,14}(+B) - V_{{}^+S6,14}(+B) + V_{{}^+S6,14}(-B) - V_{{}^+S6,14}(-B)}{I_{{}^+S6}(+B) - I_{{}^+S6}(+B) + I_{{}^+S6}(-B) - I_{{}^+S6}(-B)} \frac{W[cm]t[cm]}{b[cm]} [\Omega \cdot cm]
$$

If these two values disagree by more than  $\pm 10$ %, then the sample is too inhomogeneous, or anisotropic, or has some other problem. If they do agree, then the average magnetoresistivity is given by

$$
\rho_{av}(B) = \frac{\rho_A(B) + \rho_B(B)}{2} [\Omega \cdot m], [\Omega \cdot cm]
$$

#### *A.4.4.3.3 Hall Coefficient* Calculate the Hall coefficient by

$$
R_{H} = \frac{t[m]}{B[T]} \cdot \frac{V_{56,24}(+B) - V_{56,24}(+B) + V_{56,24}(-B) - V_{56,24}(-B)}{I_{56}(+B) - I_{56}(+B) + I_{56}(-B) - I_{56}(-B)} [m^{3} \cdot C^{-1}]
$$
  
=  $10^{8} \frac{t[cm]}{B[gauss]} \frac{V_{56,24}(+B) - V_{56,24}(+B) + V_{56,24}(-B) - V_{56,24}(-B)}{I_{56}(+B) - I_{56}(+B) + I_{56}(-B) - I_{56}(-B)}$  [cm<sup>3</sup> \cdot C<sup>-1</sup>]

*A.4.4.3.4 Hall Mobility* The Hall mobility is given by

$$
\mu_H = \frac{|R_{HAV}|}{\rho_{av}} [m^2 \cdot V^{-1} \cdot s^{-1}, cm^2 \cdot V^{-1} \cdot s^{-1}]
$$

# **A.5 Comparison to ASTM Standard**

The contact numbering and voltage measurement indexing given above differ in several ways from that given in the ASTM Standard F7615.

To begin, the ASTM contact numbering schemes for the van der Pauw and Hall bar geometries are incompatible with one another. To allow either sample type to be mounted using the same set of contacts, Lake Shore's numbering scheme for Hall bar samples differs from the ASTM scheme.

Second, the ASTM standard is inconsistent with the "handedness" of the van der Pauw contact numbering order with respect to the applied magnetic field. Lake Shore numbered the contacts counterclockwise in ascending order when the sample is viewed from above, with the magnetic field perpendicular to the sample and pointing toward the observer, as shown in [FIGURE A-3.](#page-125-0)

Finally, ASTM assumes that the direction of the excitation current is to be changed by physically reversing the current connections. This technique is not well suited to high-resistance samples using a programmable current source like the Keithley Model 220. This current source (and others like it) has a guarded "high" current output, and an unguarded "low" current return. For proper current source operation, the "high" output lead should be farther from common ground than the "low" return lead, a condition violated half of the time when physically reversing the high and low current leads to the sample. When this condition is violated, leakage current can flow through the voltmeter, leading to possibly serious measurement errors.

To avoid this difficulty, Lake Shore reversed the sign of the programmed current source, while leaving the contacts alone. This requires a more sophisticated notation for voltage measurements:

## $V_{ii\,ki}$ +-  $\pm B$

intrinsic and geometrical.

In this notation, terminal *i* refers to the contact to which the current source output attaches, terminal *j* is the current return contact, terminal *k* is the positive voltmeter terminal, and terminal *l* is the negative voltmeter terminal. The superscript ± refers to the sign of the programmed current, while ±B refers to the sign of the applied magnetic field relative to the positive direction indicated in the figures.

# **A.6 Sources of Measurement Error**

A.6.1 Intrinsic Error **Sources** 

The apparent Hall voltage,  $V_{Ha}$ , measured with a single reading can include several

David C. Look gives a good treatment of systematic error sources in Hall effect measurements in the first chapter of his book.2 There are two kinds of error sources:

- spurious voltages. These spurious error sources include the following:
	- 1. Voltmeter offset  $(V_0)$ : An improperly zeroed voltmeter adds a voltage  $V_0$  to every measurement. The offset does not change with sample current or magnetic field direction.
	- 2. Current meter offset  $(I_0)$ : An improperly zeroed current meter adds a current  $I_0$  to every measurement. The offset does not change with sample current or magnetic field direction.
	- 3. Thermoelectric voltages  $(V_S)$ : A temperature gradient across the sample allows two contacts to function as a pair of thermocouple junctions. The resulting ther-

moelectric voltage due to the Seebeck effect is designated V<sub>s</sub>. Portions of wiring to the sensor can also produce thermoelectric voltages in response to temperature gradients. These thermoelectric voltages are not affected by current or magnetic field, to first order.

- 4. Ettingshausen effect voltage  $(V_E)$ : Even if no external transverse temperature gradient exists, the sample can set up its own. The evxB force shunts slow (cool) and fast (hot) electrons to the sides in different numbers and causes an internally generated Seebeck effect. This phenomenon is known as the Ettingshausen effect. Unlike the Seebeck effect,  $V_{E}$  is proportional to both current and magnetic field.
- 5. Nernst effect voltage  $(V_N)$ : If a longitudinal temperature gradient exists across the sample, then electrons tend to diffuse from the hot end of the sample to the cold end and this diffusion current is affected by a magnetic field, producing a Hall voltage. The phenomenon is known as the Nernst or Nernst-Ettingshausen effect. The resulting voltage is designated  $V_N$  and is proportional to magnetic field, but not to external current. This is the one intrinsic error source which can not be eliminated from a Hall voltage measurement by field or current reversal.
- 6. Righi-Leduc voltage  $(V_R)$ : The Nernst (diffusion) electrons also experience an Ettingshausen-type effect since their spread of velocities result in hot and cold sides and thus again set up a transverse Seebeck voltage, known as the Righi-Leduc voltage,  $V_R$ . The Righi-Leduc voltage is also proportional to magnetic field, but not to external current.
- 7. Misalignment voltage  $(V_M)$ : The excitation current flowing through the sample produces a voltage gradient parallel to the current flow. Even in zero magnetic field, a voltage appears between the two contacts used to measure the Hall voltage if they are not electrically opposite each other. Voltage contacts are difficult to align exactly. The misalignment voltage is frequently the largest spurious contribution to the apparent Hall voltage

The apparent Hall voltage,  $V_{Ha}$ , measured with a single reading contains all of the above spurious voltages:  $V_{Ha} = V_H + V_o + V_S + V_E + V_N + V_R + V_{M}$ . All but the Hall and Ettingshausen voltages can be eliminated by combining measurements, as shown in Table B-1.

Measurements taken at a single magnetic field polarity still have the misalignment voltage, frequently the most significant unwanted contribution to the measurement signal. Comparing values of  $Rh(+B)$  and  $Rh(-B)$  reveals the significance of the misalignment voltage relative to the signal voltage.

A Hall measurement is fundamentally a voltage divided by a current, so excitation current errors are equally as important. Current offsets,  $I_{\alpha}$  are canceled by combining the current measurements, then dividing the combined Hall voltage by the combined excitation current.

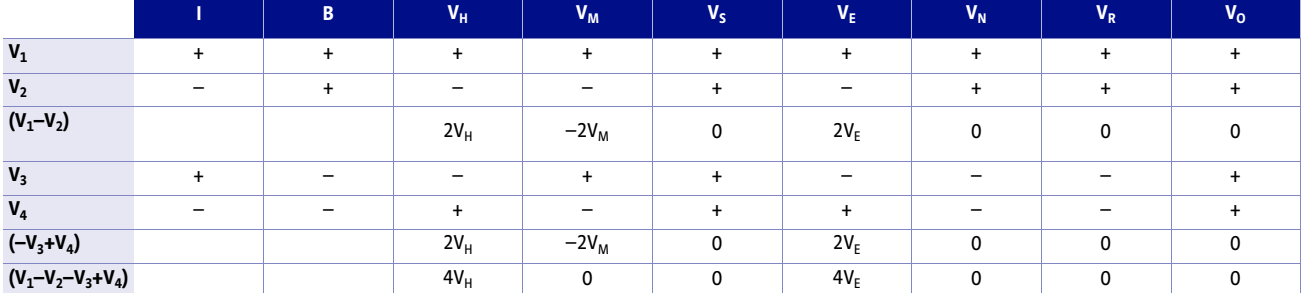

*TABLE A-2 Hall effect measurement voltages showing the elimination of all but the Hall and Ettingshausen voltages by combining readings with different current and magnetic field polarities*

# A.6.2 Geometrical Errors in Hall Bar Samples

Geometrical error sources in the Hall bar arrangement are caused by deviations of the actual measurement geometry from the ideal of a rectangular solid with constant current density and point-like voltage contacts.

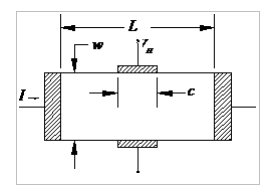

*FIGURE A-7* **Hall bar with finite voltage contacts**

The first geometrical consideration with the Hall bar is the tendency of the end contacts to short out the Hall voltage. If the aspect ratio of sample length to width  $1/w = 3$ , then this error is less than 1%.<sup>15</sup> Therefore, it's important that  $l/w \geq 3$ .

The finite size of the contacts affects both the current density and electric potential in their vicinity, and may lead to fairly large errors. The errors are larger for a simple rectangular Hall bar than for one in which the contacts are placed at the end of arms.

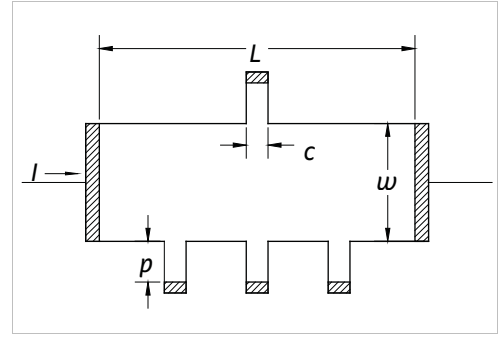

*FIGURE A-8* **Hall bar with contact arms**

For a simple rectangle, the error in the Hall mobility can be approximated (when  $\mu$ B << 1) by<sup>16</sup>

$$
\frac{\Delta \mu H}{\mu H} = 1 - \left(1 - \frac{e^{\pi t}}{2w}\right)\left(1 - \frac{2c}{\pi w}\right).
$$

Here,  $\Delta \mu_{\scriptscriptstyle H}$  is the amount  $\mu_{\scriptscriptstyle H}$  must *increase* to obtain a true value. If //w= 3, and  $c$ /w= 0.2, then  $\Delta \mu_{\rm \scriptscriptstyle H}$  /  $\mu_{\rm \scriptscriptstyle H}$  =  $0.13$  , which is certainly a significant error.

Reduce the contact-size error to acceptable levels by placing contacts at the ends of contact arms.17 The following aspect ratios yield small deviations from the ideal: .  $p \approx c, c \leq w / 3, l \geq 4w$ 

A.6.3 Geometrical Errors in van der Pauw **Structures** 

Van der Pauw's analysis of resistivity and Hall effect in arbitrary structures assumes point-like electrical connections to the sample. In practice, this ideal can be difficult or impossible to achieve, especially for small samples. The finite-contact size corrections depend on the particular sample geometry, and, for Hall voltages, the Hall angle  $\theta$  (defined by tan $\theta \cong \mu B$ , where  $\mu$  is the mobility). Look<sup>2</sup> presents the results of both theoretical and experimental determinations of the correction factors for some of the most common geometries. We summarize these results here, and compare the correction factors for a 1:6 aspect ratio of contact size to sample size.

A.6.4 Square Structures The resistivity correction factor  $\Delta \rho / \rho$  for a square van der Pauw structure is roughly proportional to $(c / l)^2$  for both square and triangular contacts. At  $(c / l) = 1/6$ ,  $\Delta \rho / \rho$  = 2% for identical square contacts, and  $\Delta \rho / \rho$  < 1% for identical triangular contacts18. Hall voltage measurement error is much worse, unfortunately. The correction factor  $\Delta R_H / R_H$  is proportional to  $(c / l)$ , and is about 15% for triangular contacts when  $(c / l) = 1/6$ . The correction factor also increases by about 3% at this aspect ratio as the Hall angle increases from tan $\theta$  = 0.1 to tan $\theta$  = 0.5.

![](_page_134_Figure_3.jpeg)

*FIGURE A-9* **Square van der Pauw structure with either square or triangular contacts**

#### **A.6.4.1 Circular Structures**

Circular van der Pauw structures fare slightly better. van der Pauw14 gives a correction factor for circular contacts of

 $\frac{\Delta p}{\Delta \epsilon} \equiv -\frac{1}{163 \times 2} \left(\frac{c}{l}\right)^2$  (per contact), which results in a correction of  $\Delta\rho/\rho$  = -1% for  $(c / l)$  = 1/6 for four contacts.  $\frac{\Delta \rho}{\rho} \approx -\frac{1}{161n2} \left(\frac{c}{l}\right)^2$ 

![](_page_135_Figure_3.jpeg)

*FIGURE A-10* **Circular van der Pauw structure**

For the Hall coefficient, van der Pauw gives the correction

$$
\frac{\Delta R_H}{R_H} \cong \frac{2}{\pi^2} \cdot \frac{c}{l}
$$
 per contact.

At  $(c / l) = 1/6$ , this results in a correction of 13% for four contacts.

Van Daal<sup>19</sup> reduced these errors considerably (by a factor of 10 to 20 for resistivity, and 3 to 5 for Hall coefficient) by cutting slots to turn the sample into a cloverleaf. The clover leaf structure is mechanically weaker than the square and round samples unless it is patterned as a thin film on a thicker substrate. Another disadvantage is that the "active" area of the cloverleaf is much smaller than the actual sample.

![](_page_135_Figure_9.jpeg)

*FIGURE A-11* **Cloverleaf van der Pauw structure**

## **A.6.4.2 Greek Cross Structures**

The Greek cross is one of the best van der Pauw geometries to minimize finite contact errors (see [FIGURE A-12](#page-136-0) for a representation of a Greek cross structure). Its advantage over simpler van der Pauw structures is similar to placing Hall bar contacts at the ends of arms. David and Beuhler<sup>20</sup> analyzed this structure numerically. They found that the deviation of the actual resistivity  $\rho$  from the measured value  $\rho_m$  obeyed

 $E = 1 - \frac{\rho}{\rho_m} = 0.59 \pm 0.006 \exp \left[ -(6.23 \pm 0.02) \frac{a}{c} \right]$ . This is a very small error: for

 $c/(c+2a) = 1/6$ , where  $c+2a$  corresponds to the total dimension of the contact arm,  $E \cong 10^{-7}$ .

Hall coefficient results are substantially better. De Mey<sup>21,22</sup> has shown

that 
$$
\frac{\mu_H - \mu_{Hm}}{\mu_H} = \frac{\Delta \mu_H}{\mu_H} \approx 1.045 e^{\frac{-\pi a}{c}}
$$
 (four contacts),

where  $\mu_H$  and  $\mu_{Hm}$  are the actual and measured Hall mobilities, respectively. For  $c / (c + 2a) = 1/6$ , this results in  $\Delta \mu_H / \mu_H \approx 0.04$ %, which is quite respectable.

![](_page_136_Figure_4.jpeg)

<span id="page-136-0"></span>*FIGURE A-12* **Greek cross van der Pauw structure**

- **A.7 References** 1. Schroder, D.K. *Semiconductor Material and Device Characterization*, John Wiley & Sons, New York (1990).
	- 2. Look, David C., *Electrical Characterization of GaAs Materials and Devices*, John Wiley & Sons, Chichester (1989).
	- 3. Meyer, J.R., Hoffman, C.A., Bartoli, F.J., D.A. Arnold, S. Sivananthan and J.P. Faurie, "Methods for magnetotransport characterization of IR detector materials", *Semicond. Sci. Technol*. (1993) 805-823.
	- 4. ASTM Standard F76-86, "Standard method for measuring Hall mobility and Hall coefficient in extrinsic semiconductor single crystals", *1991 Annual Book of ASTM Standards*, Am. Soc. Test. Mat., Philadelphia (1991).
	- 5. Look, D. C. et al., "On Hall scattering factors holes in GaAs", *J. Appl. Phys*., 80, 1913 (1996).
	- 6. Chwang, R., Smith, B.J. and Crowell, C.R., "Contact size effects on the van der Pauw method for resistivity and Hall coefficient measurement", *Solid-State Electron*. 17 (Dec 1974) 1217-1227.
	- 7. Perloff, D.S., "Four-point probe sheet resistance correction factors for thin rectangular samples", *Solid-State Electron*. 20 (Aug 1977) 681-687.
	- 8. David, J.M. and Buehler, M.G., "A numerical analysis of various cross sheet resistor test structures", *Solid-State Electron*. 20 (Aug 1977) 539-543.
	- 9. Beck, W.A. and Anderson, J.R., "Determination of electrical transport properties using a novel magnetic field-dependent Hall technique", *J. Appl. Phys*. 62 2 (Jul 1987) 541-554.
	- 10. Brugger, H. and Koser, H., "Variable-field Hall technique: a new characterization tool for JFET/MODFET device wafers", *III-Vs Review*, Vol. 8 No. 3 (1995) 41-45.
	- 11. Antoszewski, J., Seymour, D.J., Meyer, J.R., and Hoffman, C.A., "Magneto-transport characterization using quantitative mobility-spectrum analysis (QMSA)", Presented at: Workshop on the Physics and Chemistry of Merury Cadmium Telluride and Other IR Materials, 4-6 Oct. 1994, Alberqueque, NM, USA.
	- 12. ASTM Standard F76, American Society for testing and Materials, Philadelphia (1991).
	- 13. van der Pauw, L. J., "A method of measuring specific resistivity and Hall effect of discs of arbitrary shape", *Philips Res. Reports*,13,1-9 (1958).
	- 14. ASTM Standard F76, American Society for testing and Materials, Philadelphia (1991).
	- 15. Volger, J., "Note on the Hall potential across an inhomogeneous conductor", *Phys.* Rev.,79,1023-24 (1950).
- 16. Haeussler, J. and Lippmann, H., "Hall-generatoren mit kleinem Linearisierungsfehler", *Solid-State Electron*.,11,173-82 (1968).
- 17. Jandl, S, Usadel, K.D., and Fischer, G., "Resistivity measurements with samples in the form of a double cross", *Rev. Sci. Inst.*,19,685-8 (1974).
- 18. Chwang, R., Smith, B.J., and Crowell, C.R., "Contact size effects in transition-metal doped semiconductors with application to Cr-doped GaAs", *J. Phys. C: Solid State Phys*.,13, 2311-23 (1974).
- 19. van Daal, H.J., "Mobility of charge carriers in silicon carbide", *Phillips research reports*, Suppl. 3,1-92 (1965).
- 20. David, J.M. and Beuhler, M.G, "A numerical analysis of various cross sheet resistor test structures", S*olid State Electron.*., 20, 539-43 (1977).
- 21. De Mey, G., "Influence of sample geometry on Hall mobility measurements", A*rch. Electron. Uebertragungstech.*, 27, 309-13 (1973).
- 22. De Mey, G., "Potential Calculations for Hall Plates", *Advances in Electronics and Electron Physics,* Vol. 61, (Eds. L. Marton and C. Marton), pp. 1-61, Academic, New York (1983).

# **Appendix B: Electrical Contacts to Semiconductors**

**B.1 General** All direct measurements of the electronic transport properties of a material require adequate electrical contacts between the sample and the measuring instrument. Adequacy depends on the particular measurement performed. Generally, low resistance ohmic contacts are desired.

> The word "ohmic" ideally means "obeying Ohm's Law", a condition that is technically impossible to achieve in a metal-semiconductor interface1. Ohmic usually means a contact with a small resistance compared to the resistance of the sample being studied, and therefore, insignificant non-linear current-voltage characteristics.

> Several parameters describe electrical contacts to semiconductors. The quantity of greatest interest is the contact resistivity or specific contact resistance, denoted by  $\rm pc$  and usually measured in  $\Omega\cdot$  cm<sup>2</sup>. Contact resistivity is the product of the contact resistance  $R_c$  and the area A of the contact. Other common contact parameters include the barrier height  $\,\Phi_{\rm B}$  , measured in eV, and the semiconductor doping concentration, measured in cm-3.

> Three primary mechanisms govern current transport across a metal-to-semiconductor interface: thermionic emission, field emission, and thermionic-field emission2. They differ mainly by the interface potential barrier height and width as determined by the work function of the metal, the semiconductor electron affinity, and the semiconductor doping concentration near the interface.

> Thermionic emission is important when both the barrier and doping concentration are low. In thermionic emission, electrons thermally excited to energies above the barrier, pass directly over it. As a result, contact resistance where thermionic emission dominates depends strongly on temperature.

> Field emission is important when both the barrier and doping concentration are high. A high doping concentration reduces the width of the carrier depletion region near the semiconductor's surface. This in turn produces a thin barrier that electrons tunnel through directly. A field emission is only weakly dependent on temperature.

> Thermionic-field emission is important when both barrier and doping concentration are moderate. In thermionic-field emission, electrons are thermally excited part way up the potential barrier, at which point they tunnel the rest of the way through. Thermionic-field emission is moderately temperature-dependent. Typically, some sort of thermionic-field emission is the most likely transport mechanism.

> There are several methods of contact deposition: applying metal-bearing paints and pastes, melting metals directly on the semiconductor surface, evaporation, sputtering, molecular beam epitaxy, ion-implantation, and others. Once deposited on the semiconductor, the contact may be thermally annealed by conventional oven, laser or electron beam, or rapid thermal annealing/processing (RTA or RTP), in which halogen lamps rapidly heat the semiconductor to the annealing temperature, and hold it there for a short time (typically 10 s to 30 s).

This appendix discusses methods of making electrical contacts to a variety of semiconductor materials. In most cases, it indicates contact materials, method of deposition and annealing, contact resistivity and doping concentration, and references to original publications.

**B.2 Silicon** Much effort has been made to produce reliable, small, low-resistance contacts to silicon for VLSI electronics. Gildenblat and Cohen<sup>3</sup> give an excellent review of the art and include the following reference table for silicon contacts. Cooke gives an additional review of LPCVD metallization techniques.

# B.2.1 Making Electrical Contacts to Silicon

Contact resistivities are minimum values reported in the references. Usually, these were obtained with the highest dopant concentration employed. Conventional sintering typically involves a furnace anneal at 400 °C to 450 °C for 30 min to 60 min. All surfaces are assumed to be (100) unless indicated otherwise.3

![](_page_140_Picture_483.jpeg)

*TABLE B-1 Electrical contacts to silicon*

![](_page_141_Picture_417.jpeg)

*TABLE B-1 Electrical contacts to silicon*

# **B.3 Gallium Arsenide and Other III-V Compounds**

Electrical contact to gallium arsenide has grown due to the popularity of GaAs in the electronic industry, particularly for electrooptical and high-speed digital applications which exploit other III-V compounds as well. In his book, David Look reviews a variety of techniques to contact GaAs and closely related compounds41. A more recent article by T. C. Shen, G. B. Gao, and H. Morkoç2 discusses the emerging role of rapid thermal annealing/processing in contacting GaAs, and electrical contacts to several other III-V compounds.

![](_page_142_Picture_480.jpeg)

![](_page_142_Picture_481.jpeg)

![](_page_143_Picture_517.jpeg)

![](_page_143_Picture_518.jpeg)

**p-GaAs**

**Semiconductor Carrier Conc.**<br>(10<sup>18</sup> cm<sup>-3</sup>)

*TABLE B-2 Electrical contacts to III-V compound semiconductors*

# **B.4 Diamond (Carbon)**

Semiconducting diamond is gaining popularity thanks to its unique combination of electronic and physical properties, including high breakdown voltage, high thermal conductivity, low dielectric constant, and radiation hardness. Tachibana and Glass93 and by Das et al.<sup>94</sup> review the art of making both ohmic and Schottky contacts to diamond.
There are several methods to produce ohmic contacts on diamond: roughening or damaging the surface, welding noble metal/transition metal alloys, ion implantation, in situ doping with B during CVD film growth, solid-state diffusion doping, and deposition of carbide-forming metals.

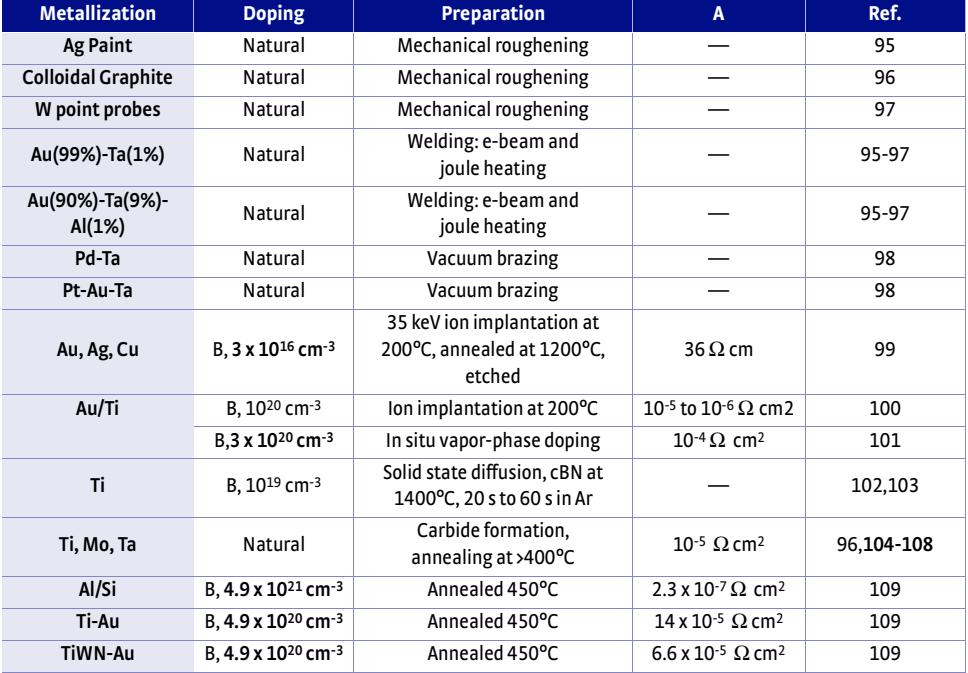

*TABLE B-3 Electrical contacts to diamonds*

**B.5 II-VI Materials** Wide and narrow bandgap II-VI compounds are increasingly sought for optoelectronic applications ranging from IR to UV wavelengths. HgCdTe is a "gapless" semiconductor used in IR detectors. ZnTe is a wide bandgap semiconductor that can be heavily doped with N, making it a potentially attractive material for blue and UV optoelectronics. ZnSe is the focus of considerable effort in the area of blue and UV semiconductor lasers, but it is extremely difficult to produce ohmic contacts to this material110.

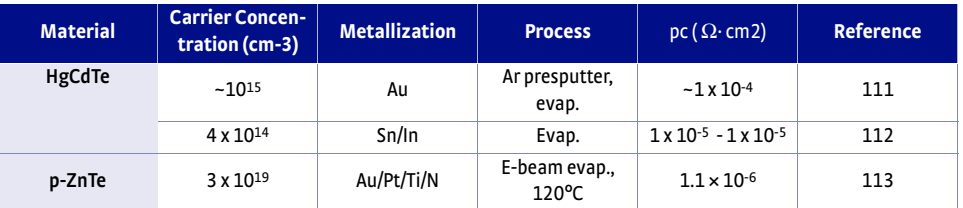

*TABLE B-4 Electrical contacts to II-VI compound semiconductors*

**B.6 Silicon Carbide** Like diamond, silicon carbide is potentially useful for high-power, high-speed, and high-frequency devices, due to its large bandgap, high breakdown field and high thermal conductivity. However, ohmic contacts to this material have not been studied extensively.

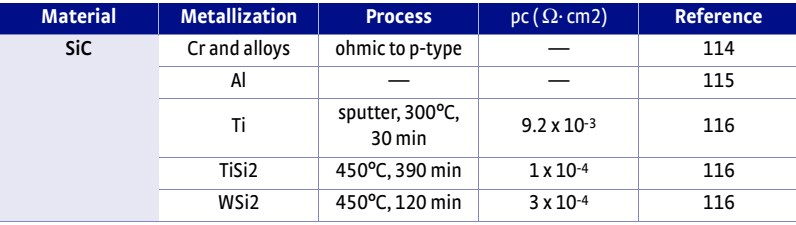

*TABLE B-5 Electrical contacts to silicon carbide*

- **B.7 References** 1. Henisch, H. K., Semiconductor Contacts: an approach to ideas and models, Clarendon Press, Oxford, 1984.
	- 2. Shen, T. C., Gao, G. B. , and Morkoç, "Recent Developments in ohmic contacts for III-V compound semiconductors", Vac. Soc. Technol. B, 10, 2113 (1992).
	- 3. Gildenblat, G. Sh.,Cohen, S. S., "Contact Metallization", in "VLSI Electronics Microstructure Science, Vol. 15, VLSI Metallization" (Einspruch, N. G., ed.). Academic Press, Orlando (1987).
	- 4. Hooper, R. C., Cunningham, J. C., and Harper, J. G., Solid State Electron. 8, 831 (1965).
	- 5. Robeschini, M. E., and Sugino, M. D., Proc. Symp. VLSI Technol. P. 6 (1982).
	- 6. Yu, A. Y. C., Solid State Electron. 13, 239 (1970).
	- 7. Naguib, H. M., Hobbs, L. H., J. Electrochem. Soc., 116, 1131 (1977).
	- 8. Ibid.
	- 9. Chen, J., Y., and Rensch, D., B., Symp. VLSI Technol. Dig.,2/3, 22 (1981).
	- 10. Faith, T. J., et al.,J. Vac. Sci. Technol., A, 1,443 (1983).
	- 11. Chen, J. B., and Roth, L. B., Solid State Technol., 24, 145 (1984).
	- 12. Armigliato, A. et al., Proc. MRS Symp., Boston, Mass., p. 329 (1980).
	- 13. Finnetti, M. et al., Solid-State Electron., 24, 539 (1981).
	- 14. Finnetti, M. et al., Solid-State Electron., 23, 255 (1980).
	- 15. Ford, J. M., IEEE Electron Device Lett. EDL-4, 255 (1983).
	- 16. Klose, H. et al., Phys. Status Solidi A, 77, 233 (1981).
	- 17. Hara, T. et al., Jpn. J. Appl. Phys., 22, L683 (1983).
	- 18. Cohen, S. S., et al., J Electrochem. Soc. 129, 1335 (1982).
	- 19. Faith, T.J. et al., J. Vac. Sci. Technol. B, 4, 54 (1984).
	- 20. Anderson, R. M., and Reith, T. M., J Electrochem. Soc., 122, 1337 (1975).
	- 21. Muta, H., Jpn. J. Appl. Phys., 17, 1089 (1978).
	- 22. Cohen, S. S., et al., J. Appl. Phys., 53, 8856 (1982).
	- 23. Cohen, S. S. et al., Appl. Phys. Lett., 41, 976 (1982).
	- 24. Kraeutle, H. et al., J. Phys. Colloq. (Orsay, Fr.), 44, 987 (1983).
	- 25. Cohen, S. S.,et al,. J. Appl. Phys., 55, 4294 (1984).
	- 26. Kircher, C. J., Solid-State Electron., 14, 507 (1971).
	- 27. Chiang, et al., J. Appl. Phys., 52, 5350 (1980).
	- 28. Vaidya, S. and Sinha, A. K., Proc. IEEE Int. Reliab. Phys. Symp., p. 50 (1982); Vaidya, S. et al., J. Electrochem. Soc., 130, 496 (1983).
	- 29. Shinoda, D., in "Ohmic Contacts to Semiconductors" (B. Schwartz ed.), p. 200. Electrochem. Soc., Princeton, NJ (1969).
	- 30. Ting, C. M. and Wittmer, M., J. Appl. Phys., 54, 937 (1983).
	- 31. Neppl, F. et al., IEEE Int. Reliab. Phys. Symp., p. 50 (1982).
	- 32. Hui, J., et al., IEEE Electron Device Lett., EDL-6, 479 (1985).
	- 33. Swirhun, S. et al., IEEE Electron Device Lett., EDL-5, 209 (1984).
	- 34. Cohen, S. S., et al., Appl. Phys. Lett. 45, 414 (1984).
	- 35. Terry, l. E. and Wilson, R. W., Proc IEEE, 57, 1580 (1969).
	- 36. Cohen, S. S., et al., Appl. Phys. Lett., 46, 657 (1985).
	- 37. Moshizuki, T. et al., IEEE Trans. Electron Devices, ED-27, 1431 (1980).
	- 38. Kung, K. T.-Y., et al., J. Appl. Phys., 55, 3882 (1984).
	- 39. Finetti, M., et al., Appl. Phys. Lett., 42, 987 (1983).
	- 40. Maenpaa, M., et al., Conf. Rec. IEEE Photovoltaic Spec. Conf., 15, 518 (1981).
	- 41. Look, D. C., Electrical characterization of GaAs Materials and Devices, John Wiley and Sons (1989).
	- 42. Chen, C. L., et al., Appl. Phys. Lett., 48, 535 (1986).
	- 43. Sircar, P., Phys. Status Solidi (A), 97, K69 (1986).
	- 44. Patrick, W., et al., Appl. Phys. Lett., 48, 986 (1986).
	- 45. Shenai, K., IEEE Trans. Electron Devices, ED-34, 1642 (1987).
	- 46. Imanaga, S. et al., J. Appl. Phys., 62, 2381 (1987).
	- 47. Lamouche, D., et al., J. Electrochem. Soc., 134, 692 (1987).
	- 48. Schubert, E. F., et al., Appl. Phys. Lett., 49, 292 (1986).
	- 49. Wright, S. L., et al., Appl. Phys. Lett., 49, 1545 (1986).
- 50. Lakhani, A. A., J. Appl. Phys., 56, 1888 (1984).
- 51. Marvin, D. C., et al., J. Appl. Phys., 58, 2659 (1985).
- 52. Tsuchimoto, J., et al., J Appl. Phys., 69, 6556 (1991).
- 53. Yu, L. S., et al., J. Appl. Phys., 65, 1621 (1989).
- 54. Wang, L. C., et al., J. Mater. Res., 3, 922 (1988).
- 55. Murakami, M., et al.,J. Appl. Phys., 62, 3288 (1988).
- 56. Dubon-Chevallier, C., et al.,J. Electrochem. Soc., 137, 1514 (1990).
- 57. Murakami, M., et al.,J. Appl. Phys., 62, 3295 (1988).
- 58. Murakami, M., et al.,J. Appl. Phys., 64, 1974 (1988).
- 59. Materials Res. Symp. Proc. (Katz, A., et al., ed.). Materials Research Society, Pittsburgh, PA, vol. 181, p. 233 (1990).
- 60. Murakami, M., et al.,J. Appl. Phys., 65, 3546 (1989).
- 61. Gupta, R. P., et al., J. Electrochem. Soc., 137, 631 (1990).
- 62. Chen C. L., et al., Appl. Phys. Lett., 50, 1179 (1987).
- 63. Dutta, R., et al., Mat. Res. Soc. Symp. Proc, 181, 1601 (1990).
- 64. Lustig, N., et al., Appl. Phys. Lett., 58, 2093 (1991).
- 65. Kim H. J., et al., J. Appl. Phys., 68, 2475 (1990).
- 66. Dutta, R., et al., Mat. Res. Soc. Symp. Proc, 181, 243 (1990).
- 67. Wang, L. C., et al., Appl. Phys. Lett., 56, 326 (1987).
- 68. Kattelus, H. P., et al., Solid-State Electron., 29, 903 (1986).
- 69. So, F. C., et al., J. Electrochem. Soc., 134, 1755 (1987).
- 70. Bose, A. and Henderson, H. T., J. Electrochem. Soc., 134, 2372 (1987).
- 71. Han, C. C., et al., J. Appl. Phys., 68, 5714 (1990).
- 72. Katz, A., et al., Appl. Phys. Lett., 69, 2276 (1991).
- 73. Huelsman, A. D. and Fonstad, C. G., IEEE Trans. Electron Devices, ED-33, 294 (1986).
- 74. Nittono, T., et al., Jap. J. Appl. Phys., 25, L865 (1986).
- 75. Kuroda, S., et al., IEEE Electron Device Lett., EDL-8, 389 (1987).
- 76. Kräulte, H., et al., IEEE Trans. Electron Devices, 32, 1119 (1985).
- 77. Allevato, C. E., et al., Solid-State Electron., 30, 1039 (1987).
- 78. Zwicknagl, P., et al., J. Vac. Sci. Technol. B, 4, 476 (1986).
- 79. Ketterson, A. A., et al., IEEE Trans. Electron Devices, ED-33, 564 (1986).
- 80. Katz, A., et al., J. Appl. Phys., 66, 884 (1990); Katz, A., et al., J. Appl. Phys., 67, 884 (1990); Katz, A. et al., J. Appl. Phys., 65, 4319 (1989).
- 81. Chen, W. X., et al., IEEE Electron Device Lett., 7, 471 (1986).
- 82. Oliveira, J. B. B., et al., J. Appl. Phys., 66, 5484 (1989).
- 83. Stremsdoerfer, G., et al., J. Electrochem. Soc., 137, 3317 (1990); Stremsdoerfer, G., et al., J. Electrochem. Soc., 137, 851 (1990).
- 84. Bahir, G., et al., J. electron. Mater., 16, 257 (1987).
- 85. Katz, A., et al., J. Appl. Phys., 67, 3872 (1990).
- 86. Kuhpal, E. Solid-State Electron. 24, 69 (1981).
- 87. Hasenberg, T. C. and Garmire, E., J. Appl. Phys., 61, 808 (1987).
- 88. Katz, A., et al., J. Vac. Sci. Technol. B, 8, 1125 (1990); Katz, A., et al., J. Appl. Phys., 68, 4141 (1990).
- 89. Foresi, J. S. and Moustakas, T. D., Appl. Phys. Lett., 62, 2859 (1993).
- 90. Lin, M. E., et al., Appl. Phys. Lett., 63, 1003 (1994).
- 91. Lin, M. E., et al., Appl. Phys. Lett., 63, 2557 (1994).
- 92. Khan, A. H., et al., in Diamond, SiC, and Nitride Wide Bandgap Semiconductors (Carter, C. H. et al., ed.). Materials Research Society, Pittsburgh, PA (1994).
- 93. Tachibana, T. and Glass, J. T., "Electrical Contacts to Diamond", in Diamond: Electronic Properties and Applications (Pan, L. S. and Kania, D. R., eds.). Kluwer Academic Press, Boston (1995).
- 94. Das, K. et al., Thin Solid Films, 212, 19 (1992).
- 95. Collins, A. T. and Lightowlers, E. C., Phys. Rev., 171, 843 (1968).
- 96. Collins, A. T., et al., Diamond Res. (Suppl. Indust. Diamond rev.), 19 (1970) and references therein.
- 97. Collins, A. T., et al., Phys. Rev., 183, 725 (1969).

 98. Thorpe, T. P. and Snail, K. A., in Extended abstracts of the 183rd meeting of the Electrochemical Society, Honolulu, Hawaii, May 17-21, 1993, paper #472.

99. Prins, J. F., J. Phys D, 22, 1562 (1989).

100.Venkatesan, V. and Das, K., IEEE Electron Device Lett., 13, 126 (1992).

 101.Nishimura, K., et al., Extended abstracts of the 183rd meeting of the Electrochemical Society, Honolulu, Hawaii, May 17-21, 1993, paper #549.

- 102.Tsai, W., et al., IEEE Electron Device Lett., 12, 157 (1991).
- 103.Tsai, W., et al., in Proc. Second Intl. Conf. New Diam. Sci. and Technol. (Messier, R., et al., ed.). Materials research Society, Pittsburgh, PA, p. 937 (1991).
- 104.Gildenblat, G. Sh., et al., IEEE Electron Device Lett., 11, 371 (1990).
- 105.Moazed, K. L., et al., J. Appl. Phys., 68, 2246 (1990).
- 106.Moazed, K. L., et al., IEEE Electron Device Lett., 9, 350 (1988).
- 107.Narducci, et al., in Diamond, Silicon Carbide and related Wide Bandgap Semiconductors, (MRS Symp. Proc. 162, Glass, J. T., et al., ed.). Materials Research Society, Pittsburgh, PA, p. 333 (1990).
- 108.Shiomi, H., et al., Jpn. J. Appl. Phys., 28, 758 (1989).
- 109.Werner, M., et al., Phys. Status Solidi, 154, 385 (1996).
- 110.Dharmadasa, I. M., et al., Mat. Sci. and Technol., 12, 86 (1996).

111.Beck, W. A., et al., J. Appl. Phys., 67, 6340 (1990).

- 112.Fastow, R., Solid-State Electron., 35, 1025 (1992).
- 113.Mochizuki, K., et al., J. Appl. Phys., 78, 3216 (1995).
- 114.Addamiano, A., United State Patent Office, No. 3,510,733, May 5, 1970.
- 115.Bermudez, V. M., Appl. Phys. Lett., 42, 70 (1983); Appl. Surf. Sci., 17, 12 (1983).
- 116.Chaudhry, M. I., et al., Mat. Res.Soc. Symp. Proc., 162, 507 (1990).

## **140** Appendices